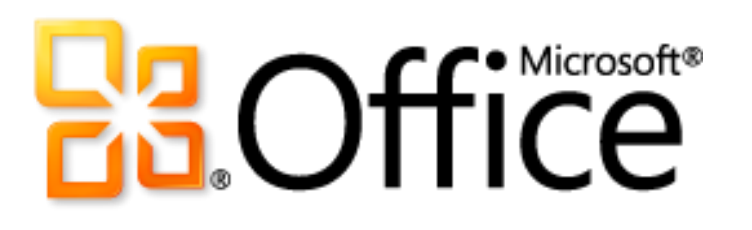

# Microsoft Office 2010 Product Guide

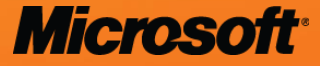

# **Table of Contents**

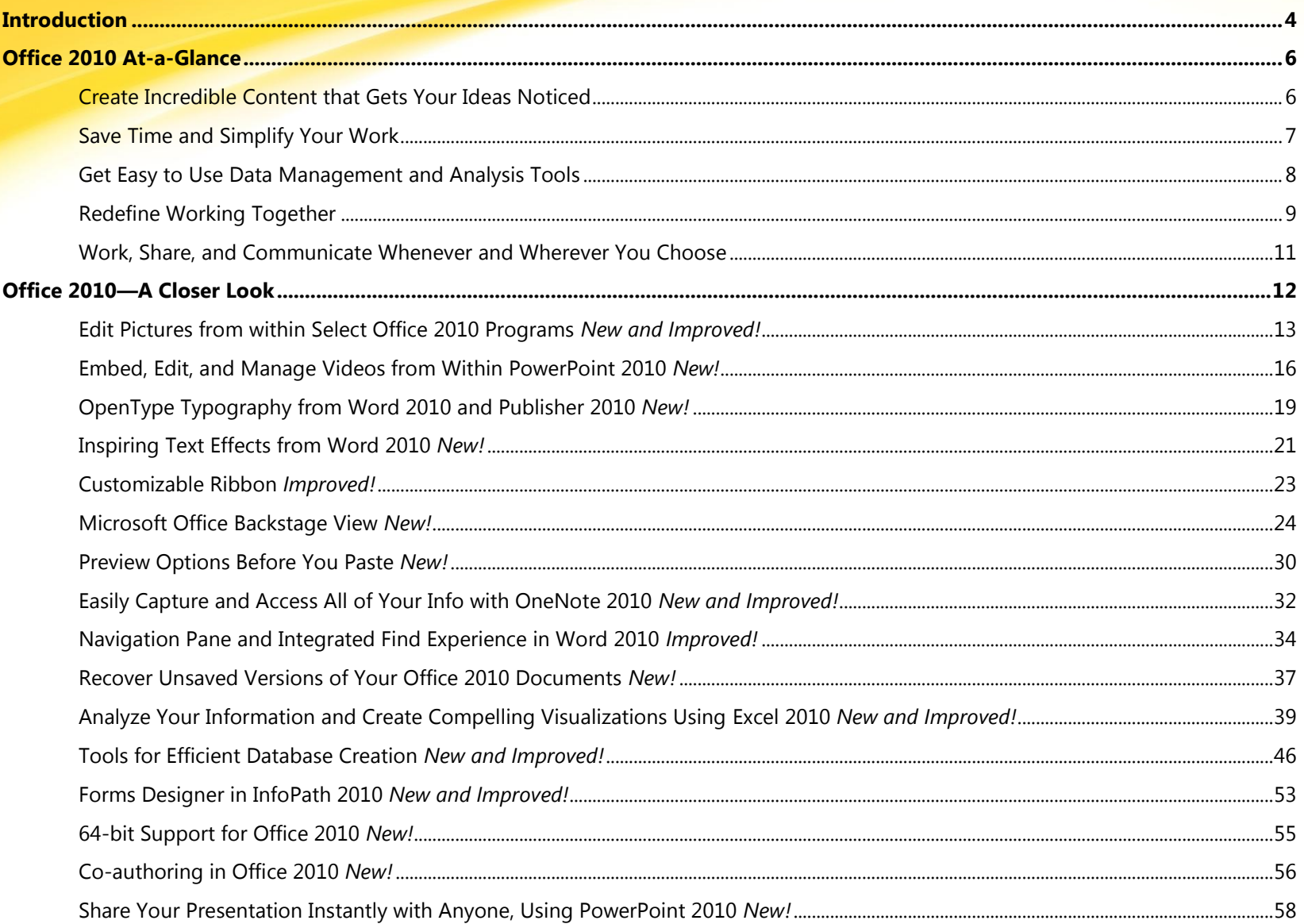

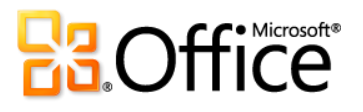

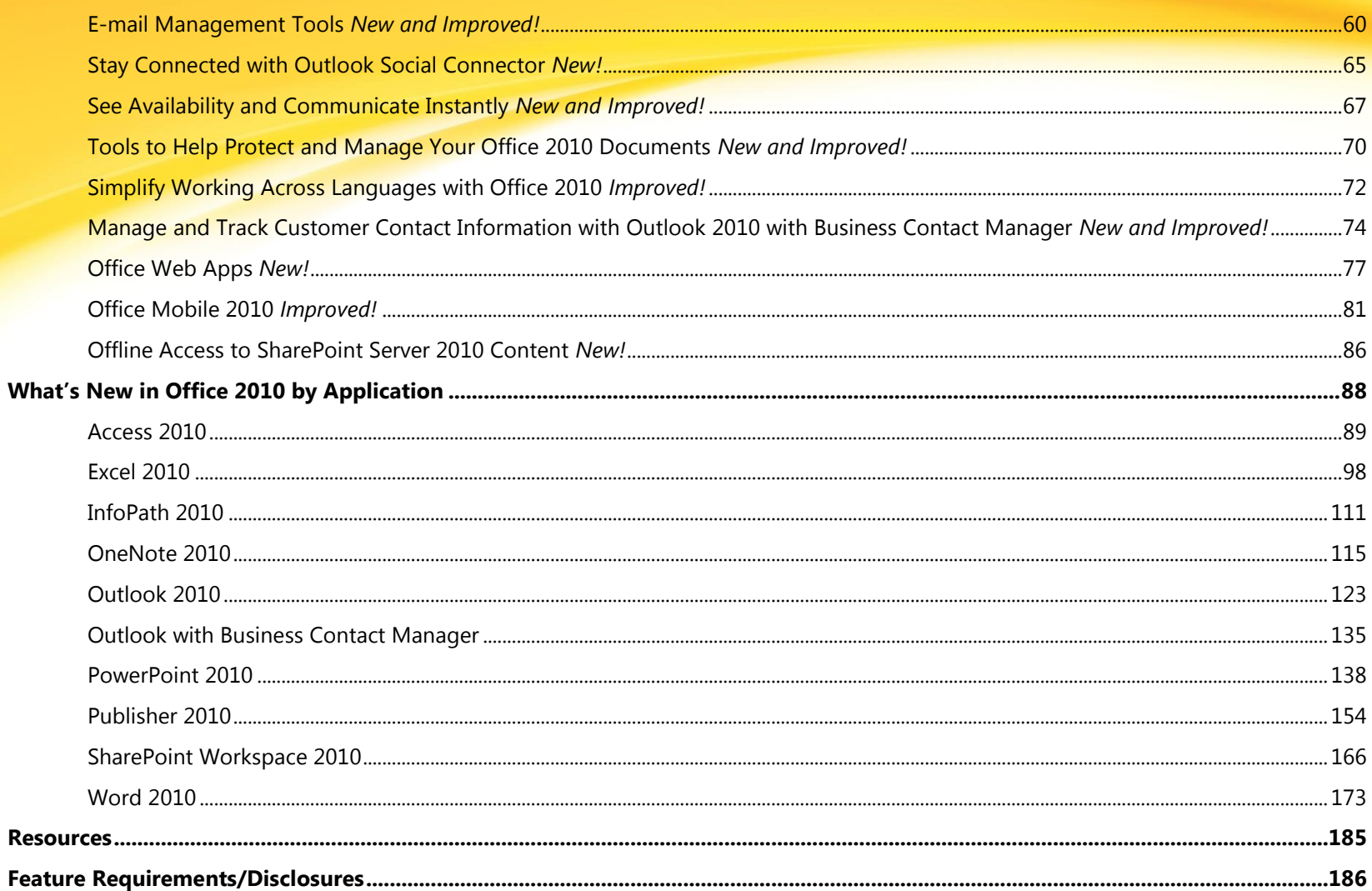

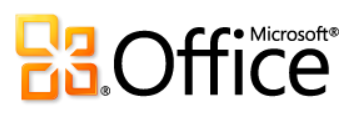

# <span id="page-3-0"></span>Introduction

We on the Office team are excited to be releasing Microsoft® Office 2010. We believe we've raised the bar again and delivered the best productivity experience across the PC, phone and browser. It is the result of constant, in-depth research and analysis of feedback and data that we receive from our halfbillion customers like you around the world. With each version we have two primary objectives: 1) Build on the essentials you use today and 2) create tools that anticipate your changing needs. In that spirit, Office 2010 makes common tasks easier and faster, while bringing new tools that we believe will become the essentials of your work tomorrow.

Even the best ideas can get lost in the growing sea of information. So, Office 2010 is designed to help you make your ideas stand out. Whether your ideas are intended to inspire one person or transform an international organization, Office 2010 is designed to help those ideas flow and flourish. Use enhanced picture and video tools to create a compelling presentation to ace a class or close a deal. Make sense of volumes of information using new and enhanced tools to visually display key trends in your data, even within a single cell. But it's not just about more and better; it's about faster and easier. With the enhanced Ribbon and new ways to navigate through your work, your ideas can keep flowing from start to finish.

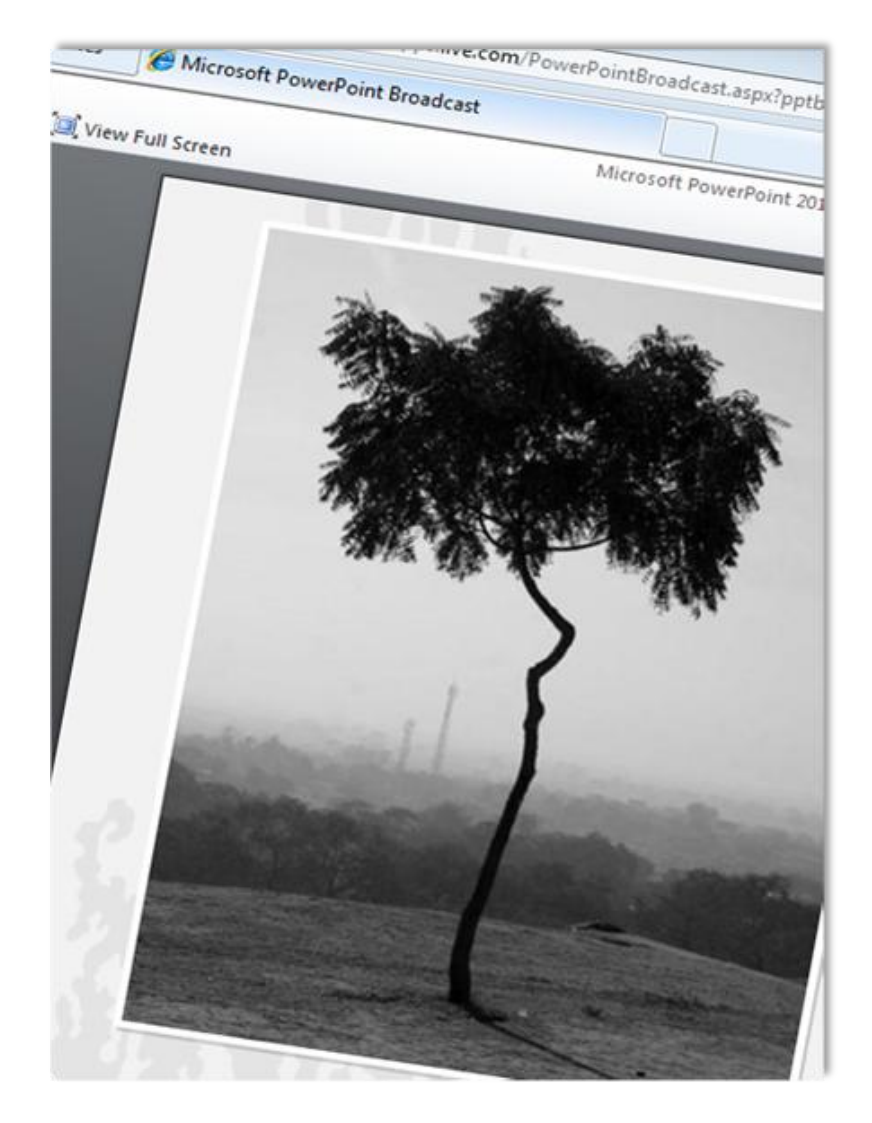

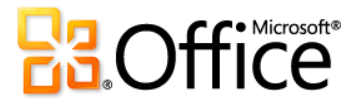

# **Spreadsheet**

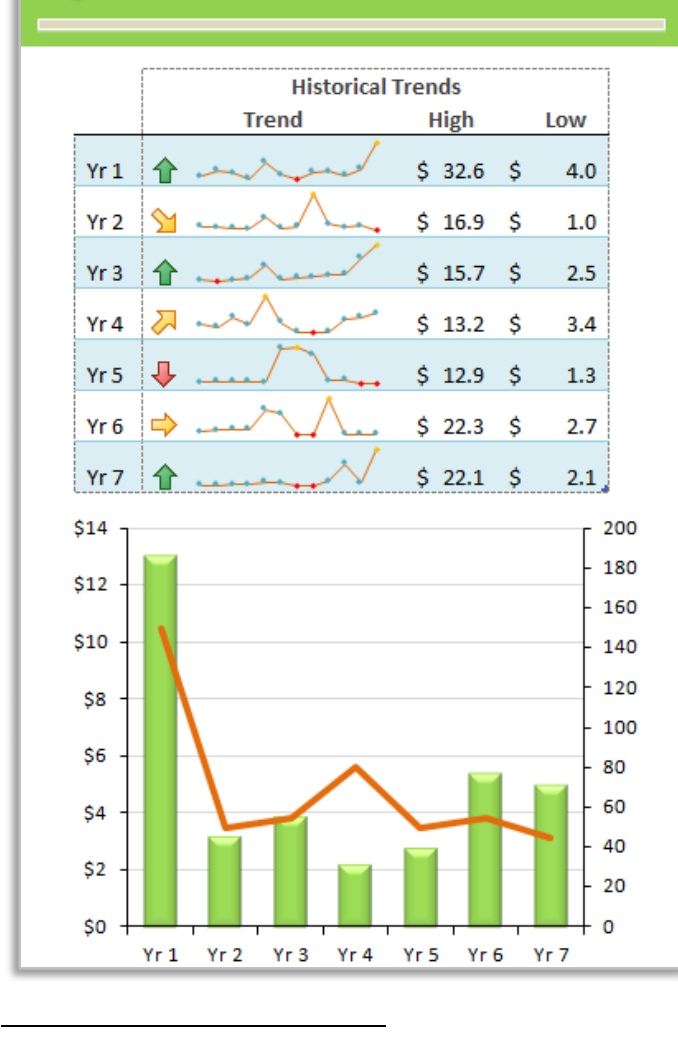

The best ideas often result from several minds working together. Office 2010 offers new and enhanced ways for you to work on ideas with more people and with less hassle. With co-authoring, edit the same document at the same time with others. No more multiple versions or waiting your turn. And with Microsoft Office Communicator integrated throughout several Office 2010 applications, you can view the presence of your team members and communicate with them in the context of the work at hand and the flow of your ideas.

Sometimes your best ideas come to you when you're away from your computer. Office 2010 is designed to give you the flexibility to work when, where, and how you want. With Microsoft Office Web Apps, Microsoft Office Mobile 2010, and expanded offline capabilities, you can work confidently and seamlessly across different devices.<sup>1</sup>

Office 2010 is all about helping your ideas flow and flourish, across the PC, phone, and browser. We are excited to have you experience all the ways it will help you bring your ideas to life.

 $1$  Web and smartphone access require an appropriate device and some functionality requires an Internet connection. Web functionality uses Office Web Apps, which require a supported Internet Explorer®, Firefox, or Safari browser and either SharePoint® Foundation 2010 or a Windows Live™ ID. Some mobile functionality requires Office Mobile 2010 which is not included in Office 2010 applications, suites, or Office Web Apps. There are some differences between the features of the Office Web Apps, Office Mobile 2010 and the Office 2010 applications.

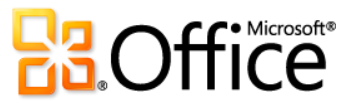

# <span id="page-5-0"></span>Office 2010 At-a-Glance

Take a glance at how Office 2010 is designed to give you the best productivity experience across PC, phone and browser. Then, get a closer look at the new and improved features in the sections that follow.

# **Bring Your Ideas to Life**

Do more with images, videos, text, and data to make a bigger impact on your audience.

#### <span id="page-5-1"></span>Create Incredible Content that Gets Your Ideas **Noticed**

Whether you're working on the pitch of your career, embarking on a team presentation, or preserving your family memories, you want the content you create to be extraordinary. Office 2010 delivers an exciting range of new and improved features that help you make the right impression every time. For example:

- Use new and improved **[picture editing tools](#page-12-0)** available across several Office 2010 programs. Spectacular artistic effects and advanced correction, color and cropping tools help you fine-tune all of the images in your Office 2010 documents without the need for additional photo-editing programs.
- **[Embed and edit video](#page-15-0)** right within Microsoft PowerPoint® 2010. You may be amazed at how easy it is to trim your video, add fades, formatting effects, and even trigger animations from key points in your video—for the perfect multimedia experience every time.

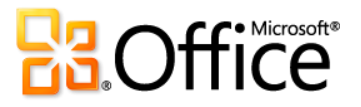

- Add some flair to your text with new **[OpenType typography](#page-18-0)** available in Microsoft Word 2010 and Microsoft Publisher 2010. Create the look of professional typesetting in just a few clicks with support for ligatures, stylistic sets, and other typography features available in many OpenType fonts.
- Apply impressive **[text effects](#page-20-0)**—such as gradient fills and reflections—directly to the text in your Word 2010 documents. Now you can be your own graphic artist with effects that are as easy to apply as bold or underline.

#### <span id="page-6-0"></span>Save Time and Simplify Your Work

No matter what the task at hand, you want to focus on getting it done. Fortunately, Office 2010 delivers new and improved tools that simplify and save you time at every step.

- Get easier access to the right tools, at the right time. **[Customize the improved Ribbon](#page-22-0)** to make the commands you need more accessible. The new **[Microsoft Office Backstage](#page-23-0)™ view** replaces the traditional File menu to provide a single point of reference for all of your file management tasks and more, bringing related but separate features together for easy access.
- Save time and improve your results using the new **[Paste with Live Preview](#page-29-0)** feature, available in many Office 2010 programs. Preview options before you paste content between Office 2010 documents or from other applications. Getting it right the first time is always easier than doing it over.
- **[Capture all of your information, thoughts, and ideas](#page-31-0)** in one centralized, easily searchable resource with Microsoft OneNote® 2010. Take notes while working in other programs and your notes automatically link back to the source content—or quickly file copies of content from almost any program in your OneNote 2010 notebooks.
- Jump to the right place in your document, easily rearrange headings, and find what you need quickly using a new search results list and automatic hit highlighting. The improved **[Navigation Pane with integrated Find tools](#page-33-0)** in Word 2010 makes it easy to find your way.
- **[Recover files that you closed without saving!](#page-36-0)** That's right. Microsoft Excel® 2010, Word 2010, and PowerPoint 2010 enable you to easily access versions of files you thought you had lost.

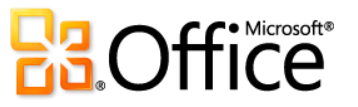

#### <span id="page-7-0"></span>Get Easy to Use Data Management and Analysis Tools

Office 2010 delivers powerful new features to help you manage and sift through your information, and obtain the power you need to accomplish your tasks quickly. From your personal budget to your work or school projects, Office 2010 makes it easier to get what you need done more intuitively, with more flexibility and visual results.

- **[Turn complexity into clarity with new visualization and analysis tools](#page-38-0)** in Excel 2010. Easily display a visual summary of your analysis near your values with new tiny charts called Sparklines. Or, use a Slicer to dynamically filter data in a PivotTable® view or PivotChart® view and display only the relevant details. If you need additional power for your analysis, PowerPivot for Excel 2010, a free add-in, was designed for you. Experience lightning-fast manipulations of enormous quantities of data.
- Forget the learning curve. **[New templates and reusable components make Microsoft Access® 2010 a fast and simple](#page-45-0)  [database solution](#page-45-0)**. New features such as Application Parts and Quick Start fields enable you to build your database in no time. Select from common Access components and add groups of frequently used fields in just a few clicks. And, you can now simplify database navigation by easily creating Navigation Forms—no code required.
- Make forms that function. Save your organization time and money, while collecting better information, faster. Microsoft InfoPath® 2010 **[Forms Designer](#page-51-0)** streamlines business processes with easy-to-make—and easy-to-use—electronic forms. Reduce redundant data entry and raise the quality of the information you collect.
- Work with massive datasets in Excel—more than 2 gigabytes—and maximize new and existing hardware investments by using the [64-bit](#page-54-0) version of Office 2010.<sup>2</sup>

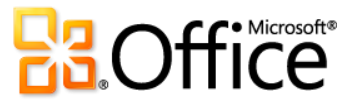

<sup>2</sup> This option can only be installed on 64-bit systems. For installation instructions and more information visit: **<http://office.com/office64setup>**.

# **Work Together More Effectively**

Work together with more people, with less hassle and less waiting your turn. Stay connected and focused with new ways to manage e-mail, streamline communications, and share your ideas with others.

#### <span id="page-8-0"></span>Redefine Working Together

Communication and sharing are essential elements for any collaborative project. And when it comes to working with others, you want to focus on the task as opposed to the processes. Office 2010 provides new and enhanced features to help you work better together and more efficiently share your work with others. They're simple and hassle-free so you can get your work done with less effort and better results.

- Office 2010 gives you the power to get things done more quickly and easily with **[new](#page-55-0)  [co-authoring capabilities](#page-55-0)**. Edit the same Word 2010 document or PowerPoint 2010 presentation simultaneously with people in different locations. Compare ideas and information in the same OneNote 2010 shared notebook with others who are using OneNote on their desktop or in a browser. Or, use Microsoft Excel Web App to improve your teamwork by editing the same workbook at the same time.<sup>3</sup>
- **[Share your PowerPoint 2010 presentations](#page-57-0) live** with a remote audience, whether or not they have PowerPoint installed. Use the new Broadcast Slide Show feature to broadcast your presentation online as you deliver it. And, for those who can't attend the event, create a high-quality video of your presentation with just a few clicks. $4$
- **[Stay on top of your daily communications and quickly take action on e-mail with](#page-59-0)  [ease](#page-59-0)** in Microsoft Outlook® 2010. The improved Conversation View enables you to easily manage large amounts of e-mail. New Quick Steps perform multi-command tasks, such as moving an e-mail to another folder and replying to it with a meeting request, in a single click.

<sup>&</sup>lt;sup>4</sup> Broadcast Slide Show requires either SharePoint Foundation 2010 or a free Windows Live ID. To broadcast via SharePoint 2010, Office Web Apps must be installed.

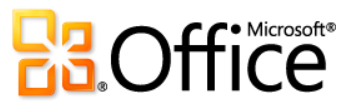

 $\overline{a}$ 

 $3$  Co-authoring capabilities require either Microsoft SharePoint Foundation 2010 or a free Windows Live ID. Co-authoring for Word 2010, PowerPoint 2010, and OneNote 2010 via Windows Live SkyDrive will become available in the second half of calendar year 2010.

- Get additional information about people, such as mutual friends and other social information, while staying better connected to your social and business circles through the **[Outlook Social Connector](#page-64-0)**.
- Your favorite instant messaging application has an improved, expanded reach. See **[presence information and a new contact](#page-66-0)  [card](#page-66-0)** for your friends and colleagues and easily initiate a conversation directly from within select Office 2010 applications. And, if you use Office Communicator, you get additional tools, such as the ability to initiate voice calls without ever leaving your work.<sup>5</sup>
- Save time and simplify working with others by using **new features [for helping to secure, manage, and share your documents](#page-69-0)**. Documents that originate from an Internet source now automatically open in Protected View. The Trusted Documents feature saves you steps when working with files you already know. And, the Accessibility Checker inspects your file for content that may be difficult for people with disabilities to read.
- Work and communicate more easily across multiple languages. Use the **[improved language tools](#page-71-0)** in several Office 2010 programs to specify separate editing, display, Help, and ScreenTip languages.
- Use **[Microsoft Outlook 2010 with Business Contact Manager](#page-73-0)** to keep track of the people and organizations with which you do business. Create and customize records that reflect your business—mechanics, vendors, customers, etc. Track leads and opportunities from inception to successful close. Watch your business's revenue, gross margin and other metrics in the dashboard. Seamlessly share business data with colleagues. Create and follow marketing campaigns and execute projects. And do all of this within Outlook, the application you're already familiar with for managing e-mail and calendaring.

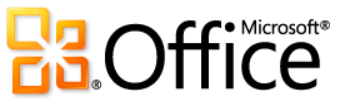

<sup>&</sup>lt;sup>5</sup> Instant messaging and presence information require one of the following: Microsoft Office Communications Server 2007 R2 with Microsoft Office Communicator 2007 R2, Windows Live Messenger, or another instant messaging application that supports IMessenger. Voice calls require Office Communications Server 2007 R2 with Office Communicator 2007 R2 or an instant messaging application that supports IMessengerAdvanced.

# Anywhere Access to **Your Work**

Where, when, and how you get your work done is now-more than ever-up to you. You may just have some time to get reacquainted with your life.

#### <span id="page-10-0"></span>Work, Share, and Communicate Whenever and Wherever You Choose

If your ideas, deadlines, and emergencies don't always occur at convenient times, you no longer have to wait. Office 2010 gives you the freedom and power to get things done when and where you need to, from the Web or even from your smartphone.<sup>6</sup>

- When you are away from your home or office and away from your own computer, you can still make a quick change before that big presentation, have an impromptu brainstorming session with your team, or help your best friend with their resume. Using **[Office Web Apps](#page-76-0)**, you can save files online and then access, edit, and share them from virtually any computer with an Internet connection.<sup>7</sup>
- **[Microsoft Office Mobile 2010](#page-80-0)** brings the powerful Microsoft Office 2010 tools you use every day at work, home, or school to your Windows® phone with an interface specifically suited to your mobile device's screen.<sup>8</sup>
- Microsoft SharePoint® Workspace 2010 expands the boundaries of working with files and collaborating with others by enabling you to continue working even when you are offline. With **[offline access to Microsoft SharePoint Server 2010 content](#page-85-0)**, easily update documents and lists and be confident that everything will automatically synchronize to the server when you're back online.

<sup>&</sup>lt;sup>8</sup> Office Mobile 2010 includes Word Mobile 2010, Excel Mobile 2010, PowerPoint Mobile 2010, OneNote Mobile 2010, and SharePoint Workspace Mobile 2010. Outlook Mobile 2010 comes pre-installed on Windows phones (Windows Mobile® 6.5 or later) and will be the default e-mail client at the general availability of Microsoft Office 2010.

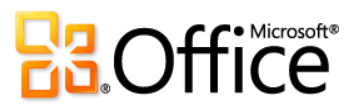

 $6$  Web and smartphone access require an appropriate device and some functionality requires an Internet connection. Web functionality uses Office Web Apps, which require a supported Internet Explorer, Firefox, or Safari browser and either SharePoint Foundation 2010 or a Windows Live ID. Some mobile functionality requires Office Mobile 2010 which is not included in Office 2010 applications, suites, or Office Web Apps. There are some differences between the features of the Office Web Apps, Office Mobile 2010 and the Office 2010 applications.

<sup>&</sup>lt;sup>7</sup> Office Web Apps include Microsoft Word Web App, Microsoft Excel Web App, Microsoft PowerPoint Web App, and Microsoft OneNote Web App.

# <span id="page-11-0"></span>Office 2010—A Closer Look

Explore new ways Office 2010 can help you get things done, whether you're working on your own, together, or on the go.

Many of the features in Office 2010 are available across multiple applications. Look for the Office 2010 product icons in the following sections to see where you can find the features described.

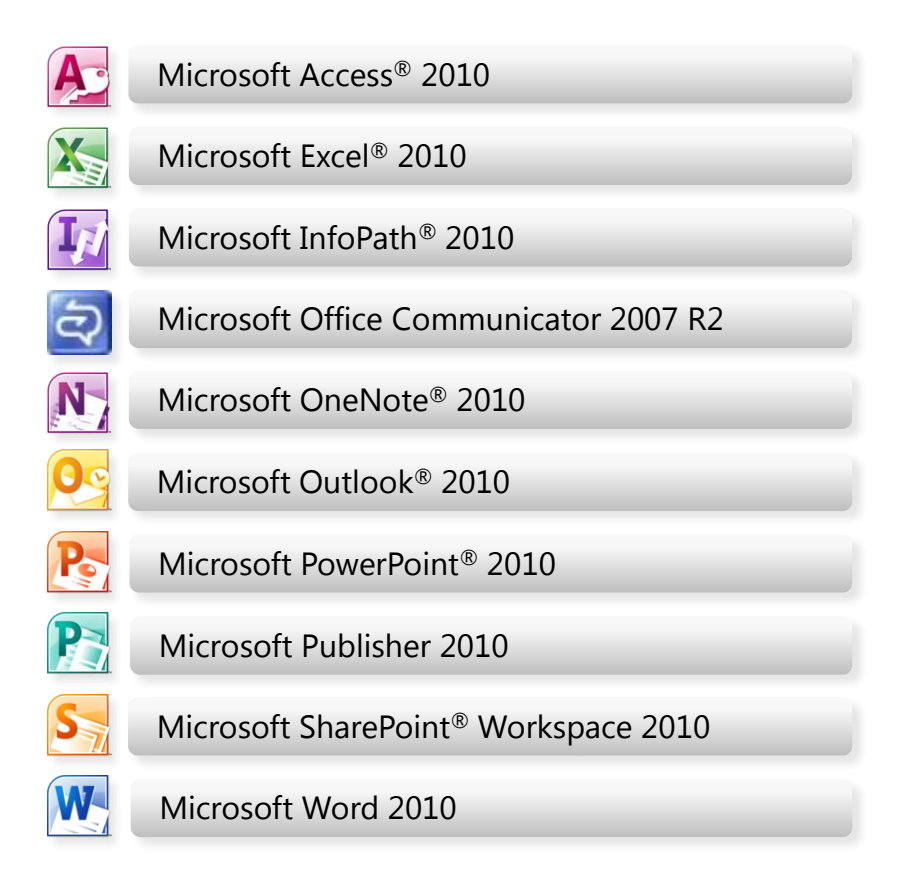

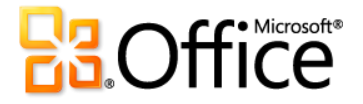

# **Bring Your Ideas to Life**

# <span id="page-12-0"></span>Edit Pictures from within Select Office 2010 Programs *New and Improved!*

Save time and money when you edit the pictures in your Office 2010 documents like a pro, without the need for additional photo-editing programs.

You're putting together an important business report, history term paper, or community newsletter—regardless, you want your message to be memorable and look its absolute best.

Fortunately, Office 2010 makes you look like a design expert with a range of new and improved tools for working with images. Apply artistic effects—such as paint strokes, glass, or watercolor sponge—with just a couple of clicks; use professional-quality correction and color tools to fine-tune your pictures in no time; and use advanced cropping and a new background removal tool so that you always display exactly what you want your audience to see.

#### **Quick Tip**

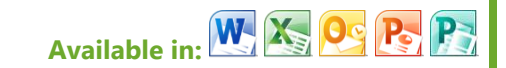

- Use Live Preview to save time when editing photos. The Picture Tools Format tab appears whenever you select a picture. Point to an option in a gallery on that tab—such as Corrections, Color, or Artistic Effects in Word, Excel, PowerPoint, or Outlook—to preview the selected formatting applied to your picture.
- New and improved picture editing features in Publisher 2010 differ from those in Word, Excel, PowerPoint and Outlook. See the Product-Specific Highlights table on page [15](#page-14-0) for details.

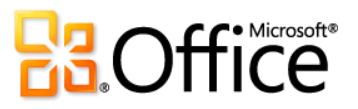

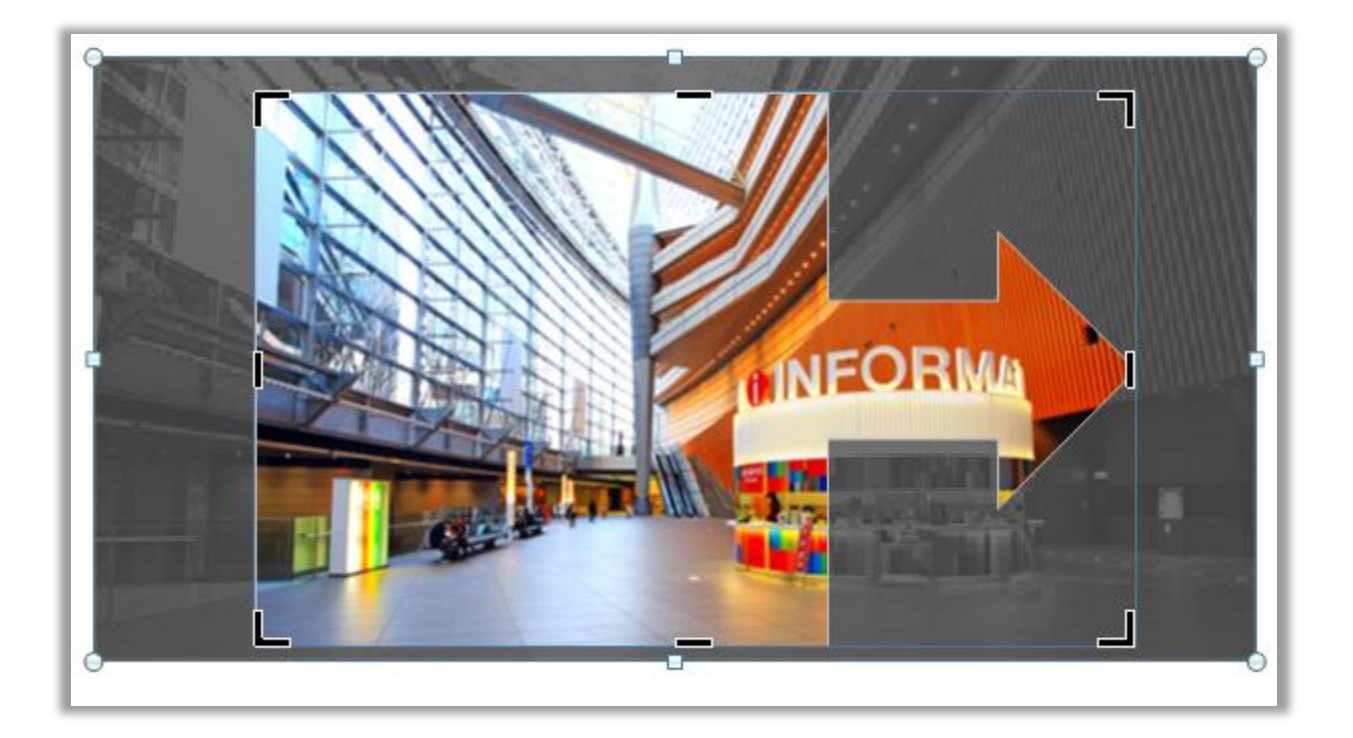

An advanced cropping tool displays your full image in shadow while you crop. The crop to shape feature shown here is available in Word, Excel, PowerPoint, and Outlook.

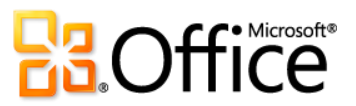

#### <span id="page-14-0"></span>Product-Specific Highlights

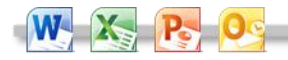

- All new artistic effects, such as marker, line drawing, blur, . glass and pastels help you look like a design expert.
- New correction tools, including sharpen, soften, and improved brightness and contrast help you perfect pictures in no time.
- New color tools, including color saturation and color tone, and an improved recolor tool, give you more flexibility for coordinating the images in your documents.
- An improved cropping tool enables you to crop to a shape or to a selected aspect ratio, or to pan and zoom in on key image elements just by dragging and resizing the picture within the crop area.
- A new remove background tool makes customizing image content a breeze.

- Improved photo-editing tools enable you to crop, pan, and zoom in on your images to always show your picture's best side.
- Improved picture placeholders make it easy to swap out pictures while preserving the look and layout of your document.
- New picture captions allow you to choose from a gallery of layouts such as placing the caption at the top, bottom, or sides of your photos, or overlaying text.
	- A new picture swap tool enables you to swap the position of two selected images on a page, or swap the formatting of those images, with just a click.

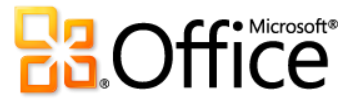

# <span id="page-15-0"></span>Embed, Edit, and Manage Videos from Within PowerPoint 2010 *New!*

Deliver dynamic presentations that captivate your audience.

Embed and customize your video experience right in PowerPoint 2010, without the need for additional software. You can also easily insert linked videos that you've uploaded to Web sites for playback directly within your presentation.<sup>9</sup>

Make your media fit your message perfectly every time. Edit and manage videos you insert from your files with ease:

- **Embed videos**. Videos that you insert from your files are now embedded by default so you don't have to manage additional files when sharing your presentation with others.
- **Video bookmarks**. Bookmark key points in your video for quick access or trigger animations to start automatically when a bookmark is reached during playback.

**Quick Tip**

#### **Available in:**

- To insert a video from your files, on the Insert tab, click Video and then click Video from File. The Video Tools Format and Playback tabs appear automatically whenever a video is selected.
- To insert your video from a Web site, on the Insert tab, click Video and then click Video from Web Site.
- You can now also trim, add bookmarks, and add fades to audio that you insert in your presentation from your files.
- **Video trim**. Trim your video with a simple click and drag, so that your audience sees and hears exactly what you want.

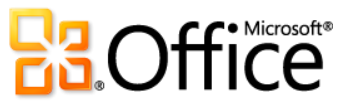

 $9$  Internet connection required for playback of linked video from a Web site location.

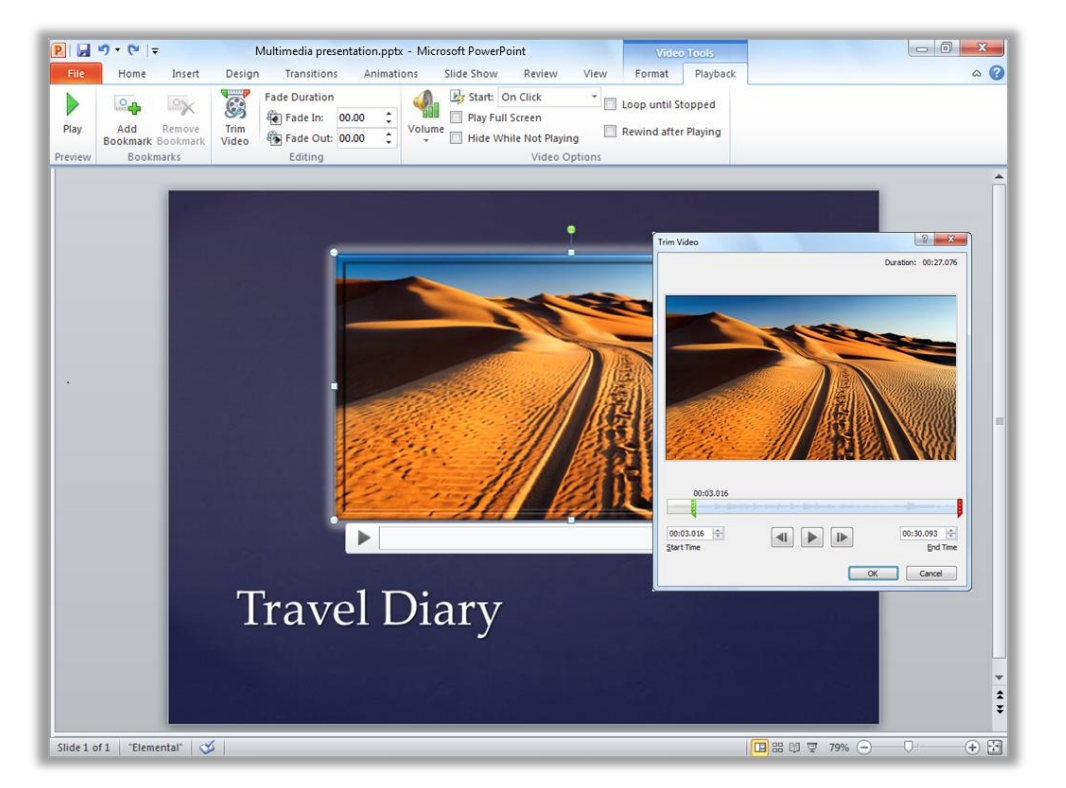

Trim video directly from within PowerPoint 2010.

- **Video tools**. Add fades, video effects and styles. The formatting and effects that you apply to the videos you insert from your files are retained while the video plays.
- **Video poster frame**. Use your slide area to tell your story more effectively and avoid solid black rectangles that are difficult to print. Select a frame from the video or a picture from your files as an image that fills the object area when the video is not playing.
- Play video as background. Videos inserted from your files remain in the order you place them on a slide, slide layout or slide master, enabling you to playback video as a dynamic slide background or as part of a choreographed animation sequence during your presentation.

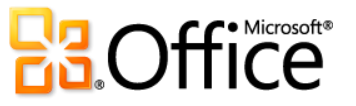

- **Optimize media compatibility**. When you need to share a presentation that contains embedded audio or video, or show it from another computer, use the Optimize Media Compatibility tool to help ensure the best possible experience.
- **Compress media**. Simplify sharing with reduced file sizes and improve playback performance by compressing the embedded media files in your presentation.
- **More format flexibility**. Insert a core set of audio and video formats, such as WMV, WMA, and MP3. Core formats supported out-of-box will vary with operating system. PowerPoint 2010 also supports additional formats, such as DivX, MOV, and H. 264 when you install DirectShow codecs available from third parties (fees may apply).

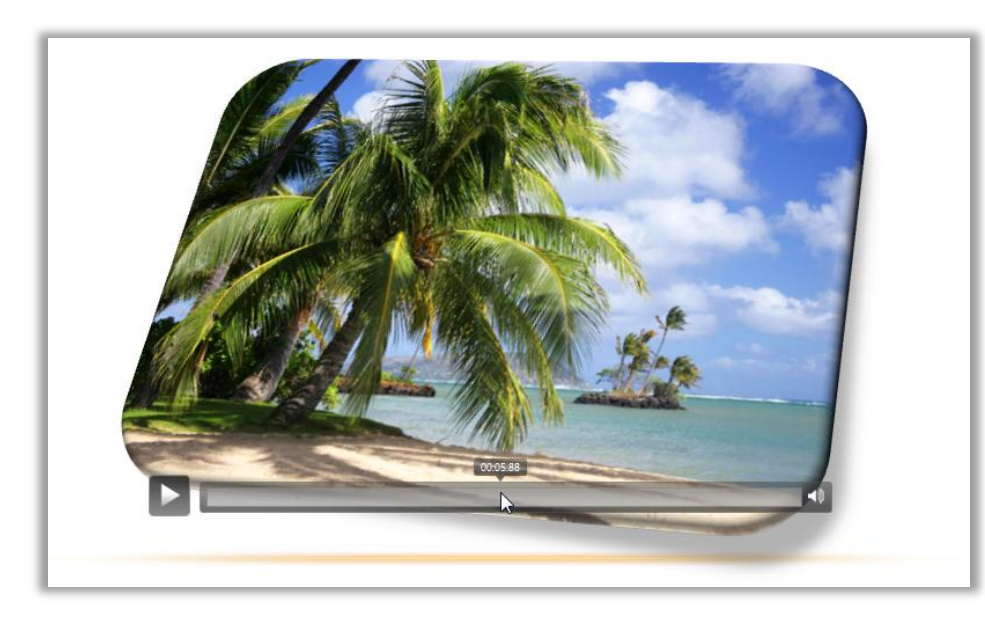

Use new controls to pause, rewind, fastforward, jump to bookmarks and stop audio and video content while presenting, without leaving slide show mode.<sup>10</sup>

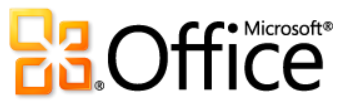

<sup>&</sup>lt;sup>10</sup> The new audio and video controls are available to media that you insert from your files. Videos that you insert from a Web site will have the controls as provided by that Web site.

## <span id="page-18-0"></span>OpenType Typography from Word 2010 and Publisher 2010 *New!*

Add your own flourish to documents and publications by getting the most out of OpenType fonts.

Word 2010 and Publisher 2010 make it easy to add impact to your text when you take advantage of the typography capabilities in many OpenType fonts. From your company letterhead to personal invitations, features including ligatures, stylistic sets, and more provide simple but effective ways to add sophistication to your documents and publications.

 Explore the OpenType typography features available in both builtin fonts and custom OpenType fonts that you own. For example, try the ligatures in Constantia or number forms and spacing in Calibri or Cambria. Or try Gabriola, a new font in Office 2010 that offers a rich array of stylistic sets.

#### **Quick Tip**

### **Available in:**

- In Word 2010, on the Home tab, in the Font group, click the dialog launch icon. In the Font dialog box, click the Advanced tab.
- In Publisher 2010, select text within any text box. Then, on the Text Box Tools Format tab, explore the options in the Typography group.
- Available features vary by font.

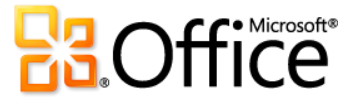

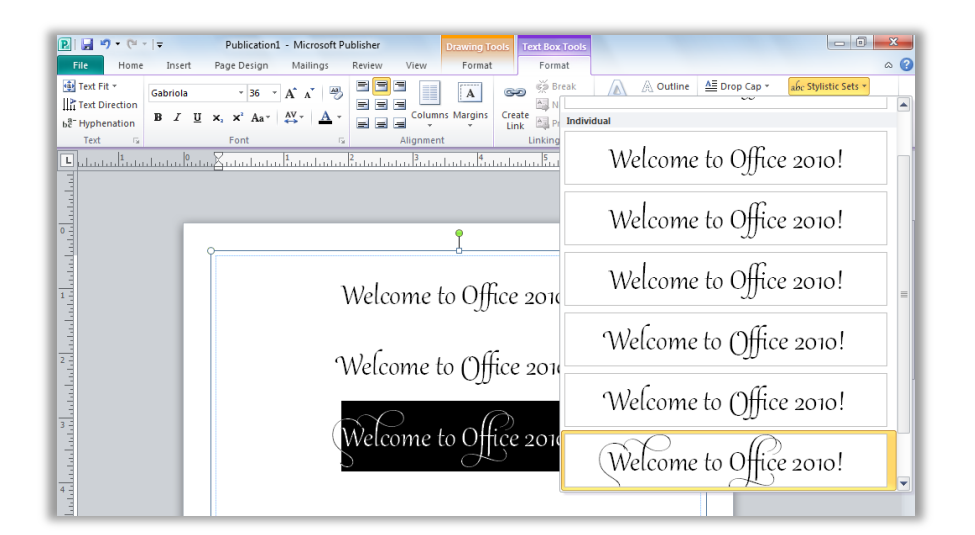

Add elegance to your documents and publications using stylistic sets.

#### Product-Specific Highlights

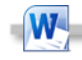

- New OpenType typography features include:
	- Stylistic sets
	- Number forms and number spacing
	- Ligatures
	- OpenType kerning

P-

- New OpenType typography features include:
	- Stylistic sets
	- Stylistic alternates
	- Number styles (number forms & number spacing)
	- True small caps
	- Ligatures
	- OpenType kerning

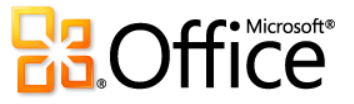

### <span id="page-20-0"></span>Inspiring Text Effects from Word 2010 *New!*

Add extraordinary effects to your text as easily as applying bold or underline.

You might increase font size or change font color to draw attention to important text. But now, with Word 2010, you can take your text to new heights by using the same types of formatting effects that you use for graphics and images.

- Unlike WordArt from earlier versions of Word, you apply text effects to actual document text, so you can still edit and spell check that text and even add text effects to paragraph, character, list, or table styles.
- Available text effects include gradient fills, custom shadows, reflection, glow, soft edges, bevels and more, as well as a range of preset gallery options that enable you to quickly apply a coordinated set of effects.

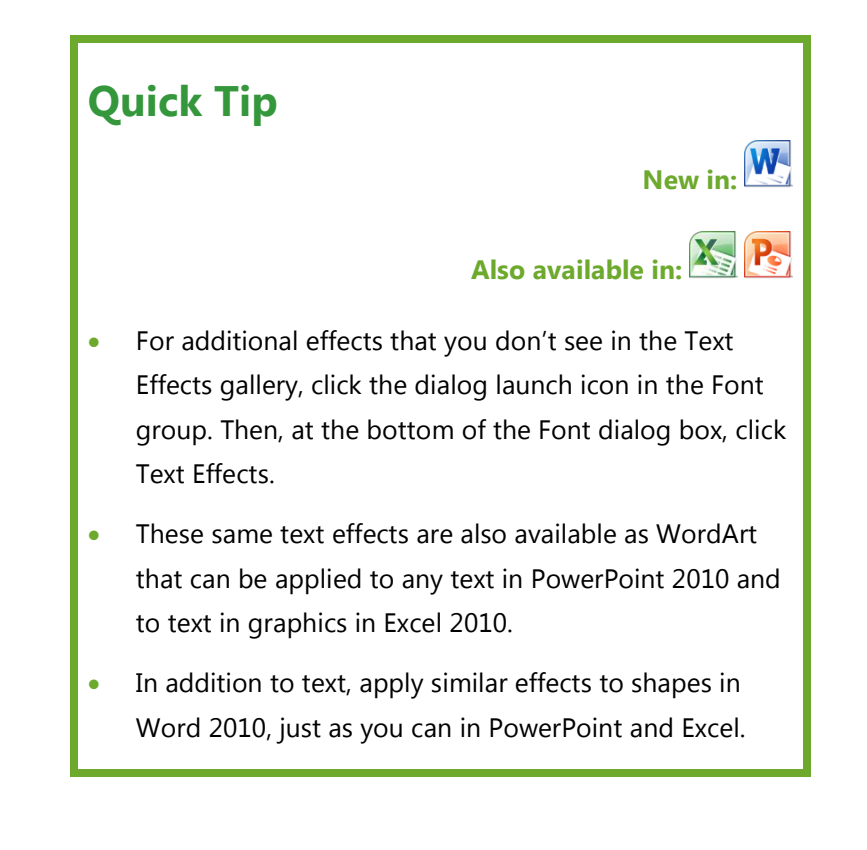

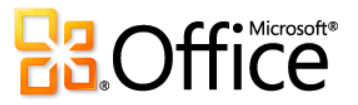

Segoe UI (Body)  $\ast$  |11  $\ast$  |  $A^*$  |  $A^*$  |  $A^*$  |  $\overset{\text{Lag}}{\rightarrow}$ │日・日・福・│建建│& <mark>A \* ♥ \* A \* F</mark> = ■ ■ ‡\* A \* **B**  $I$  **U**  $\rightarrow$  abe  $X_2$   $X_1^2$ Font ⚠ A  $\triangle$   $\triangle$ AAAA ⊯ A A A A  $Q$ utline <u>W</u> A Shadow  $\mathbb{I}^{\mathbb{I}}$ A Reflection A Glow ь

The Text Effects gallery in Word 2010 is available on the Home tab, in the Font group.

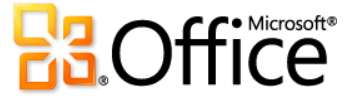

### <span id="page-22-0"></span>Customizable Ribbon *Improved!*

Locate the commands you need when and where you want them.

The improved Ribbon, available across Office 2010 applications, makes it easy to uncover more commands so you can focus on the end product rather than how to get there.

- Customize or create your own tabs on the Ribbon to personalize the Office 2010 experience to your work style.
- The standard tabs that you see on the Ribbon are organized to display commands relevant to a given task, so that you can find what you need more quickly.

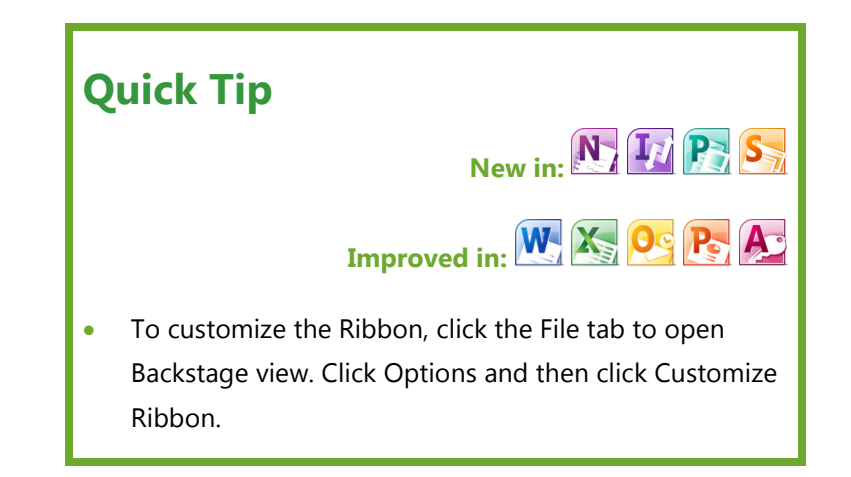

 The Ribbon also provides contextual tabs to give you the right tools at exactly the right time. For example, when you select a picture in Word, a contextual tab appears on the Ribbon to provide all the tools you need for editing and formatting that picture.

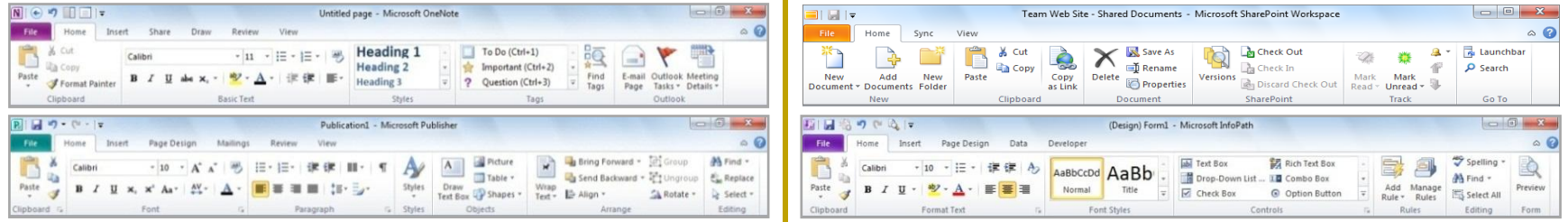

The customizable Ribbon is new to OneNote, Publisher, InfoPath, and SharePoint Workspace.

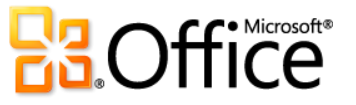

### <span id="page-23-0"></span>Microsoft Office Backstage View *New!*

All the tasks you need are right at your fingertips for enhanced productivity.

In the upper left corner, next to the Home tab on the Ribbon, you see the File tab. Just click the tab for an all-access pass that makes it easier than ever to manage your files and customize your Office 2010 experience. The Ribbon, Mini Toolbar and Live Preview all help you work **in** your documents; Backstage view helps you work **with** your documents.

 Get easy, organized access to tools that were previously spread across several locations. For example, in several applications, print options (including Print Preview) are now combined on

**Quick Tip** Available in: **W. A. O. P. N. A. T. P.** • In Backstage view, click Options to access your application settings. • Find online resources, such as product updates and

self-support links, on the Help tab in Backstage view.

one effortless Print tab. Find commonly accessed commands when opening or finishing a document, such as creating, opening, and saving files; defining document properties; and sharing your content.

 Backstage view is extensible. For businesses, IT can incorporate work and information flows from other systems and highlight them right within the most useful Microsoft Office application. For example, Backstage view lets you bring those back-end accounting or HR workflows right into Office 2010.

Backstage view—both simple and powerful to use.

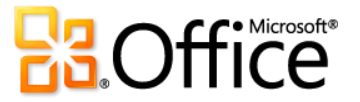

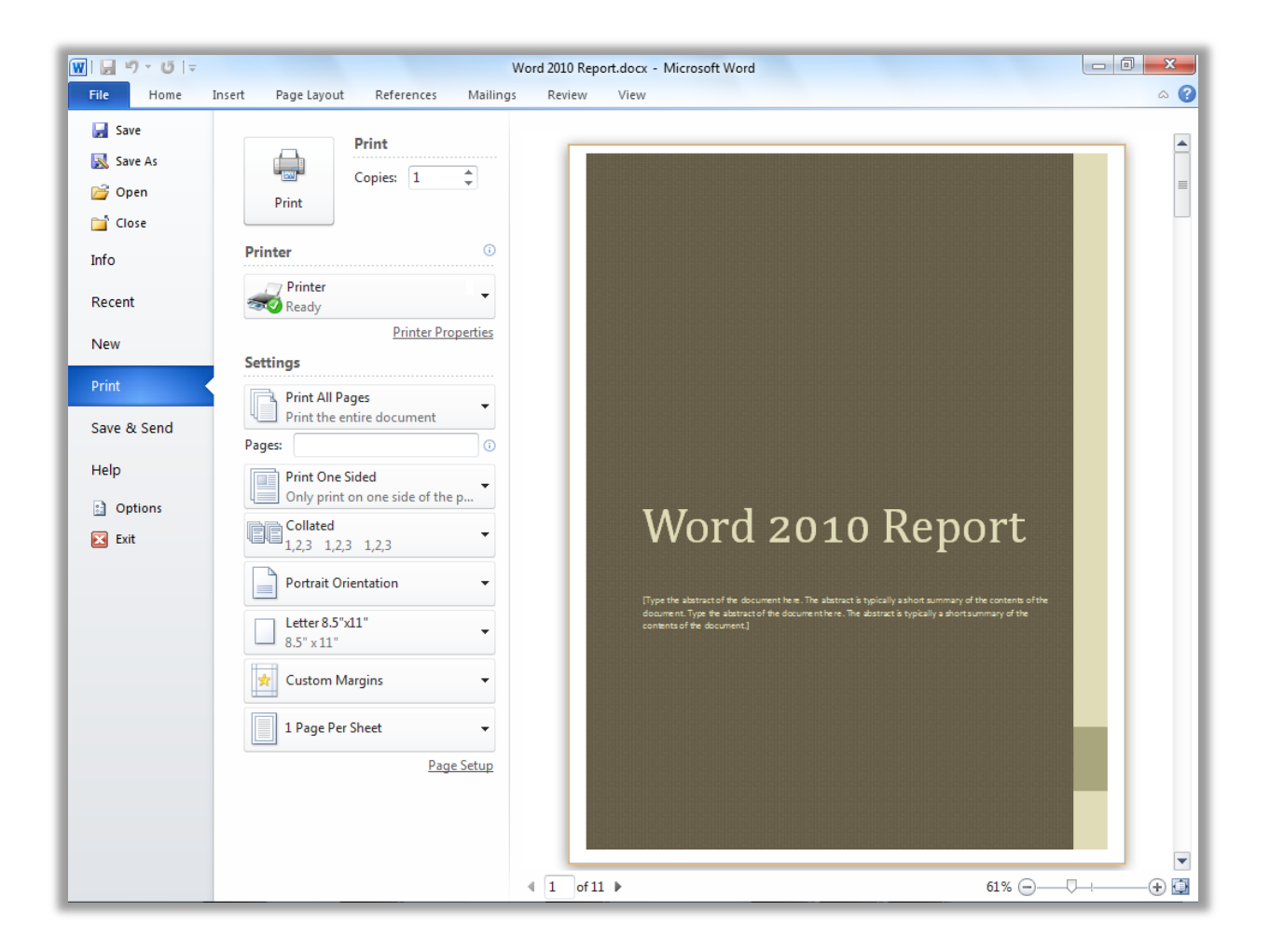

The integrated Print experience is available in Backstage view for many Office 2010 programs.

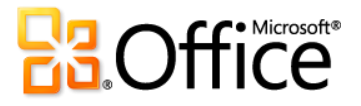

#### Product-Specific Highlights

**W** 

- Recover unsaved versions of your documents, check for accessibility, or make sure your document is finalized and ready for prime time.
- Save documents to a Microsoft SharePoint® 2010 site or Windows Live™ SkyDrive™ folder so that you and others can open and edit them simultaneously.
- View the availability of the document author or other editors in the Properties pane and instantly communicate with them.

X

- Recover an unsaved version of your workbook, check for accessibility, or make sure it's finalized and ready for prime time.
- Save documents to a SharePoint 2010 site or Windows Live SkyDrive folder so that you can share them with others.
- View the availability of the workbook author or other editors in the Properties pane and instantly communicate with them.

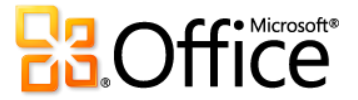

- Manage your media with ease using tools to compress and optimize the embedded video and audio files in your presentation.
- Broadcast your slide show live to a remote audience or create a high-quality video of your presentation. $^{11}$
- Recover an unsaved version of your presentation, check for accessibility, or make sure your presentation is finalized and ready for prime time.
- Save documents to a SharePoint 2010 site or Windows Live SkyDrive folder so that you and others can open and edit them simultaneously.
- View the availability of the presentation author or other editors in the Properties pane and instantly communicate with them.
- Manage your account settings, such as add a new e-mail account.
- Configure automatic replies for when you are out of the office, modify your archive options, and organize your rules and alerts.
- Open an Outlook calendar or data file, import or export your files, settings, and RSS feeds, or open a shared folder.
- If your mailbox has a size limit, a new quota thermometer provides a visual representation of how much space is left in your mailbox.

Share your work to SharePoint Server.

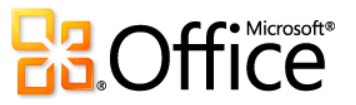

<sup>&</sup>lt;sup>11</sup> Broadcast Slide Show requires either SharePoint Foundation 2010 or a free Windows Live ID. To broadcast via SharePoint 2010, Office Web Apps must be installed.

- Get started quickly with new built-in and community-  $\bullet$ submitted templates that are hosted online and can be accessed through Access.
- Publish your database to SharePoint Server 2010 via newly added Access Services to make it available through a Web browser. 12
- Find essential database management tools, such as compact and repair or encrypt your database with a password.
- Easily save a copy of your database in another file format and share it with others. Use the new database template format for efficient reuse or make a back-up copy of your database in just a few clicks.
- Save database objects in PDF or XPS format to share them with those who don't have access to your database.
- Get started quickly with new built-in and communitysubmitted templates that are hosted online and can be accessed through Publisher.
- Use the integrated print experience to adjust print settings while viewing a large print preview of your publication with rulers and page numbers. Or, use the new backlight feature to see "through" the paper to preview the other side of your two-sided publication and ensure that it prints the way you want it to appear.
- Save a PDF or XPS format version of your publication, or save a copy of your publication in your choice of several image formats, such as JPEG, for easy printing and sharing.
- Save your business information to automatically include it in publications, check your publication for design errors, or manage commercial print settings.

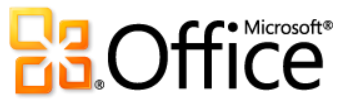

<sup>&</sup>lt;sup>12</sup> This feature requires Microsoft SharePoint Server 2010 and Access Services must be enabled. To access a Web database via a Web browser, an appropriate device, Internet connection and supported Windows Internet Explorer 7 for Windows, Safari 4 or later for Mac, and Firefox 3.5 or later for Windows, Mac, or Linux browser are required.

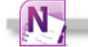

- View and manage settings for all of your open notebooks and sync shared notebooks.
- Create and access shared notebooks, including those stored on the Web, so that you can edit your notebook simultaneously with others using OneNote 2010 and Microsoft OneNote Web App.<sup>13</sup>
- Change online connection settings, set alerts for workspace changes, manage your account settings, or view and manage your message history and contacts.
- Create new workspaces, make your account accessible from another computer, or share files on your PC and invite others to your workspaces.

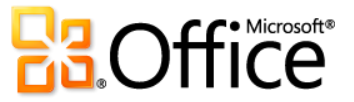

<sup>&</sup>lt;sup>13</sup> Saving and accessing shared notebooks from the Web, as well as using OneNote Web App, requires SharePoint Foundation 2010 or a free Windows Live ID. On Windows Live, OneNote Web App and the ability to simultaneously edit shared notebooks will become available in the second half of calendar year 2010.

#### <span id="page-29-0"></span>Preview Options Before You Paste *New!*

Save time when reusing content across applications.

The content that you copy between documents and programs comes from a variety of sources—tables from Web pages, charts and graphics from documents, presentations, or workbooks, or other content from your notes or e-mail messages. Regardless of where your information originates, pasting in Office 2010 has never been easier. Preview various Paste Options using Paste with Live Preview and determine how your pasted content will look before actually pasting. No more using Undo and trying again, Paste with Live Preview helps you get it right the first time.

- Ensure that the content you reuse appears exactly as intended, resulting in consistent, professional-looking documents.
- Available Paste Options change contextually to best fit the content you are reusing.

#### **Quick Tip**

Available in: W. X. O. P. P.

- On the Home tab, in the Clipboard group, click the arrow beneath the Paste button to view Paste Options. Then, hover your mouse pointer on Paste Options to preview results before pasting.
- ScreenTips provide additional information to help you make a decision.
- The Paste Options gallery can be accessed after pasting. Click the icon that appears when you paste to expand Paste Options. Or, if you prefer to use the keyboard, press CTRL to expand Paste Options and then use the left and right arrow keys to move through the options.

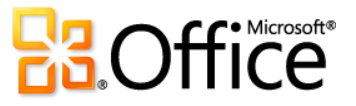

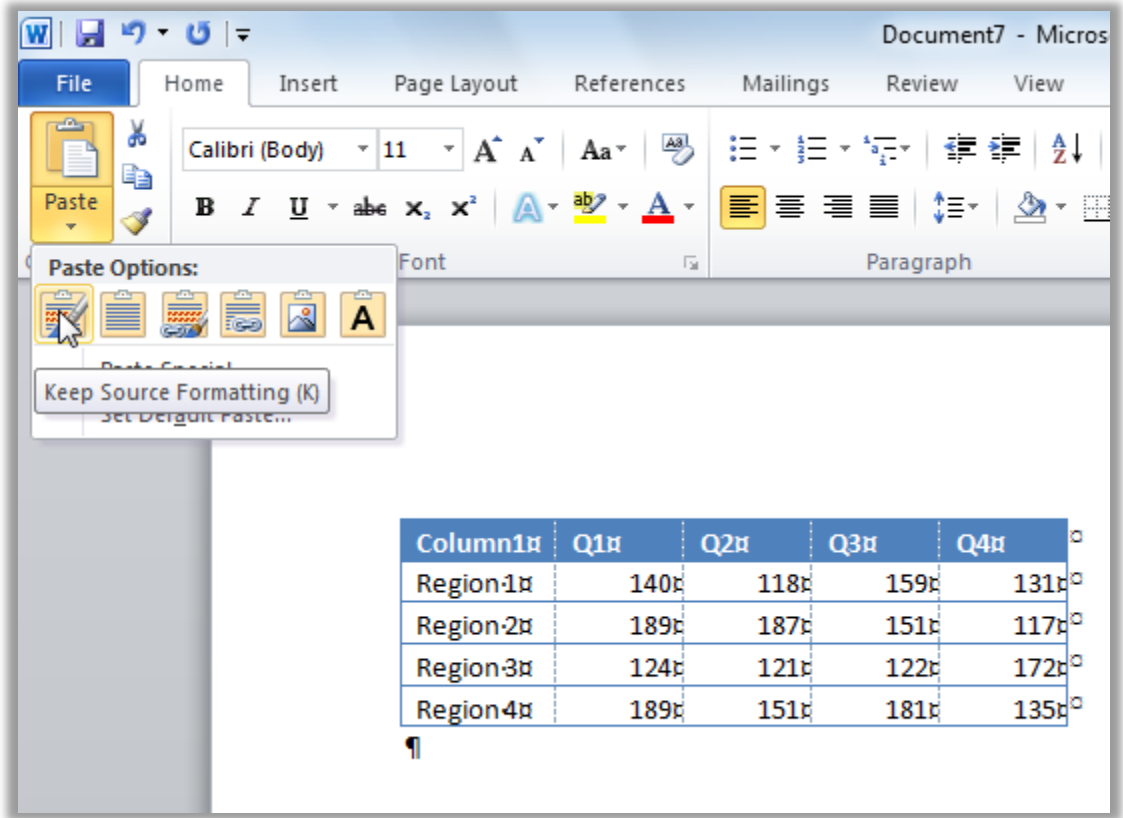

Preview formatting before committing. For example, the options shown here enable you to preview how a table will appear in your document before you paste.

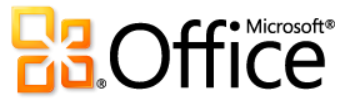

# <span id="page-31-0"></span>Easily Capture and Access All of Your Info with OneNote 2010 *New and Improved!*

#### Create one central resource for all of your thoughts and ideas.

You may already use OneNote to capture text, images, audio, and video. Now, OneNote 2010 introduces a host of new and improved features that help you keep all of your important information more readily accessible than ever before. Following are examples of how OneNote 2010 keeps you in control of your content.

#### **Search Navigation**

The improved search experience in OneNote 2010 shows you search results as you type—and a new ranking system learns from past choices, prioritizing notes, pages, page titles, and recent picks so you can get to exactly what you need faster and easier.

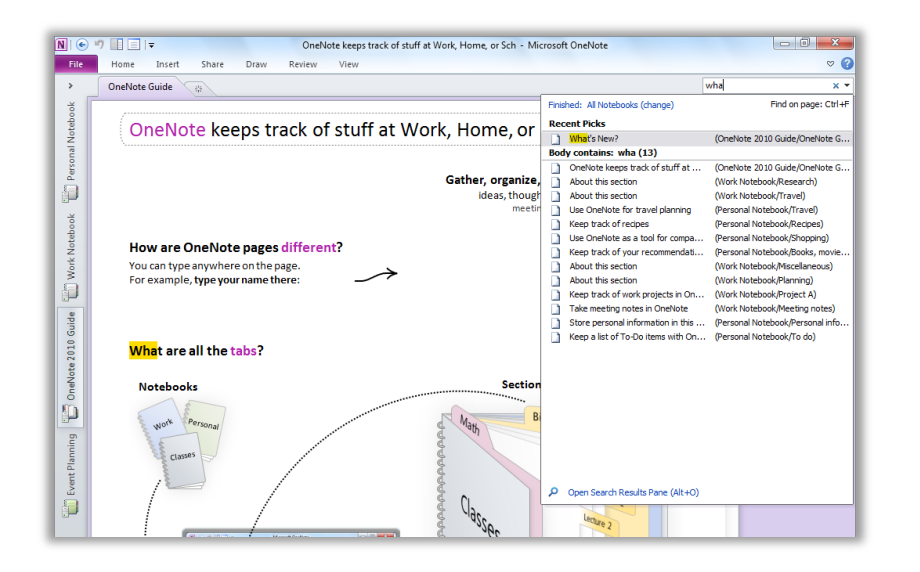

OneNote 2010 search filters through multiple types of content and shows you search results as you type.

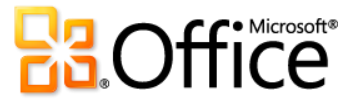

#### **Linked Notes**

Dock OneNote 2010 on the side of your desktop and take notes while you work in Word 2010, PowerPoint 2010 or Windows® Internet Explorer®. OneNote automatically provides links to where you were in the source document at the time you took the note.

#### **Quick Filing**

It's easy to collect information while working in other programs. Place copies of the content you need from documents, Web pages, e-mail messages, or most any program in the exact location you want in your OneNote notebooks with just a few clicks.

#### **Quick Tip**

#### **Available in:**

- To start taking linked notes in OneNote 2010, in Word 2010 or PowerPoint 2010, on the Review tab, click Linked Notes. In Internet Explorer 6 or later, on the Tools menu, click OneNote Linked Notes.
- To use quick filing, take a screen clipping from OneNote 2010, send an Outlook 2010 e-mail message to OneNote, start a linked note-taking session, or print a document to the Send to OneNote 2010 virtual printer. A dialog box automatically prompts you to select the location in your notebooks where you want to place the content.

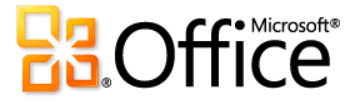

# <span id="page-33-0"></span>Navigation Pane and Integrated Find Experience in Word 2010 *Improved!*

#### Stay on top of your document content—more easily than ever.

Long documents come in many forms—from annual reports to legal briefs, term papers, and personal manuscripts. But, all of these documents have one important thing in common: you need quick and easy ways to access and manage your content. Fortunately, the improved Navigation Pane in Word 2010 (formerly called the Document Map) integrates enhanced Find tools and seamlessly transforms the experience of navigating and organizing your document.

 Browse headings to quickly find the place you need within a document and then click to instantly move to that location.

#### **Quick Tip**

## **Available in:**

 Using the search tools in the centralized Navigation Pane, you can also browse the document by object type—including graphics, tables, equations, footnotes, endnotes, and comments. Or, access the familiar Find dialog box for more advanced searches or Find and Replace tasks. Click the arrow in the Search box for all of these options and more.

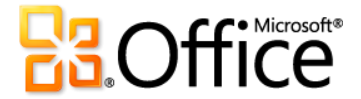

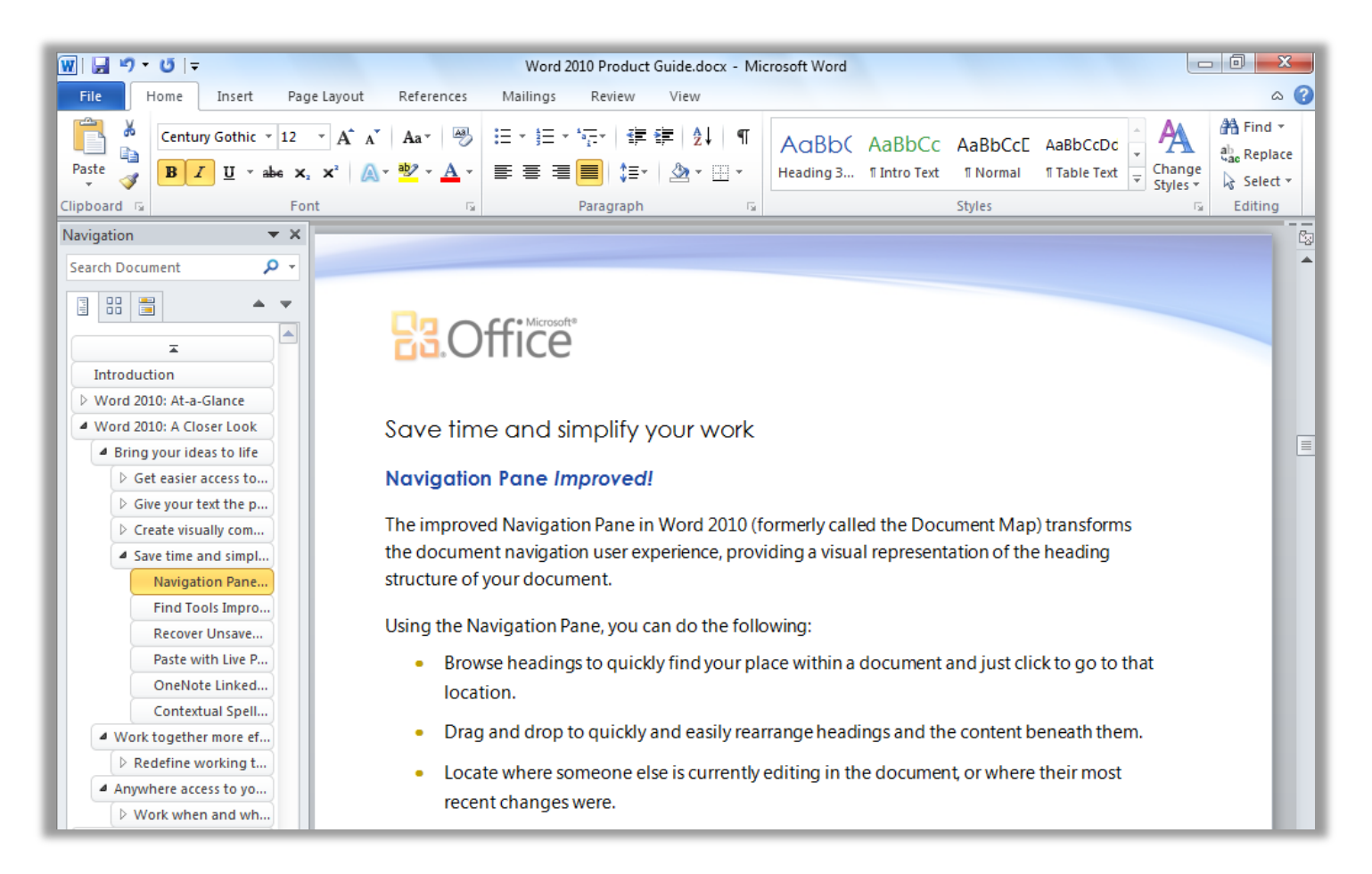

Drag and drop headings in the improved Navigation Pane to quickly rearrange document content.

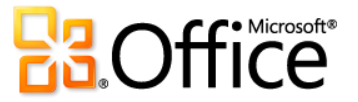

- Get a quick preview of all search matches in the new results view of the Navigation Pane. Click any result preview to jump to that point in the document.
- See automatic highlighting of all search hits in the document. Headings are also highlighted in the Navigation Pane wherever search results occur.

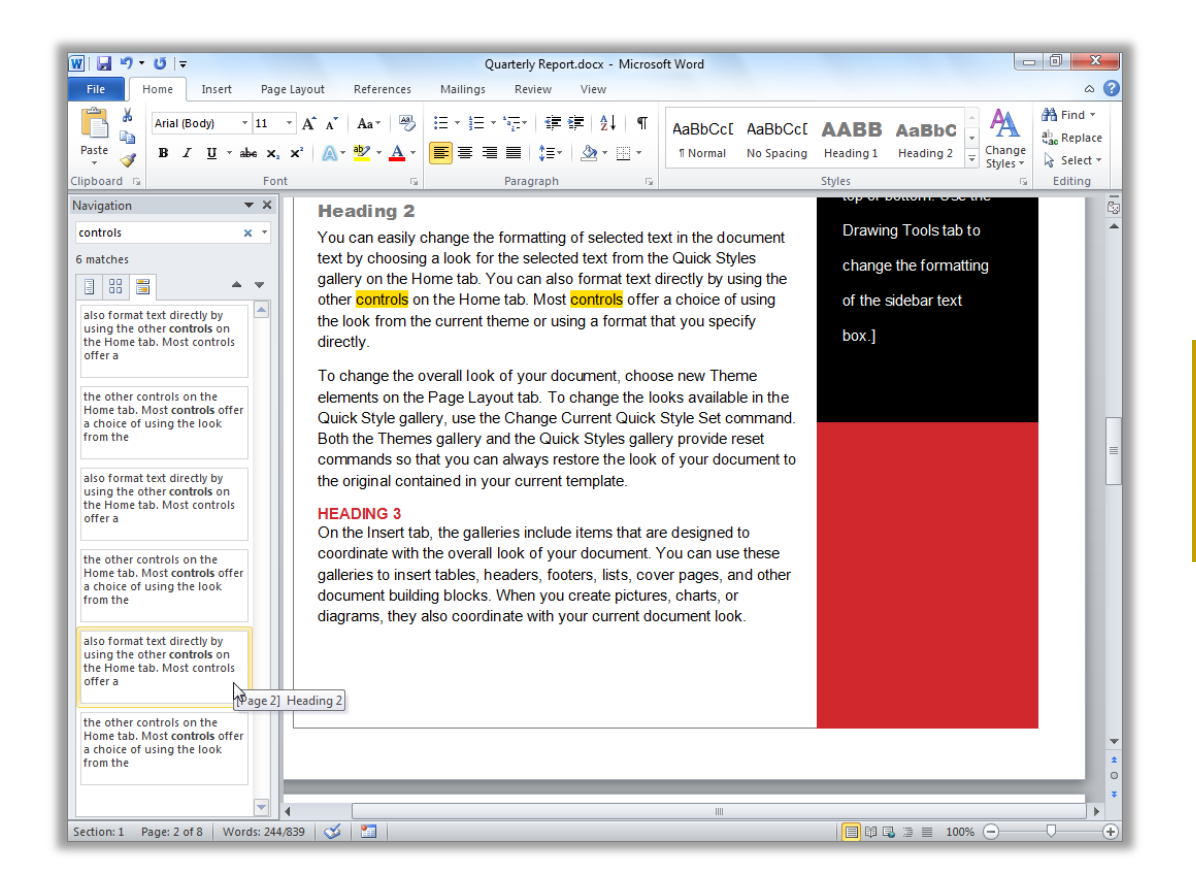

The improved Find tools, integrated into the Navigation pane, include the new search results pane.

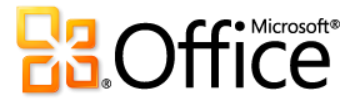
# Recover Unsaved Versions of Your Office 2010 Documents *New!*

## Work without the worry of wasted time.

Nothing is more frustrating than losing the work that you put so much time and effort into creating. But we've all done it. You work for a while, get the content just right, and then close the document without saving. Maybe you missed the prompt or you were distracted while closing the file. Regardless, the result is the same—your work and the time you spent to create it have been lost. Well, not anymore!

Expanding on the AutoRecover capabilities that you may know from earlier versions of Microsoft Office, you can now recover versions of files that you close without saving.

 **Access up to the last five autosave versions of your previously saved active document.** If you save and close your document, all autosave versions are automatically deleted. If you close a previously saved document without saving, your last autosave version is kept until your next editing session.

## **Quick Tip Available in:** Access these features from Backstage view. Recover unsaved files on the Info tab, under the Manage Versions button. Available autosave versions of previously saved documents appear automatically on the Info tab, under the Versions heading. Recovering available unsaved documents and autosave versions requires that you elect to save AutoRecover information. To keep an autosave version until your next

- editing session you must also elect to keep the last autosaved version when you close without saving. To access these options, in Backstage view click Options and then click Save.
- **Recover unsaved versions of files that were never previously saved.** Unsaved files are saved for four days before they are automatically deleted.

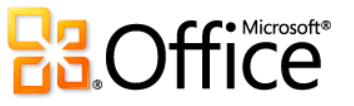

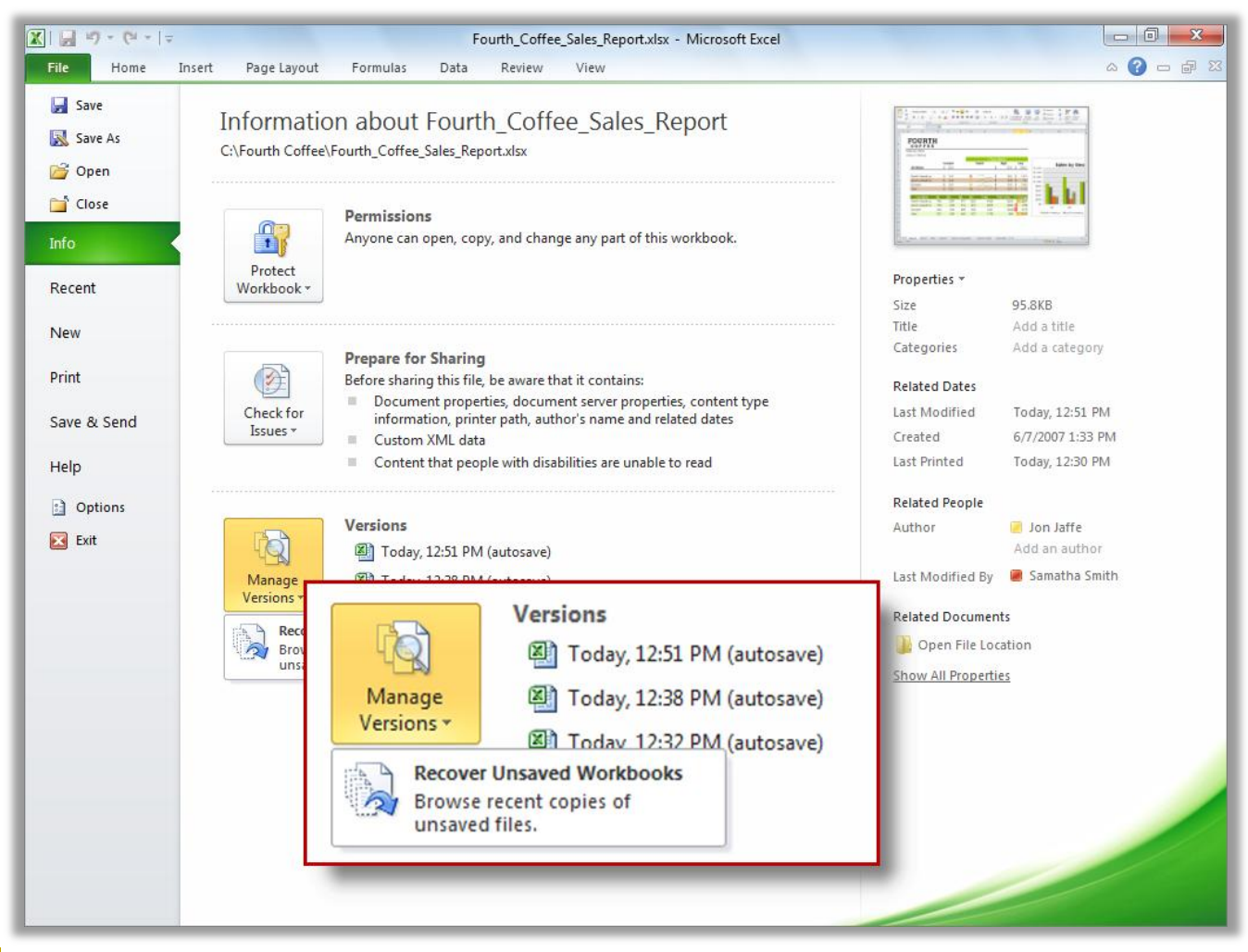

Access autosave and unsaved files from the Info tab in Backstage view.

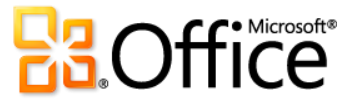

# Analyze Your Information and Create Compelling Visualizations Using Excel 2010 *New and Improved!*

## Quick and effective analysis.

## **Sparklines**

Sometimes, numbers speak for themselves. At other times, charts or graphs can significantly clarify your information. With Excel 2010, you can take advantages of numbers and charts within the same cell. Sparklines are small charts in a worksheet cell that provide a clear and compact visual representation of your data for quick and easy reference.

- Use Sparklines to show trends in a series of values, such as seasonal increases, the price of your home, or your monthly expenditures.
- Highlight maximum or minimum values and increase impact by positioning a Sparkline next to its corresponding data.

Add Sparklines to chart data near your values.

## **Quick Tip**

#### **Available in:**

 Use the **Group** option on the **Sparkline Tools Deign** tab to format selected Sparklines as a single unit or use **Ungroup** to format your Sparklines individually.

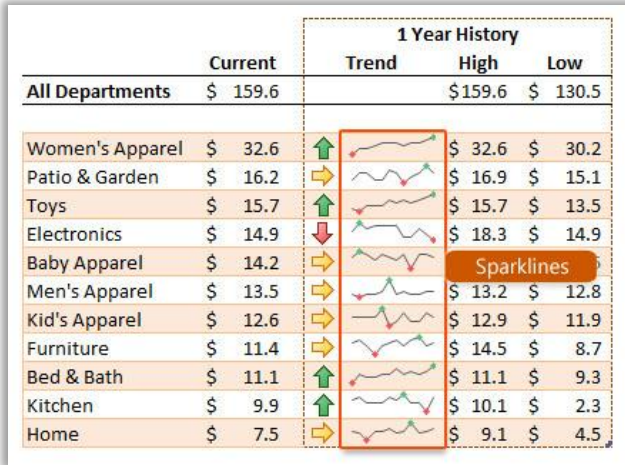

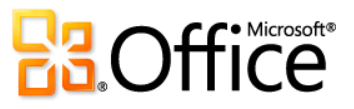

## **Conditional Formatting**

Conditional Formatting comes with even greater formatting flexibility in Excel 2010. With conditional formatting you can discover and illustrate important trends and highlight data exceptions.

- Customize your rules with more icon set flexibility. Now you can mix and match icons from different sets or hide an icon for cells that meet a specified condition.
- Make better comparisons. With enhanced data bar length, negative values are more clearly displayed and zero values are now suppressed.
- Distinguish trends in your data. New gradient fills with borders and solid fills make it easier to add more visibility to your values.

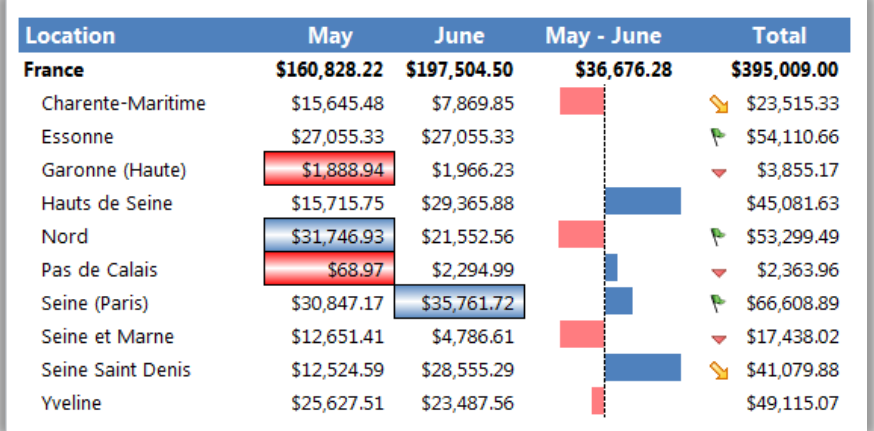

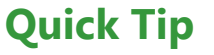

# **Available in:**

- Position the axis of a data bar in the center of the cell to better emphasize your positive and negative values.
- Easily modify the color, fill, borders, icons, data bars, or the way Excel 2010 computes the highest, lowest, or midpoint values by selecting **More Rules** at the bottom of the respective Conditional Formatting gallery.

Use conditional formatting with gradient fills and borders, data bars, and icon sets to better analyze your data.

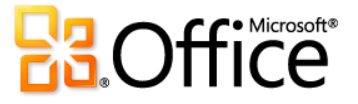

#### **PivotChart interactivity**

Excel 2010 takes the popular PivotChart, used for visual analysis and reporting, one step further. You can now filter your PivotChart directly using new interactive buttons.

• Stay in control of what you see on your screen and make filtering more accessible. Hide all interactive buttons for printing purposes or hide individual buttons that may not apply to your filtering needs.

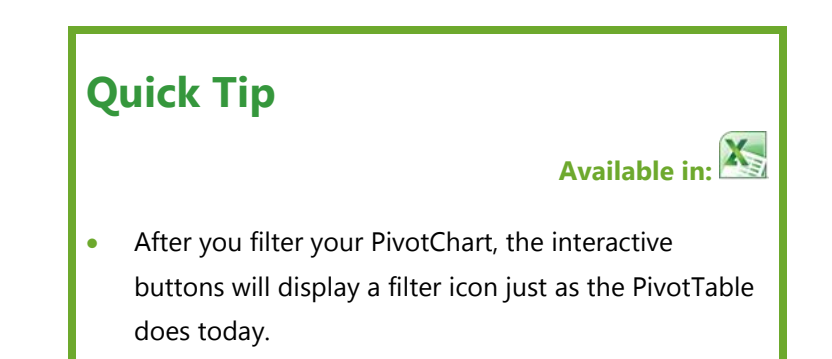

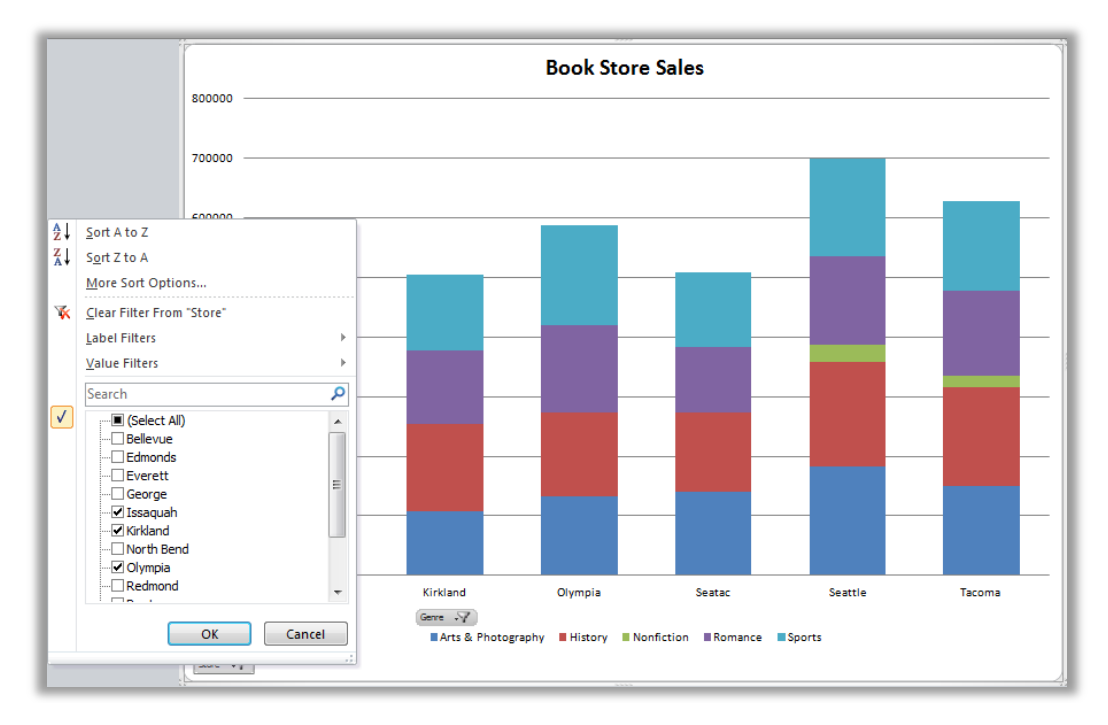

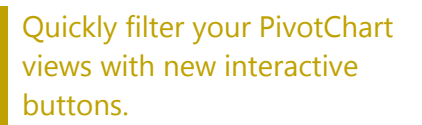

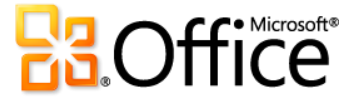

#### **Search Filter**

Finding what you need efficiently is a must for large worksheets. Filtering enables you to quickly locate and display specific content in your tables, PivotTable and PivotChart views, but what about searching through the available filters? You could have thousands, or even more than a million, of available choices. With Excel 2010 you can use the new Search Filter and spend less time sifting through large data sets.

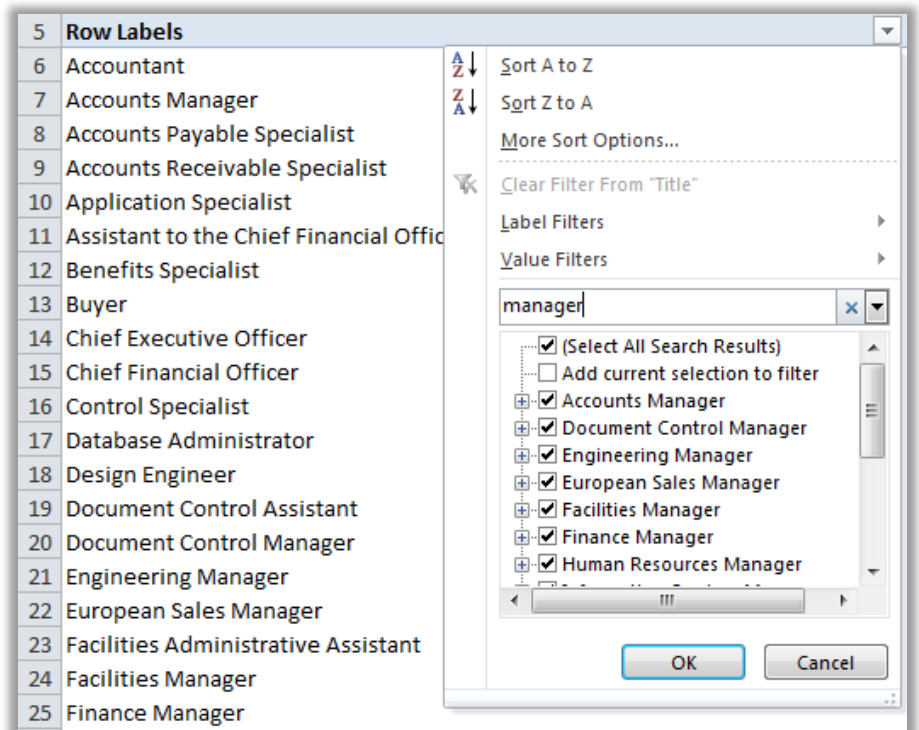

## **Quick Tip**

# **Available in:**

- Use **Format as Table**, on the **Home** tab in the **Styles** group, to quickly turn a data range into a table.
- **Filter and sort regardless of location. In an Excel table,** table headers replace regular worksheet headers at the top of columns when you scroll down in a long table. In Excel 2010, filter and sort options now remain visible with no need to freeze your panes.

Search Filter provides instant search in your filtering options. Start by typing your search term and relevant items instantly display. Use the Add current selection to filter option for subsequent searches to add additional filter items and maintain your previously filtered list.

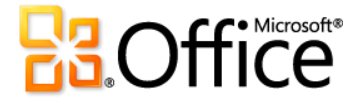

#### **Slicer**

Collecting useful and detailed information is only half of the equation for data analysis. The other half is having the right tools in place to help you better understand your data. You can use a Slicer in Excel 2010 to help you interpret your information faster and easier. Enhanced PivotTable and PivotChart filtering lets you intuitively filter large amounts of data. Quickly find the relevant information you need and clearly see which items you are filtering in your report.

- Filter multiple PivotTable or PivotChart views. You can connect a single Slicer to any number of PivotTable views so you can filter multiple objects simultaneously.
- Filter on the fly-your Slicer will dynamically change and update as data in an underlying PivotTable or PivotChart changes.

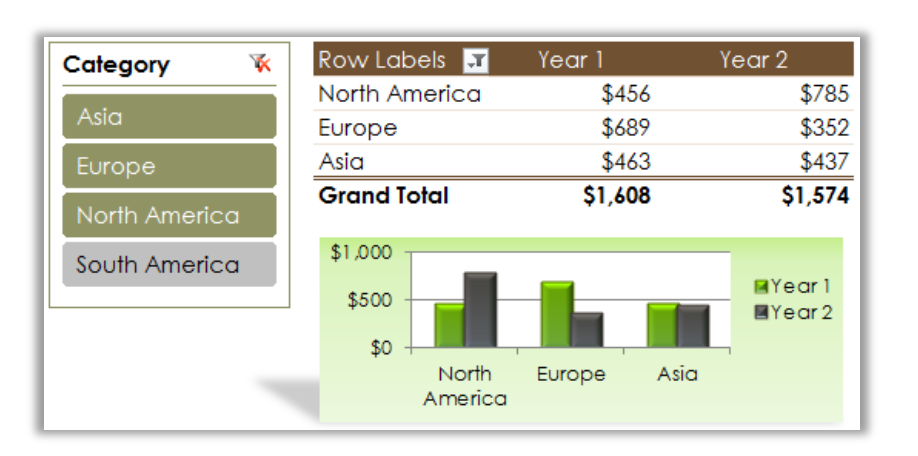

## **Quick Tip**

## **Available in:**

- Place your Slicers where you want them. A Slicer can be moved around and resized like a chart or a graph so you can control the look of your report.
- Display Slicer list items in multiple columns. Select the Slicer and on the **Slicer Tools Options** tab, in the **Buttons** group, modify the **Columns** count.

Use a Slicer to filter your PivotTable or PivotChart views in fewer steps than before and quickly display just the right details.

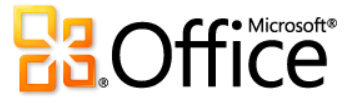

#### **PowerPivot for Excel 2010**

PowerPivot for Excel 2010 is a data analysis tool that delivers unmatched computational power directly within the application users already know and love—Microsoft Excel.

With PowerPivot, you can transform enormous quantities of data into meaningful information to quickly get the answers you need.

**Quick Tip Available for:** Get the free PowerPivot for Excel 2010 add-in at: **[http://www.powerpivot.com](http://www.powerpivot.com/)**.

You can effortlessly share your findings with others, and IT departments can improve operational efficiencies through SharePointbased management tools. Empower your insight and decision-making, share and collaborate with confidence, and help improve IT efficiency.

- **Excel-based in-memory analysis.** Overcome existing limitations of large data analysis on the desktop with efficient compression algorithms to load even the biggest data sets into memory.
- Data Analysis Expressions (DAX). Put powerful relational capabilities into the hands of power users who want to create advanced analytics applications such as SamePeriodLastYear(), ClosingBalances(),Previous Day(), and more.
- **Hit the ground running.** Leverage new Excel features such as Slicer and those you already know, including the Ribbon, PivotTable, and PivotChart views.
- **Virtually unlimited support of data sources.** Provide foundation to load and combine source data from any location for massive data analysis on the desktop, including relational databases, multidimensional sources, cloud services, data feeds, Excel files, text files, and data from the Web.

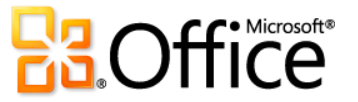

- **SharePoint integration.** Enable users to share data models and analysis, and because the solutions are in SharePoint, you can configure refresh cycles to ensure the data remains current automatically.<sup>14</sup>
	- **Collaborate on analytics solutions.** Turn your workbooks into shared applications accessible virtually anytime and from any location. Benefit from all the features that make SharePoint so effective, such as role-based security, workflows, versioning, and automatic data refreshing, and even reuse your shared workbook applications as data sources in new analysis.
	- **PowerPivot Management Dashboard.** Enables IT administrators to monitor and manage shared applications to ensure advanced security, high availability, and performance.

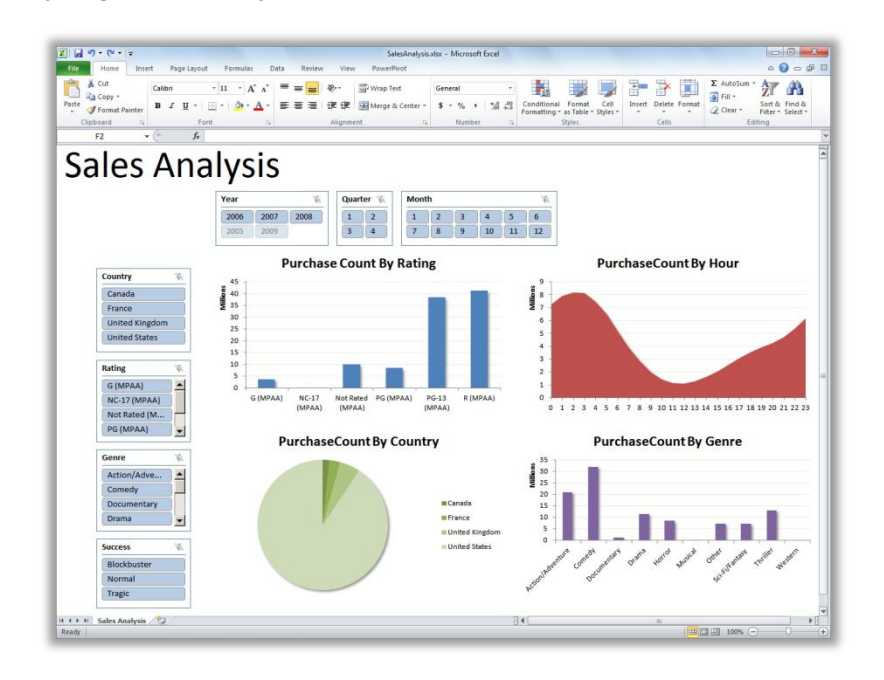

Model and share powerful analysis from your desktop with PowerPivot for Excel 2010.

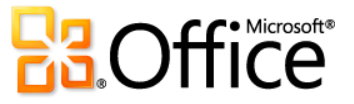

<sup>&</sup>lt;sup>14</sup> PowerPivot for SharePoint requires SQL Server<sup>®</sup> 2008 R2 or higher and SharePoint 2010.

# Tools for Efficient Database Creation *New and Improved!*

## Build your databases in Access 2010 faster and with less effort.

With Access 2010 you don't need to be a database expert to make the most of your information. Whether you're a large corporation, small business owner, non-profit organization, or even if you're looking for more efficient ways to manage your personal information, you'll find a variety of database templates to help get you started quickly and efficiently.

#### **Pre-built database templates**

Pre-built templates are designed with you in mind. From event organization, sales, and marketing projects, to tracking students, faculty, or charitable contributions, you'll quickly find a variety of database templates.

 Turn to your peers for inspiration. Start with a database template from the Access online community. Choose from built-in template categories such as Assets, Contacts, Projects, or Non-profit. Or, search Office.com for more template solutions without leaving Access—you'll even find sample templates to help you with specific database tasks.

### **Application Parts**

Page 46 of 188

Build your databases with new modular components. Application Parts simplify your database creation by enabling you to add common components, such as all of the tables, forms, and reports you need for tracking contacts, across your databases or organization in just a few clicks.

Save time and effort by re-using parts built by others in your database.

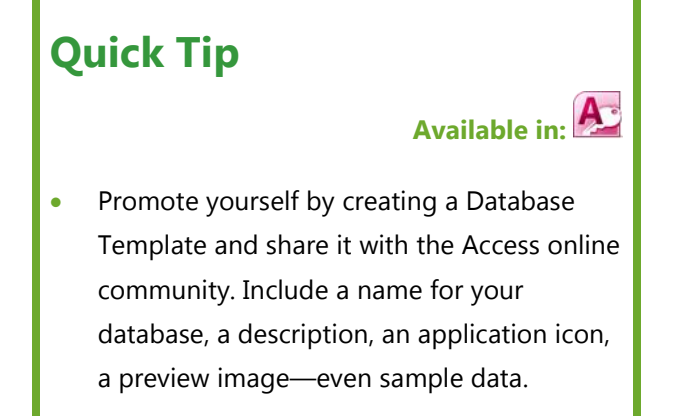

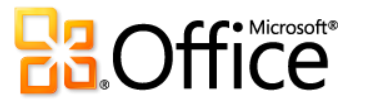

Package your own Application Parts and reuse them across your databases and your organization.

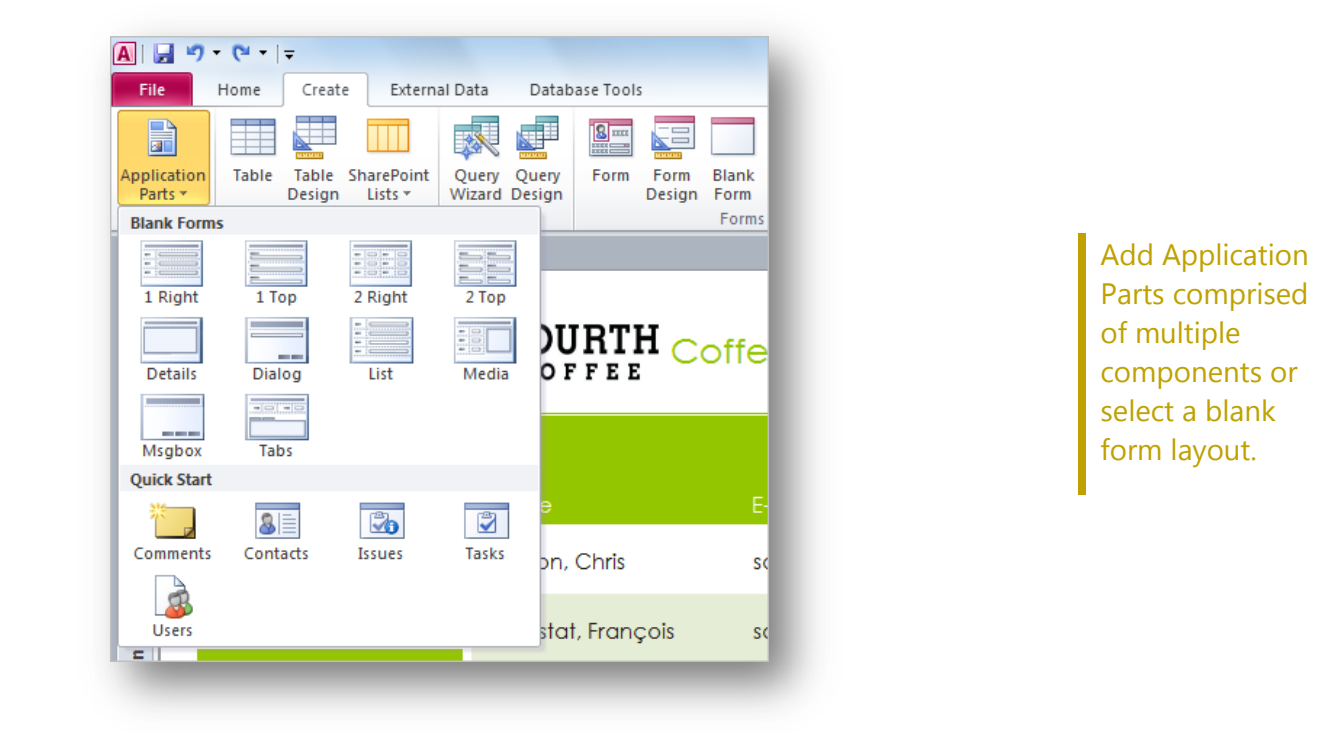

## **Quick Start fields**

Add groups of fields simultaneously to your tables. With new Quick Start fields, you can add multiple related—and pre-formatted fields quickly and efficiently. Not only does this save time, but it helps ensure consistency when creating tables that use similar fields.

All it takes is a couple clicks to insert a single Quick Start field and add fields, such as Address, City, State, Zip, and Country.

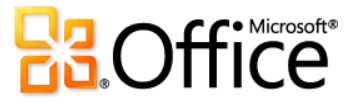

 Create your own Quick Start field, or group of fields, for reuse in other tables and databases. For example, create a group of fields for frequently used calculations, and with newly added calculated fields in Access 2010, you can even include the calculated result.

#### **Office themes**

Apply professional designs across your Access database. Now you can take advantage of familiar and great-looking Office themes and apply them to your databases with high fidelity both on the Access client and the Web. Choose from a variety of themes, or design your own custom theme, to get great-looking forms and reports. With Office themes in Access 2010, you can change fonts—and even colors—for your entire database in a couple clicks.

 Flexible formatting. Set an Office theme as your database default or apply a specific theme to select forms and reports. If you change or modify your theme, all items that use that theme are updated automatically.

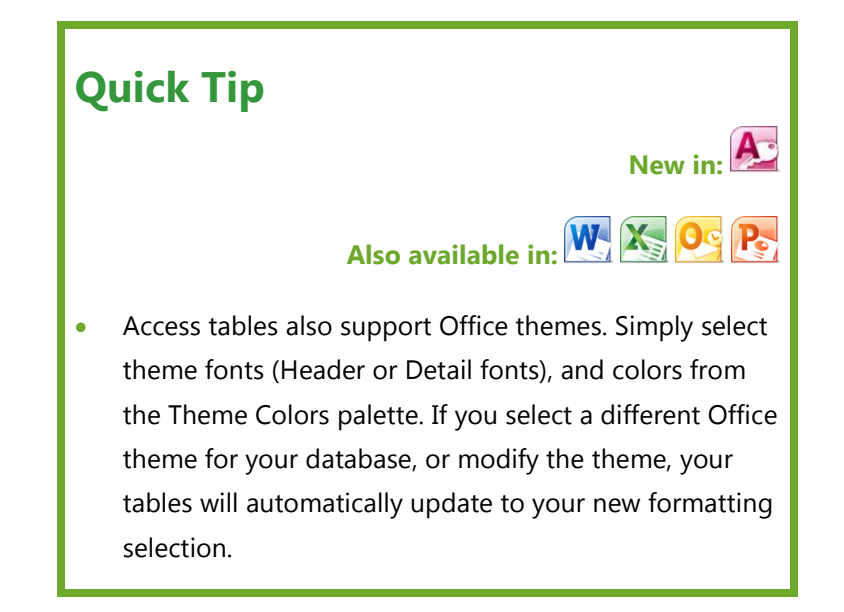

 Coordinate your formatting. Office themes in Access 2010 use the same exact themes found in Excel, Outlook, PowerPoint, and Word, enabling you to easily create matching Office documents.

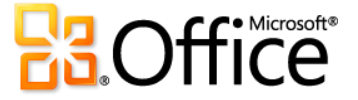

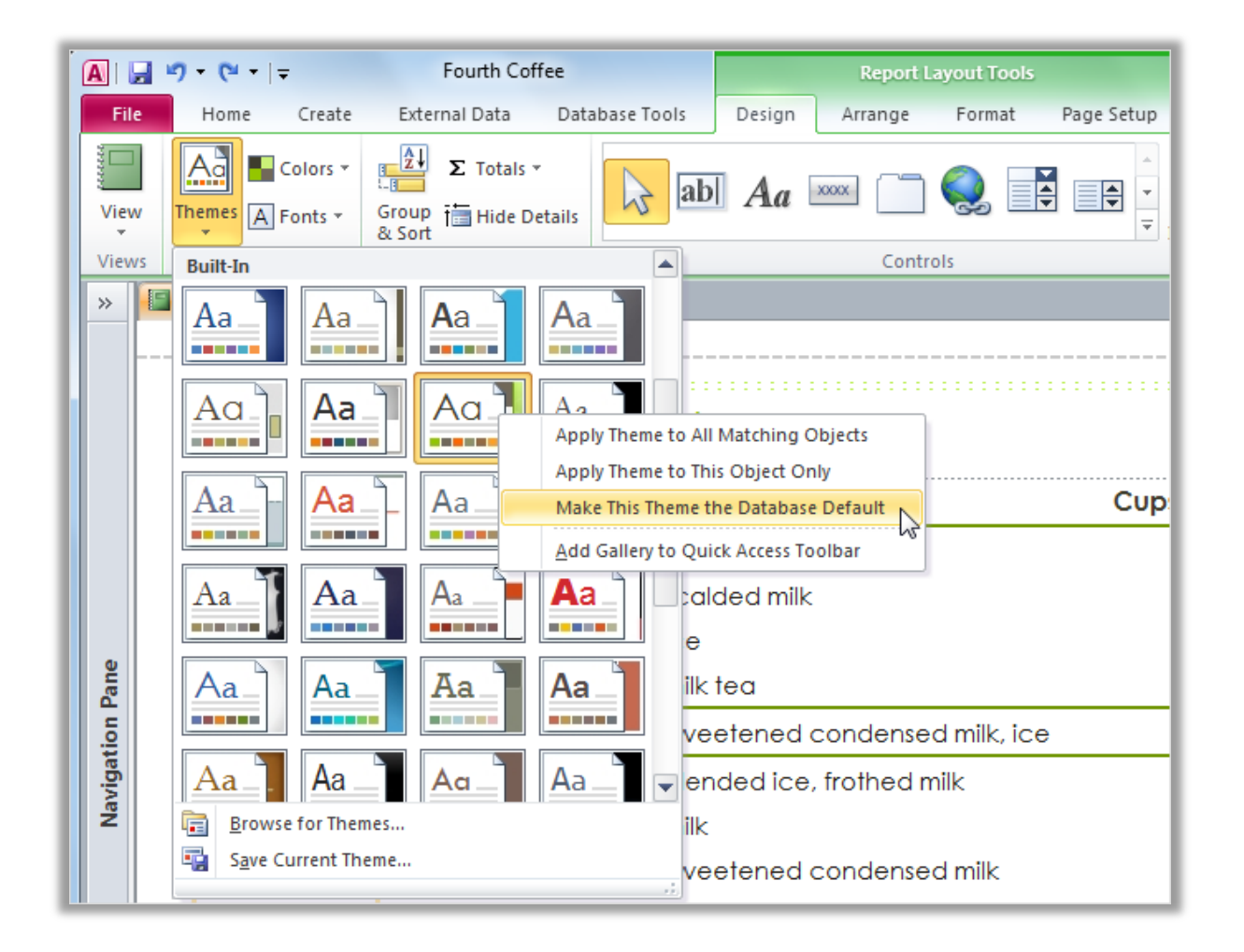

Use Office themes and change the formatting for multiple database objects in a few simple clicks.

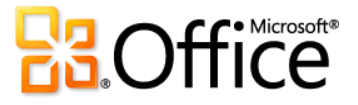

## **Navigation Form**

Easily add navigation to your database using drag-and-drop functionality. Use a Navigation Form and make the forms and reports you use more accessible and readily available when you need them. Or, if you are creating a database for other users, you can create a Navigation Form so your users can perform the most common tasks and easily find the less common tasks.

 No code or logic required. Start by creating a new Navigation Form and simply drag and drop your frequently used forms and reports onto the Navigation Form.

## **Quick Tip**

# **Available in:**

- **Enhance your navigation controls with new shape tools** found on the **Form Layout Tools Format** tab in the **Control Formatting** group. Use the **Quick Styles** gallery and select formatting options that match your selected Office theme. Use the **Change Shape** gallery to convert your controls to rectangles with rounded or snipped corners and more.
- Easy-to-use built-in layouts. Choose from six predefined navigation templates with a combination of horizontal or vertical tabs.
- Even complex databases can implement Navigation Forms. Applications with a large number of Access forms or reports can be displayed using multi-level horizontal and vertical tabs.

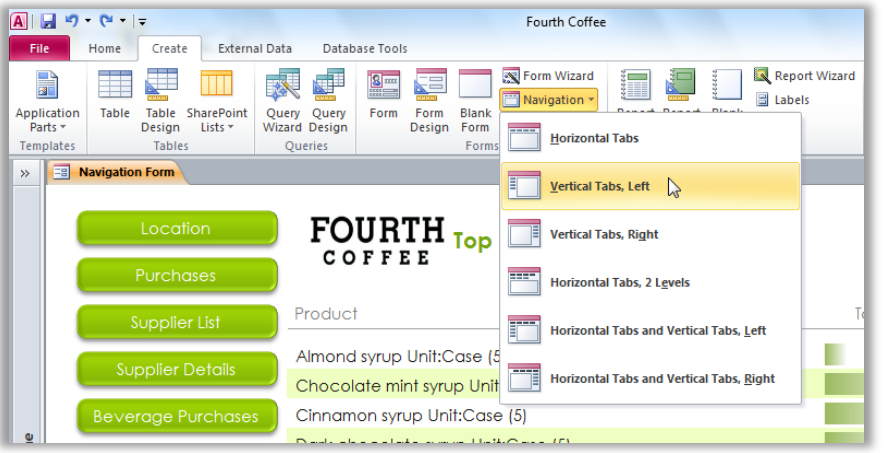

Create a Navigation Form for quick access to your frequently used forms and reports.

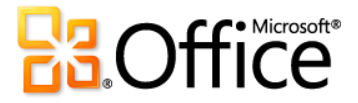

## **Conditional Formatting Rules Manager and Data Bars**

Get easier access to your conditional formatting rules and more options. The Conditional Formatting Rules Manager in Access 2010 has been dramatically improved. You can now quickly switch between your fields to modify, add, or delete conditional formatting rules in a single, simplified view. Best of all, you can add up to 50 conditions to your fields, along with data bars, for greater impact and analysis.

## **Quick Tip**

## **Available in:**

- Easily modify the precedence in which rules are applied to your fields—there's no need to recreate your rules.
- Define your own threshold and set specific values for the length of the shortest bar and longest bar. Or, display only the data bar and suppress the values for more emphasis.
- See your results instantly. Apply your conditional formatting rule without leaving the Conditional Formatting Rules Manager and refine it if necessary.
- Add data bars with gradient fills to your forms and reports to gain more insight on your values so you can make better decisions.

# **FOURTH Supply Purchases**

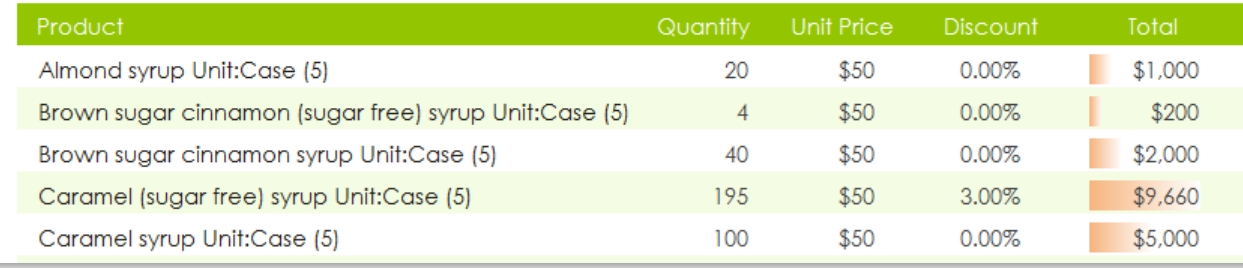

Visually see how one value compares to the others or identify trends with new data bars.

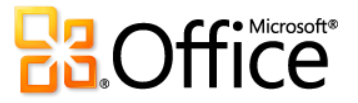

**Available in:**

#### **Macro Designer and data macros**

Build your macros effortlessly using Microsoft IntelliSense® technology.

The revamped Macro Designer makes it much simpler for you to get started quickly and easily to create macros from scratch. And, if you are an experienced Access user, the Macro Designer will make it easier for you to create, edit, and manage macros and to extend your database application.

# **Quick Tip**

- Share your macros with others or easily reuse macros written by others. Simply paste your code into any text editor and when it's pasted into the Macro Designer, Access will convert it to the correct format.
- Use Quick Info, AutoComplete, and ToolTips to quickly create your macros and reduce errors.
- Leverage the Macro Designer enhancements to increase your productivity with faster coding and easy reuse of your existing macros.
- Use Data Macros to add logic in your tables, and any form or query—even an outside application—that is connected to your table will automatically inherit your data macros since they are stored **in** the table, not the objects that **use** your table.

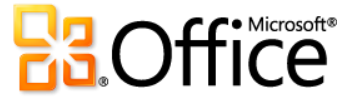

## Forms Designer in InfoPath 2010 *New and Improved!*

Streamline your business processes—make forms that function, and save your organization time and money.

Collect better information faster. InfoPath 2010 streamlines business processes. Easy-to-make and easy-to-use electronic forms help reduce redundant data entry and raise the quality of the data you collect. Work with InfoPath 2010 client forms online or offline. Complete forms, even if you're not connected to the network. And, with the push of a button, the Forms Designer automatically generates great-looking forms based on SharePoint lists, using new pre-built rules, form layout sections, styles and more.

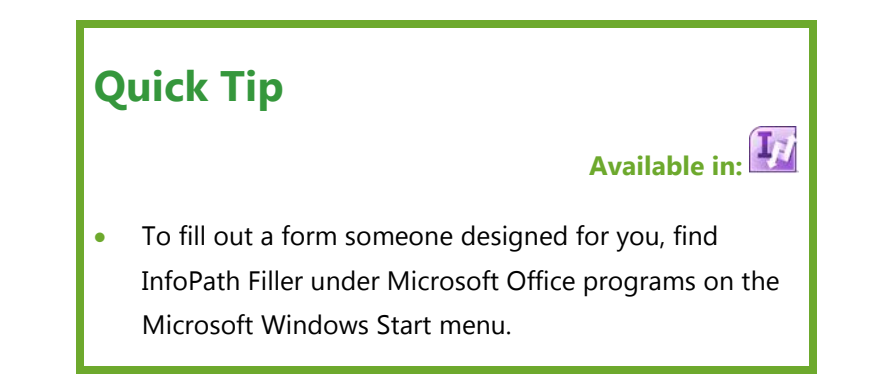

- Fill out a form in a straightforward way via InfoPath Filler. We removed all the extra tools for people who just want to open and fill out a form, and help is always close at hand with form data validation, screen tips and Conditional Formatting.
- With InfoPath 2010 and SharePoint Server 2010, all browser-form content is now Web Content Accessibility Guidelines (WCAG) 2.0 AA-compliant and accessible to users with disabilities.
- Work online or offline with a native implementation of forms in SharePoint Workspace 2010.
- InfoPath 2010 now helps ensure business process information integrity by preserving forms content via support of digital signatures.

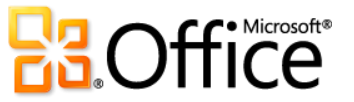

- Learning the tool is a breeze with the familiar Microsoft Office interface, including benefits such as a spell-checker, font formatting, improved cut and paste, and other tools.
- Use InfoPath 2010 forms inside Outlook 2010 messages to easily collect data in a desired form in a centralized place (a SharePoint library or a database).
- Create an XPS or PDF version of your completed InfoPath 2010 form for ease of archiving.

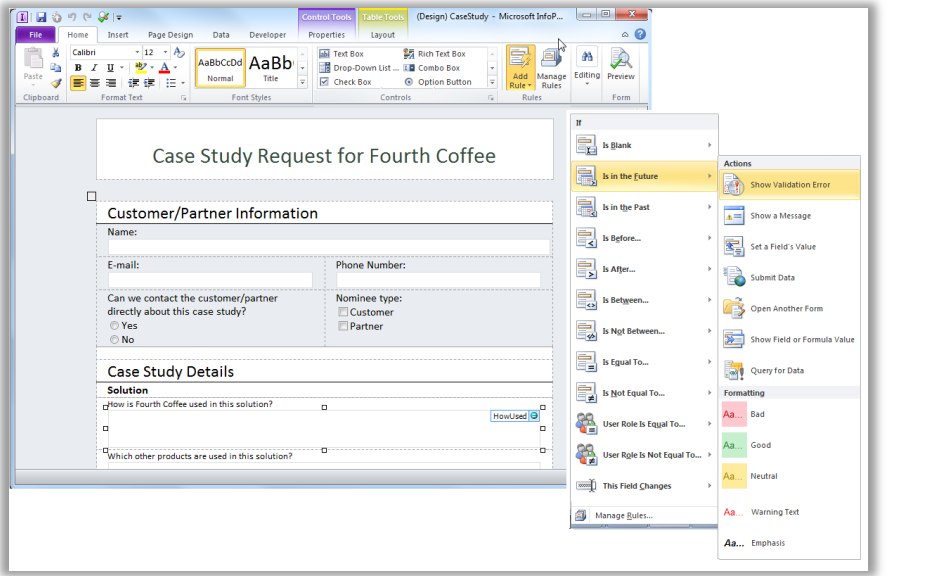

Straightforward forms design in InfoPath 2010.

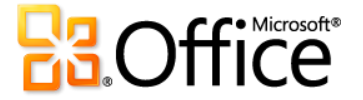

# 64-bit Support for Office 2010 *New!*

## Power users: This is for you.

Take advantage of the 64-bit version of Office 2010. Excel 2010 64-bit, for example, harnesses the power of 64-bit machines to create and manage even bigger, more complex spreadsheets. Excel 2010 offers 64-bit scalability for the Excel guru or analyst working with massive, memory-intensive datasets, and provides support for gigabyte-sized spreadsheets.

## **Quick Tip**

**Available in: W. X. OG P. N. A. TT** 

• **Note:** This option can only be installed on 64-bit systems. For installation instructions and more information visit: **<http://office.com/office64setup>**.

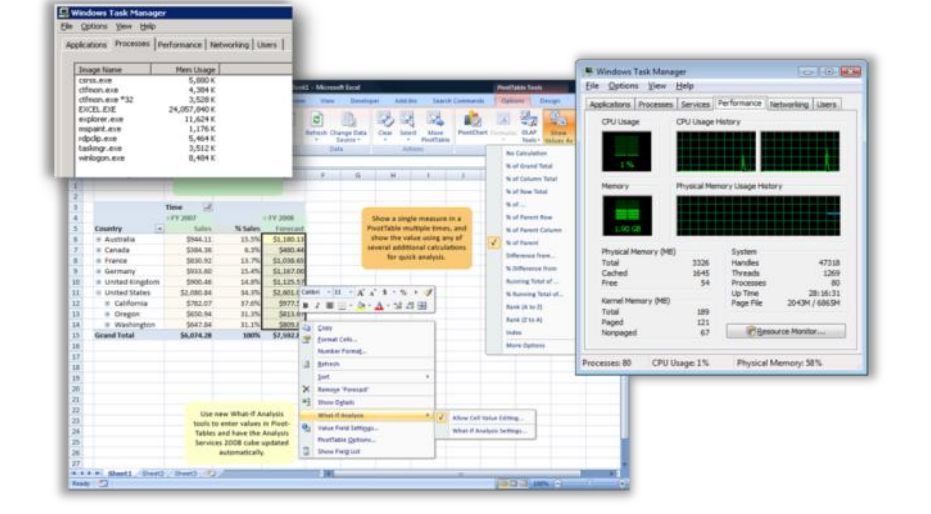

Maximize new and existing hardware investments with 64-bit versions of Office 2010 applications.

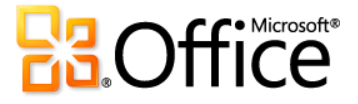

# **Work Together More Effectively**

# Co-authoring in Office 2010 *New!*

Work with others without waiting your turn.

Office 2010 redefines working together with incredible tools that enable you to edit the same file at the same time with people in different locations.

- Simultaneously edit a Word 2010 document or PowerPoint 2010 presentation with colleagues or friends. Instantly initiate a conversation while editing, without leaving the program.
- Need to crunch numbers with a colleague or a client? Use Excel Web App to edit the same workbook at the same time, even if they don't have Excel installed on their computers.
- Need to hold a brainstorming session with your team remotely? Simultaneously edit the same OneNote 2010 shared notebook with others who are using OneNote on their desktop or in a Web browser.

## **Quick Tip**

**Available in:** 

# **Available in Office Web Apps:**

**For businesses:** Requires SharePoint Foundation 2010.

**For personal use:** Requires a free Windows Live ID. Co-authoring via Windows Live for Word 2010, PowerPoint 2010, OneNote 2010 and Microsoft OneNote Web App will become available in the second half of calendar year 2010.

- Co-authoring in Excel Web App and OneNote Web App requires a supported browser. For a list of supported browsers for Office Web Apps, see page [77.](#page-76-0)
- When co-authoring in Word 2010 or PowerPoint 2010, you see changes that others make when you save the file. When coauthoring using OneNote 2010, Excel Web App or OneNote Web App, changes sync automatically in near real-time.

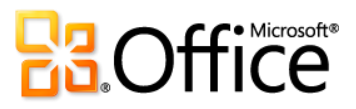

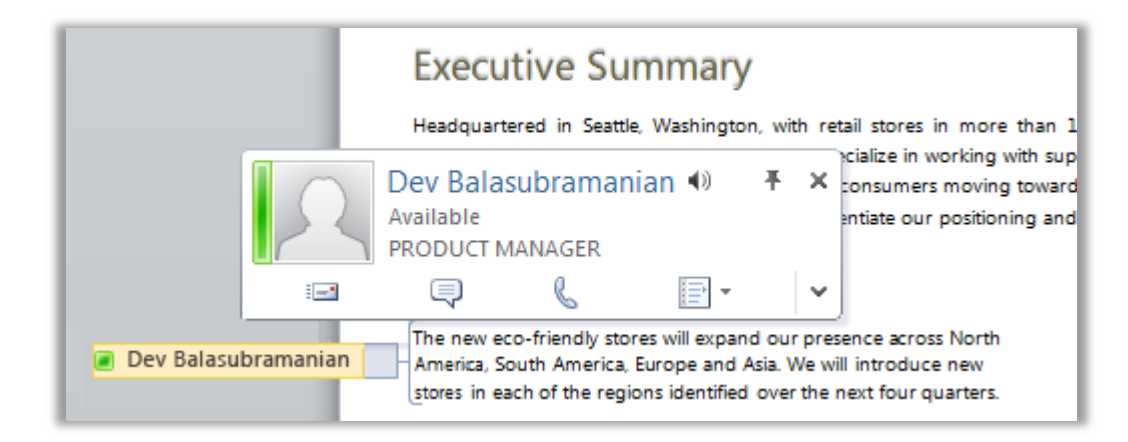

When using co-authoring in Word 2010, as shown here, or in PowerPoint 2010, view who else is editing a document with you and communicate with them instantly.<sup>15</sup>

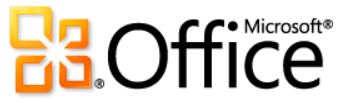

<sup>&</sup>lt;sup>15</sup> Instant messaging and viewing the availability of other editors require one of the following: Microsoft Office Communications Server 2007 R2 with Microsoft Office Communicator 2007 R2, Windows Live Messenger, or another instant messaging application that supports IMessenger. Voice calls require Office Communications Server 2007 R2 with Office Communicator 2007 R2 or an instant messaging application that supports IMessengerAdvanced.

# Share Your Presentation Instantly with Anyone, Using PowerPoint 2010 *New!*

Present a live show or make your own movie.

## **Broadcast Slide Show**

Share your presentation live, with a remote audience. Viewers see your slides in high fidelity, even if they don't have PowerPoint installed.

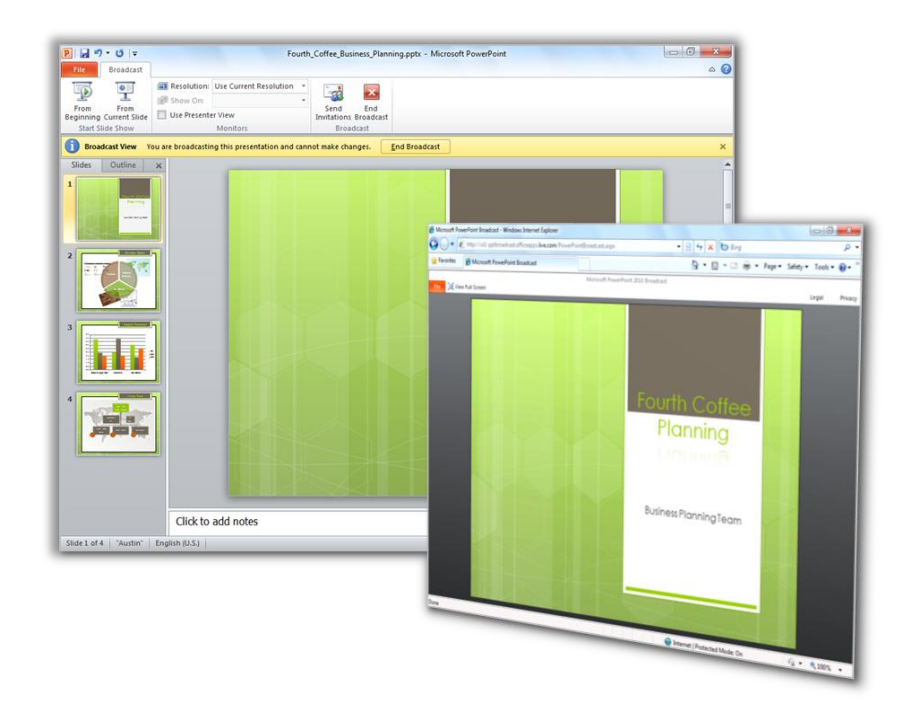

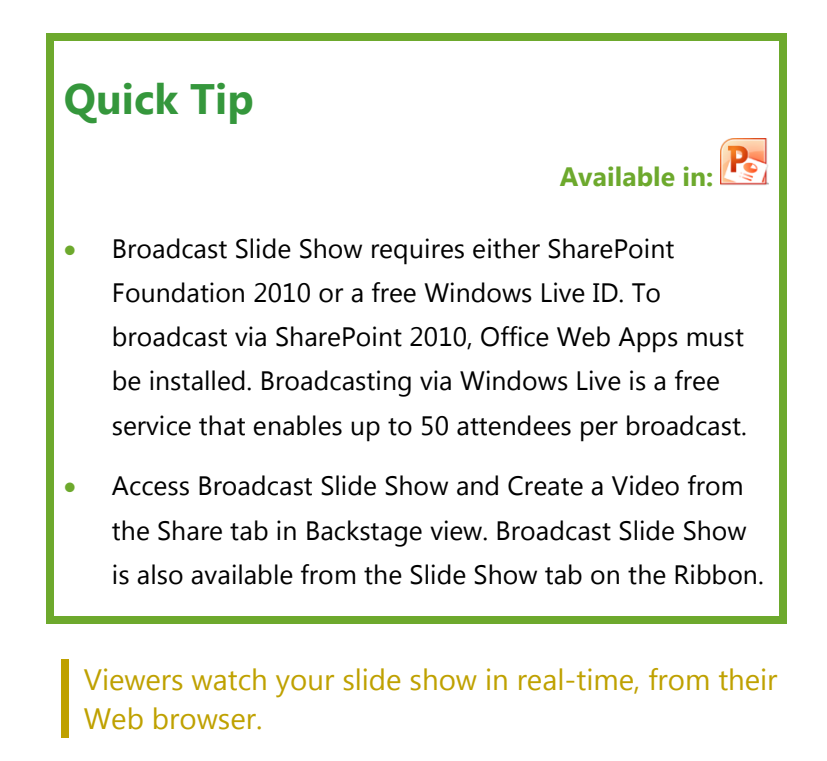

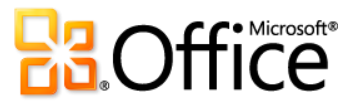

## **Create a Video**

PowerPoint 2010 makes it easy to share your presentation with those who missed the live event—or to create a presentation video for any purpose, such as recording your own video training course. It takes just a few clicks to create a video of your presentation. Include your saved narration, slide and animation timings, and even your laser pointer movements. PowerPoint builds the video for you while you work, so you don't lose a minute.

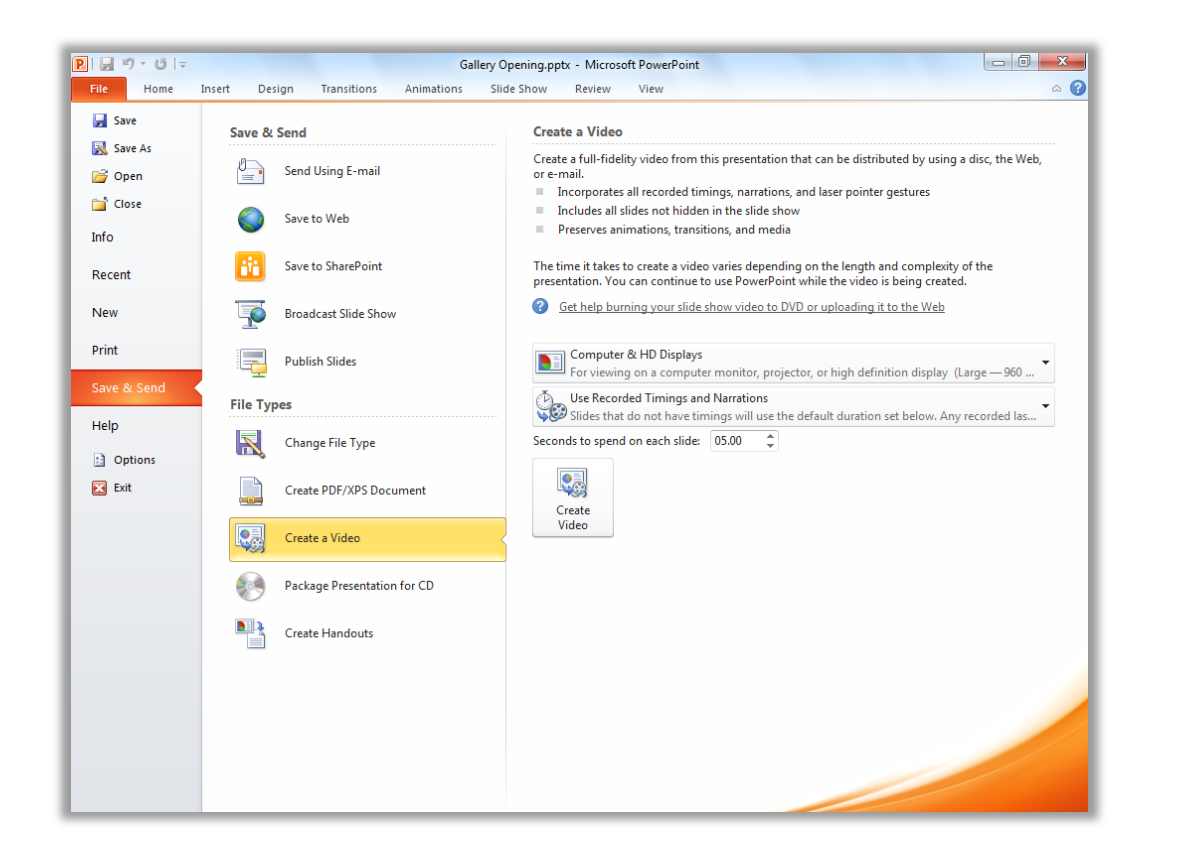

Easily create a high-fidelity video of your presentation.

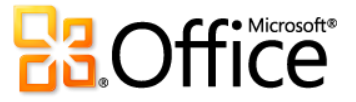

## E-mail Management Tools *New and Improved!*

## Be the master of your information, not the other way around.

Think about how much information you receive and distribute electronically in a typical week. Compare that to a typical week five years ago. We've redesigned Outlook 2010 to reflect these changes to help keep up with the vast amounts of information coming at you every day. Stay organized and connected to those who matter the most. New options and shortcuts help keep your inbox efficient and under control.

#### **Conversation View**

Get straight to the relevant facts with the improved Conversation View and save time managing your e-mail. Conversation View condenses multiple e-mails in a discussion (called a conversation thread), and displays them as single line item—even if some messages in the conversation are located in other folders.

New conversation management tools, such as Clean Up and Ignore Conversation, can help you save valuable inbox space.

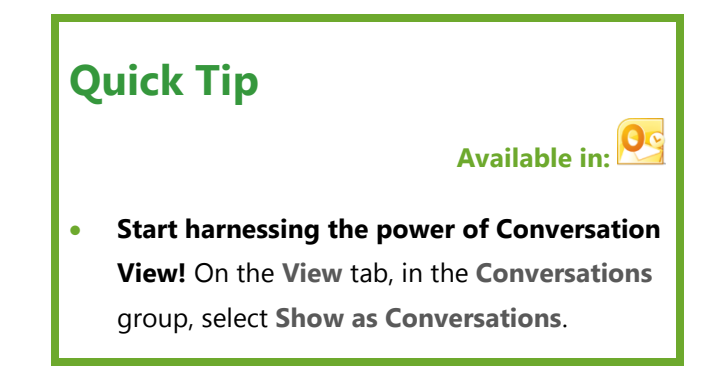

Not only do these features help reduce information overload, they also help improve the tracking and managing of related messages. Gain control over your inbox and get more time back in your day to focus on other things.

- Store fewer e-mails. All redundant e-mails in the conversation can be quickly eliminated using Clean Up and unique messages will be preserved.
- View only the relevant information. When you click on a conversation, Outlook shows you the latest message in the conversation. Expand the thread to see earlier or redundant messages and view individual contributors.

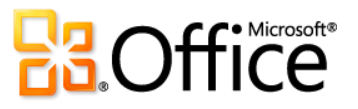

- Quickly take action on the entire conversation in just a few clicks. Select the conversation subject and assign all messages in the thread to a category, mark them as read, move or copy them to another folder, and more.
- Take yourself out of irrelevant conversations. Use Ignore and send the entire conversation, and future messages, to Deleted Items.
	- If you're a Microsoft Exchange user, when you Ignore a conversation, future messages will be sent to your Deleted Items folder even if you access your e-mail on Outlook Web App or your smartphone.

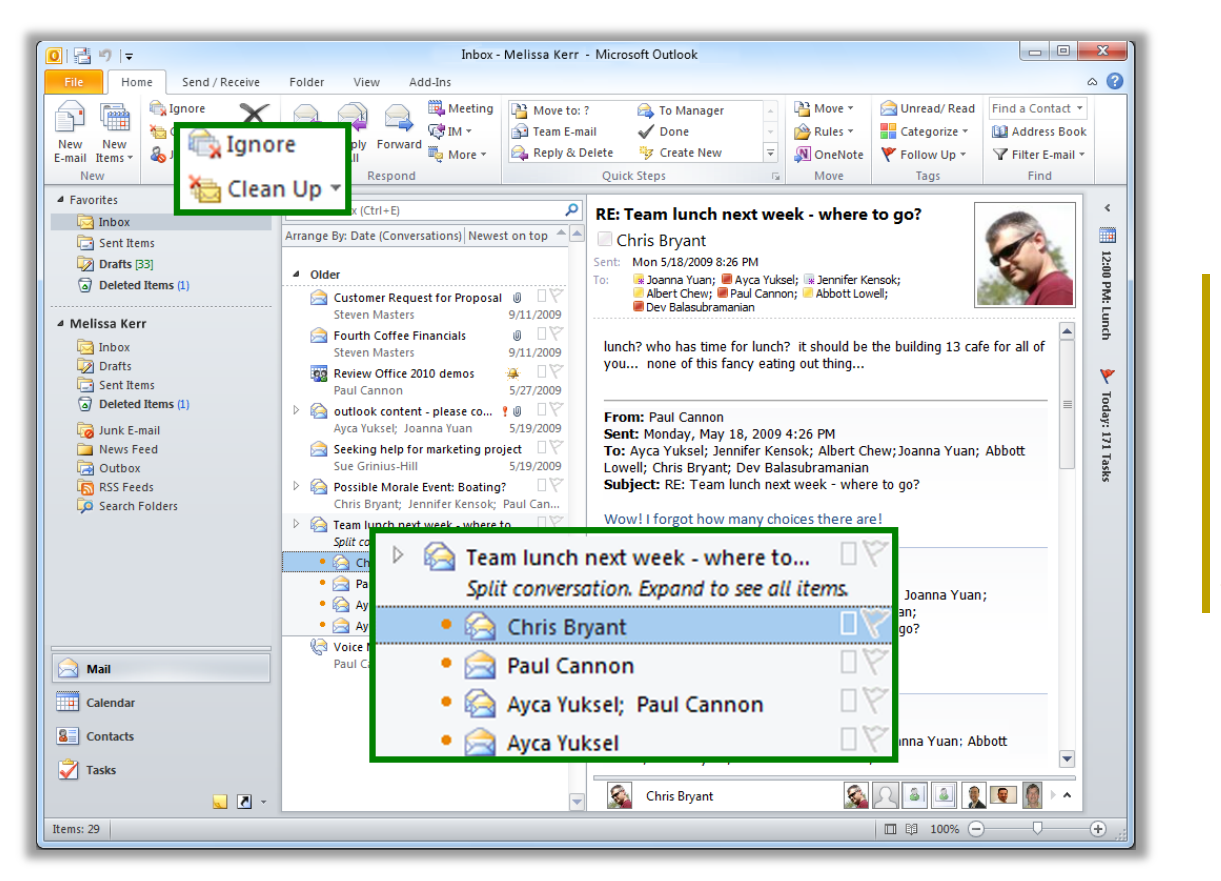

Conversation View helps reduce information overload. Clean up or ignore a conversation in just a few clicks.

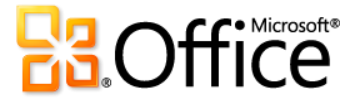

#### **Calendar Preview**

Handling a meeting request usually involves three steps – reading the meeting request, checking your calendar, and responding to the request. Now when you receive a meeting request, a preview of your calendar helps you better understand how the request affects your calendar without leaving your inbox.

 Instantly review any calendar conflicts or adjacent items in a calendar snapshot, shown in the meeting request, so you can read the request and check the date on your calendar at the same time.

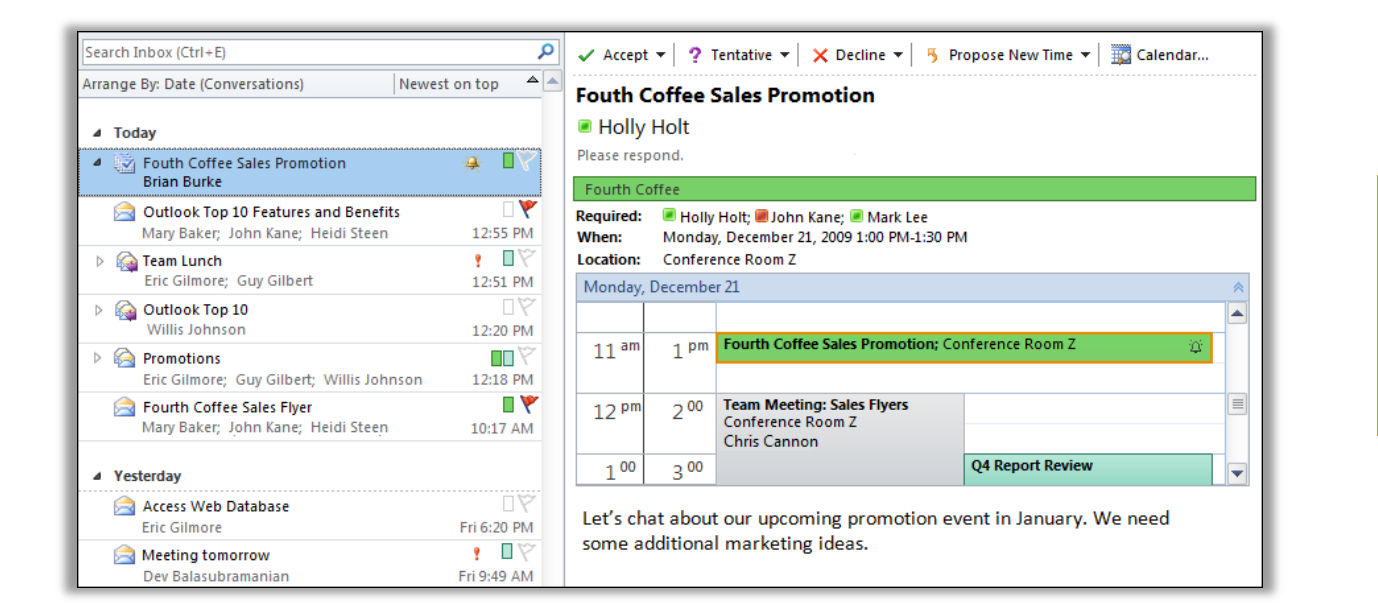

Check your schedule without switching to your calendar.

## **Manage Multiple Microsoft Exchange Accounts**

Outlook 2010 has simplified switching between Exchange accounts. You can now connect multiple Exchange mailboxes in a single Outlook profile so you can easily access and manage your accounts in a single location.

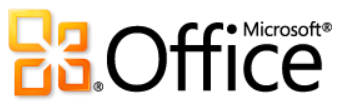

## **Quick Steps**

Many e-mails you receive involve more steps than reading it and simply leaving it in your inbox. Sometimes you need to move it to another folder and create a meeting or appointment, forward it to others and delete the e-mail, or any combination of tasks. Rapidly respond to items in your mailbox by creating and defining common tasks that can be executed in one quick and easy step.

Quick Steps enable you to do the following:

- Spend less time in your inbox or calendar by reducing the number of clicks needed to take action.
- Forward an e-mail to your team and delete the original; flag, categorize, and file an e-mail into a specified folder; and do more in a flash.

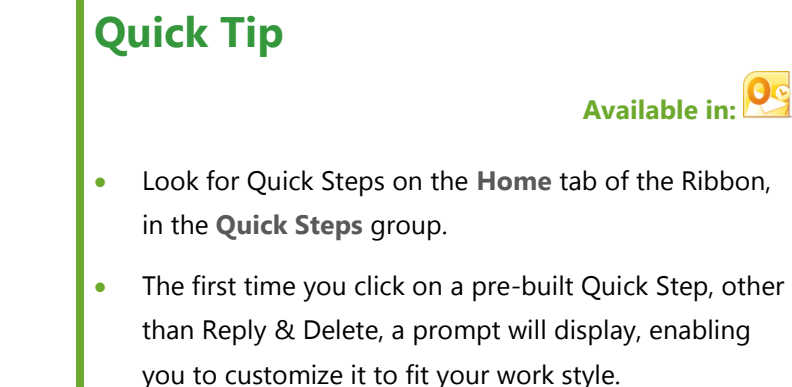

 If you're an Exchange user, when you first click the **To Manager** or **Team E-mail** Quick Step, e-mail addresses for your team will automatically populate.<sup>16</sup>

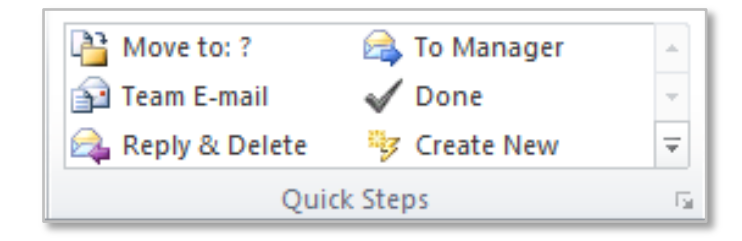

Use Quick Steps to perform multiple actions in a single click.

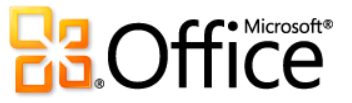

 $16$  Reporting line data must be configured for Team e-mail address to automatically populate.

**Available in:**

## **MailTips**

For business users, sending unnecessary e-mail messages and distributing confidential information outside the company are frequent concerns. With the new MailTips feature, you're instantly alerted when you are about to send e-mail to the following and more:

 A large distribution list—avoid spamming a large audience with unnecessary messages.

# **Quick Tip**

- IT departments in organizations can configure MailTips according to a wide variety of options.
- **Microsoft Exchange Server 2010 is required.**
- Someone who is out of office—save time from sending e-mails that won't be responded to in time for your deadlines.
- Invalid recipient address—determine if a recipient will receive your message immediately and avoid bounce notices.
- External parties—help prevent sending confidential information outside the company.

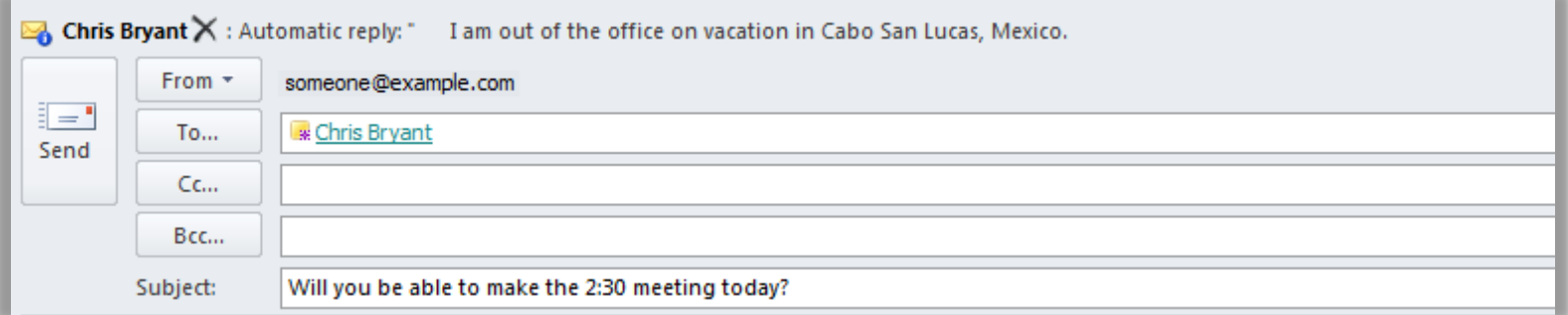

MailTips notify you if a recipient has set an automatic reply prior to sending your e-mail and helps save you time.

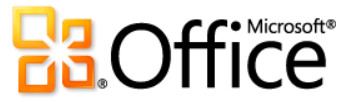

**Available in:** 

# Stay Connected with Outlook Social Connector *New!*

Leverage the power of social networking right within the e-mail application you already use.

The all-new Outlook Social Connector connects you to the social and business networks you use, including Microsoft SharePoint, Windows Live, or other popular third-party sites, such as Facebook, LinkedIn, and MySpace, so you can get more information and stay in touch and up-to-the-minute.<sup>17</sup> Access everything from e-mail threads to status updates from those in your networks in one single, centralized view without leaving Outlook.

- Synchronize your contact data right into Microsoft Outlook and obtain information about your friends and colleagues. See status updates from third-party social networks, recently posted files—even view shared photos.
- Connect to SharePoint My Site social information and receive updates from your workplace such as newly posted or tagged documents, site activity and more.

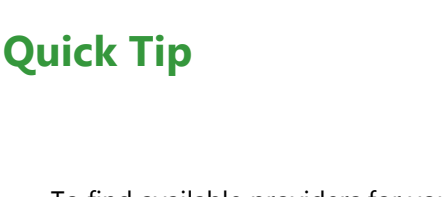

- To find available providers for your social networks, click the **View** tab, click **People Pane**, and then click **Account Settings**. In the resulting dialog box, click the link near the top titled **View social network providers available online**.
- When viewing a message with multiple recipients you'll see a photo for each person at the top of the People Pane. Click a photo to quickly view more information about that person such as communication history or status updates.
- Easily track your communication history. Use the Outlook Social Connector to display a quick view of related Outlook content when you click on a contact's name, such as recent e-mail conversations, meetings, and shared documents.

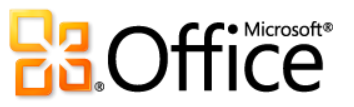

<sup>&</sup>lt;sup>17</sup> Microsoft Office Professional Plus 2010 is required to view SharePoint 2010 My Site social data. Connecting to a third-party social network requires an add-in provided by that social network. In most cases, usage of that social network requires you to be subject to the terms and conditions of the provider.

- Download third-party providers for your favorite social networks and connect more with the people in your network, all without leaving your inbox.
- Developers can connect and feed social streams from line-of-business applications or integrate solutions directly into Outlook.

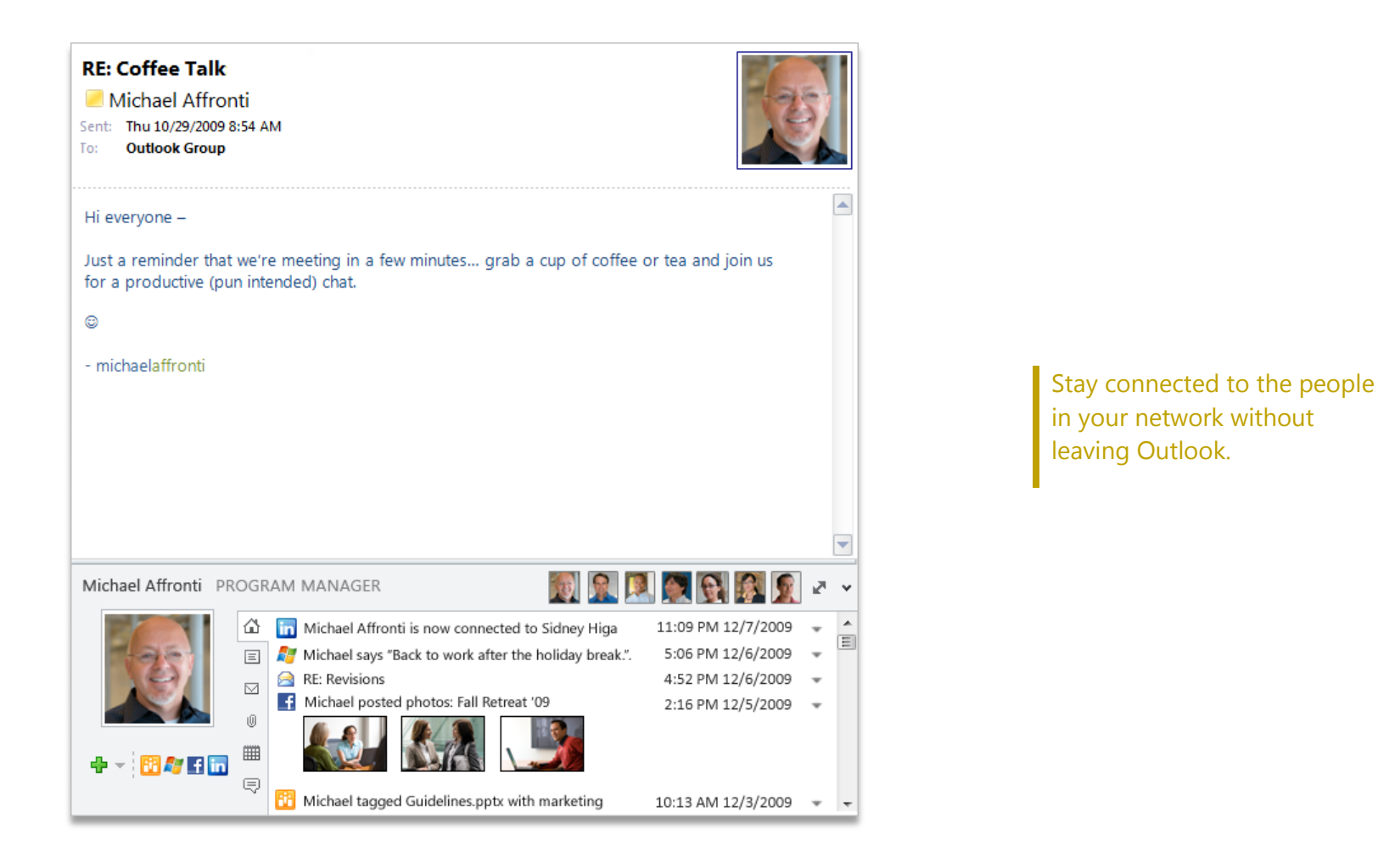

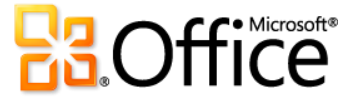

# See Availability and Communicate Instantly *New and Improved!*

Connect to your colleagues and friends without switching to another application.

## **Streamlined Communications**

Contact information is available throughout several Office 2010 applications. When combined with Office Communicator or your favorite instant messaging application, you can view the availability of a person, such as when co-authoring a document in Word or PowerPoint, or viewing an e-mail in Outlook.<sup>18</sup>

 Hover your mouse pointer on a name or presence icon to display the contact card for your colleague, and then easily initiate an instant message. With Office Communicator, you can also reach out to them through a voice call.

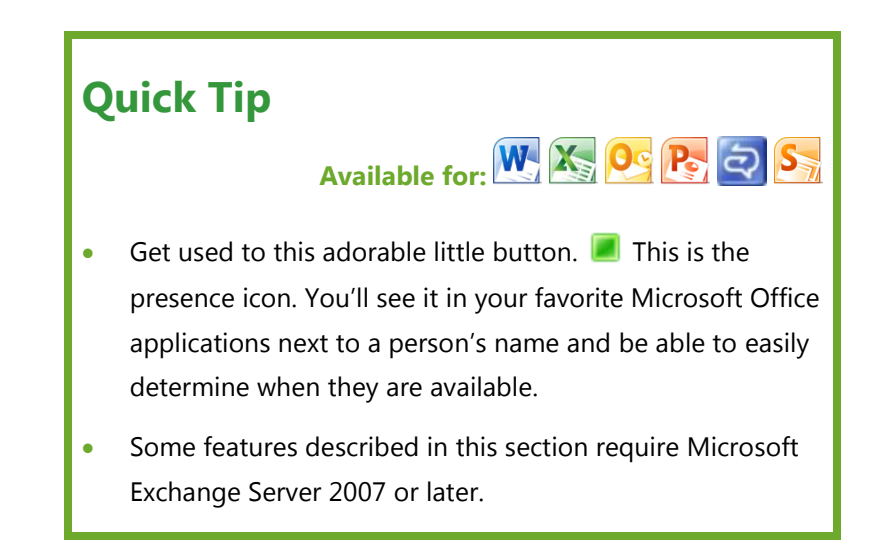

If your contact is unavailable, you can send them an e-mail or schedule a meeting right from the contact card.

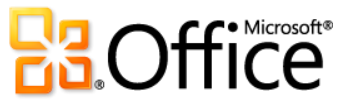

<sup>&</sup>lt;sup>18</sup> Instant messaging and presence information require one of the following: Microsoft Office Communications Server 2007 R2 with Microsoft Office Communicator 2007 R2, Windows Live Messenger, or another instant messaging application that supports IMessenger. Voice calls require Office Communications Server 2007 R2 with Office Communicator 2007 R2 or an instant messaging application that supports IMessengerAdvanced.

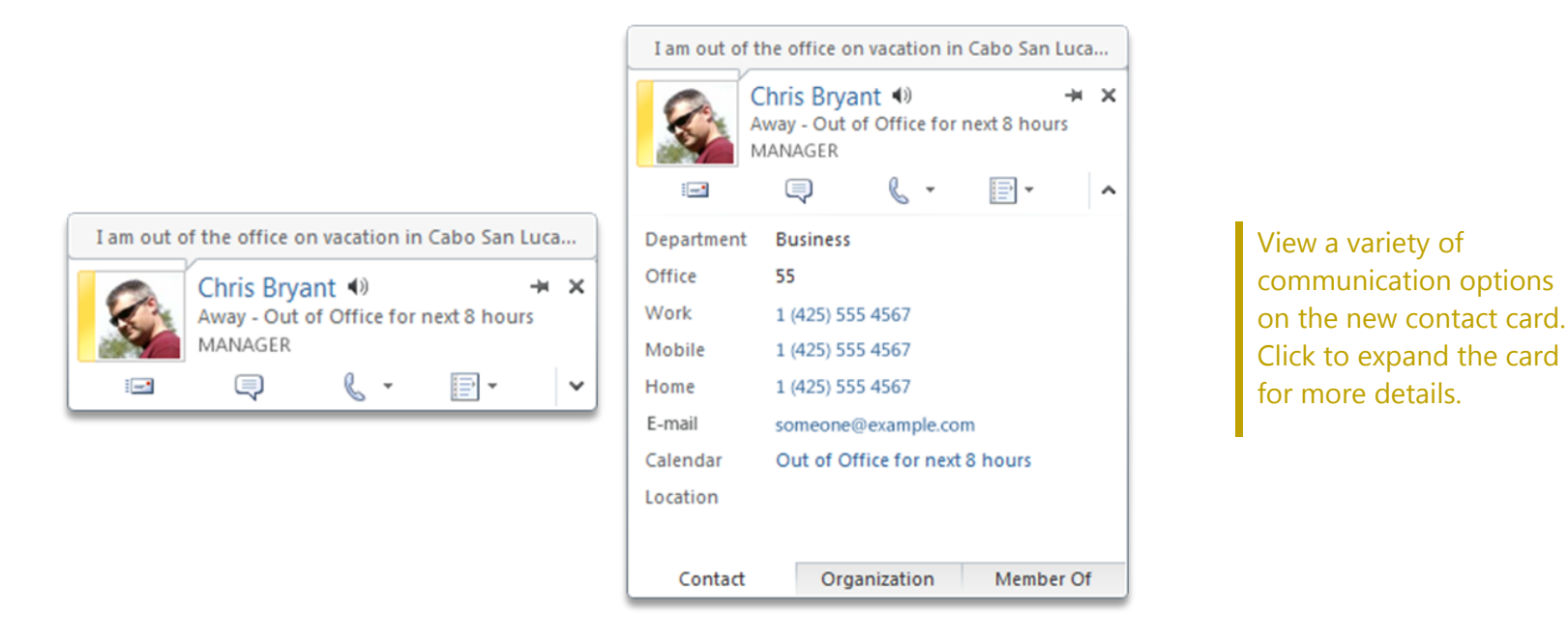

- Click the pushpin near the top of the contact card to keep visible and readily available.
- If you are using Microsoft Exchange Server, you have the option of listening to an audio file of how to pronounce the contact's name, see their calendar status, and view organization hierarchy.<sup>19</sup>

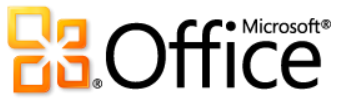

<sup>&</sup>lt;sup>19</sup> Person name pronunciation requires Exchange Unified Messaging and audio file with pronounced name must be available. Reporting line data must be configured to view organization hierarchy.

## Product-Specific Highlights

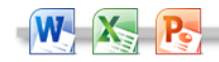

 See the presence icon on the Info tab in Backstage view wherever you see document properties for people names, such as Author or Last Modified By. Hover your mouse pointer on the icon to access the new contact card.

- See presence for almost every Outlook item with Address Book support. Hover your mouse pointer over a person's name or presence icon to view their contact card.
- When using Office Communicator, hover your mouse pointer over a contact in your Quick Contacts list to view their contact card.

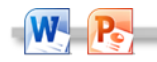

- See availability of other authors while working simultaneously on a document or presentation. Hover your mouse pointer over a presence icon to view an author's contact card.
- See presence in the Member pane of a Groove workspace that you can create in SharePoint Workspace 2010. Hover your mouse pointer over a presence icon to view a colleague's contact card.

**Note:** Presence is integrated in the SharePoint Workspace 2010 Launchbar and does not require a separate instant messaging program.

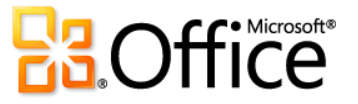

# Tools to Help Protect and Manage Your Office 2010 Documents *New and Improved!*

## Work and share content with confidence.

Office 2010 offers a host of new features in Word, Excel, and PowerPoint to help you protect, manage and share your content.

#### **Protected View**

Like many people, you probably receive more files today by e-mail attachment or by downloading from the Web than by any other means. So, how do you better protect your computer when opening files from potentially unknown sources?

Office 2010 introduces Protected View to help you make more informed decisions before exposing your computer to possible vulnerabilities.

By default, documents that originate from an Internet source—or that may otherwise be likely to include potentially harmful content—are automatically opened in a Protected View, so that you can view the content before you choose whether or not to enable editing.

## **Quick Tip**

**Available in:**

- To find options for managing Protected View and Trusted Documents, in Backstage view, click **Options** and then click **Trust Center**.
- Locate Accessibility Checker in Backstage view, on the **Info** tab, under the heading **Check for Issues**.
- Visit **[technet.microsoft.com/office/ee263913.aspx](http://technet.microsoft.com/office/ee263913.aspx)** to learn how IT Professionals can take advantage of Office 2010 to better manage and protect information in organizations.

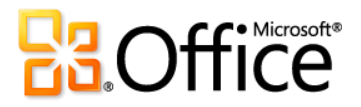

## **Trusted Documents**

Of course you want to be protected from potential threats to your computer and to your files. But why go through repeated security checks after you have confirmed that a file is trusted? With that in mind, the new Trusted Documents feature is designed to save you time while still helping to keep you protected.

Now, after you confirm that a file containing active content (such as macros) is trusted to enable or the file opened in Protected View is trusted for editing, you don't have to repeat yourself. Office 2010 remembers the documents you trust so that you can avoid being prompted each time you open the document.

#### **Accessibility Checker**

The new Accessibility Checker inspects your document for content that may be difficult for those with disabilities to read. When issues are found, the tool provides an explanation of the issue along with step-by-step help for correcting it.

The Accessibility Checker pane displays accessibility issues found in the file along with instructions on how to correct them.

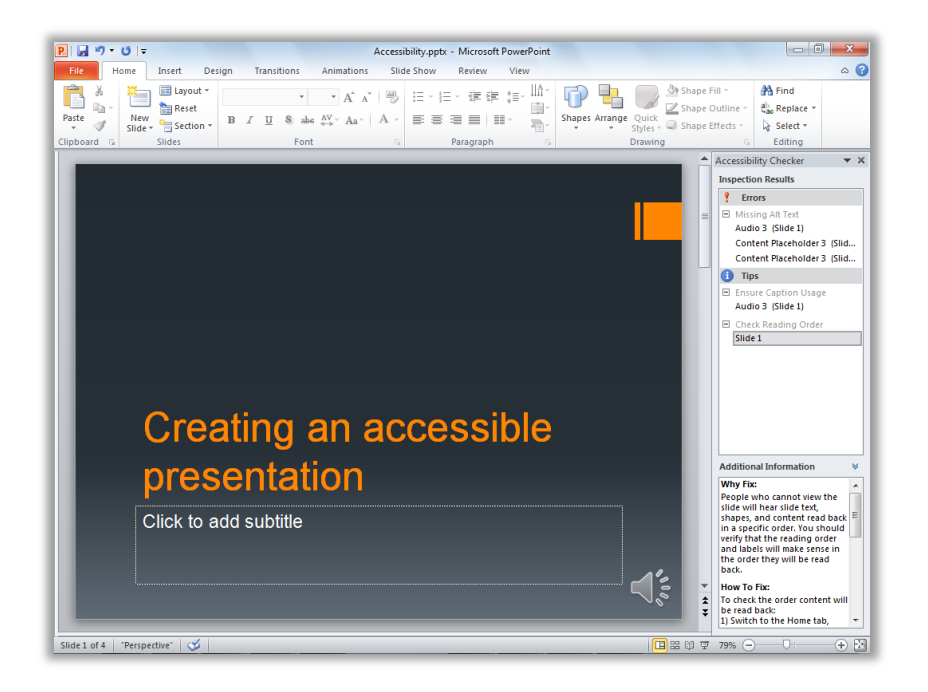

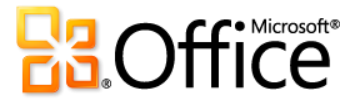

# Simplify Working Across Languages with Office 2010 *Improved!*

## Transcend communication barriers.

If you're one of the many people who work across multiple languages, you now have more flexibility to work as you choose. Customize your multilingual experience from a single dialog box where you can set separate language preferences for editing, Help, display, and—for several applications—even ScreenTips.

 When you set your language preferences in one Office 2010 program, they are automatically set for all applicable Office 2010 programs.

## **Quick Tip**

# Available in: W. X. O. P. N. A. T. P

- Also explore new and improved translation tools in Word, Outlook, PowerPoint, and OneNote. A Mini Translator provides on-the-spot translation of a word or phrase as you work, along with additional tools such as English text-to-speech playback and additional text-to-speech languages for download.<sup>20</sup>
- If you add a language for which proofing tools or keyboard layout are not installed, you'll see a notification with links to help you easily correct the issue.

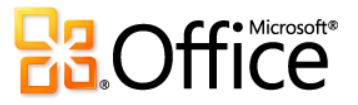

<sup>20</sup> Additional text-to-speech languages are free and available to download from the Microsoft Download Center (**<http://www.microsoft.com/download>**).
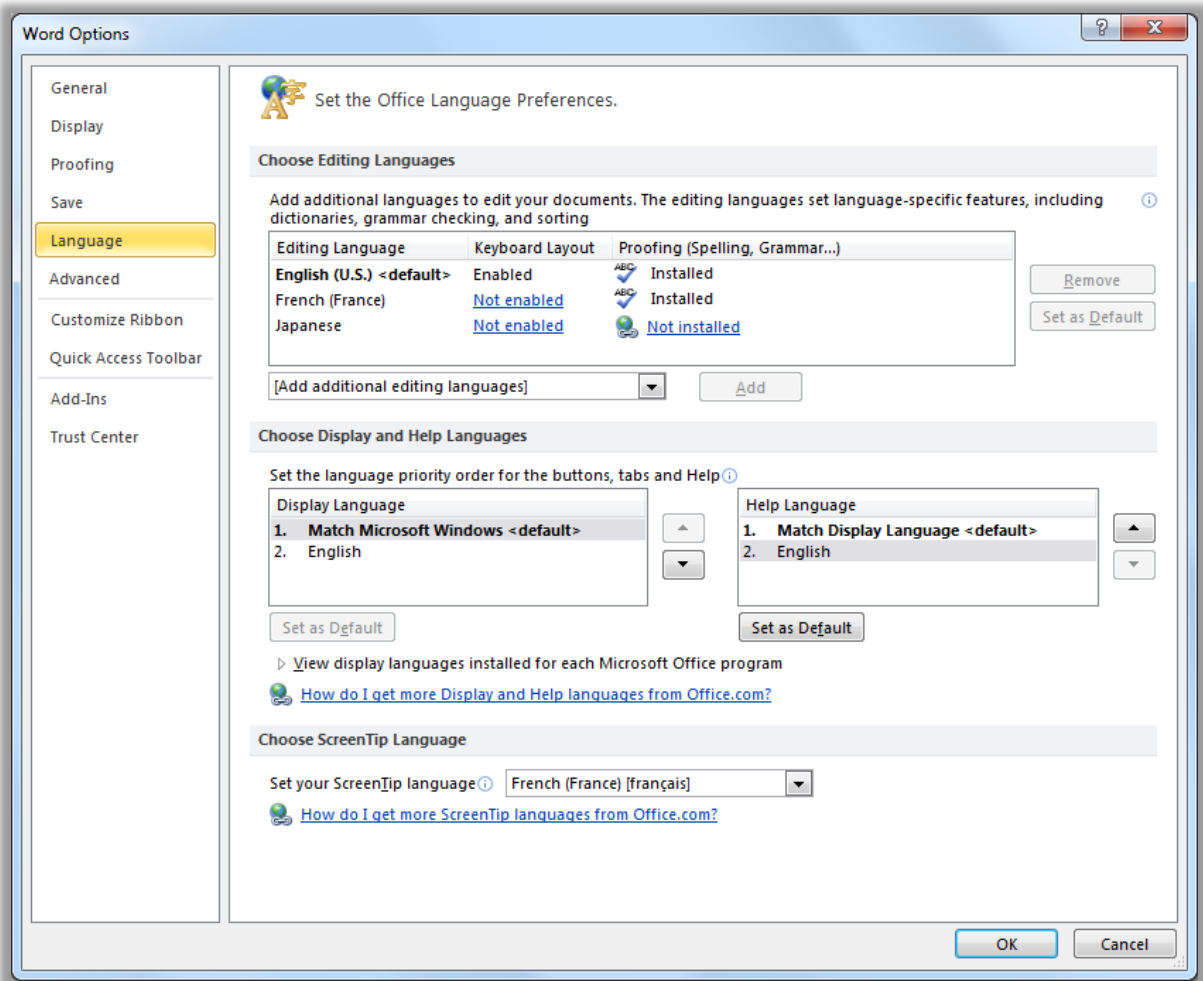

Easily set separate editing, Help, display, and ScreenTip languages.

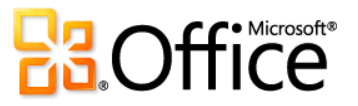

# Manage and Track Customer Contact Information with Outlook 2010 with Business Contact Manager *New and Improved!*

Automatically track e-mails, create and run a sales process that fits your business, deliver and follow-up on marketing campaigns, and execute projects efficiently and effectively.

Outlook 2010 with Business Contact Manager provides powerful customer and contact management to improve the effectiveness of your sales, marketing and project management efforts. With an entirely new interface, new project management and marketing tools, and powerful customization, Outlook 2010 with Business Contact Manager lets you manage all of your organization's customer information within Outlook.

 Organize your business data into four role-based workspaces: Sales, Marketing, Projects, and Contact Management. Create filtered lists and preview panes that show exactly the information you need.

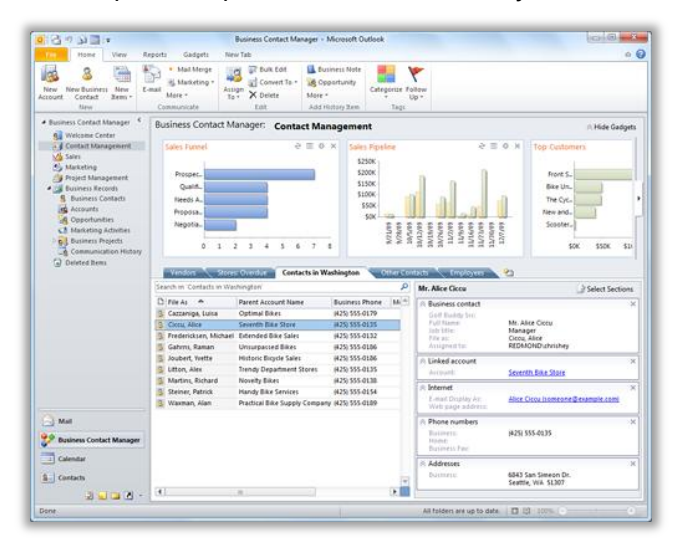

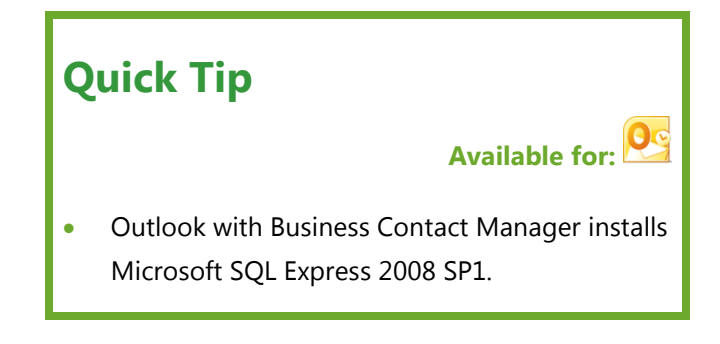

Create tabs to organize all your business data and show exactly the information you need.

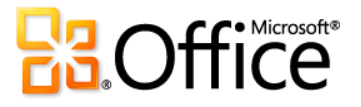

Lead scoring ensures you pursue the most promising first.

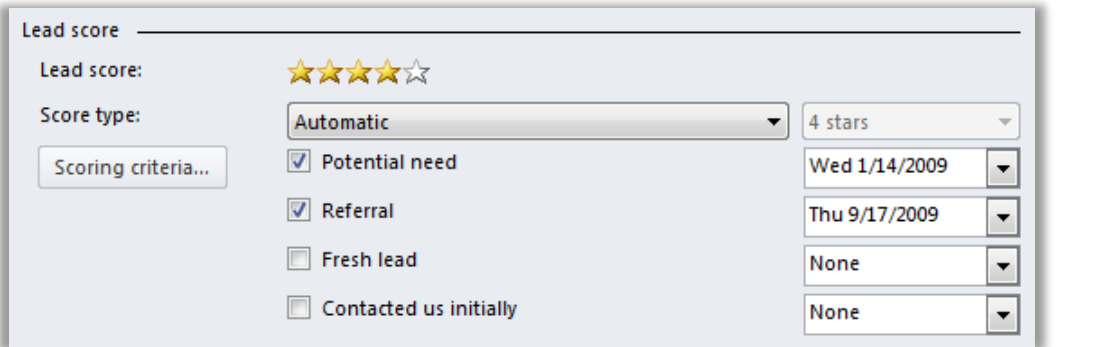

Leads can be scored automatically, according to criteria you specify, or you can override and specify the score directly.

 Define and use sales stages and activities within each stage to track and view sales opportunities from inception to successful close.

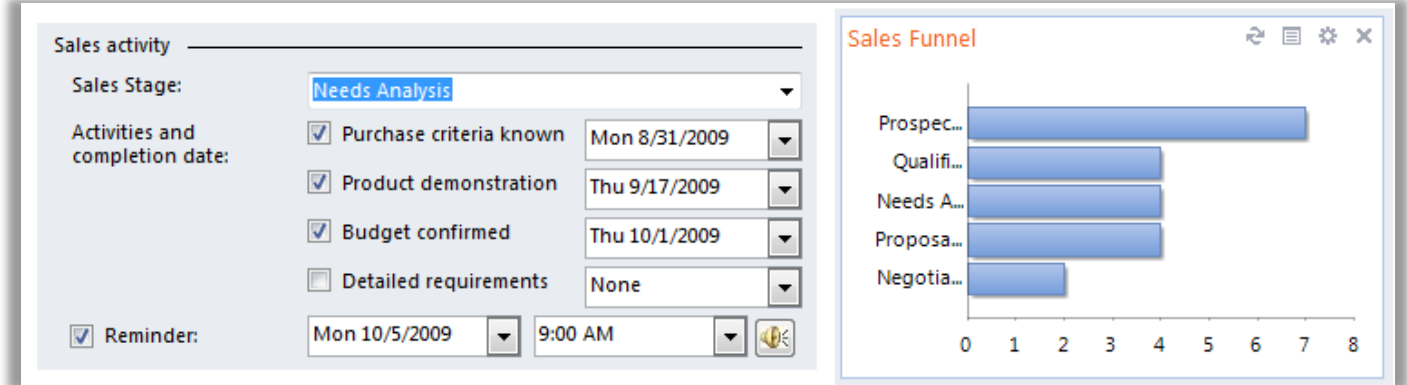

Business Contact Manager allows you to create as many sales stages as your business needs, and then track opportunities from prospecting to closed won.

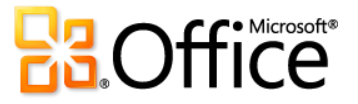

- Create new record types or completely customize existing ones. Add or remove fields, so that each record reflects exactly your business needs. Define entirely new record types such as Vendor, Salesperson or Employee, and then decide exactly which fields each record type needs. And, do all of this with the visual form designer. Click and drag to create new fields, remove one you don't need, or rearrange fields on the form.
- Conduct efficient marketing campaigns with call lists and other marketing activities. Select exactly the contacts that you need to call, then write or import a call script. As the call proceeds, take notes directly in the script, then record "call complete" and set a follow up flag for those contacts requiring additional actions.
- Keep track of business performance with the new dashboard. Monitor important aspects of your operation with graphical gadgets, such as sales pipeline, project status, and marketing campaign comparisons.

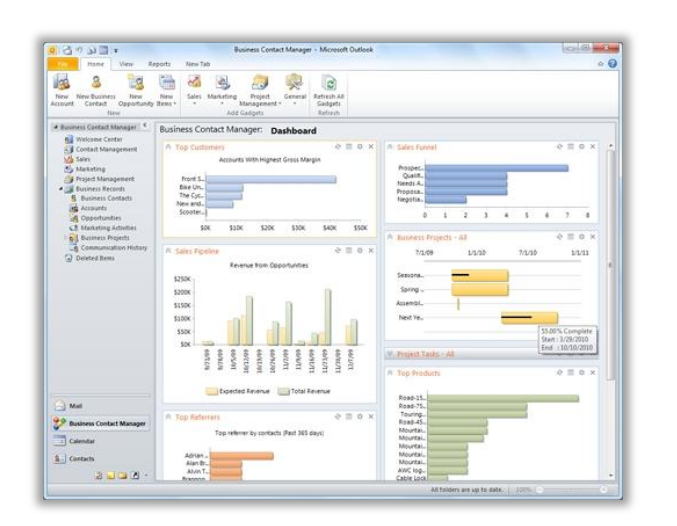

The dashboard lets you display exactly the information you need to get an overview of your business.

 Share contact information and sales information with those in your team who need it. When the potential customer calls, your salespeople have the information they need to close the sale.

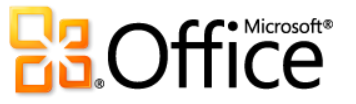

# **Anywhere Access to Your Work**

## Office Web Apps *New!*

Get things done when and where you need to, from virtually any computer with an Internet connection.

When you want to leave your computer behind or need easy, shareable tools for collaborating with others, do you have what you need to get things done easily and effectively? Consider the following scenarios:

- You're away from your home or office and away from your computer. You are about to give an important presentation when critical new customer data comes in. So, you put your flash drive into the conference room computer to quickly update your slides. What do you do when you discover that this computer does not have PowerPoint installed?
- You and your team all use different versions of Microsoft Office, some on Windows and some on Mac. Wouldn't it be great if you had a common set of tools that you could all use to easily share and edit data and manage ongoing project notes?

## **Quick Tip**

# **Office Web Apps available for: WAYS PONT**

- Office Web Apps include Microsoft Word Web App, Microsoft Excel Web App, Microsoft PowerPoint Web App, and Microsoft OneNote Web App.
- **For businesses:** Requires SharePoint Foundation 2010.
- **For personal use:** Requires a free Windows Live ID. OneNote Web App and editing in Word Web App will become available on Windows Live in the second half of calendar year 2010.
- Requires a supported browser and an Internet connection. Supported browsers include Internet Explorer 7 or later for Windows, Safari 4 or later for Mac, and Firefox 3.5 or later for Windows, Mac, or Linux.
- View Word, Excel, and PowerPoint files that you save to a SharePoint 2010 site using mobile viewers for Office Web Apps. Supported mobile browsers include Internet Explorer on Windows Mobile 5 or later, Safari 4 on iPhone 3G or 3GS, BlackBerry 4.x and later, Nokia S60, NetFront 3.4, 3.5 and later, Opera Mobile 8.65 and later, and Openwave 6.2, 7.0 and later.

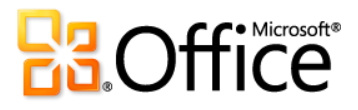

Office Web Apps give you flexible access, a familiar editing environment, and a selection of features that you already know to help you get your work done on your terms. Save your documents, presentations, workbooks, and notebooks online and then access, edit, and share them with ease. View your content in high-fidelity, make light edits on the Web, and then open them again in your desktop applications to seamlessly continue editing with access to all of the rich functionality you need.

Welcome to Office Web Apps—the perfect Web-based companions to Office 2010.

## Product-Specific Highlights

 $W_1$   $X_2$   $P_3$   $N_1$  Office Web Apps

- Easily save your Word, Excel, PowerPoint, and OneNote files to the Web and then access them from virtually any computer with an Internet connection.
- Work in a familiar environment, using the intuitive Ribbon and some of the same formatting and editing tools that you use in Microsoft Office every day.
- View your files with high-fidelity, so that your content always looks its best.<sup>21</sup>
- Take the documents that you create in Microsoft Office on your computer and edit them on the Web. Then, with one click, open them again in your desktop applications and continue editing seamlessly.<sup>22</sup>
- Share files easily with people who work on earlier versions of Microsoft Office for Windows or Mac, or even with those who don't have Microsoft Office on their computer.

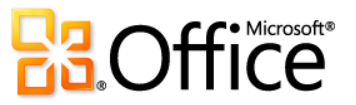

 $\overline{a}$ 

 $^{21}$  Microsoft Silverlight™ is not required for any functionality but is recommended for best results when viewing PowerPoint and Word documents in Office Web Apps.

 $^{22}$  The ability to open your file in the desktop application directly from Office Web Apps is available on computers running a supported browser as well as Office 2003 or a later version of Microsoft Office for Windows. This functionality will also be available on computers running a supported browser along with the forthcoming Office for Mac 2011.

#### **W** Word Web App

- Search for document content, get a linked summary of search results, and copy text from your document directly in Word Web App view mode.
- Use familiar formatting and editing tools that you know from Word, including AutoCorrect, spell-checking as you type, font and paragraph formatting, and styles.
- Insert pictures, tables, and even Office.com Clip Art.

#### **P.** PowerPoint Web App

- View your slides, slide notes, or run your slide show in highfidelity from PowerPoint Web App in view mode.
- Use familiar features that you know from PowerPoint, including the ability to add, duplicate, delete and hide slides, apply font and paragraph formatting, and more.
- Insert or replace pictures and even apply picture styles.
- Insert, edit, and format SmartArt® graphics, including changing SmartArt styles and layouts.

#### $X<sub>s</sub>$  Excel Web App

- Simultaneously edit the same workbook with other people in other locations.
- Use many of the functions that you know from Excel, with IntelliSense lists that appear as you begin to type the function name. You can also insert and edit tables, format cells, and search for workbook content.
- When you change or refresh cell values, see all related workbook elements update, including charts, conditional formatting, and even Sparklines.

#### N OneNote Web App

- Simultaneously edit the same shared notebook with others who are using OneNote Web App or OneNote 2010.
- Create new pages and sections and use other familiar features that you know from OneNote, including AutoCorrect, spell-checking as you type, font and paragraph formatting, text styles, tags, and more.
- See who authored specific content in a shared notebook and access previous page versions.
- Insert pictures, tables, and even Office.com Clip Art.

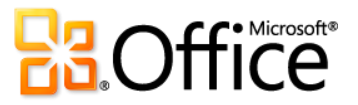

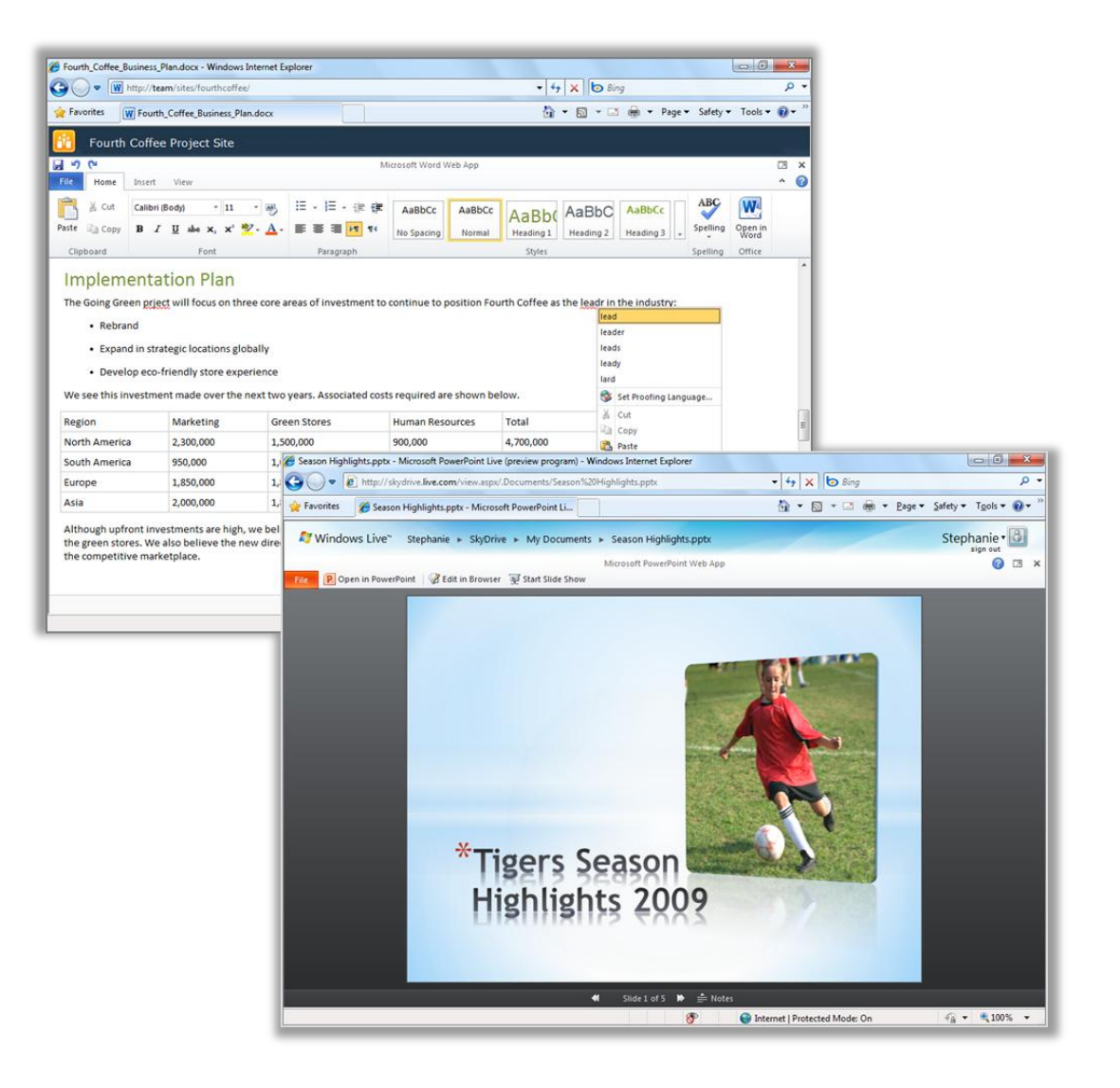

Enjoy high-fidelity viewing, lightweight editing, and a familiar working environment with Office Web Apps.

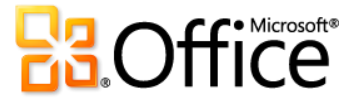

# Office Mobile 2010 *Improved!*

Experience rich interfaces designed for small devices.

Sometimes you've got to work when you're moving between point A and point B. From viewing and editing your Office documents to taking notes while you're on the go, Office Mobile 2010 enables you to easily take action while you're on the road. $^{23}$ 

 View Office documents in high-fidelity on your Windows phone using Text Reflow technology and Office Mobile 2010. And, when you edit and save your files, rich formatting—such as tables, charts and SmartArt graphics—will be preserved.<sup>24</sup>

**Quick Tip Office Mobile available for: W. X. OG P. N. Availability**: Office Mobile 2010 will be released on Windows phones (Windows Mobile 6.5 or above) by the general availability of Microsoft Office 2010. Office Mobile 2010 is not included in Office 2010 applications, suites, or Office Web Apps.

- Easily distribute your files right from your smartphone. Send Office documents via e-mail or save them directly back to SharePoint Server using the all new Microsoft SharePoint Workspace Mobile 2010 application.
- Seamlessly copy and paste across programs. With the improved clipboard on your Windows phone, copying and pasting to and from any other application on your smartphone is a simple and intuitive experience.

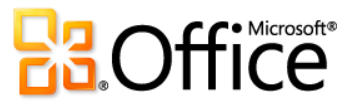

<sup>&</sup>lt;sup>23</sup> Office Mobile 2010 includes Word Mobile 2010, Excel Mobile 2010, PowerPoint Mobile 2010, OneNote Mobile 2010, and SharePoint Workspace Mobile 2010. Outlook Mobile 2010 comes pre-installed on Windows phones (Windows Mobile 6.5 or later) and will be the default e-mail client at the general availability of Microsoft Office 2010. Office Mobile 2010 is not included in Office 2010 applications, suites, or Office Web Apps. There are some differences between the features of the Office Web Apps, Office Mobile 2010 and the Office 2010 applications.

<sup>&</sup>lt;sup>24</sup> If unsupported content is encountered you will be informed of the exception and given the option to save your changes as a new file to preserve the original content.

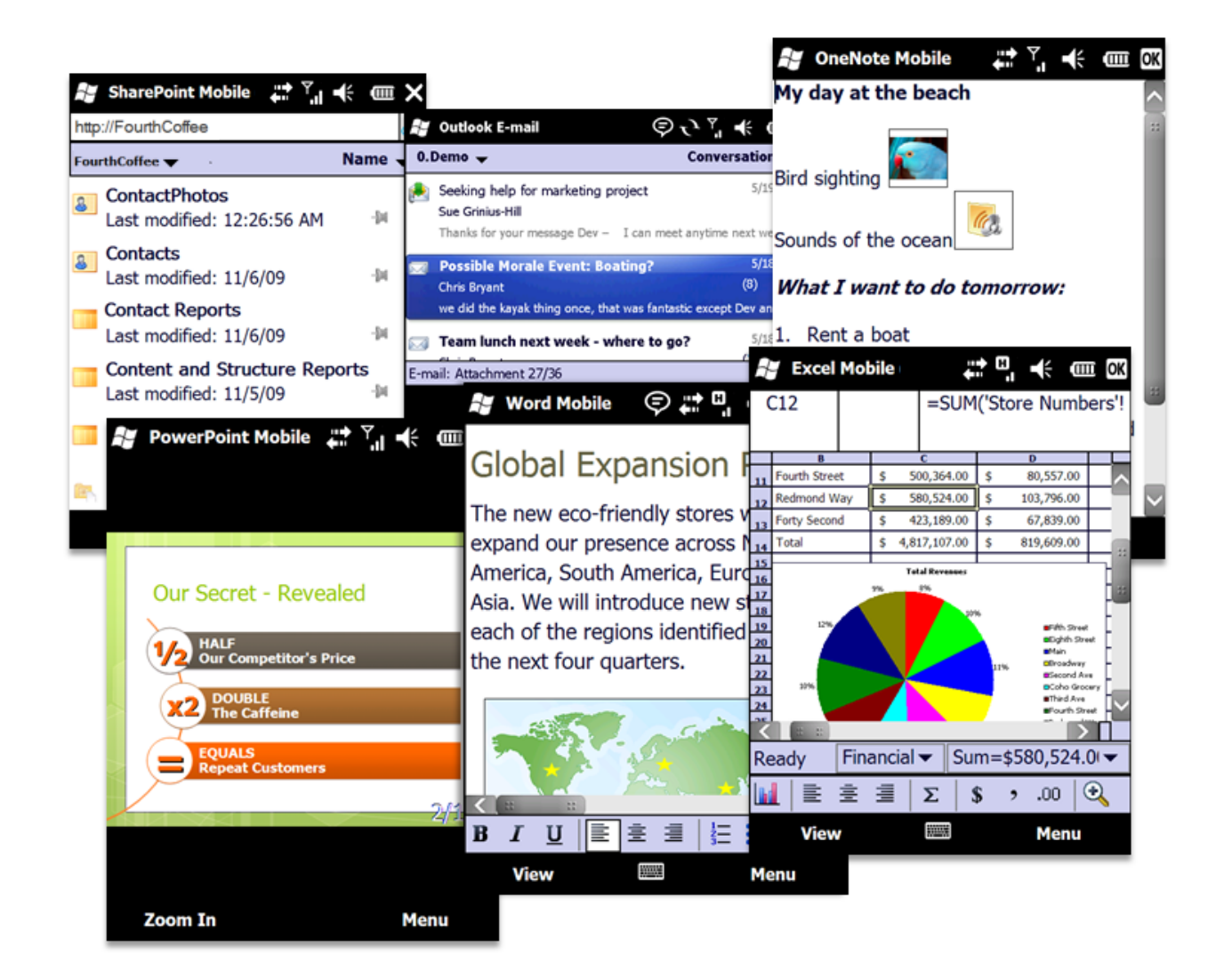

Office Mobile 2010. A perfect complement to your favorite Office 2010 applications.

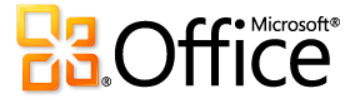

## Product-Specific Highlights

#### **W** Word Mobile 2010

- With Microsoft Word Mobile 2010, you can easily create, edit, and save documents on your smartphone when you want and where you want.
- Enjoy a familiar experience when creating or editing on your mobile device. Essential authoring capabilities include bullets, numbering, font formatting, and paragraph formatting, such as alignment and indents.
- Use the new selection mode and select your content with precision.
- Take advantage of Microsoft Office ease-of-use benefits such as AutoCorrect and spell checker.

#### X Excel Mobile 2010

- Quickly create, update, and instantly recalculate your Microsoft Excel Mobile 2010 workbooks on the go.
- Easily insert charts or symbols, and efficiently sort, filter, and manage your worksheets.
- Add or edit formulas and take advantage of over 100 functions.
- Selecting content in your workbooks is now simplified with the newly added selection mode.
- Essential cell formatting options include font styles, borders, shading, and alignment—you can even create and modify custom number formats.

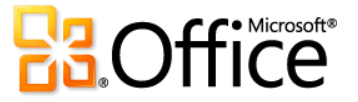

#### Outlook Mobile 2010

- Microsoft Outlook Mobile 2010 provides you with online access to your e-mail, calendar, contacts, and tasks from anywhere, any time.
- Use the newly added selection mode and select multiple messages even if they aren't beside each other.
- When connected to Exchange Server, save time by combining related messages so they can be moved, categorized, or deleted in just a few clicks using Conversation View.<sup>25</sup>
- Find people in your organization from your smartphone by searching your Exchange Server global address lists.<sup>26</sup>

#### S SharePoint Workspace Mobile 2010

- New application in Office Mobile 2010!
- Easily browse SharePoint 2010 sites, document libraries and other lists right from your smartphone.
- Open documents directly from SharePoint 2010 for viewing or editing, and save them directly back to the server.
- Quickly sync documents on your smartphone with a single touch and never miss a beat.
- Send your colleagues a link to a shared document via e-mail or text message without leaving SharePoint Workspace Mobile.

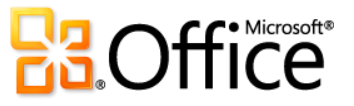

<sup>&</sup>lt;sup>25</sup>Conversation View is available on devices running Windows Mobile 6.1 or later when connected to Microsoft Exchange Server 2010.

 $26$  Microsoft Exchange Server 2003 or later is required.

#### **PowerPoint Mobile 2010**

- Now use Microsoft PowerPoint Mobile 2010 and the Presentation Companion as a presentation aid. Connect your Windows phone to your PC via Bluetooth and use PowerPoint Mobile 2010 as your second monitor to easily view your presentation notes. Your smartphone can even be used to advance your slides or jump to a specific slide in your presentation. 27
- Edit and save your presentations—including your notes—on your smartphone.
- View your presentations full screen with rich graphic effects. Find more support for slide transitions and animations including motion paths.
- Use the new Slide Manager to get a quick overview of your presentation and easily view, edit, delete, or hide any slide.
- Zoom in on your slides and easily pan to view the smaller details.

#### N OneNote Mobile 2010

- Easily take notes on your phone with Microsoft OneNote Mobile 2010. Make a quick list. Insert voice clips or pictures. You can even capture pictures in your notes on the go with your camera phone.
- Keep organized and in sync. Synchronize your notes with OneNote 2010 on your PC using the Windows Mobile Device Center, available for download on Microsoft Windows 7 and Windows Vista®.<sup>28</sup>
- Enjoy a familiar experience when creating or editing notes on your mobile device. Use AutoCorrect and essential authoring capabilities, such as bullets numbering, and font formatting.
- View rich graphics captured in your notes full screen. Easily pan and zoom or export the image for use in other applications.

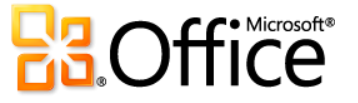

 $27$  The Presentation Companion requires a smartphone that utilizes the Microsoft Bluetooth stack.

<sup>&</sup>lt;sup>28</sup> Windows Mobile Device Center is compatible with most versions of Windows 7 and Windows Vista.

# Offline Access to SharePoint Server 2010 Content *New!*

### Free your lists & libraries (and yourself) from the chains of SharePoint Server.

Save your server-based documents onto your PC, and take them with you. View and edit your content offline, then sync your changes onto the server when you're back in the office. You can even access your enterprise data that is linked to back-end systems while you're out.

Take SharePoint Server 2010 content on the go with Microsoft SharePoint Workspace 2010:

- With a few simple clicks from SharePoint Server 2010, sync libraries, InfoPath forms, and lists directly to your PC.
- Start a SharePoint workspace directly from the SharePoint site you want to synchronize to your local computer. Or, create a SharePoint workspace from the Launchbar and configure the content to sync to your computer.

**Quick Tip Available in:** Microsoft SharePoint Workspace is the next generation of Groove and is available in Microsoft Office Professional Plus 2010. SharePoint workspaces can synchronize only with sites running on Microsoft SharePoint 2010, SharePoint Foundation 2010, or SharePoint Online servers. You can still use the Groove functionality to create peer workspaces today.

- Take only the SharePoint Server content you want offline in your own personal, synchronized copy of a SharePoint site.
- Check out the content to your SharePoint workspace and let others know you are working on it. Avoid creating editing conflicts with others who might have access to the same content on the SharePoint site. SharePoint Workspace provides documentlocking capability with just a click on the Ribbon.

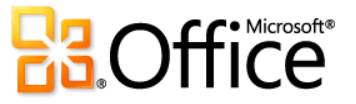

- Review the version history for content at any time and check content back in to your SharePoint site when you have finished your work or release the content you have checked out without saving your changes.
- Collaborate directly between team members with Groove workspaces (without the need of SharePoint Server) within SharePoint Workspace 2010. Groove workspaces are the collaborative "peer" workspaces familiar to users of Groove. As before, Groove workspaces can have one or more members, and offer a variety of productivity tools, such as Discussion, Calendar, and **Documents**
- Access enterprise data offline wherever you are. Add and edit records, and synchronize those changes to SharePoint when you connect again (available to those who use Microsoft SharePoint Business Connectivity Services).

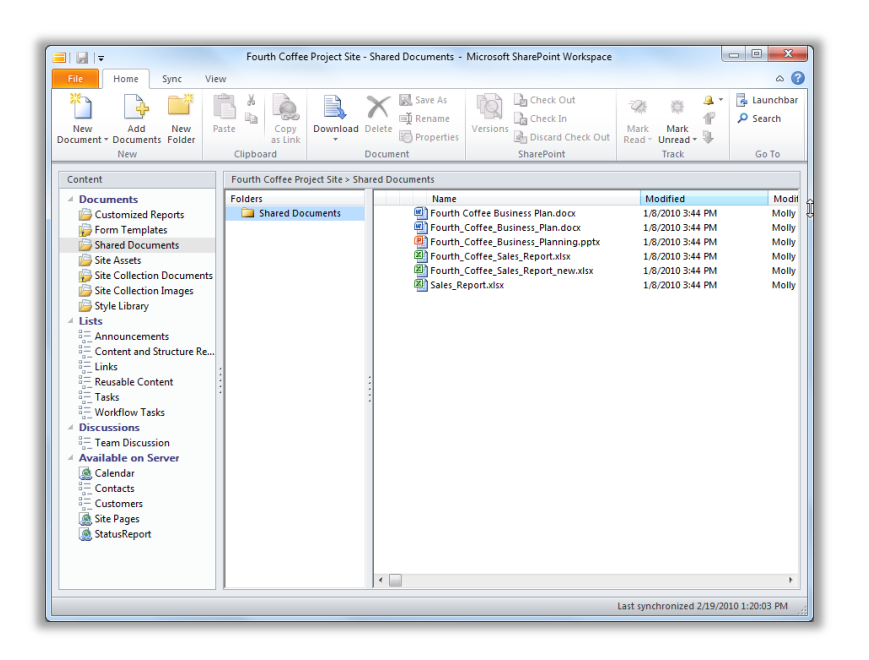

Select content to take offline; efficiently sync changes only.

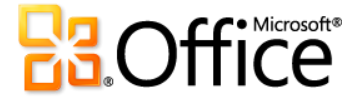

# What's New in Office 2010 by Application

Check out all the new and improved things you can do with each of the Office 2010 applications.

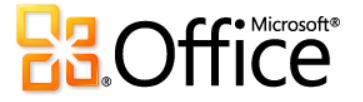

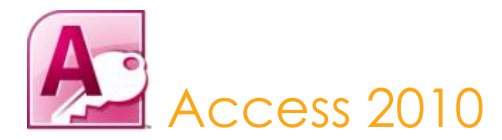

It's all about simplicity, with pre-built templates to get you started, and powerful tools that stay relevant as your data grows. Access empowers you to make the most of your information, with fewer barriers and a small learning curve. And with seamless connections to variety of data sources, along with data collection tools, collaboration happens the way it should. Access 2010 amplifies the power of your data—by making it easier to manage, analyze, and share with others. With new Web databases and SharePoint Server 2010, your data will never be further away than your closest Web browser.

## Bring Your Ideas to Life

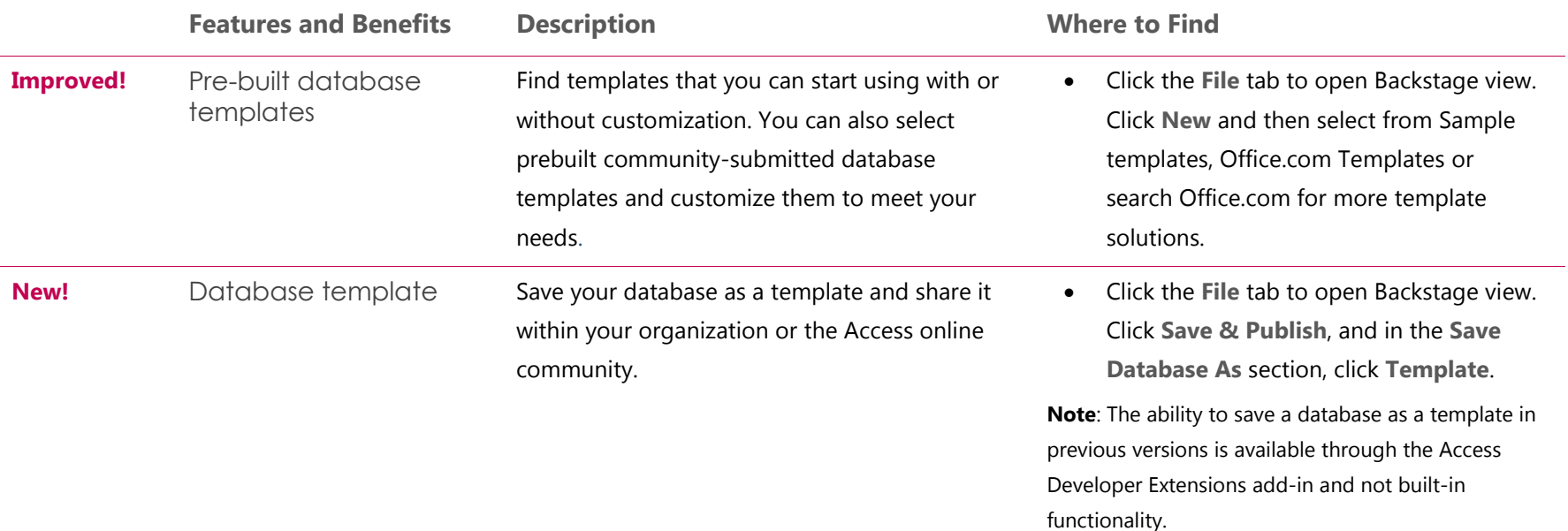

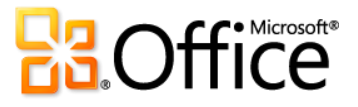

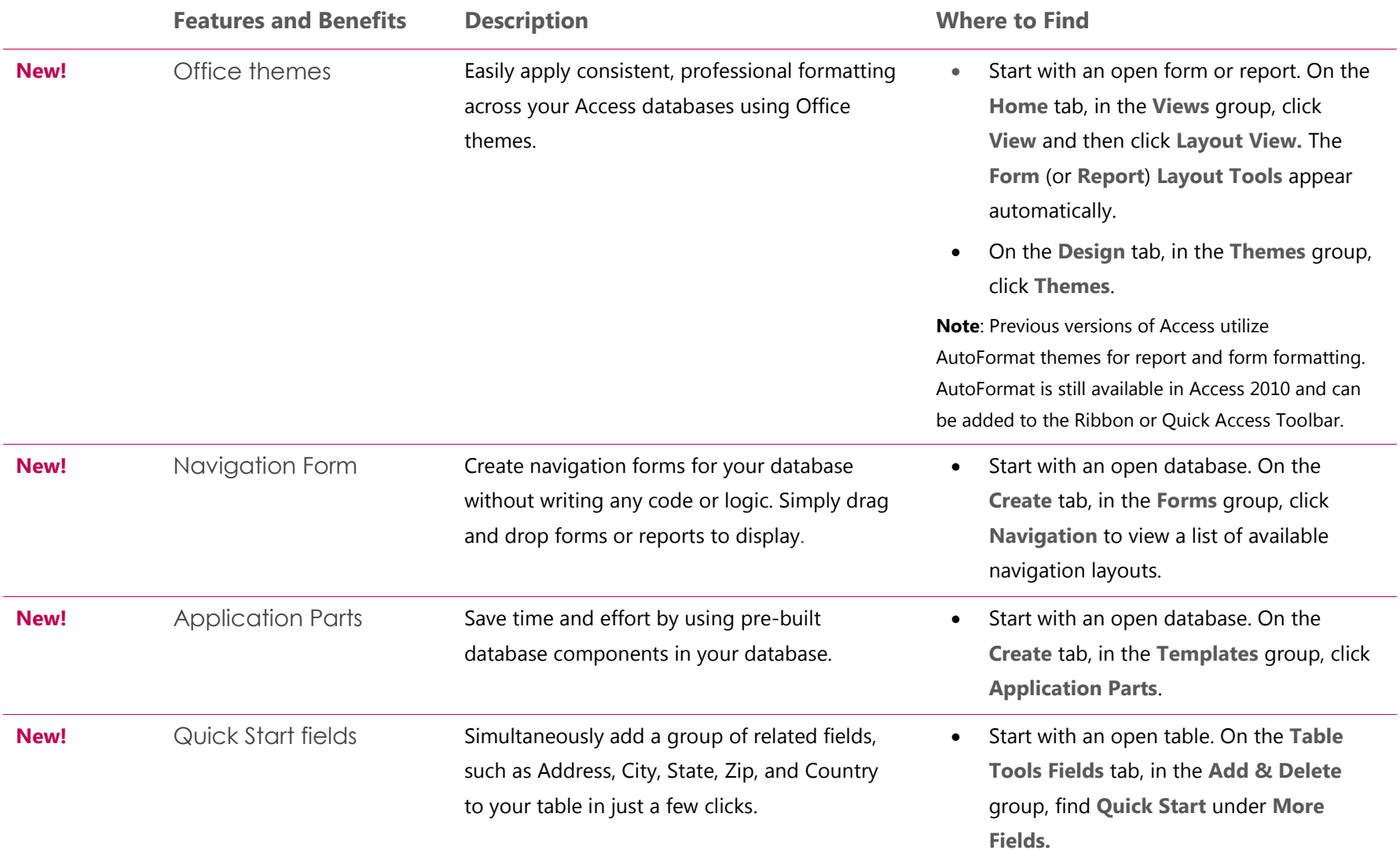

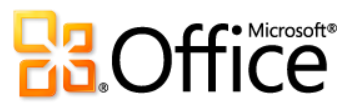

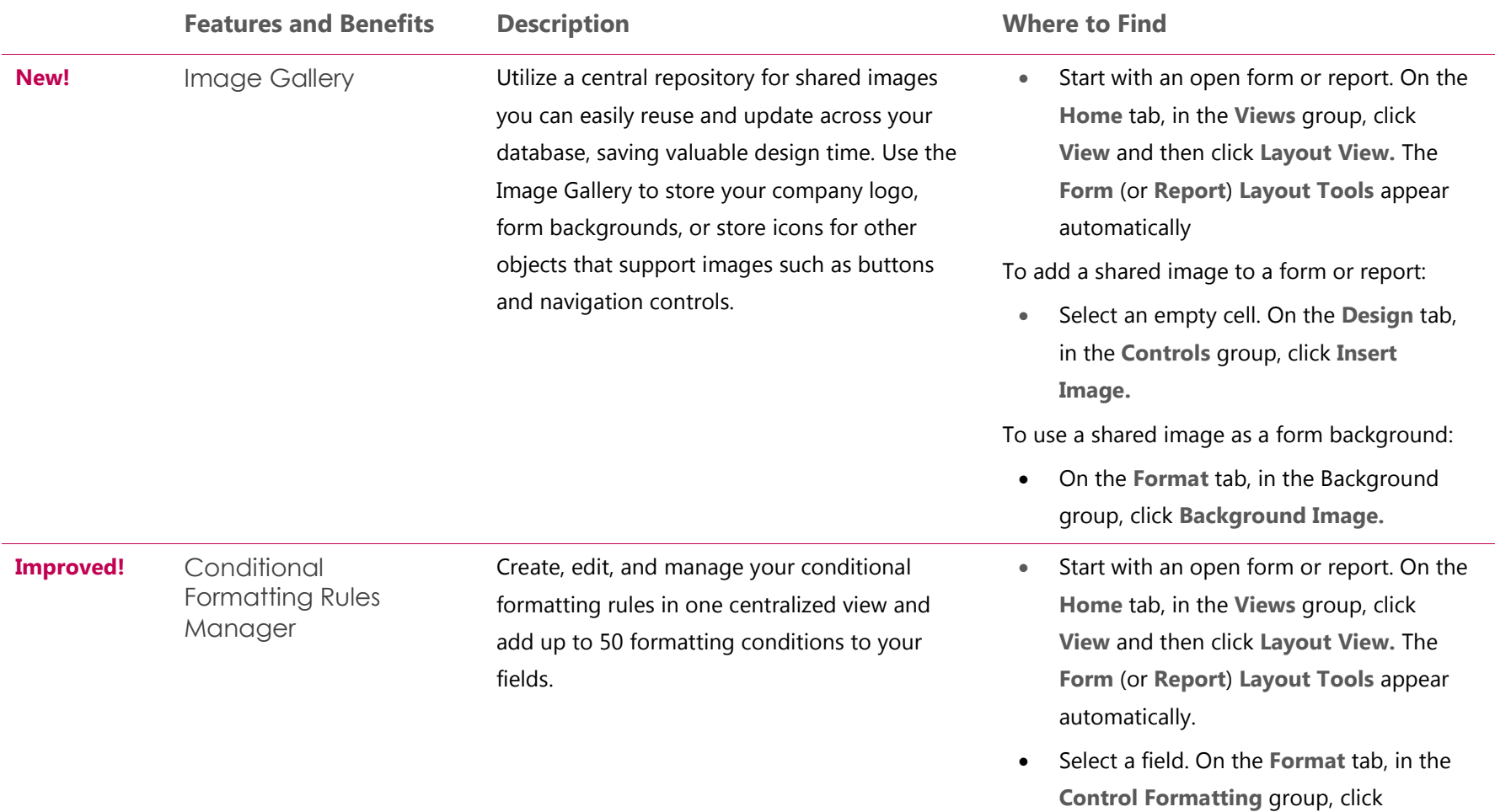

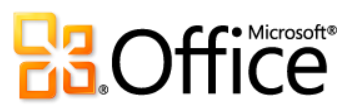

**Conditional Formatting**.

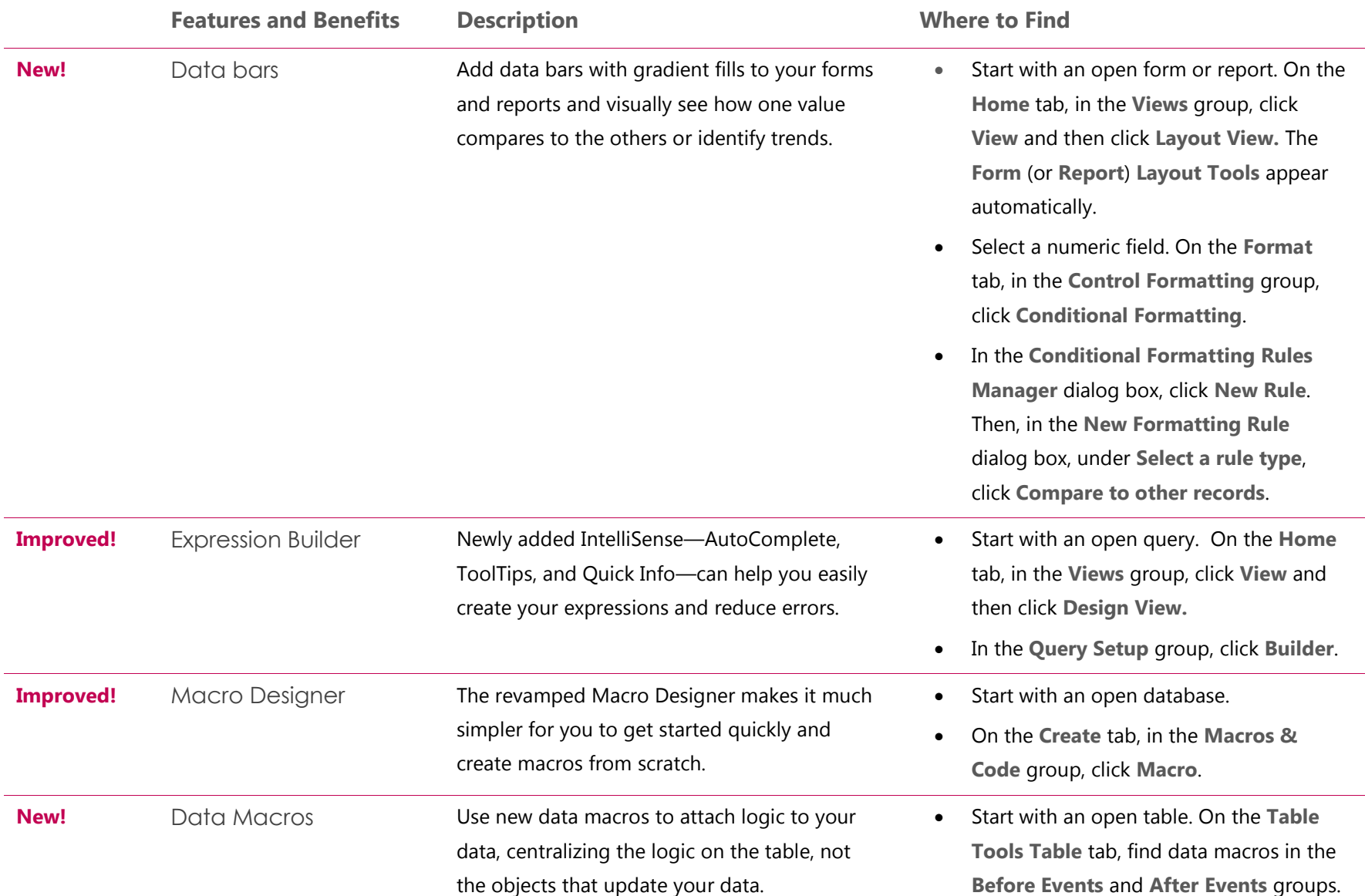

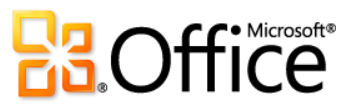

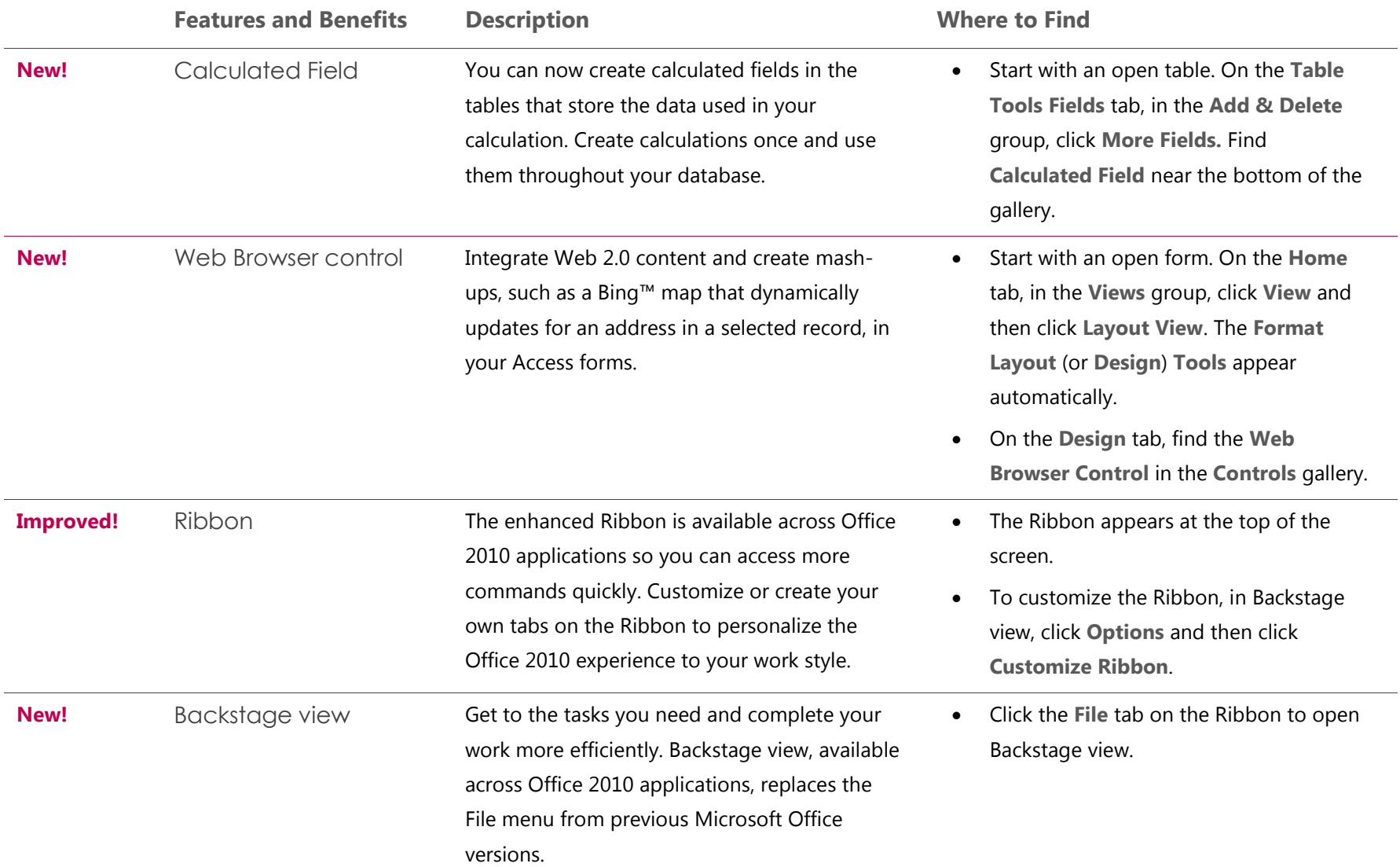

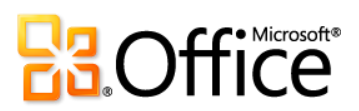

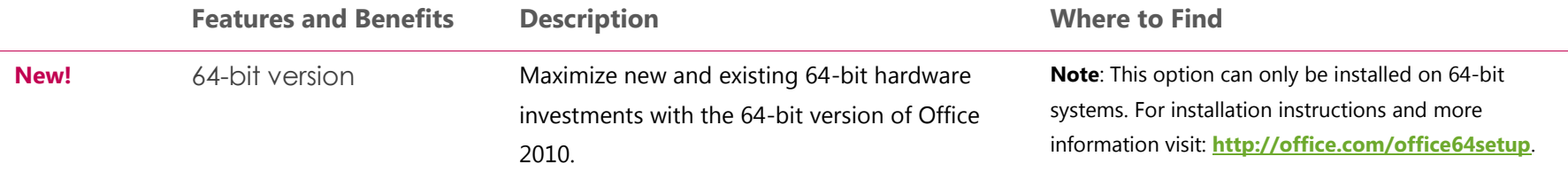

## Work Together More Effectively

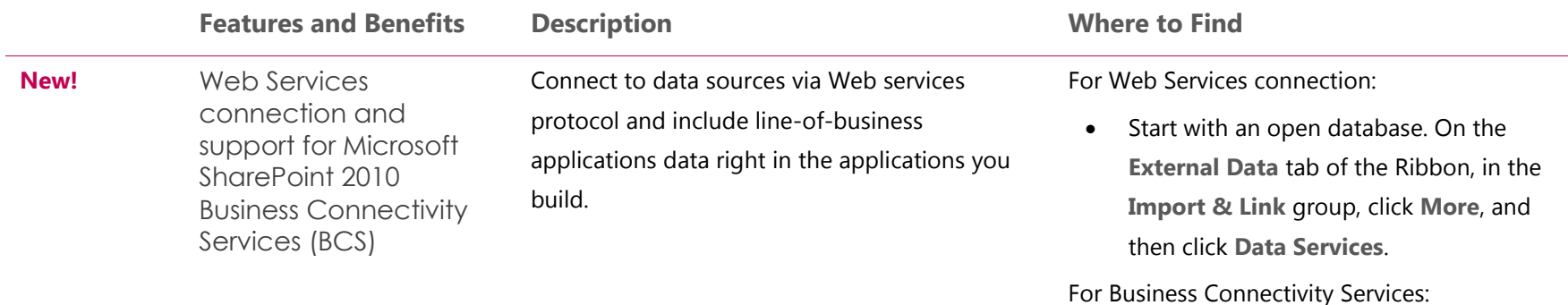

 This feature is configured in SharePoint Server 2010.

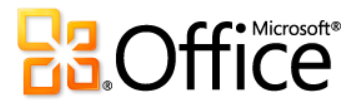

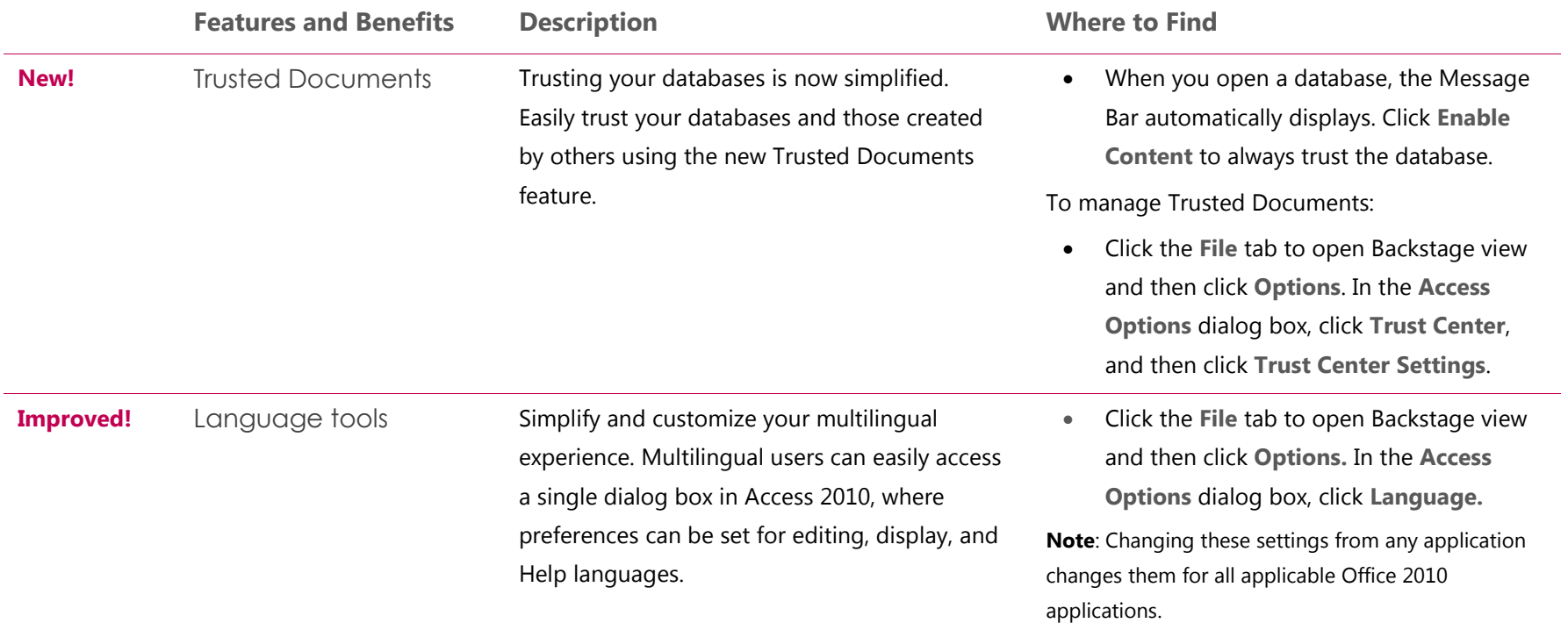

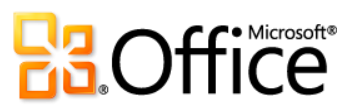

## Anywhere Access to Your Work

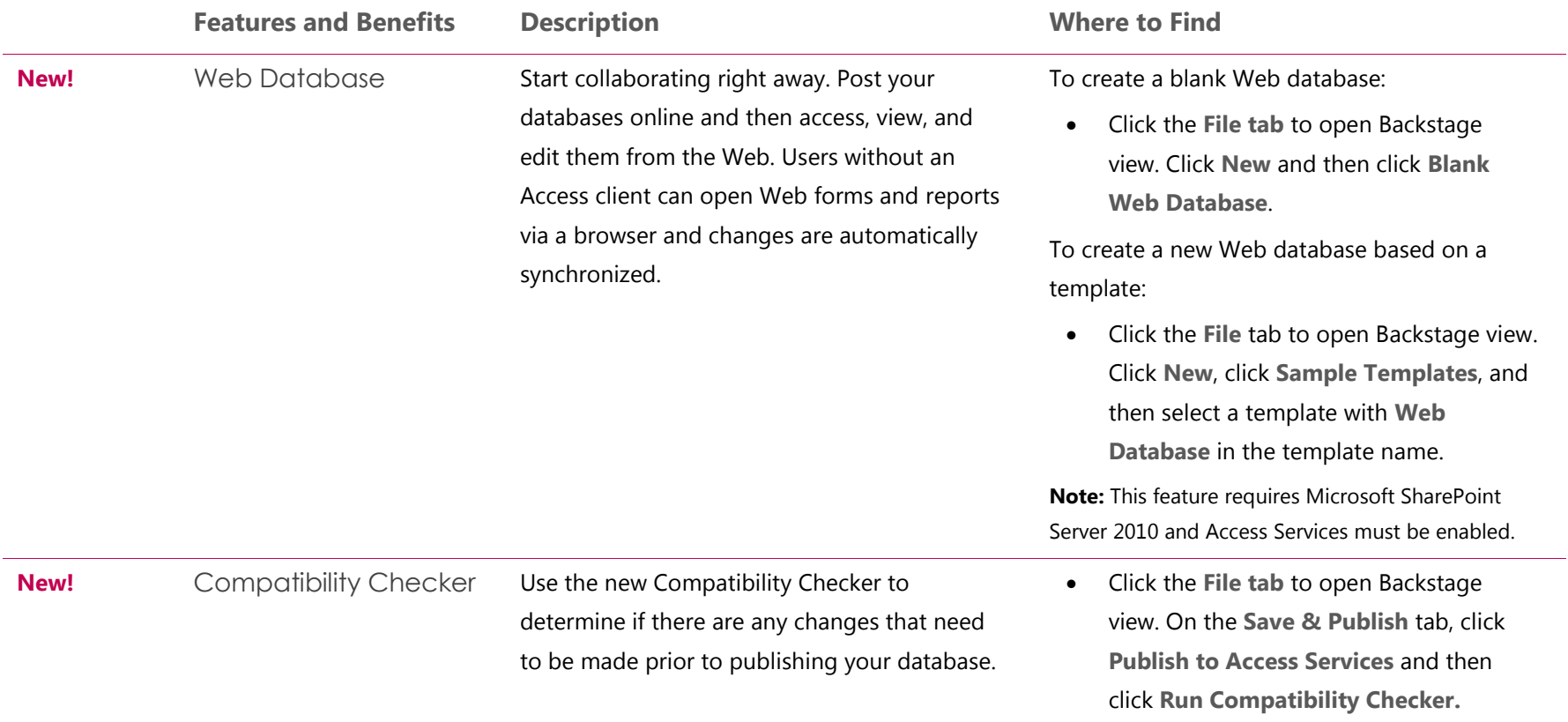

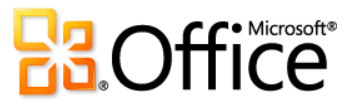

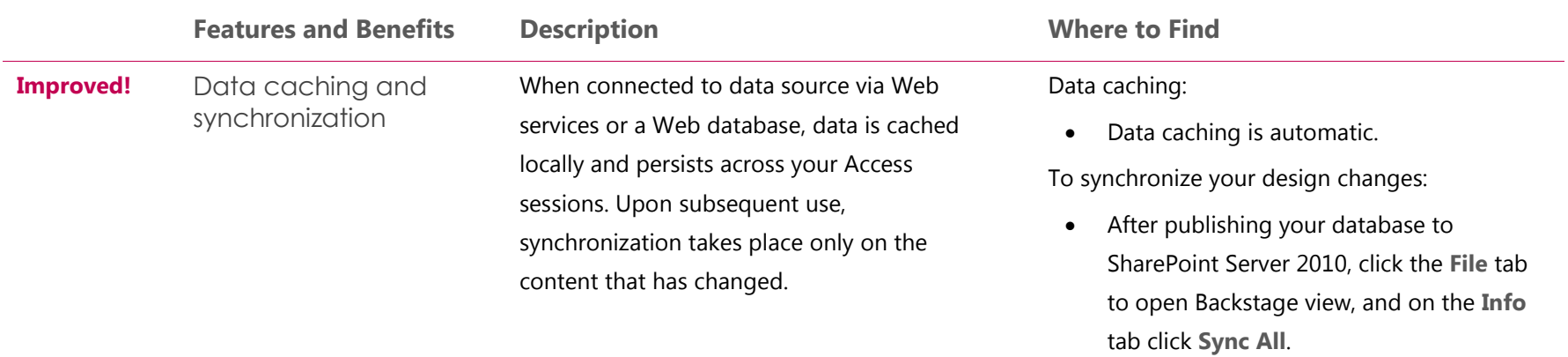

**Note**: This feature requires SharePoint Server 2010 and is enabled after publishing to SharePoint.

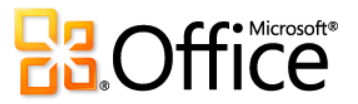

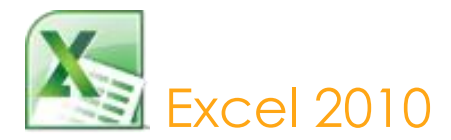

Microsoft Excel 2010 delivers rich, new and enhanced data analysis and visualization tools. Whether you're analyzing statistical data or keeping track of your personal or business expenses, with Excel 2010 you can analyze, manage, and share information in more ways than ever before. Excel 2010 helps you keep better track of your information and make better decisions. Easily publish your Excel workbooks to the Web and extend the ways you can share and work together with friends and colleagues. Your work is never farther away than your closest Web browser or smartphone—work when and where you want.<sup>29</sup>

## Bring Your Ideas to Life

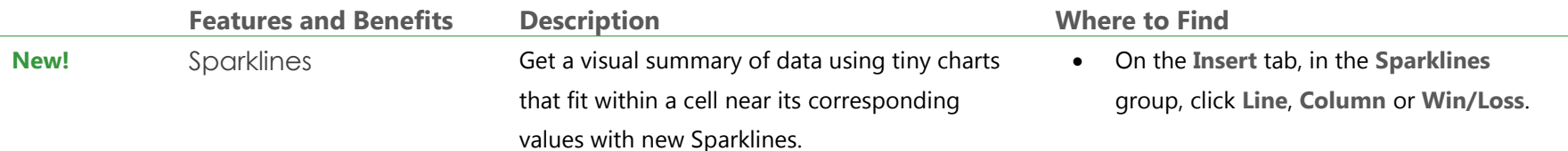

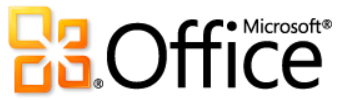

 $\overline{a}$ 

<sup>&</sup>lt;sup>29</sup> Web and smartphone access require an appropriate device and some functionality requires an Internet connection. Web functionality uses Office Web Apps, which require a supported Internet Explorer, Firefox, or Safari browser and either SharePoint Foundation 2010 or a Windows Live ID. Some mobile functionality requires Office Mobile 2010 which is not included in Office 2010 applications, suites, or Office Web Apps. There are some differences between the features of the Office Web Apps, Office Mobile 2010 and the Office 2010 applications.

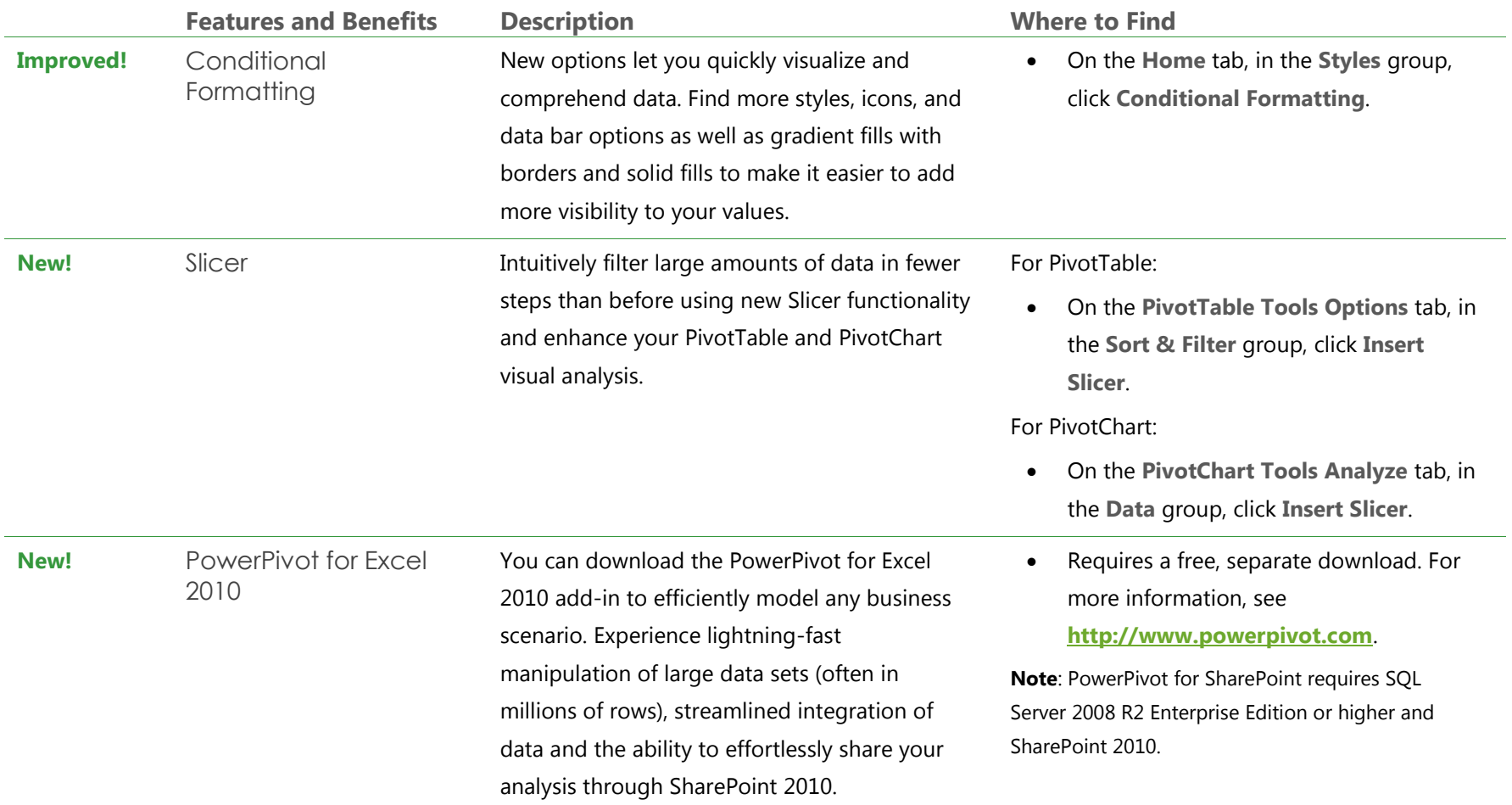

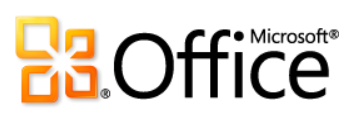

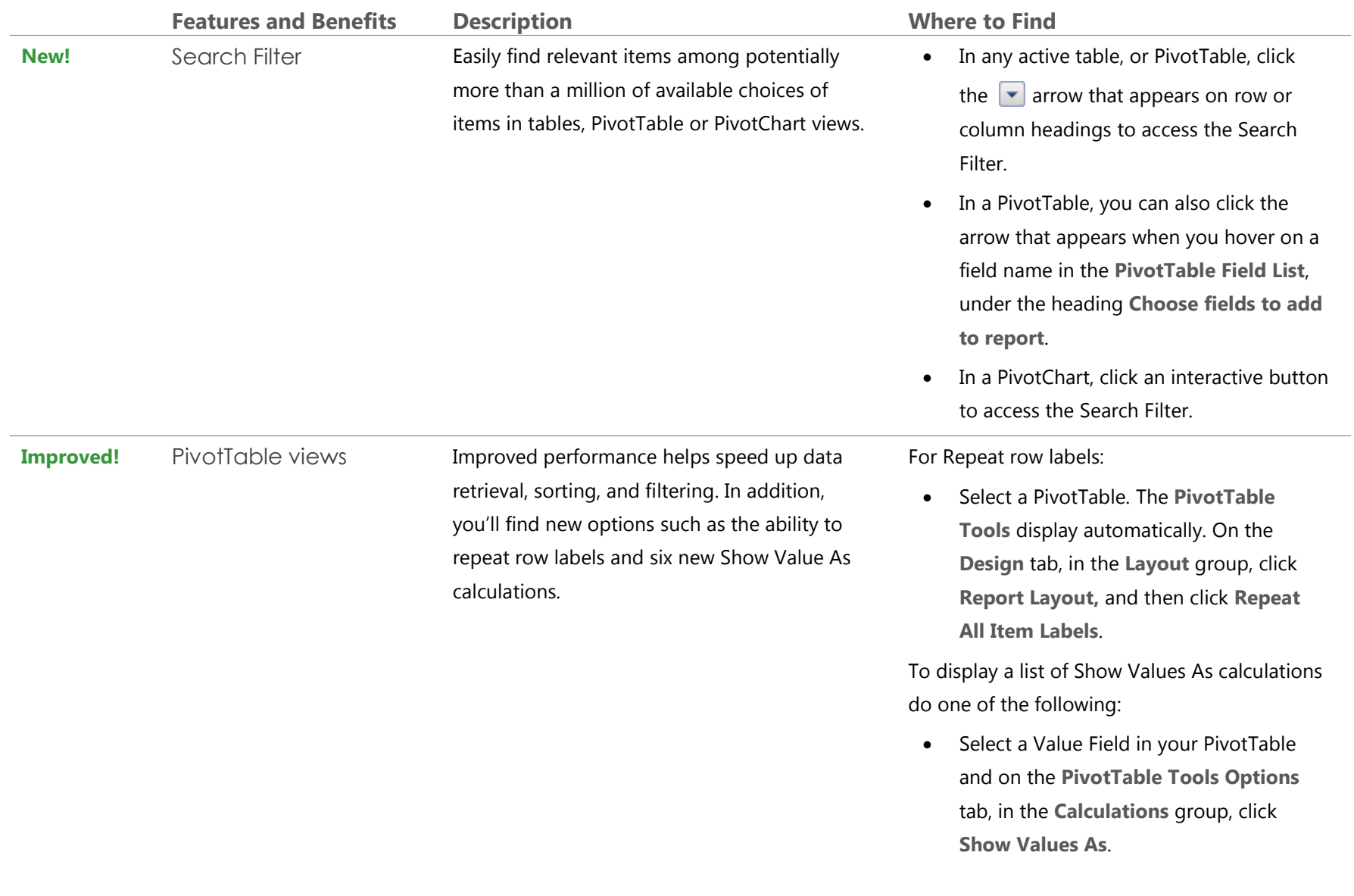

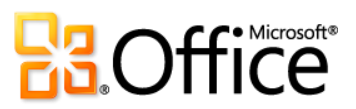

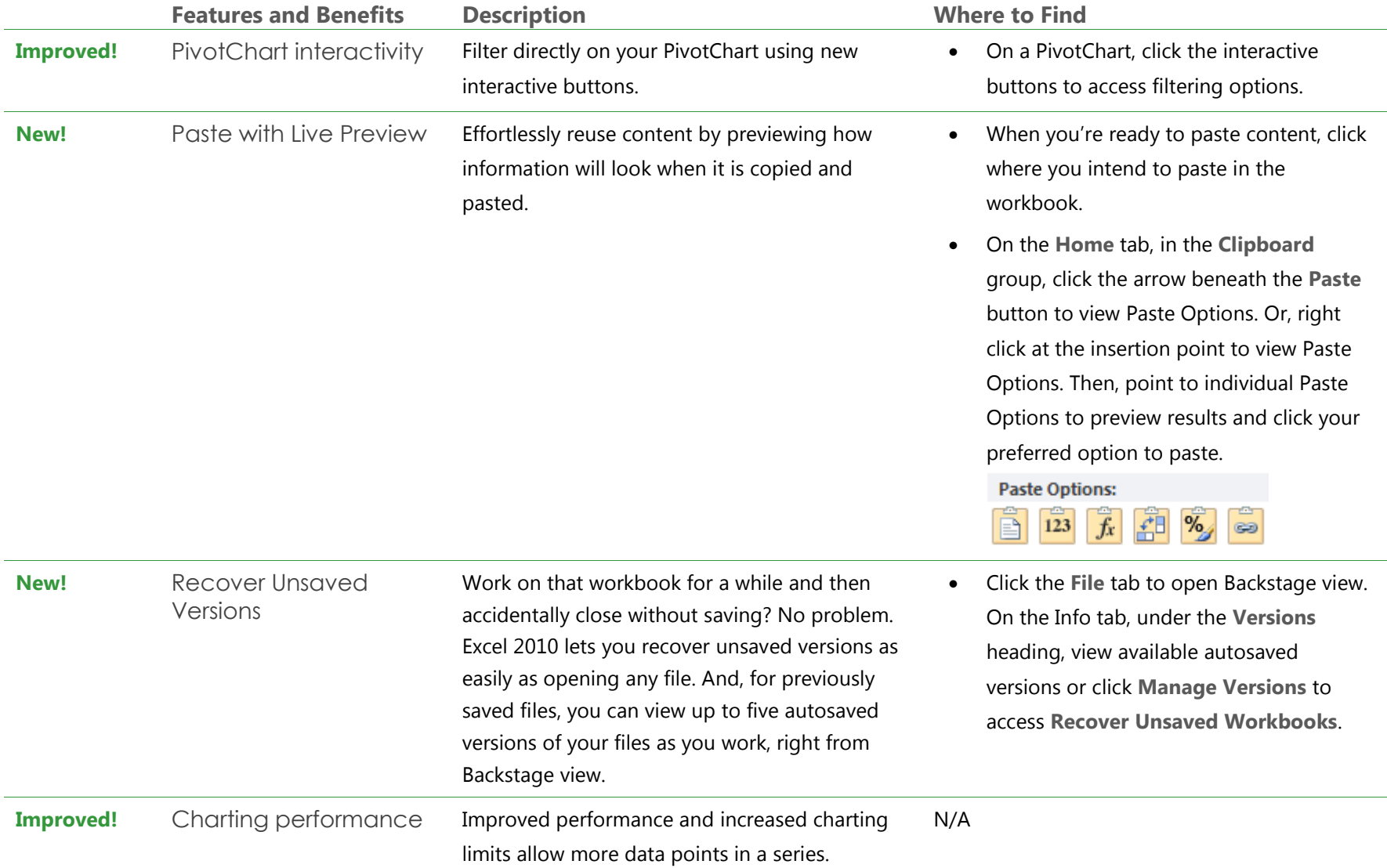

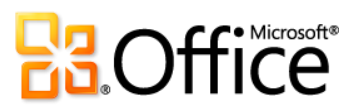

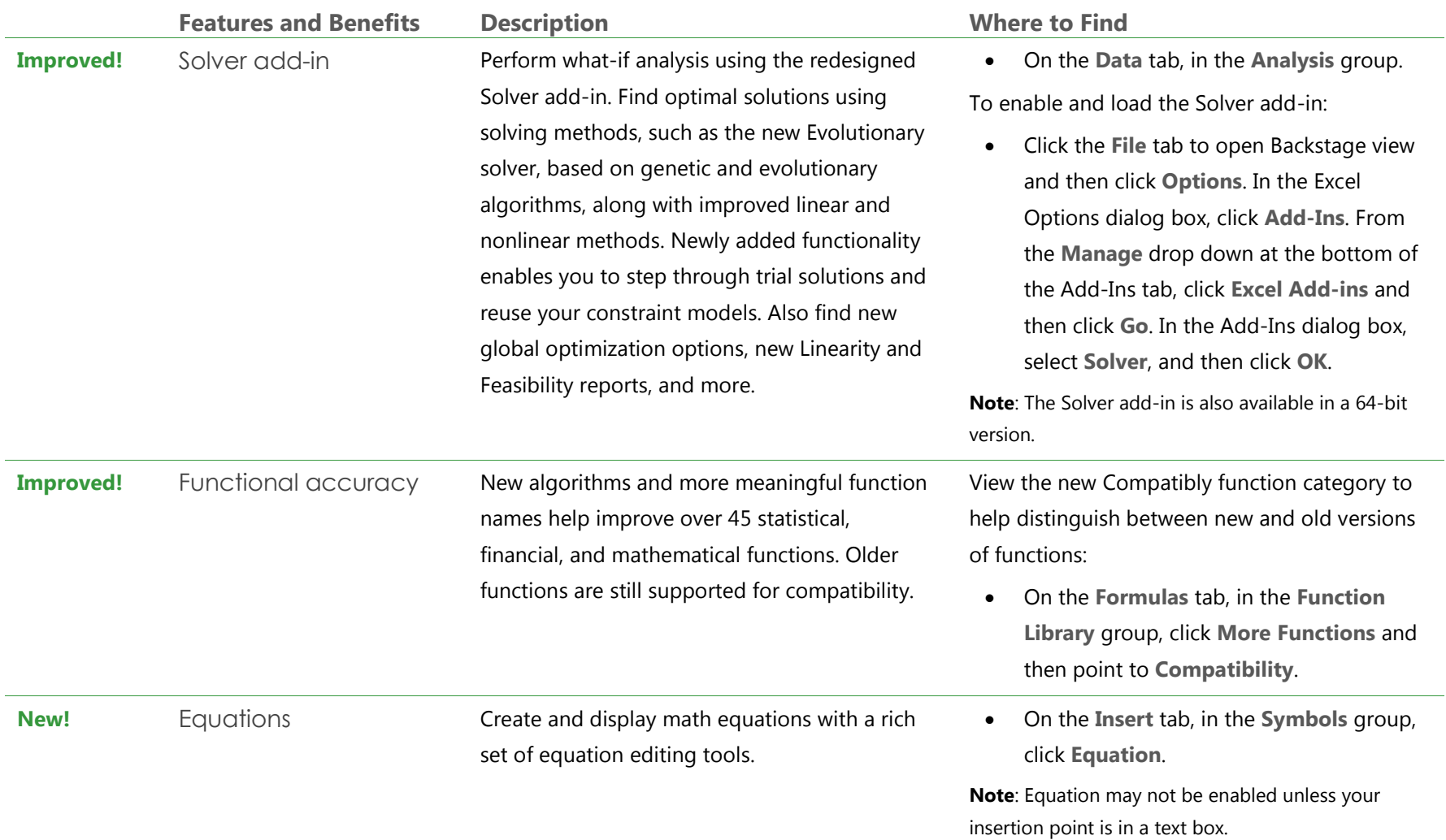

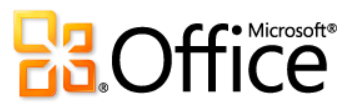

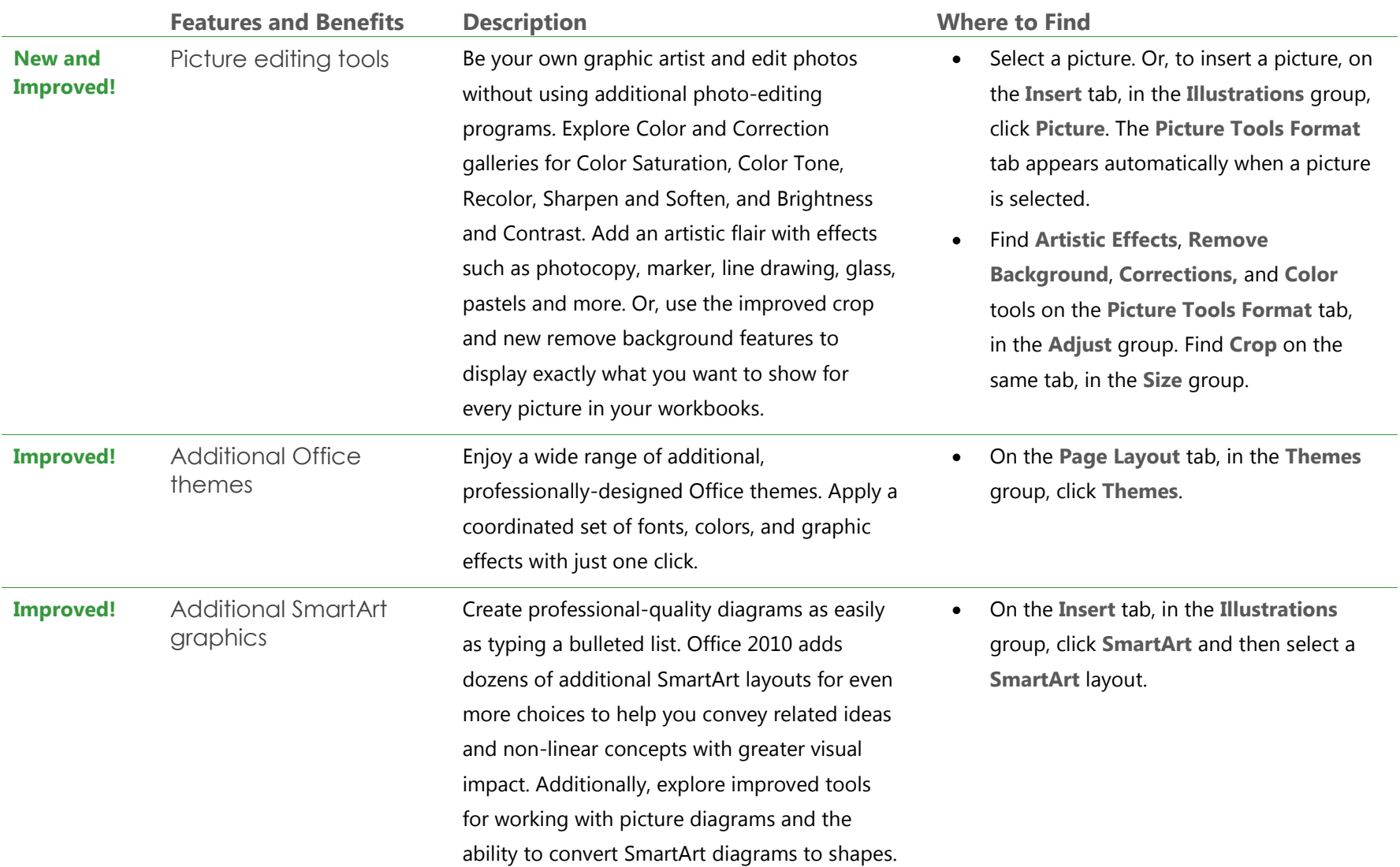

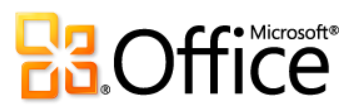

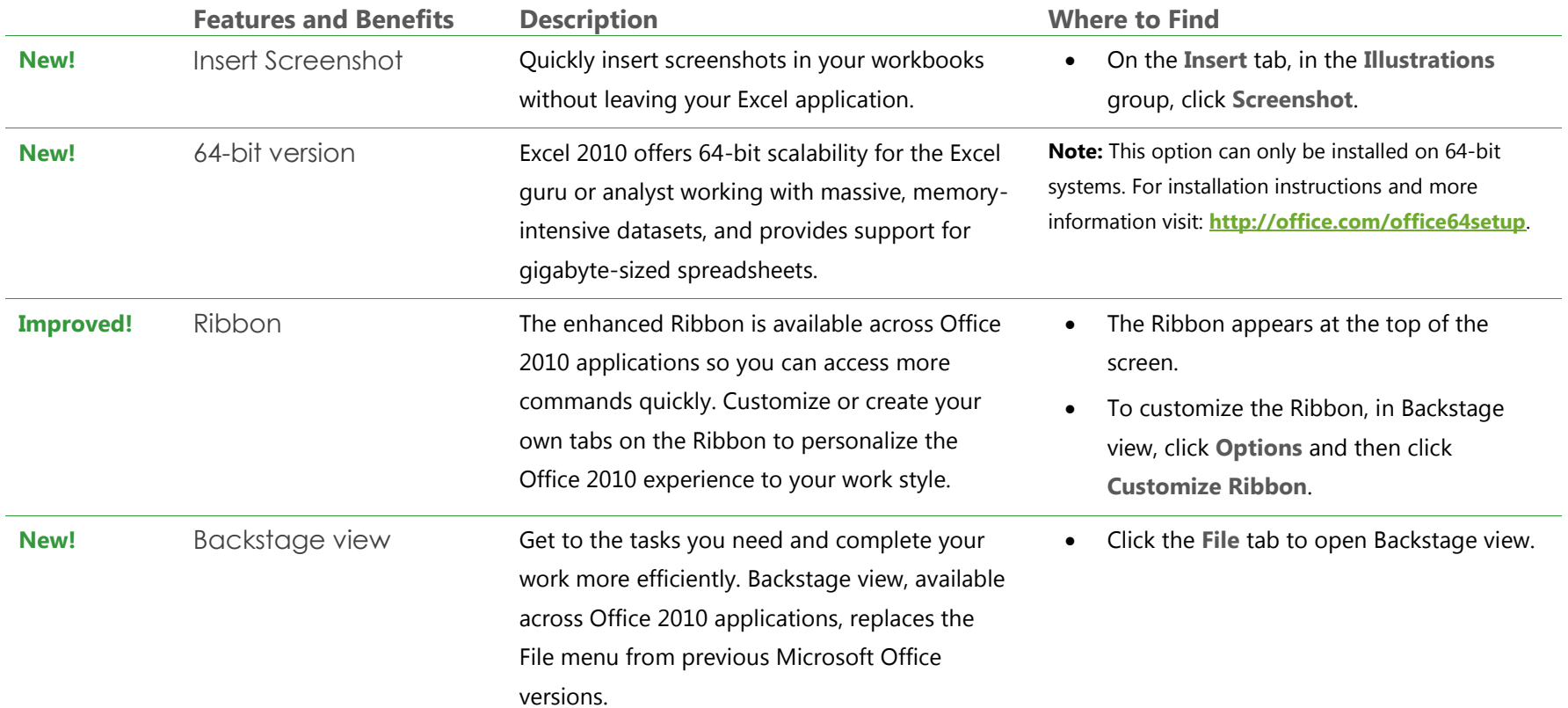

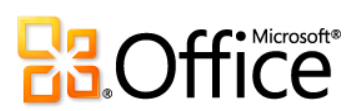

## Work Together More Effectively

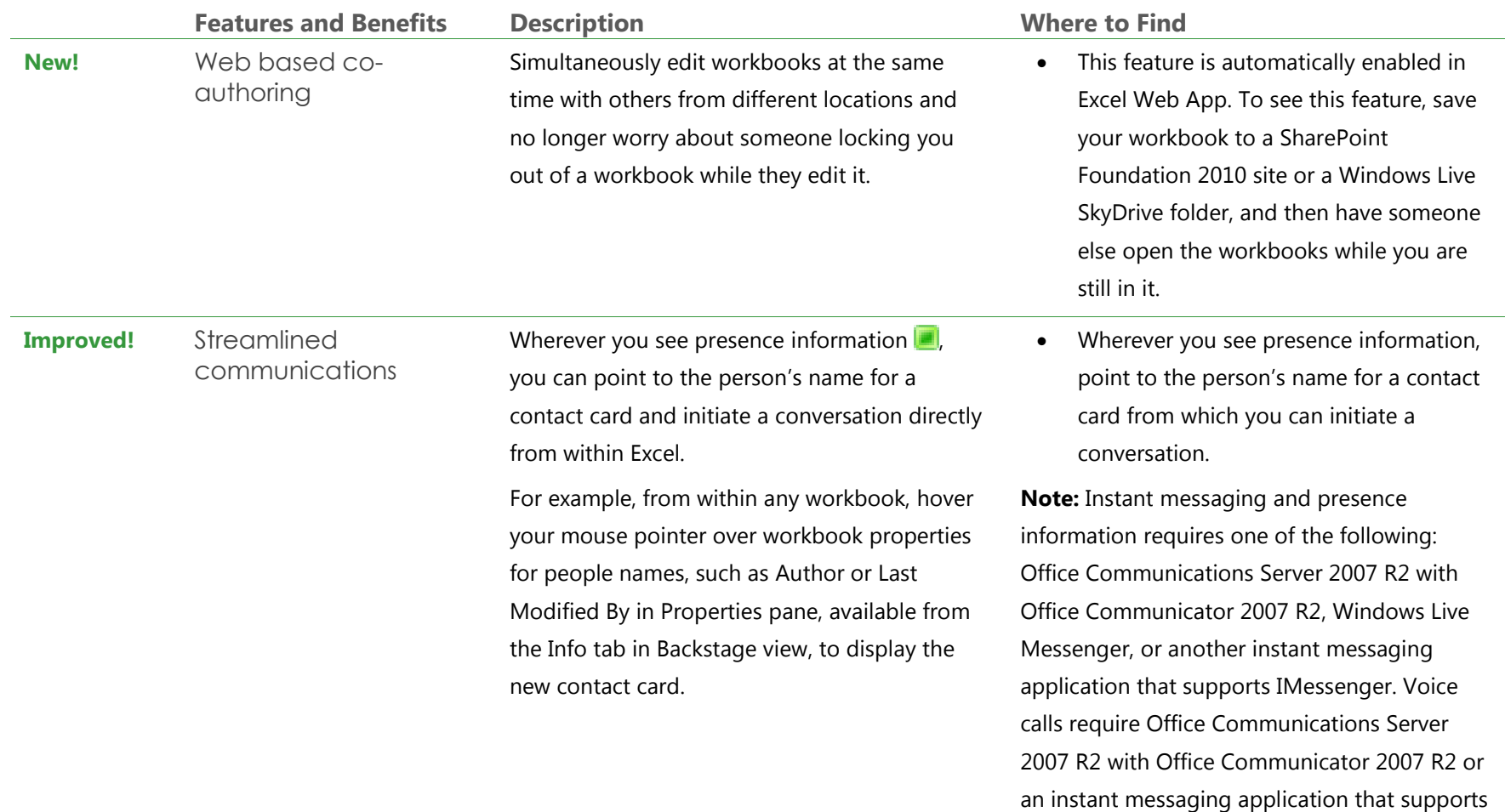

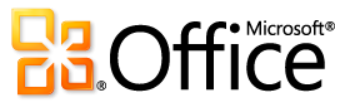

IMessengerAdvanced.

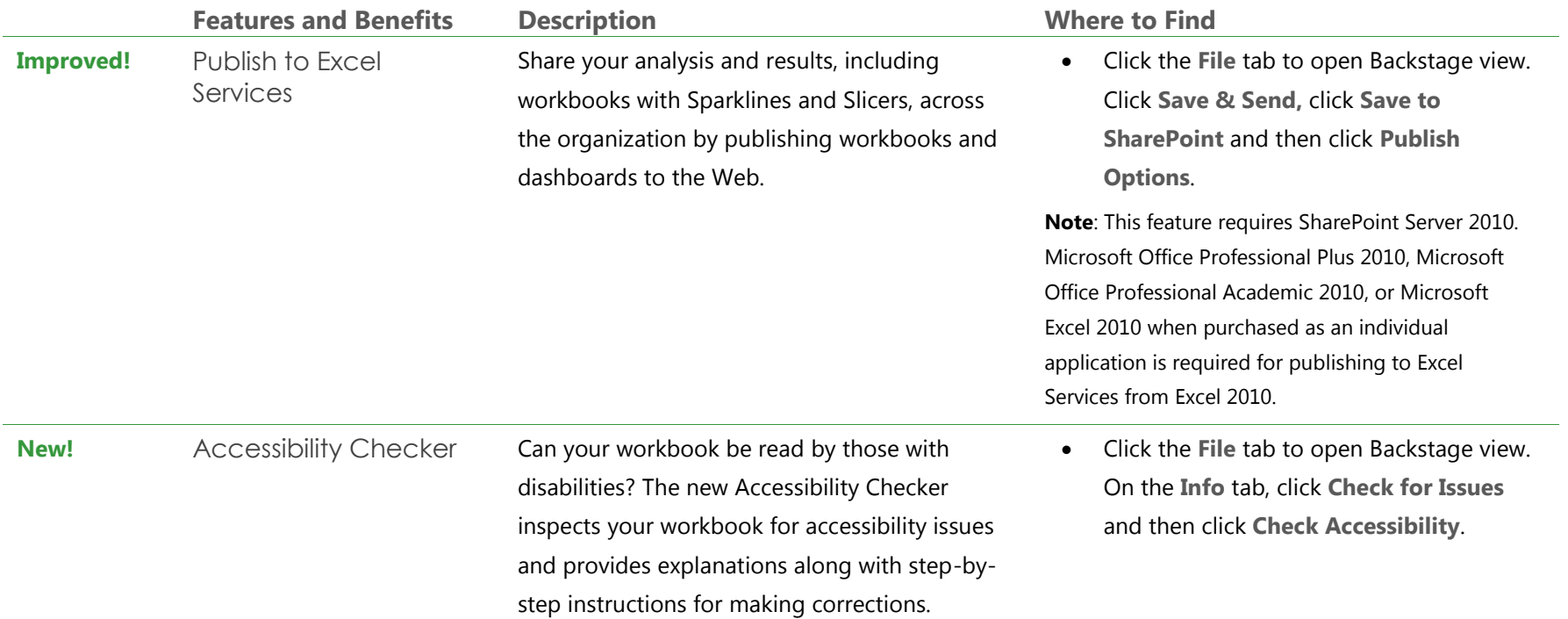

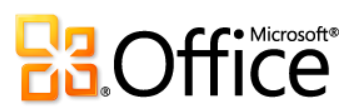

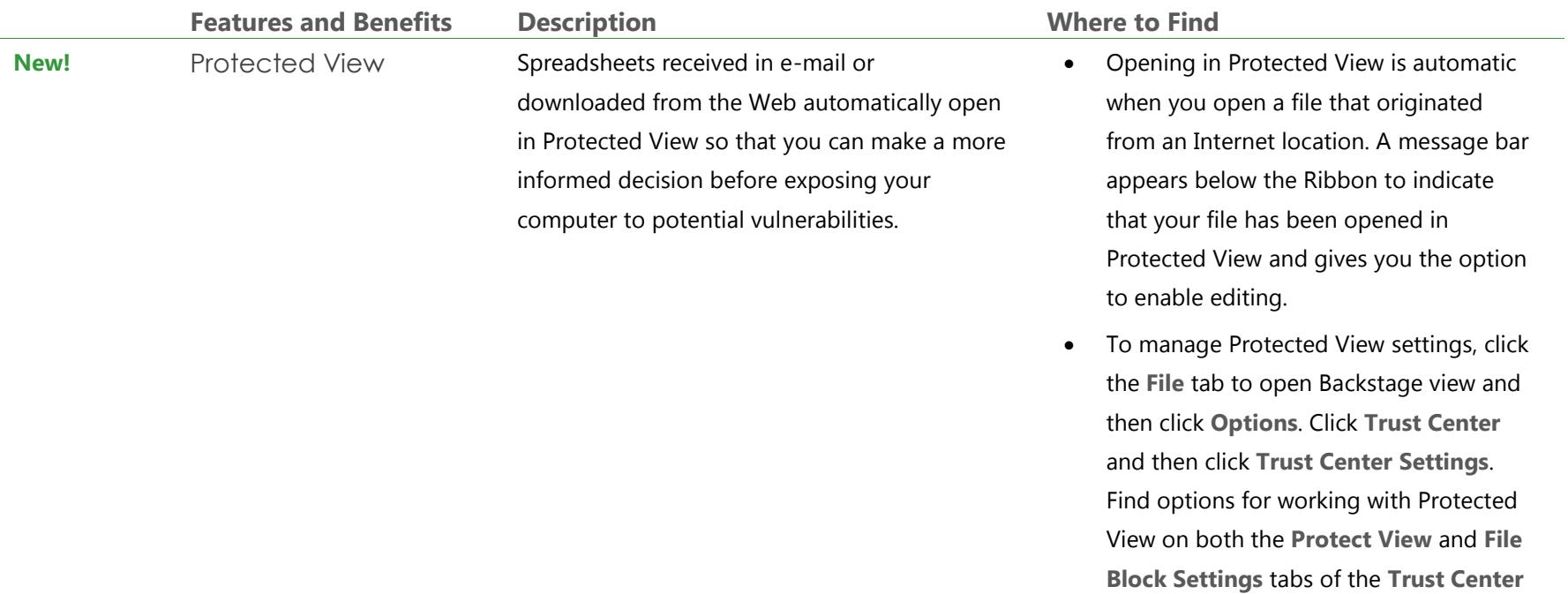

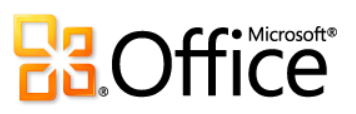

dialog box.

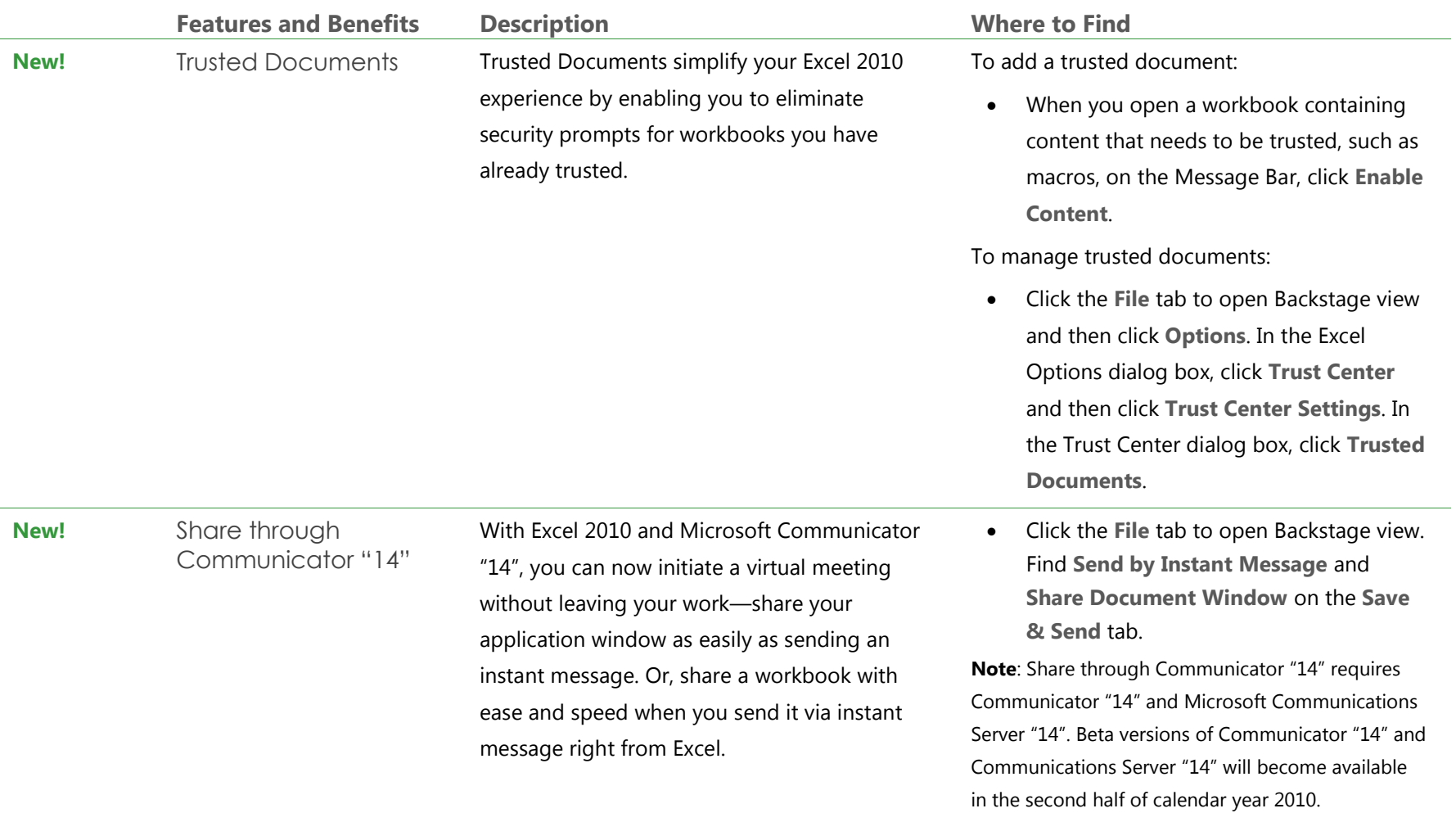

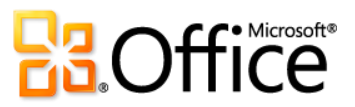
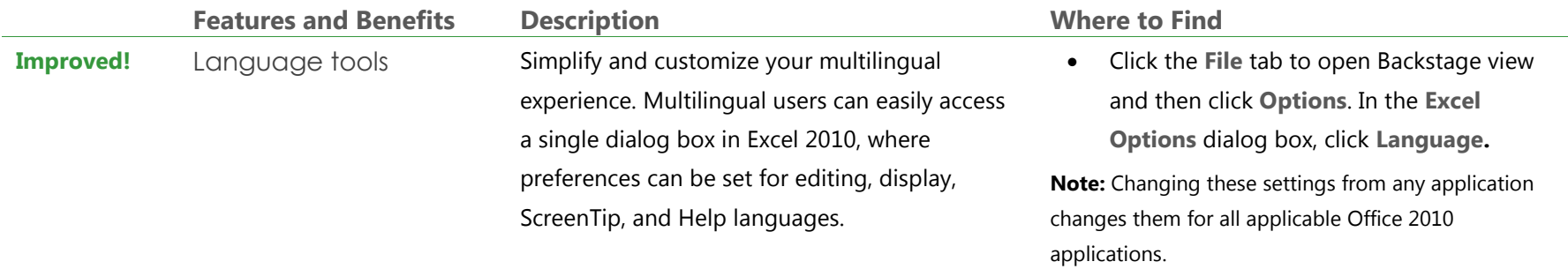

# Anywhere Access to Your Work

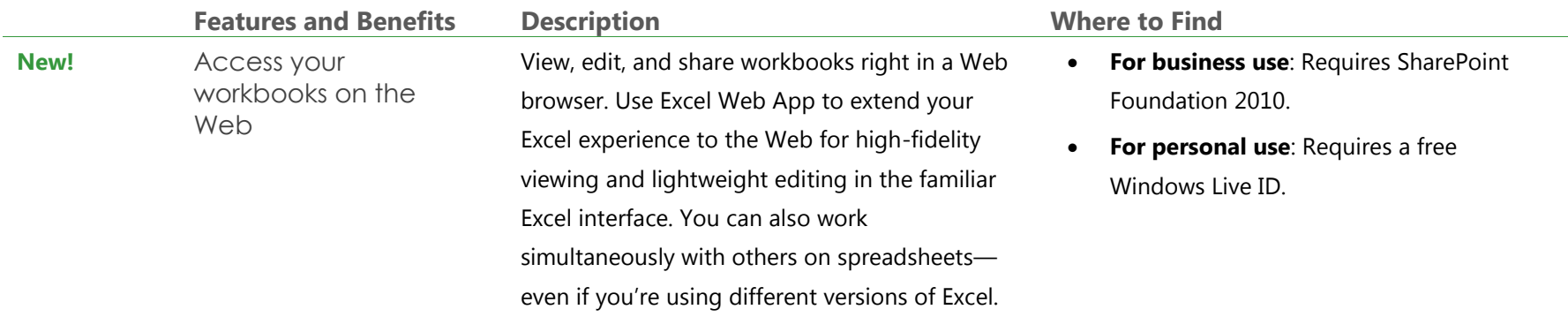

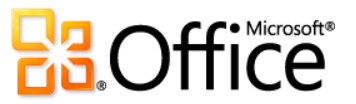

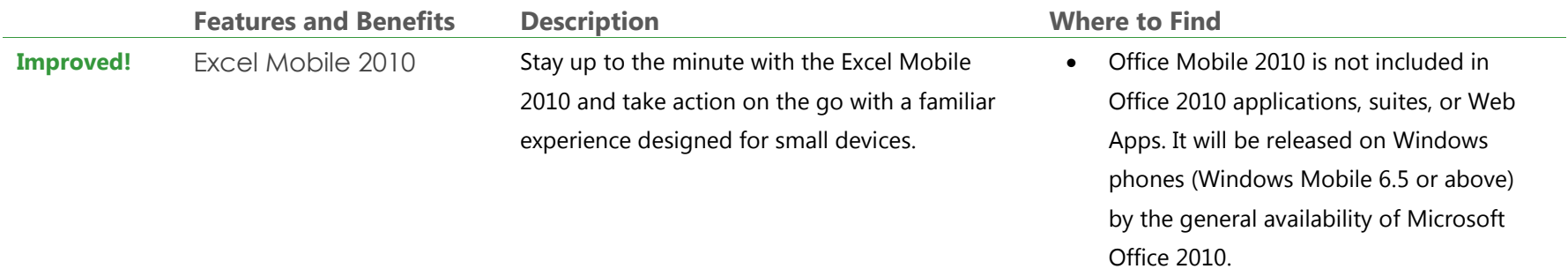

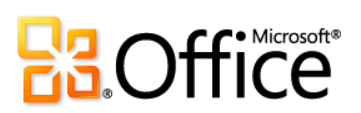

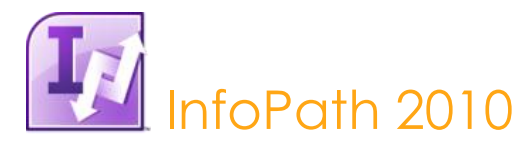

InfoPath 2010 is a powerful, yet easy-to-use tool that helps you quickly collect information from the people who matter most to your business. And when combined with SharePoint Server 2010, the benefits get even better – with the ability to reach more people in more places, whether they're using a PC, phone, or browser.<sup>30</sup> Easy to understand and use, InfoPath forms are all experienced within the familiar Microsoft Office environment, so that the data people provide is not only more reliable, but more complete. And with industry standards such as XML Schema, XSLT, SOAP, XHTML 1.0 WCAG 2.0 (server) and others, InfoPath makes back-end integration easy too, working seamlessly with your established systems, technology, and processes.

#### Improve Forms Driven Business Processes with InfoPath 2010

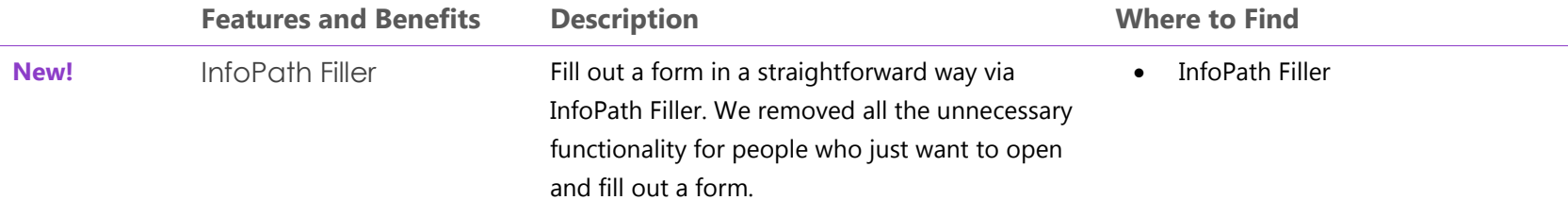

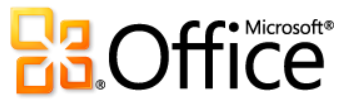

<sup>30</sup> Web and smartphone access require an appropriate device and some functionality requires an Internet connection. Some mobile functionality requires Office Mobile 2010 which is not included in Office 2010 applications, suites, or Office Web Apps. There are some differences between the features of Office Mobile 2010 and the Office 2010 applications.

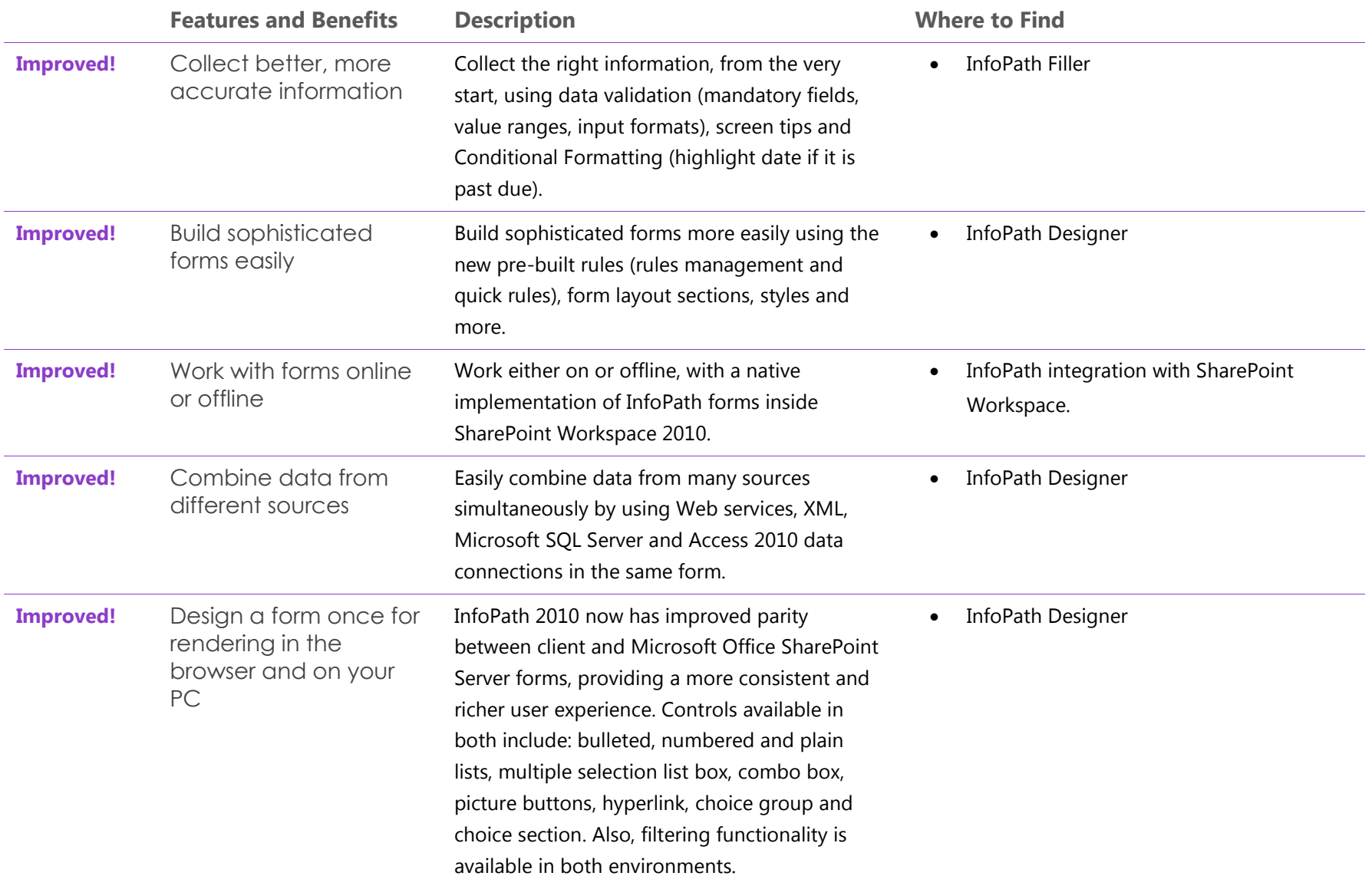

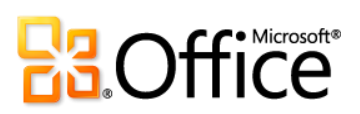

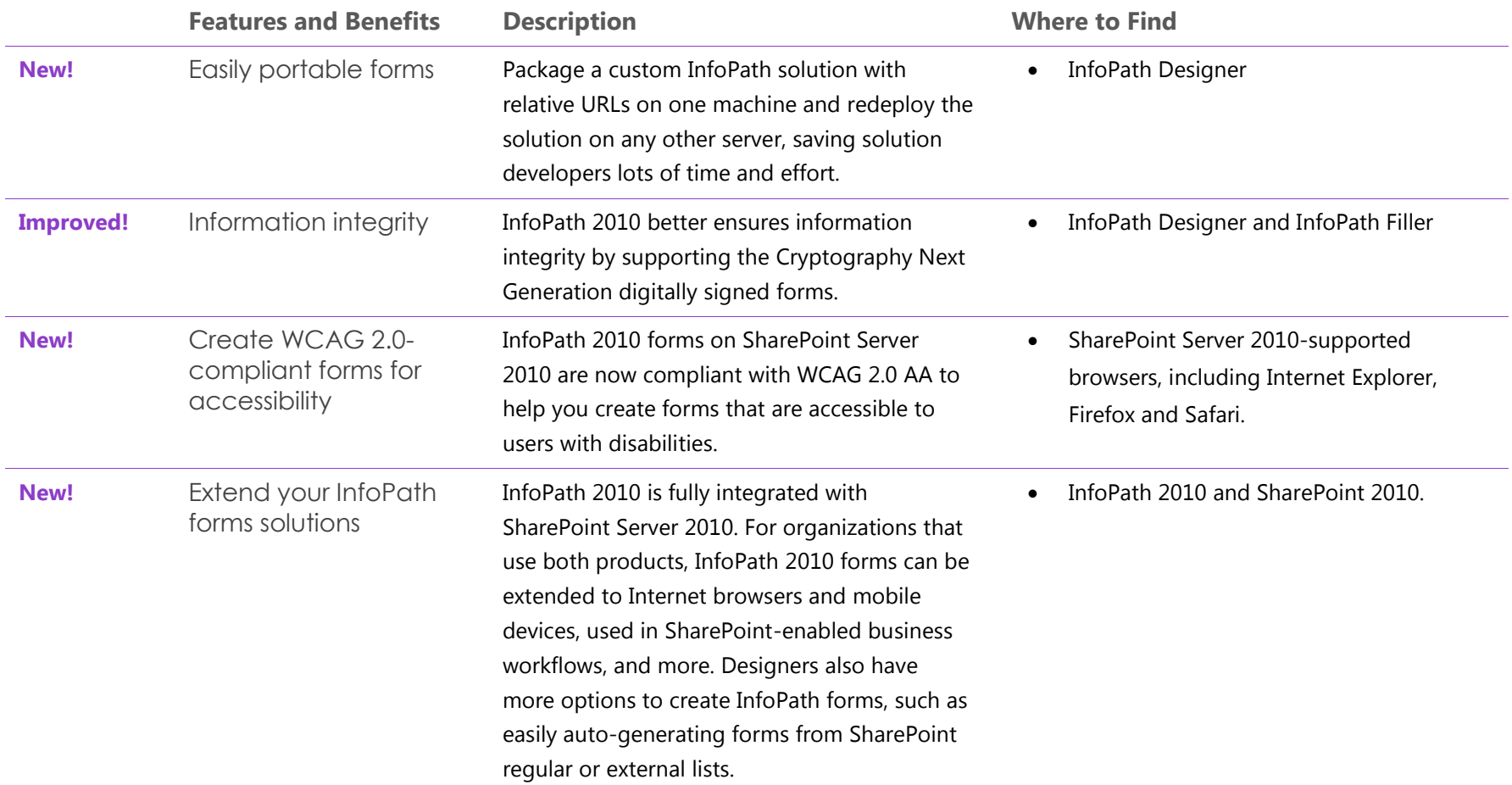

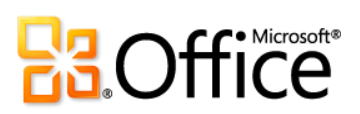

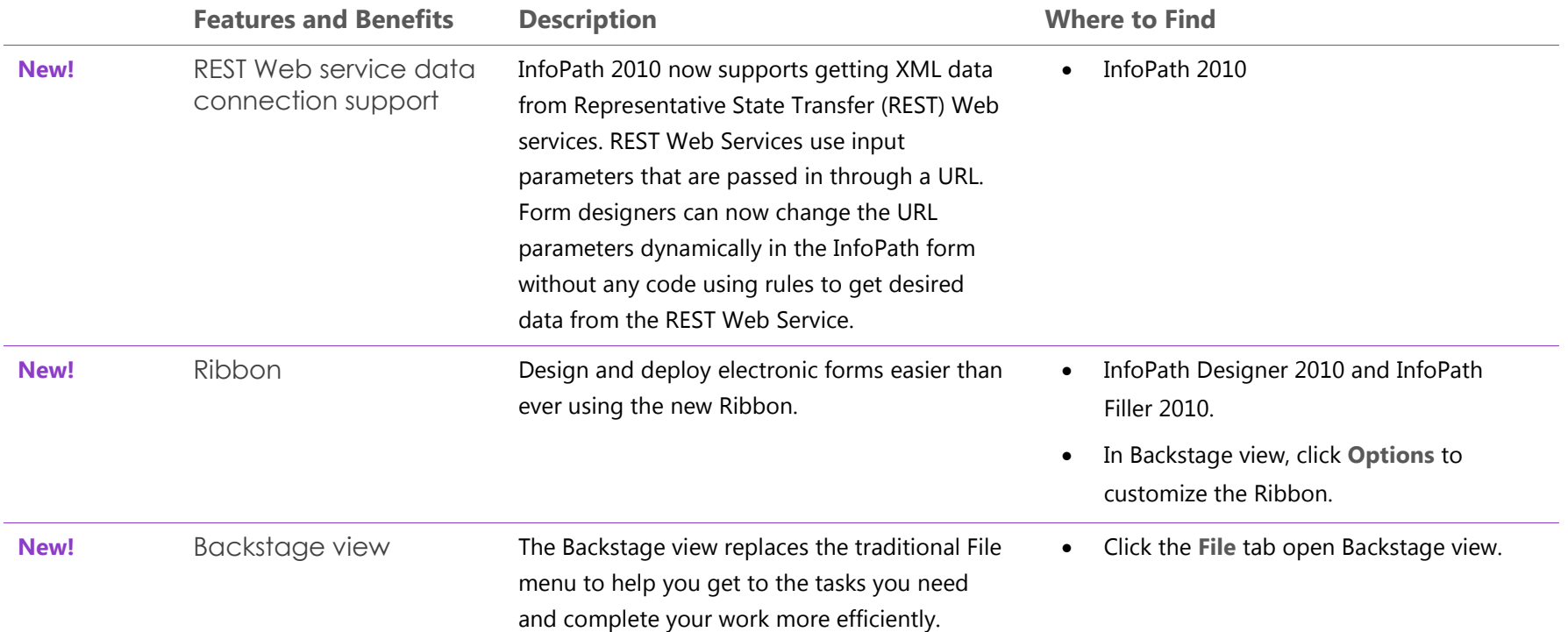

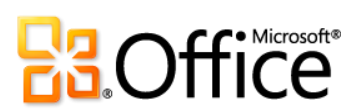

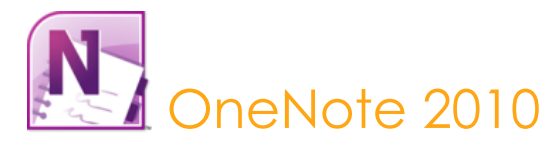

OneNote 2010 gives you the ultimate place to store and share your thoughts, ideas, and information. Capture text, images, video and audio notes, along with copies of content that you create in other programs. Create and manage multiple notebooks easily with a host of tools designed to simplify organization and give you quick access to your content. And, by sharing your notebooks, you can simultaneously take and edit notes with other people who are using OneNote 2010 or OneNote Web App, or use shared notebooks to keep everyone easily in sync and up-to-date.

### Bring Your Ideas to Life

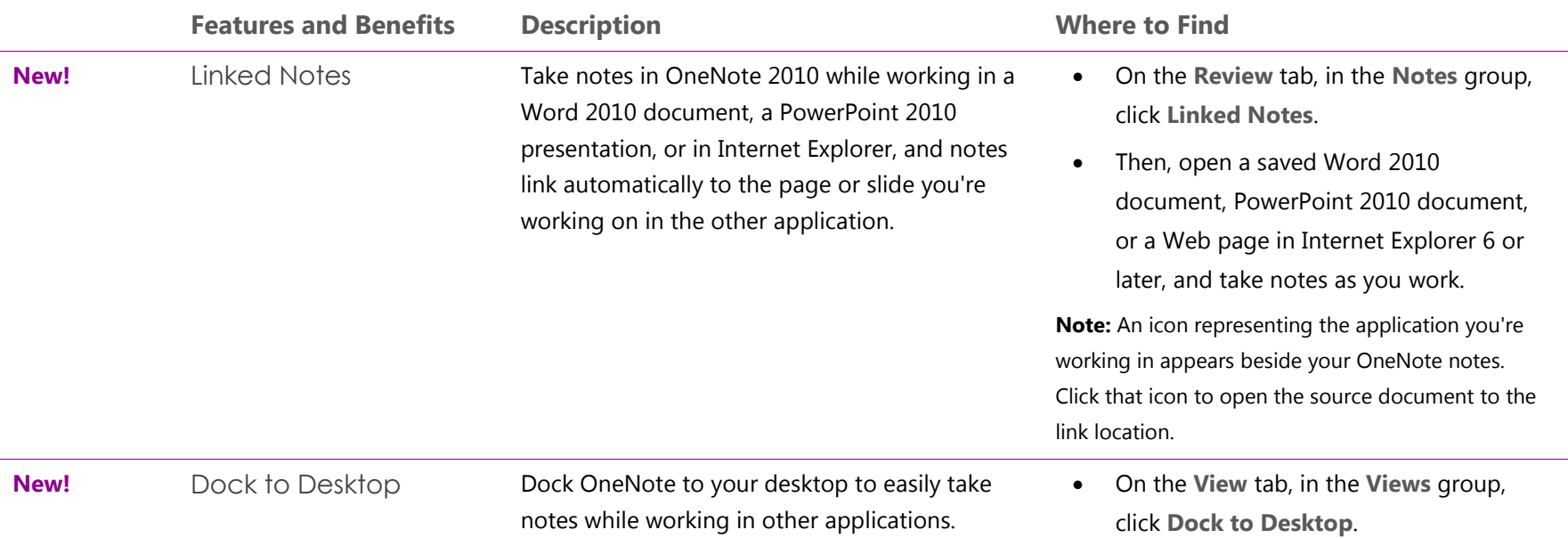

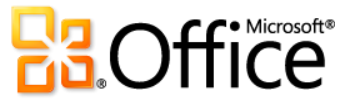

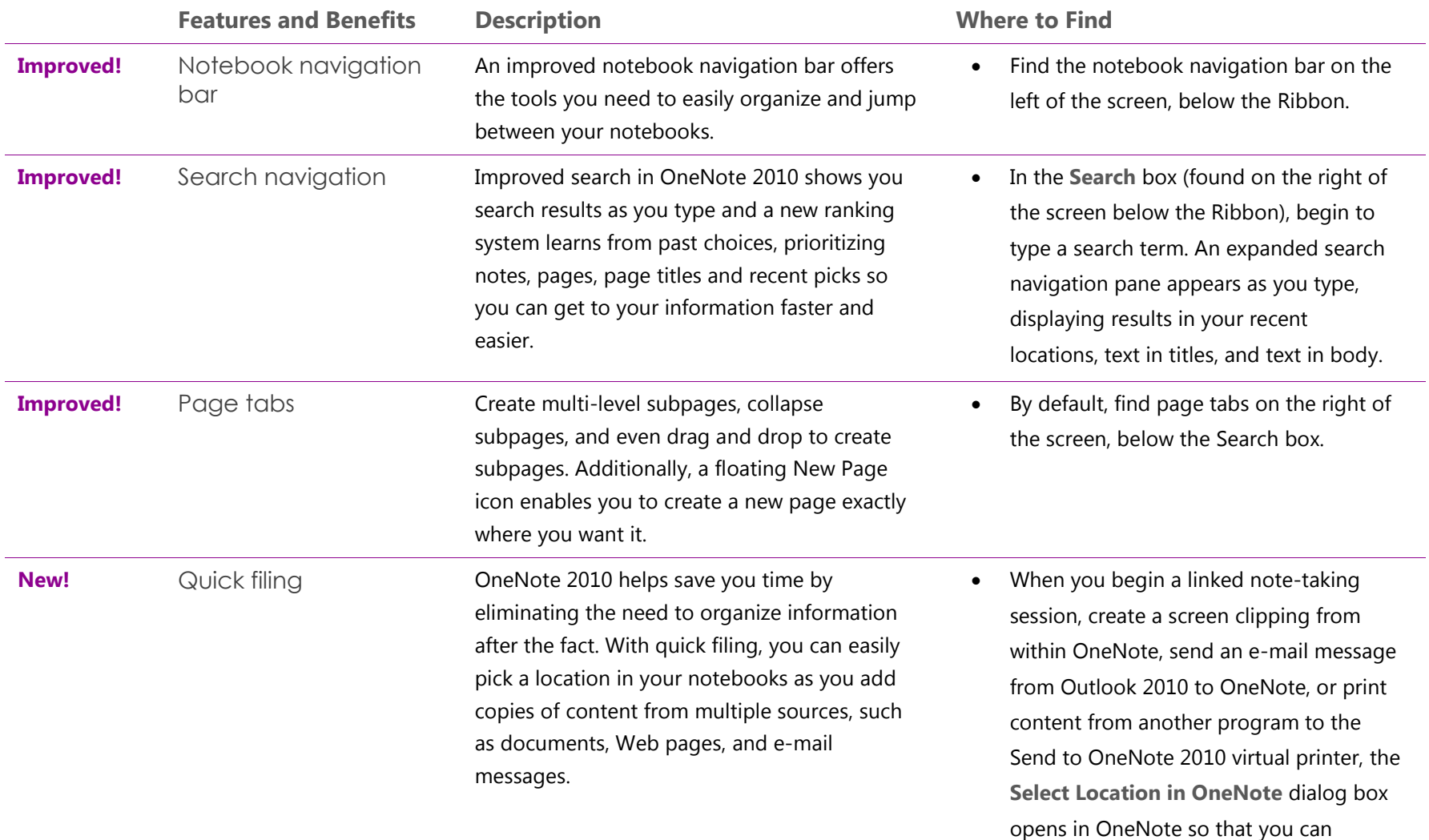

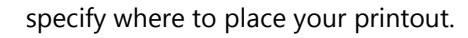

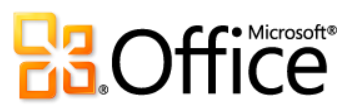

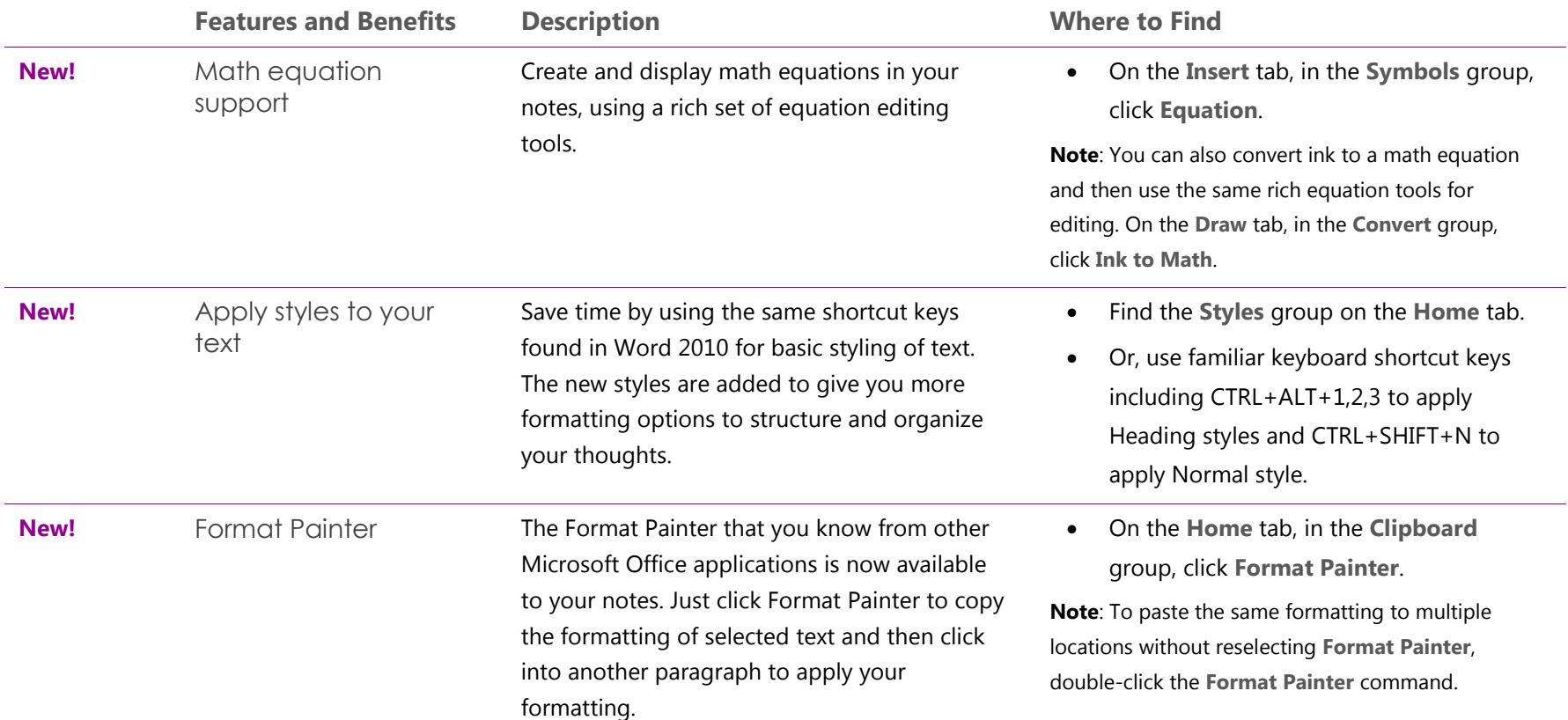

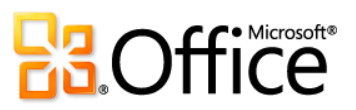

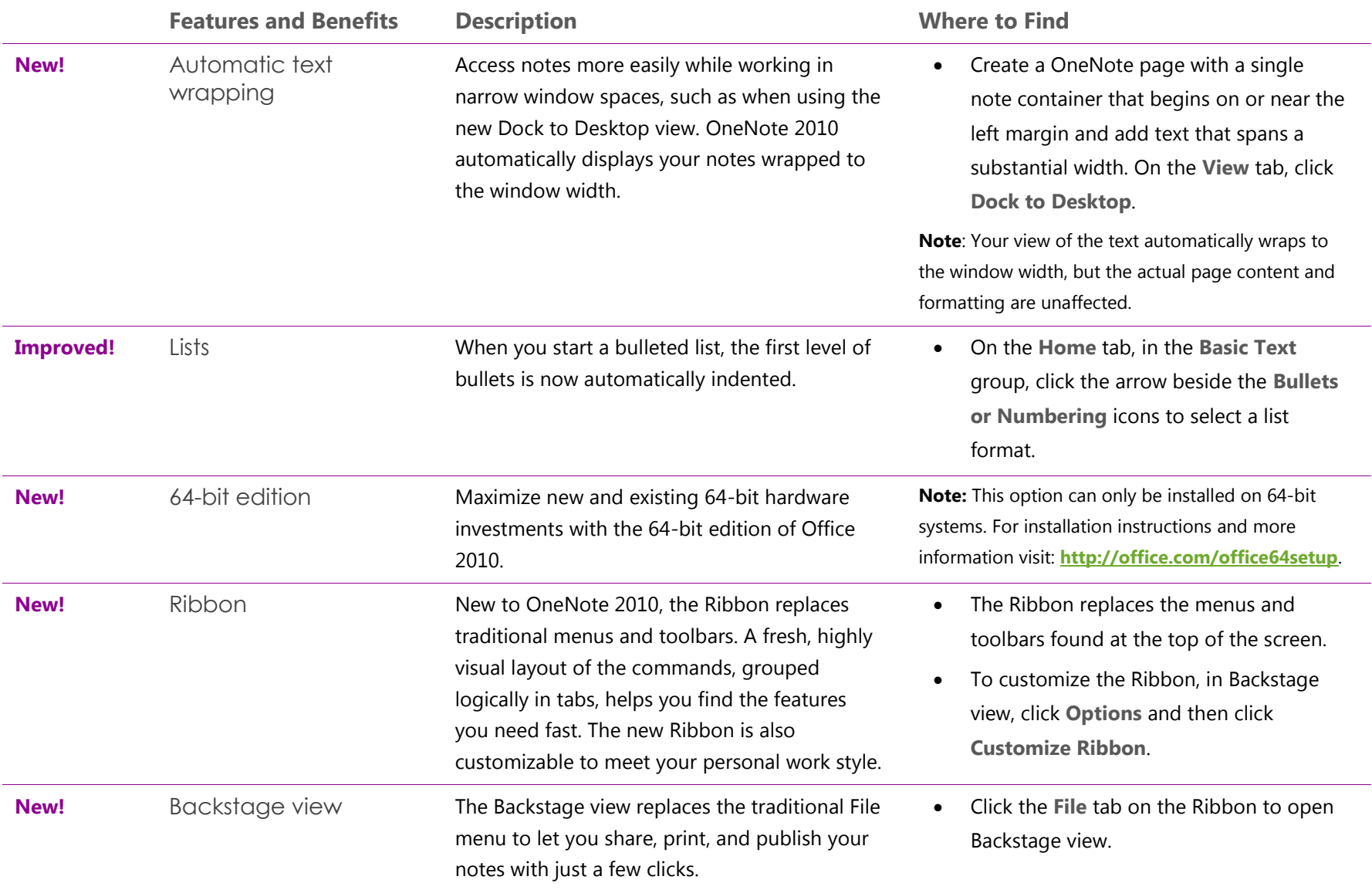

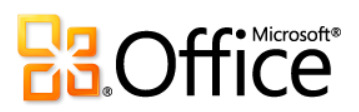

## Work Together More Effectively

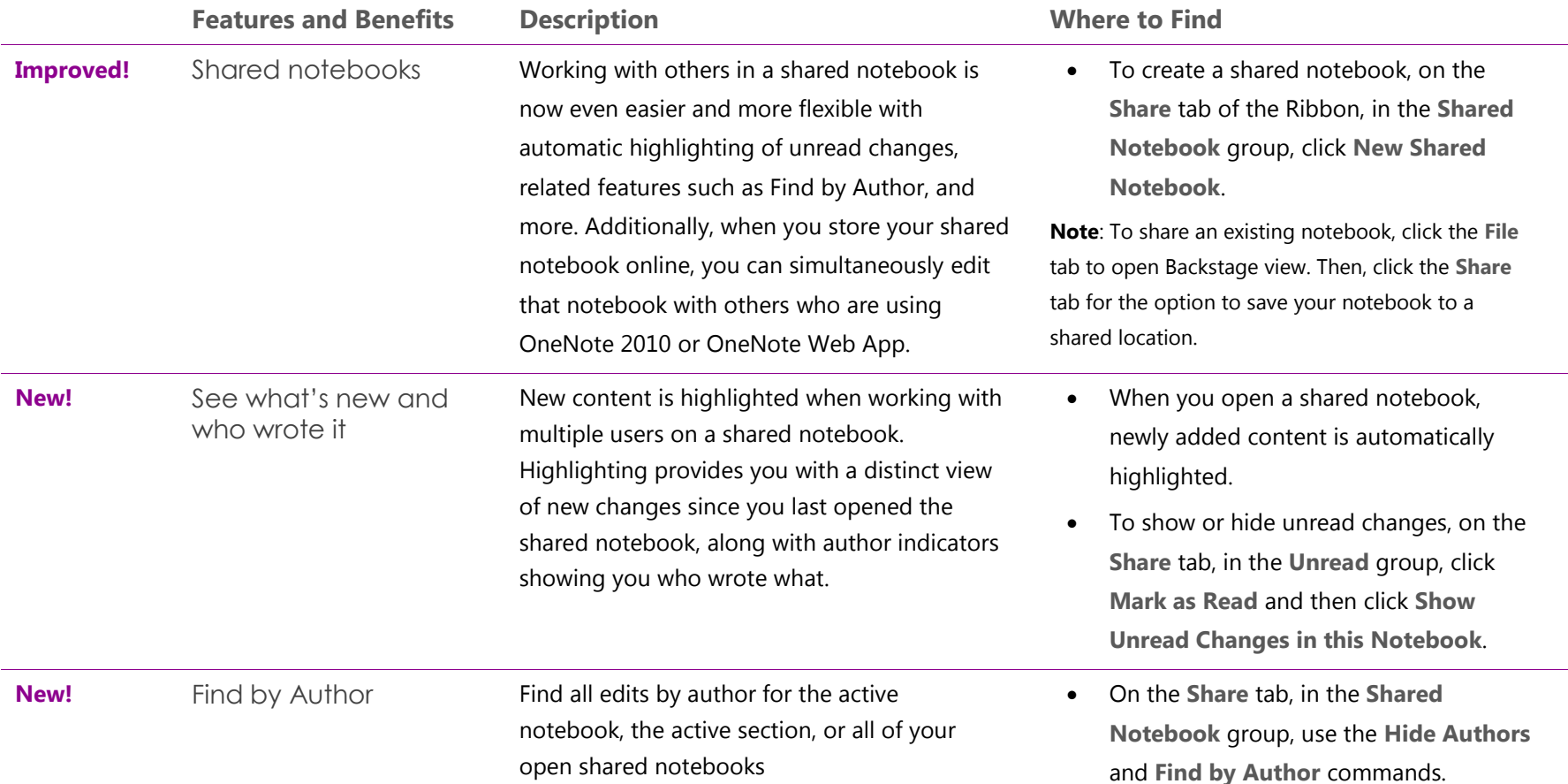

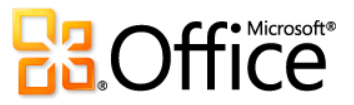

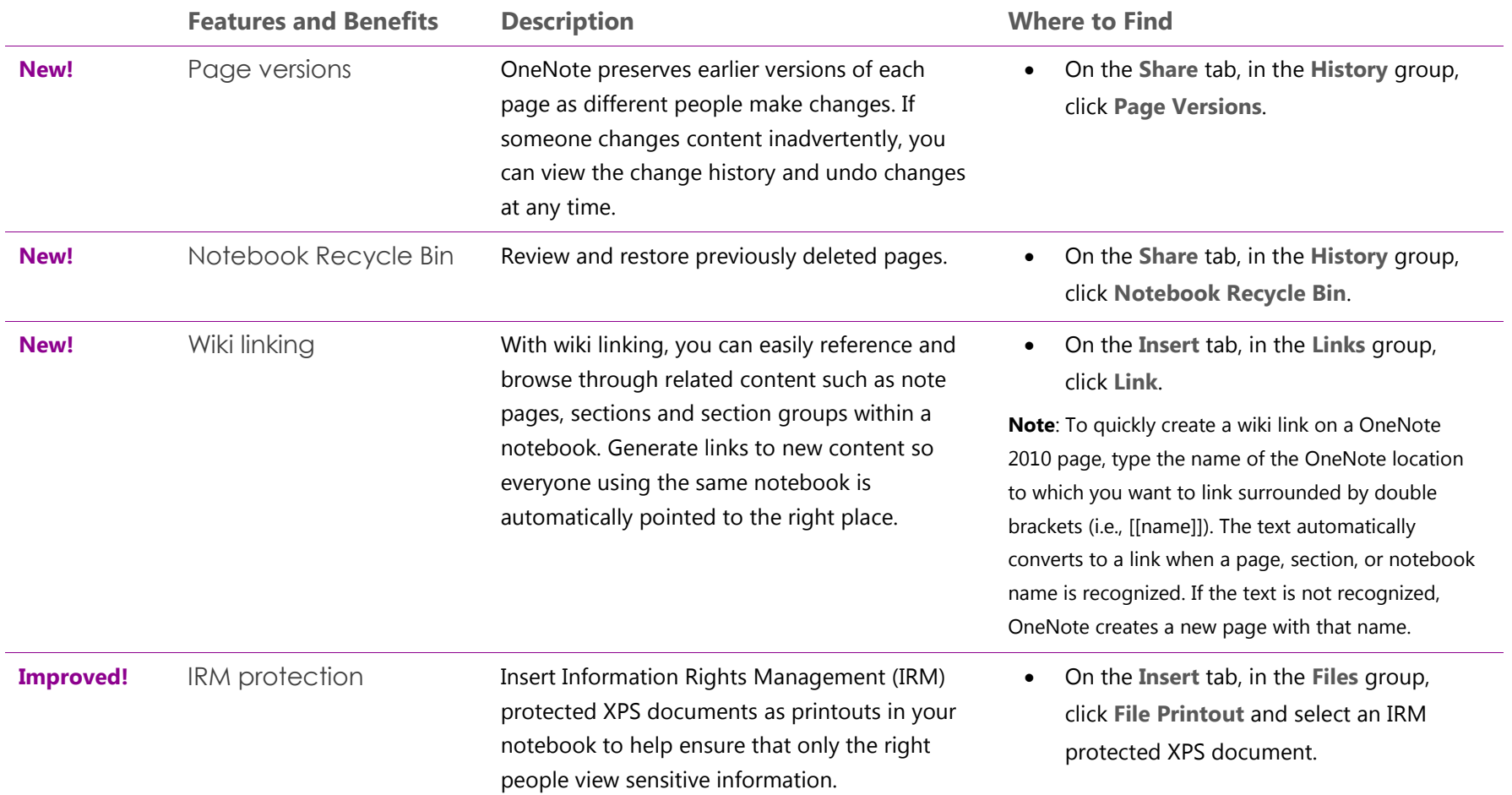

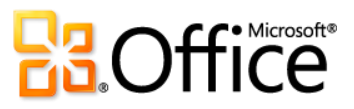

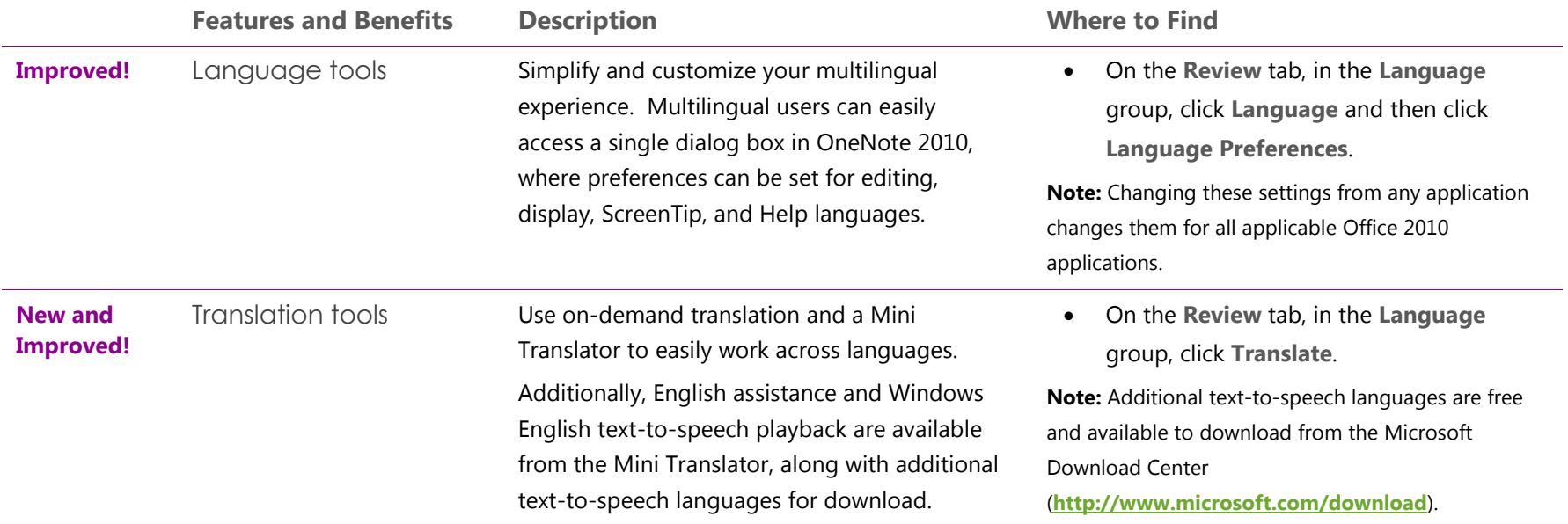

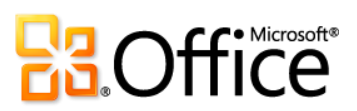

## Anywhere Access to Your Work

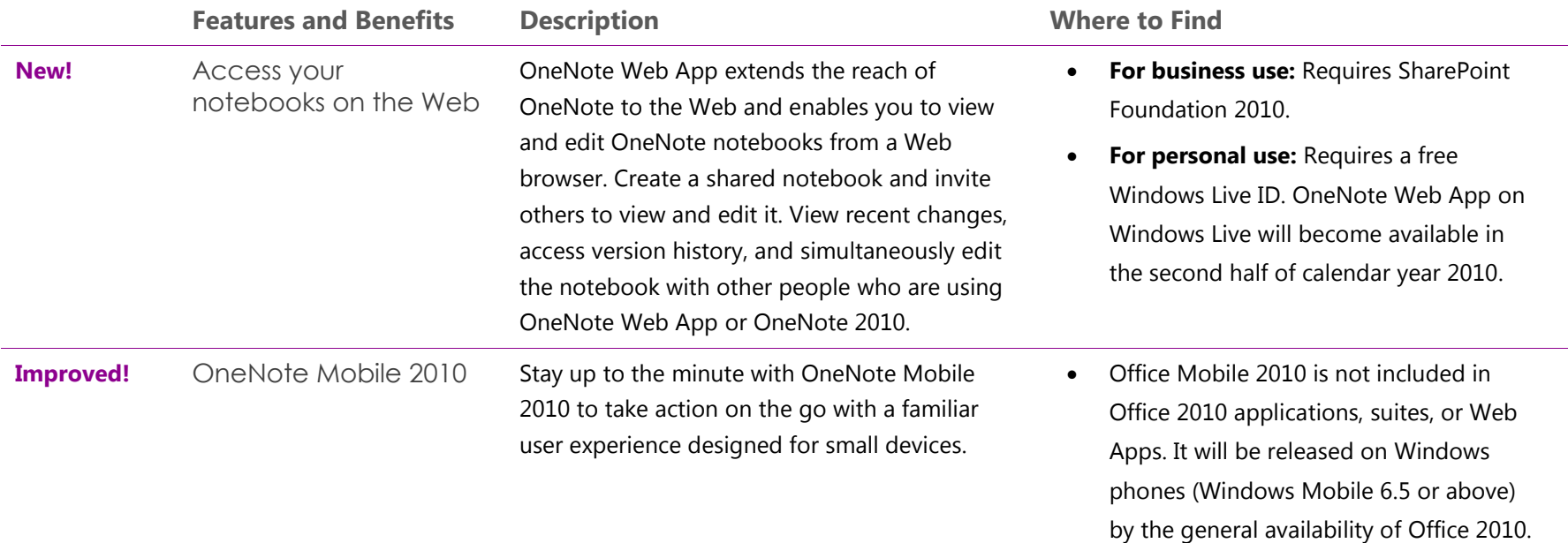

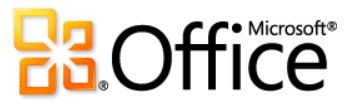

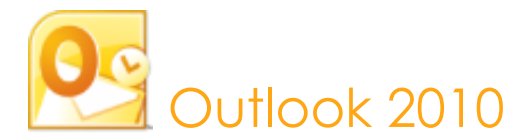

Manage your day efficiently with Outlook 2010. From a redesigned look to advanced organization, search, and social networking features, you can stay on top of your daily schedule and communications and get things done. Whether you're waiting for a flight, reading a book in a coffee house, or leaving a meeting with a client, you want your e-mail available to you on your schedule, not your location. Outlook 2010 provides anywhere access to your e-mail, calendar, and address books and they're never farther away than your closest Web browser or smartphone.<sup>31</sup> Connect with other people at work and at home along with a variety of Web services and social networks when you're on the go so you can keep in touch with the people that matter most.

#### Bring Your Ideas to Life

|                                    | <b>Features and Benefits</b> | <b>Description</b>                                                                                                    | <b>Where to Find</b>                                                                                                    |
|------------------------------------|------------------------------|----------------------------------------------------------------------------------------------------|----------------------------------------------------------------------------------------------------|
| <b>New and</b><br><b>Improved!</b> | <b>Conversation View</b>     | Conversation View improves the tracking and<br>managing of related e-mails letting you<br>manage large amounts of e-mail with ease.<br>Move and categorize entire conversations-or<br>even ignore them-with a few clicks. And, new<br>conversation management tools can help you<br>save valuable inbox space. | To switch to Conversation View:<br>On the View tab, in the Conversations<br>$\bullet$<br>group, select Show as Conversations.<br>For conversation management tools:<br>On the <b>Home</b> tab of the Ribbon, in the<br>$\bullet$<br>Delete group, find Clean Up and Ignore<br><b>Conversation options.</b> |

<sup>&</sup>lt;sup>31</sup> Web and smartphone access require an appropriate device and an Internet connection. Web functionality uses Outlook Web App, which requires a supported Internet Explorer, Firefox, or Safari browser and Microsoft Exchange Server 2010. Some mobile functionality requires Office Mobile 2010 which is not included in Office 2010 applications, suites, or Office Web Apps. There are some differences between the features of the Office Web Apps, Office Mobile 2010 and the Office 2010 applications.

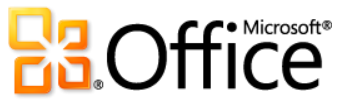

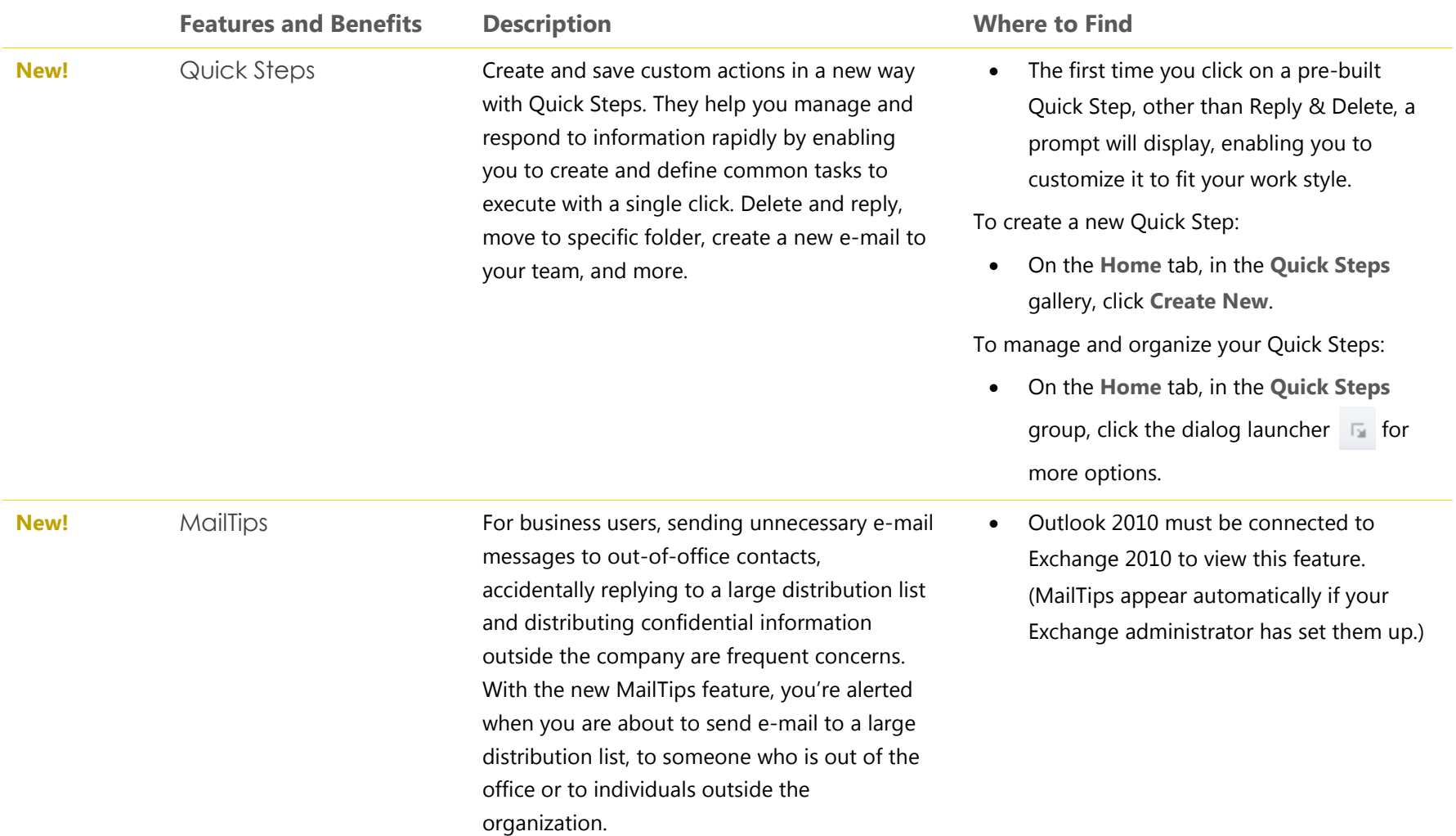

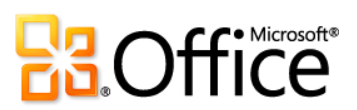

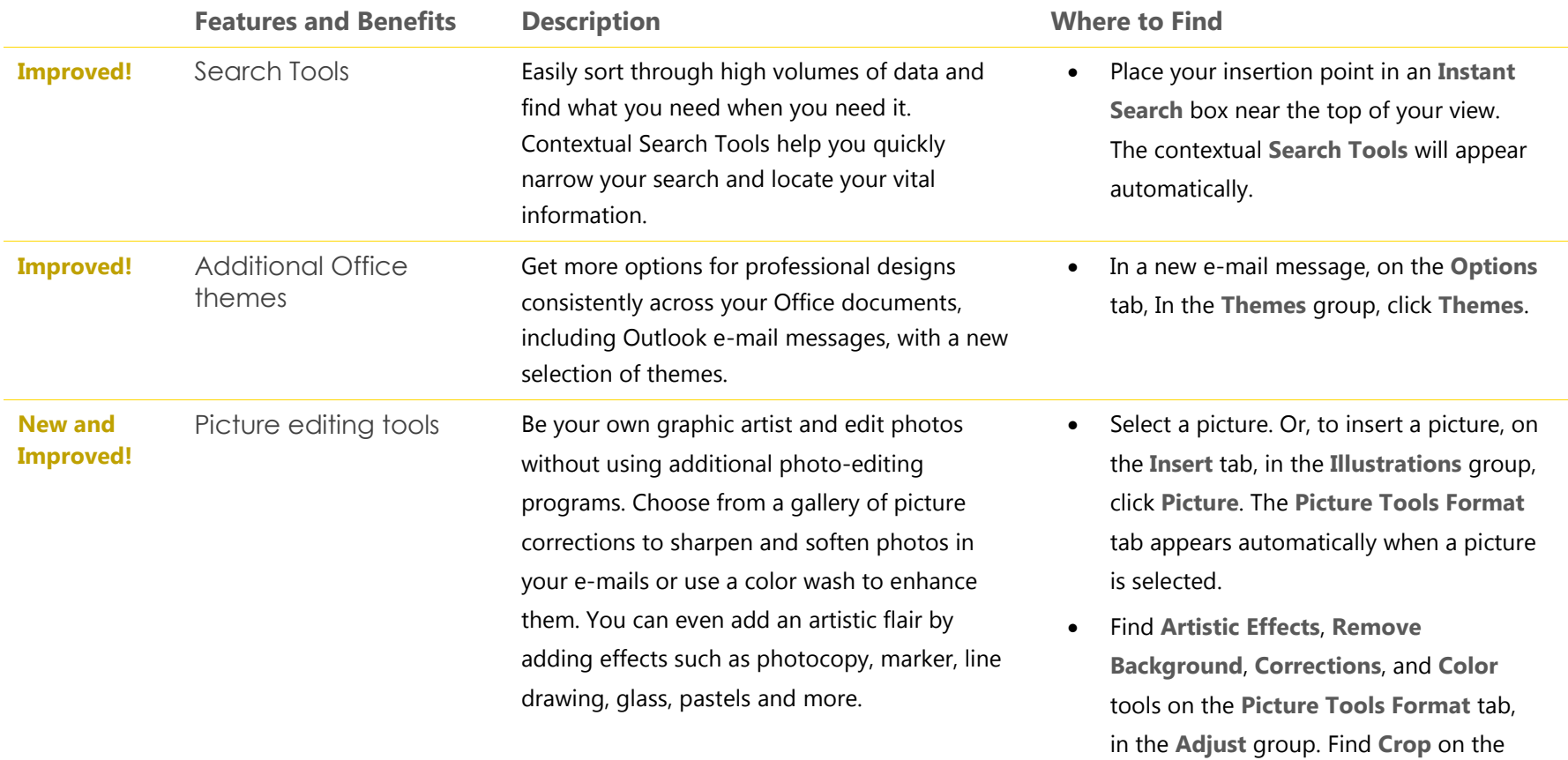

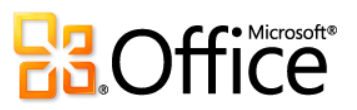

same tab, in the **Size** group.

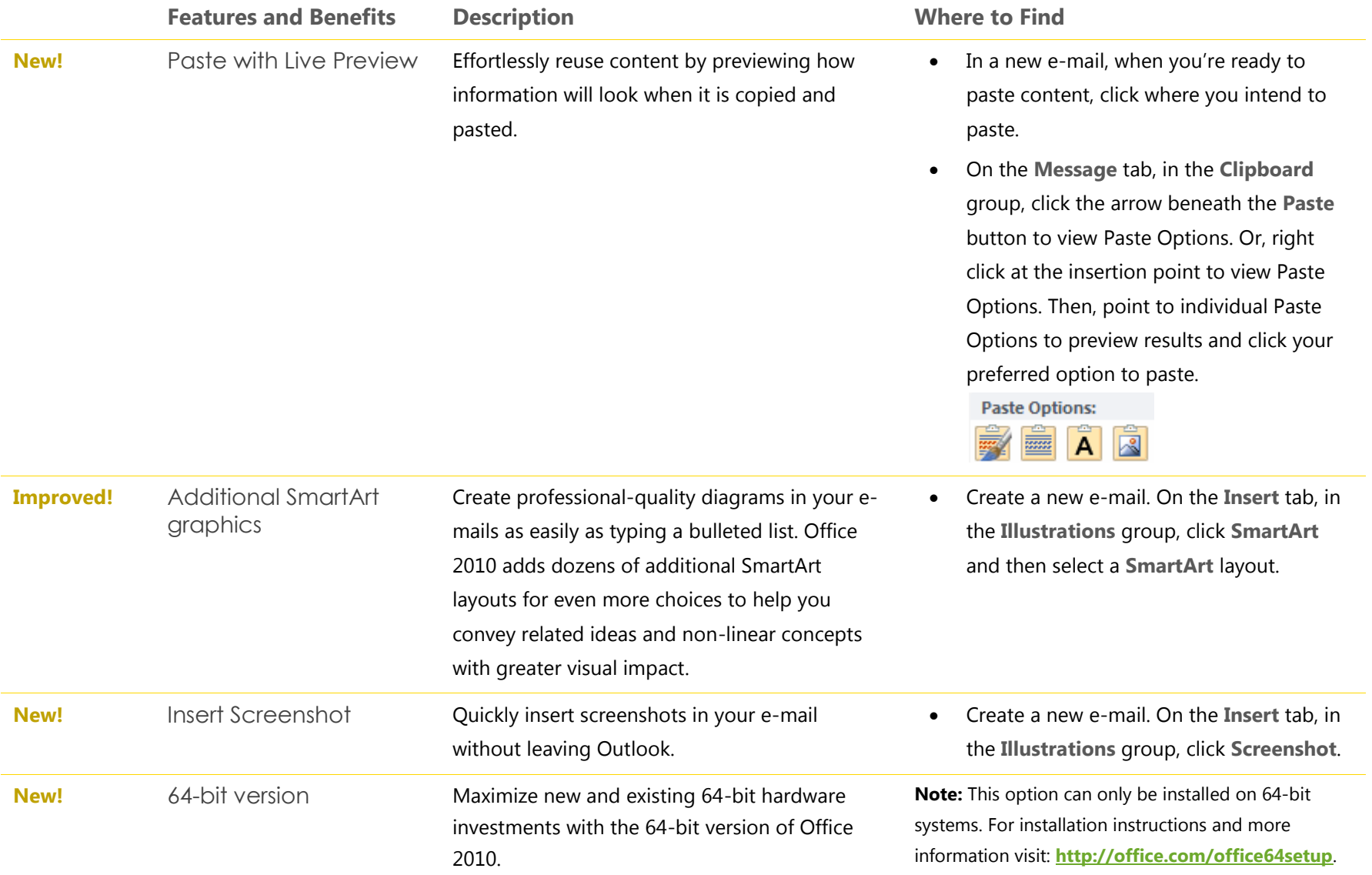

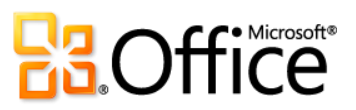

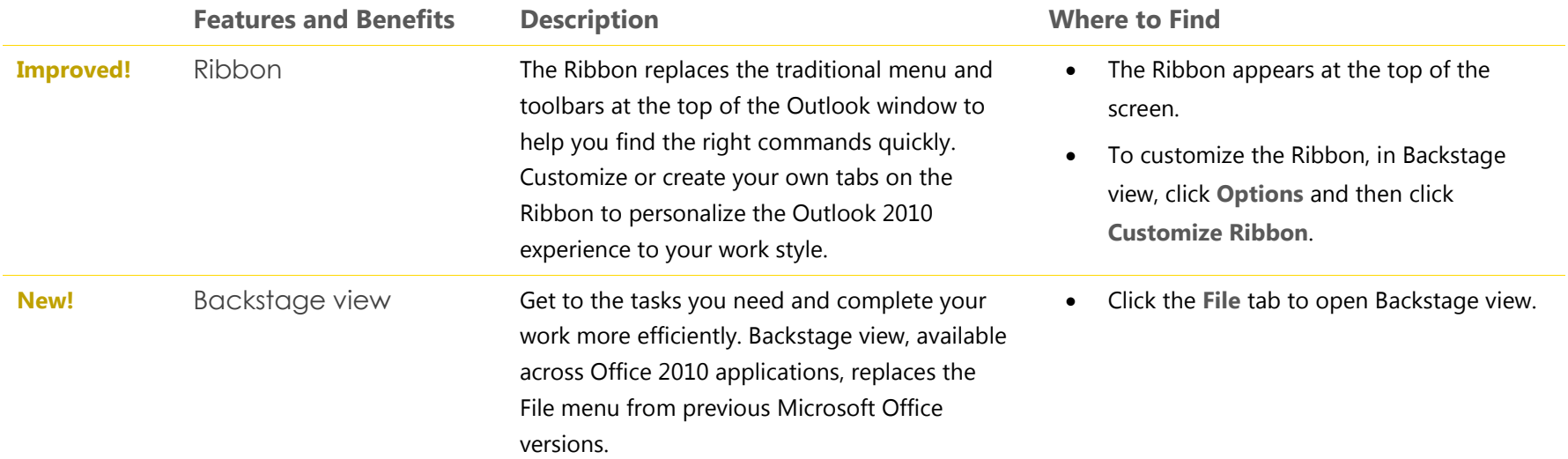

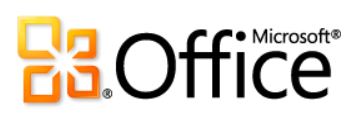

# Work Together More Effectively

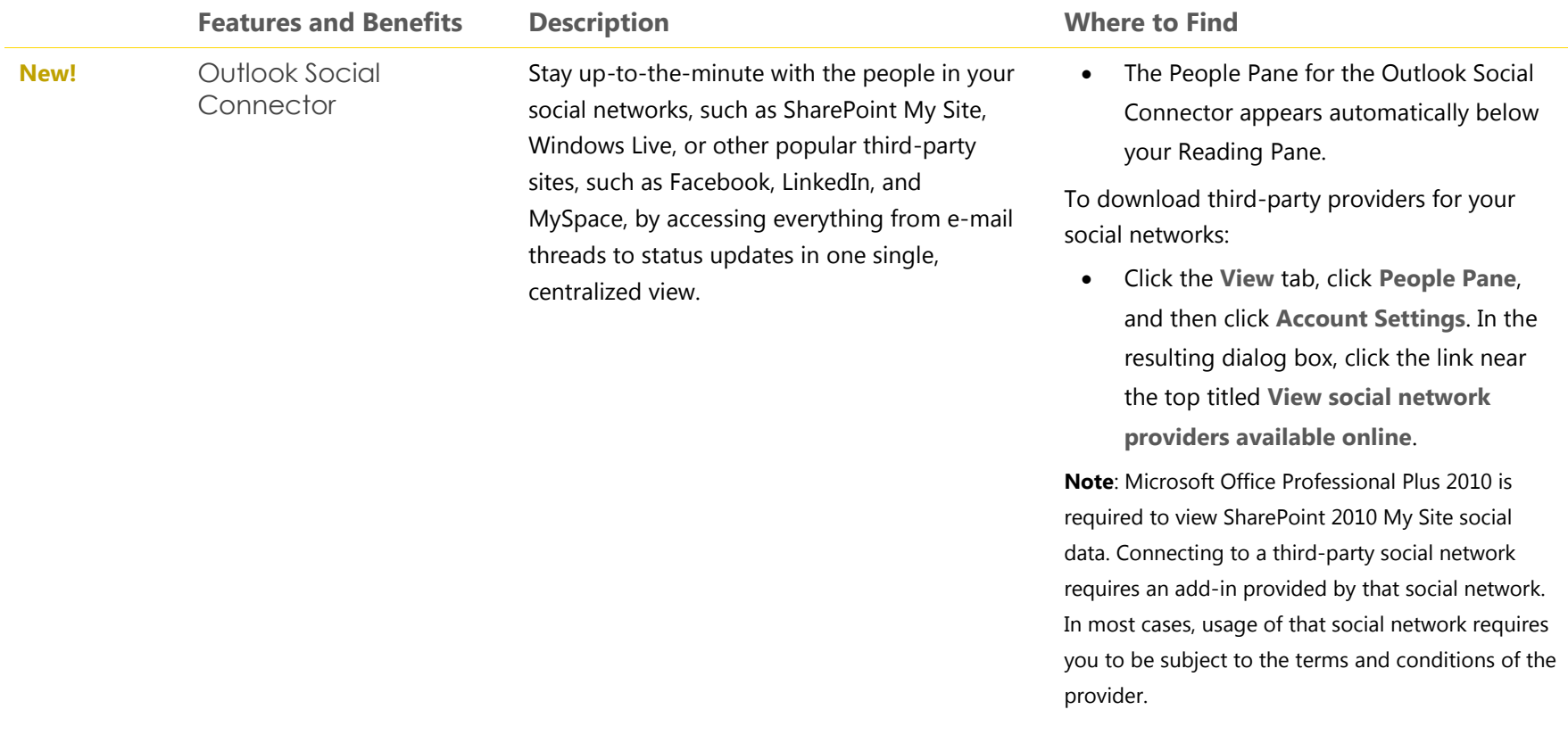

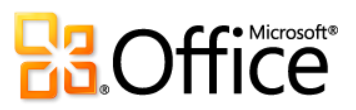

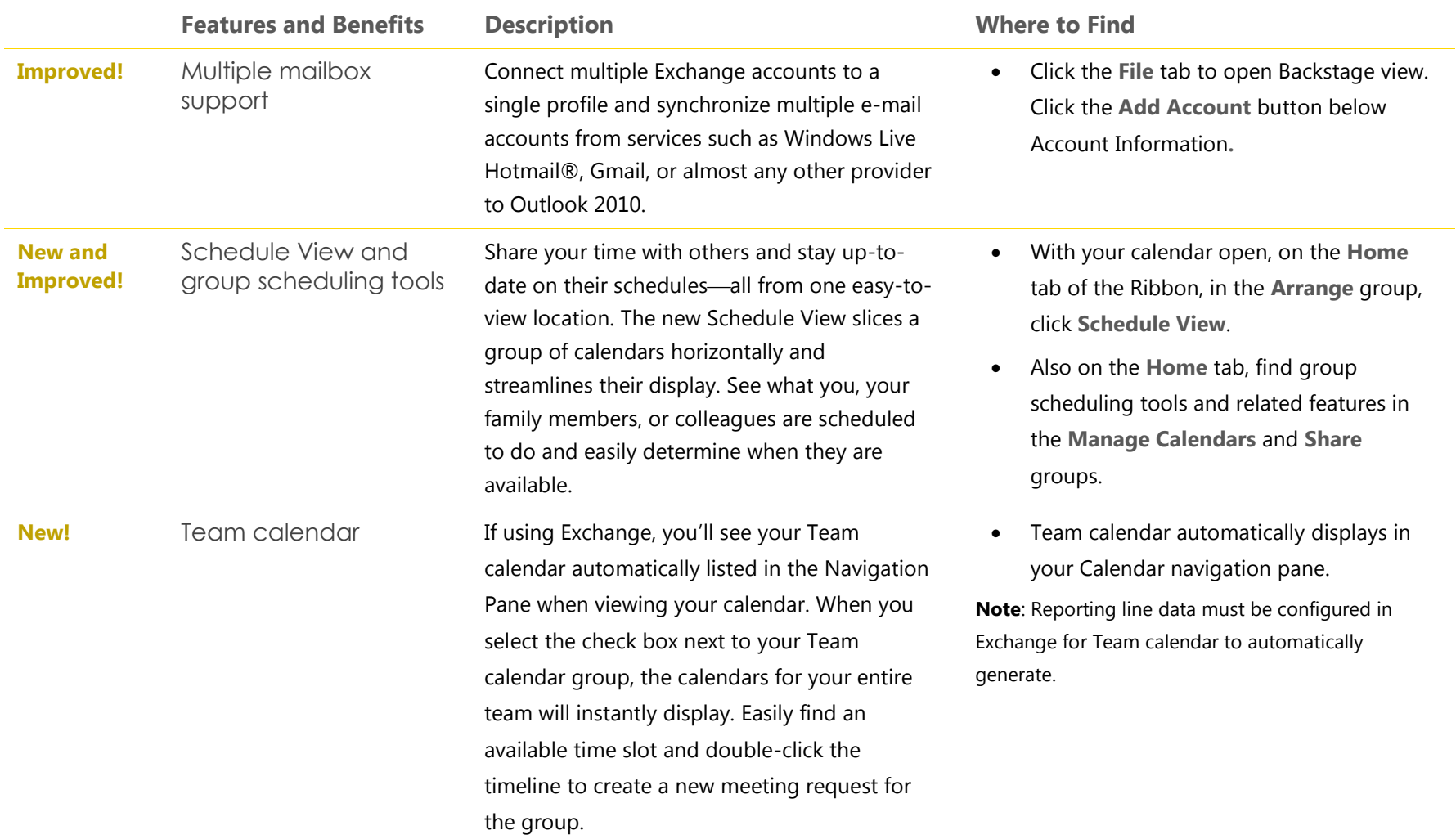

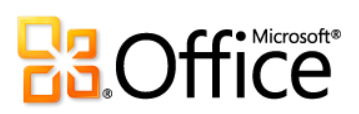

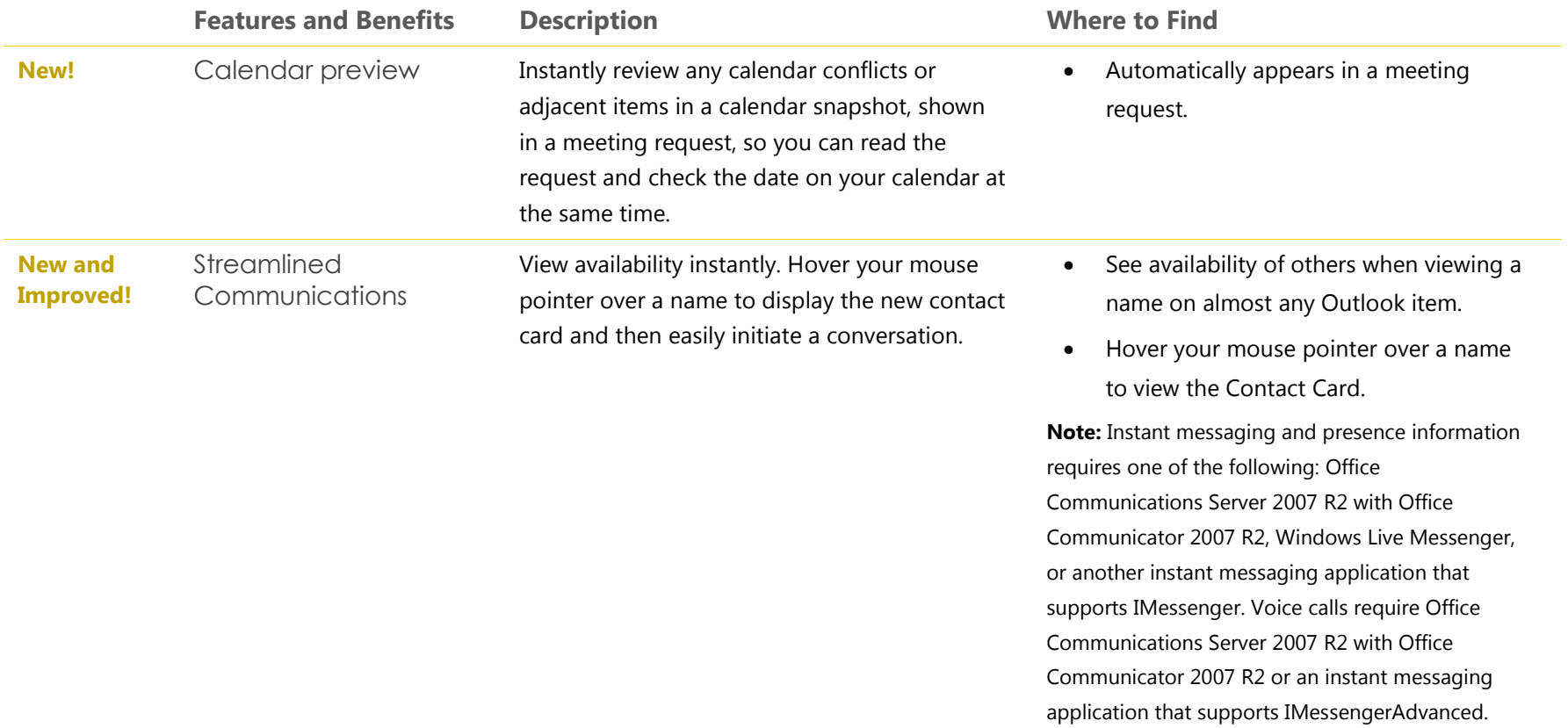

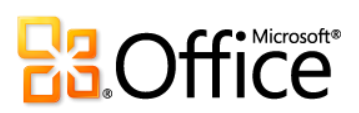

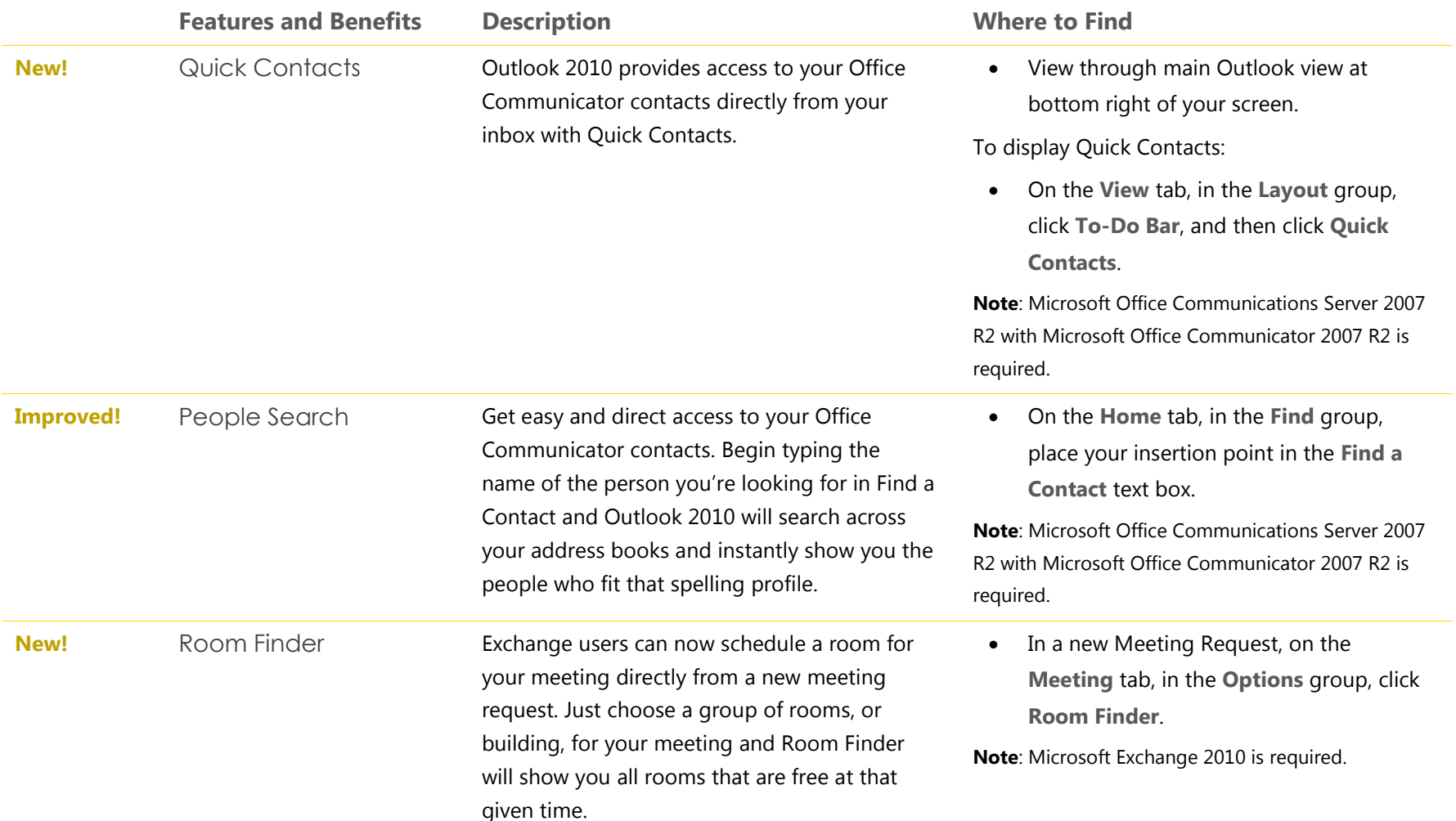

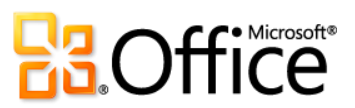

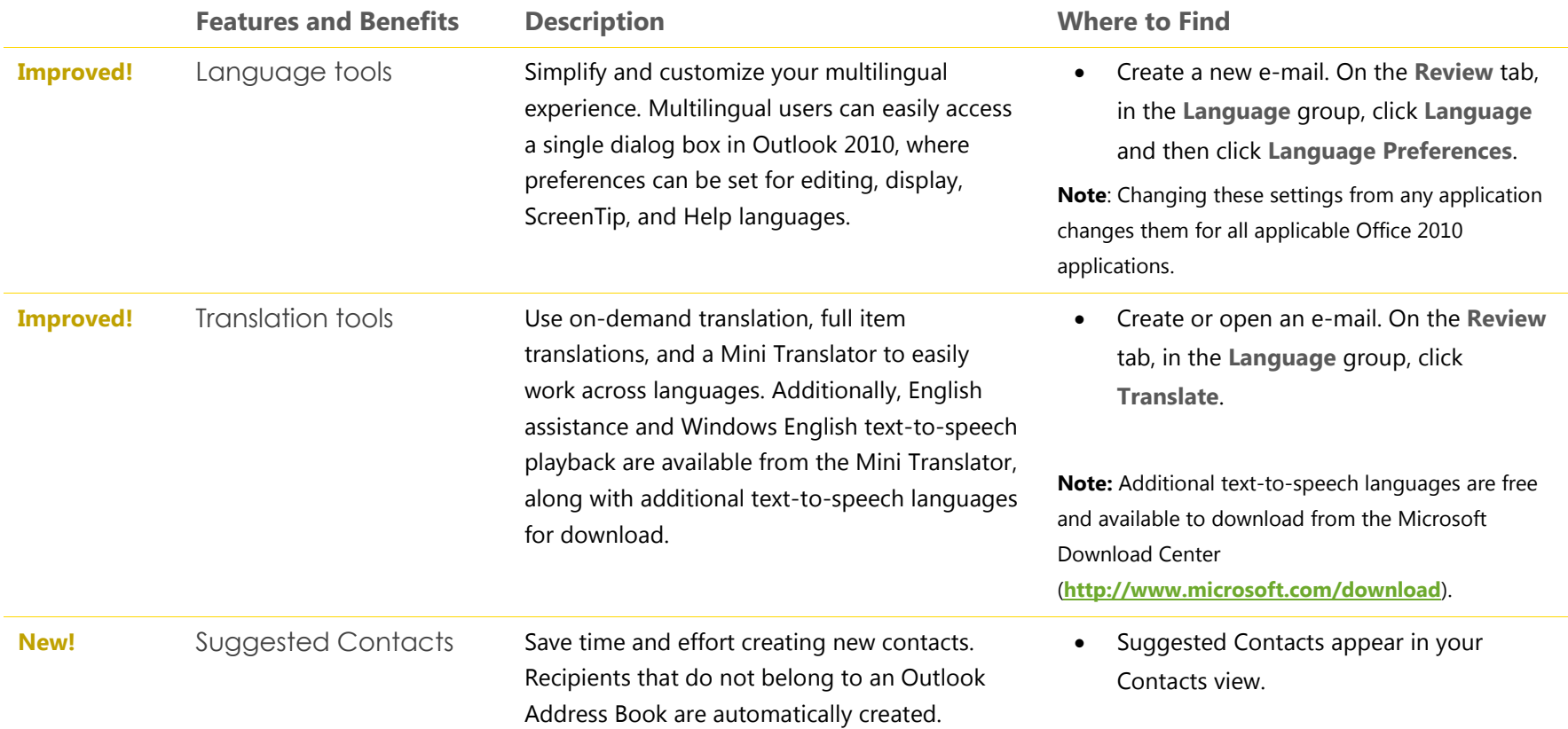

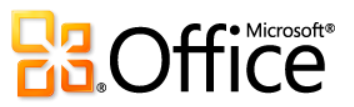

### Anywhere Access to Your Work

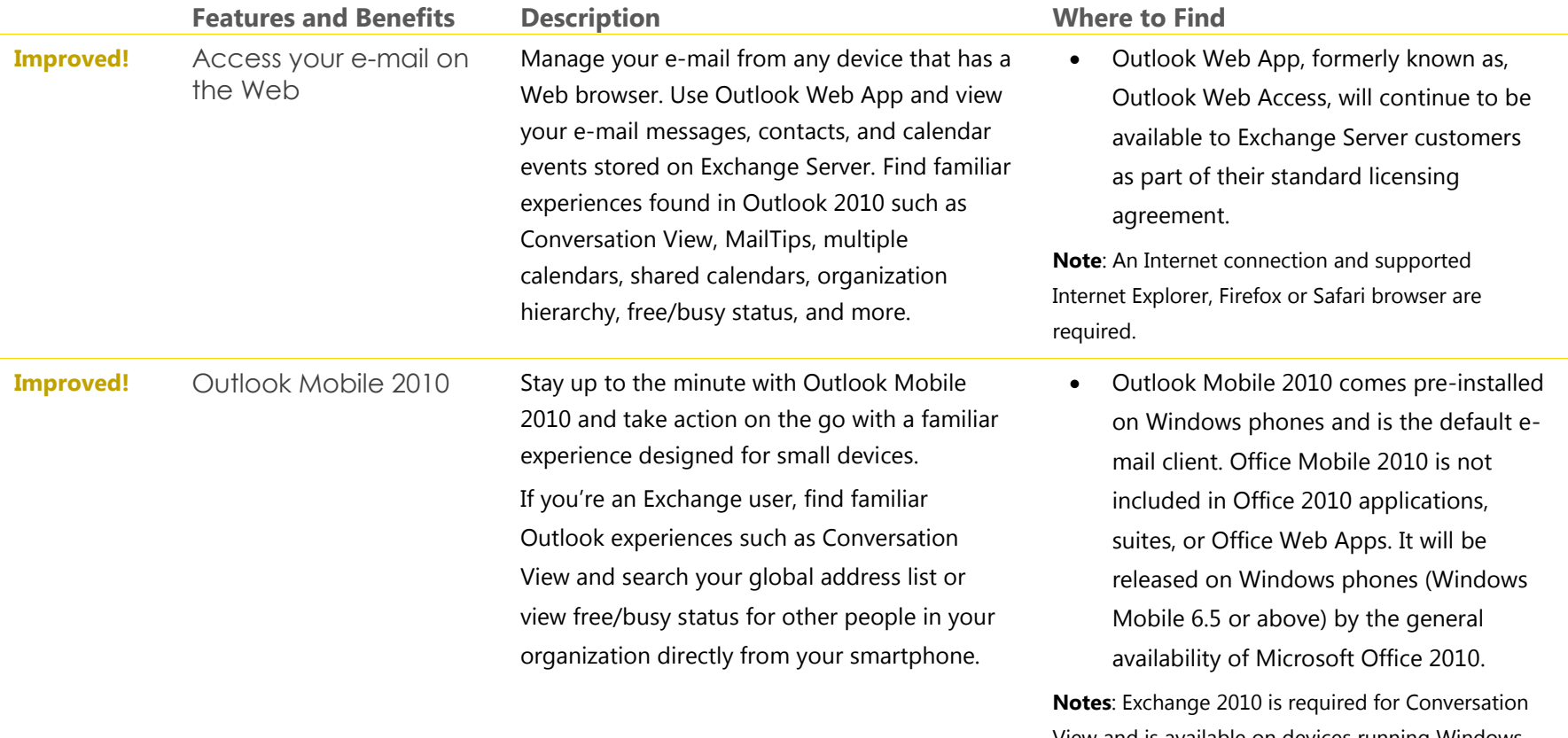

View and is available on devices running Windows Mobile 6.1 or later. Exchange 2003 or later is required for global address list and free/busy status.

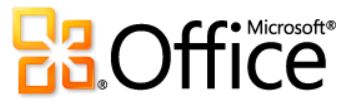

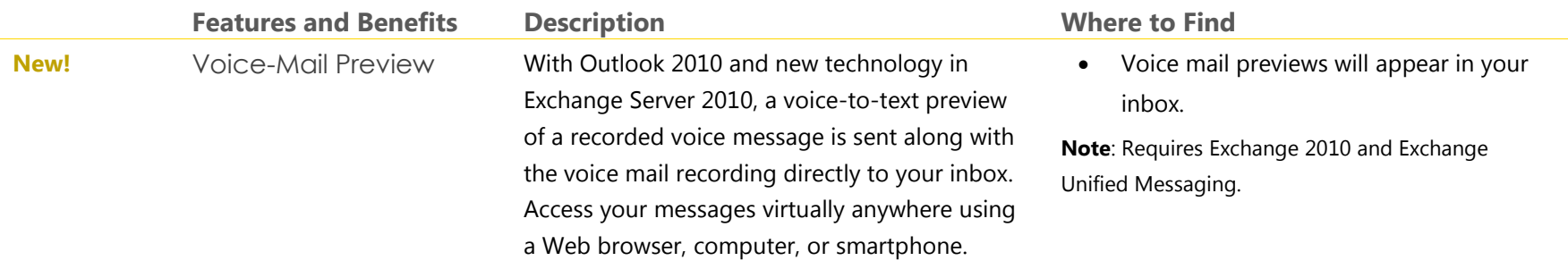

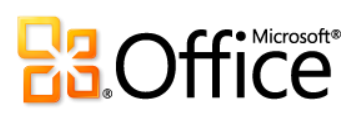

Outlook with Business Contact Manager

Outlook 2010 with Business Contact Manager provides powerful customer and contact management to improve the effectiveness of your sales, marketing and project management efforts. With an entirely new interface, new project management and marketing tools, and powerful customization, Business Contact Manager lets you manage all of your organization's customer information within Outlook.

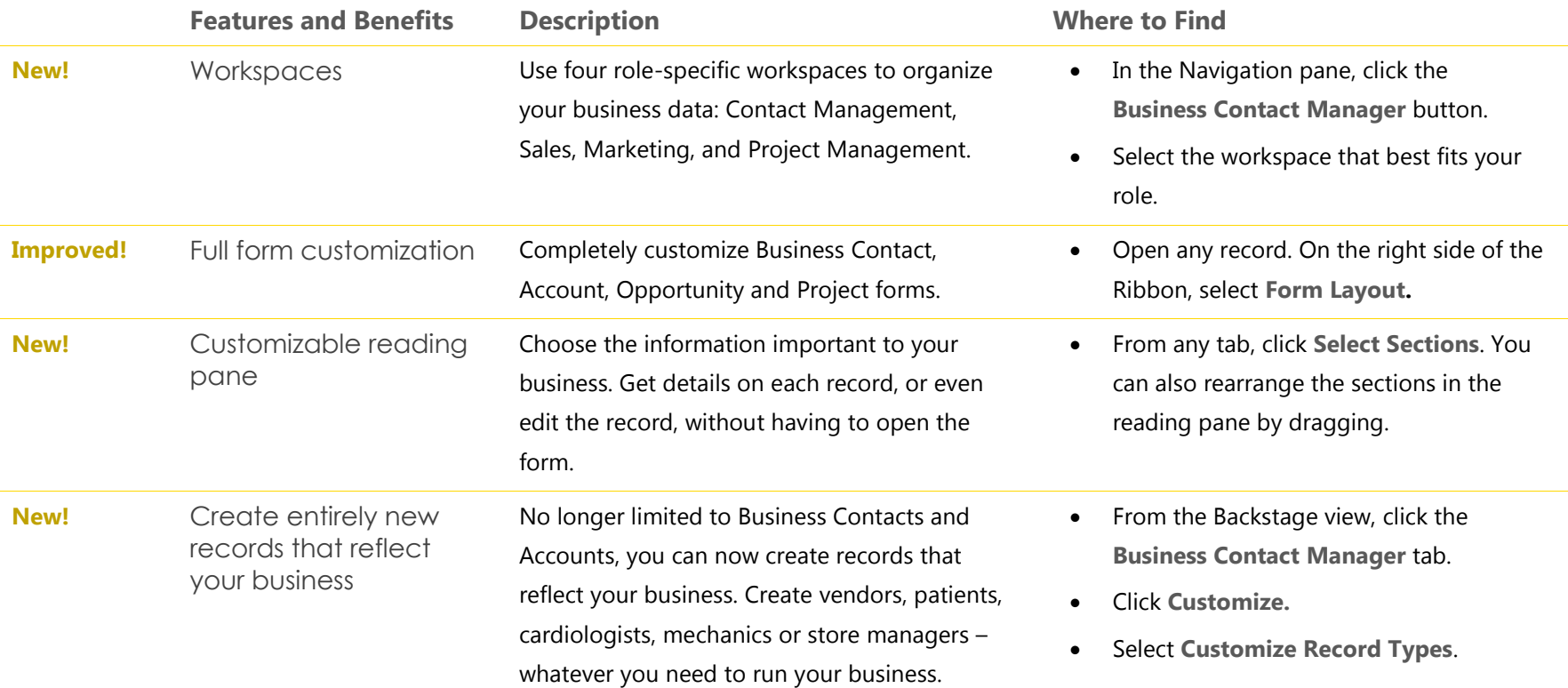

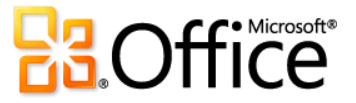

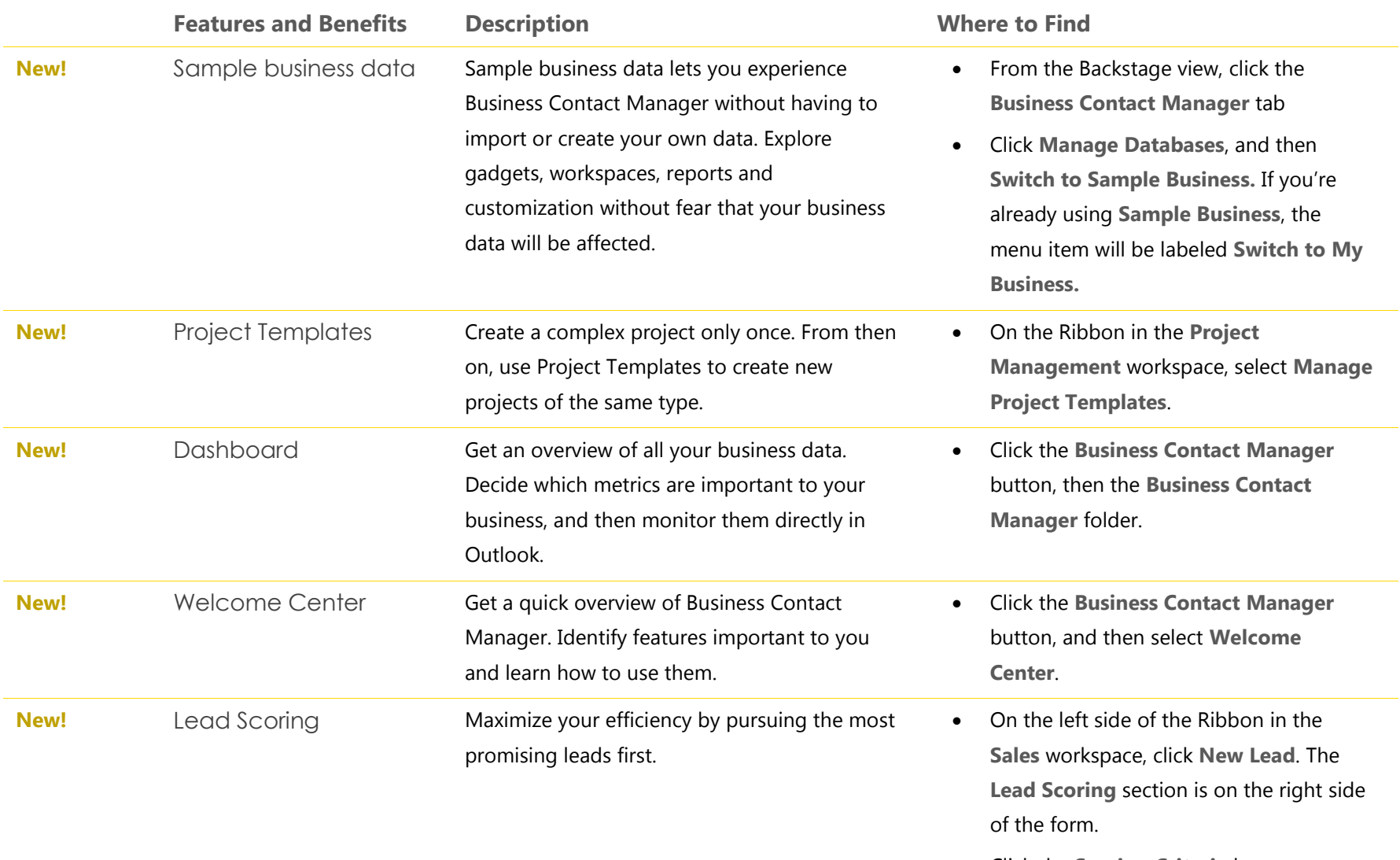

 Click the **Scoring Criteria** button to configure scoring for your business.

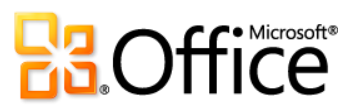

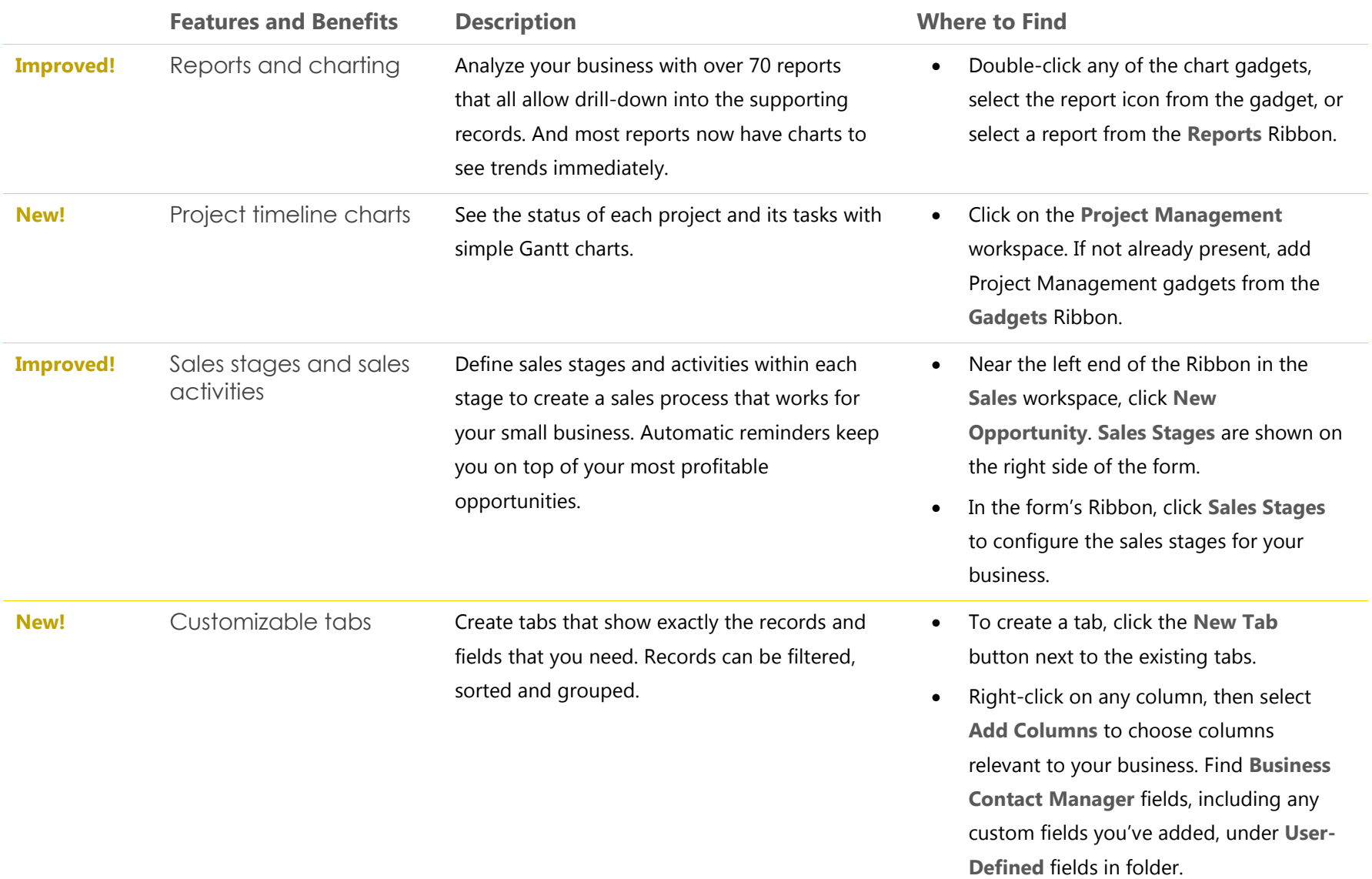

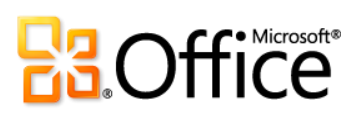

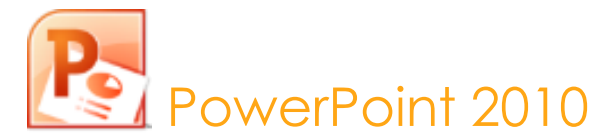

PowerPoint 2010 gives you more ways to create and share dynamic presentations with your audience than ever before. Exciting new audio and visual capabilities help you tell a crisp, cinematic story that's as easy to create as it is powerful to watch. With new and improved tools for video and photo-editing, dramatic new transitions and realistic animation, you can add polish to presentations that will captivate your audience. In addition, PowerPoint 2010 enables you to work simultaneously with other people or easily post your presentation online and access it from virtually anywhere using the Web or your smartphone.<sup>32</sup>

#### Bring Your Ideas to Life

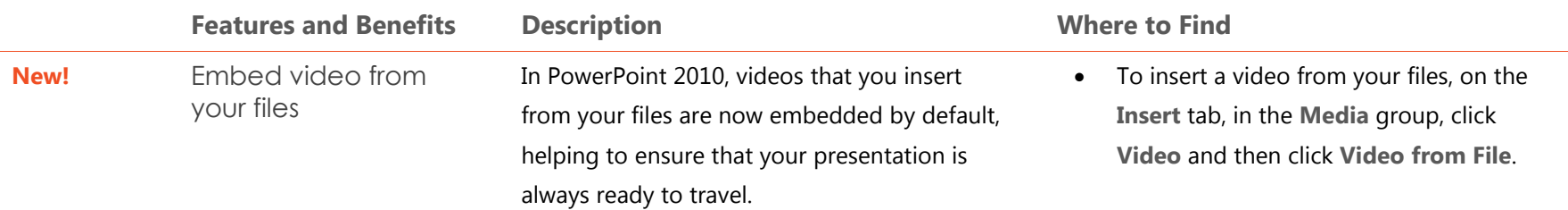

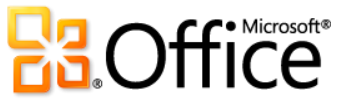

 $\overline{a}$ 

<sup>&</sup>lt;sup>32</sup> Web and smartphone access require an appropriate device and some functionality requires an Internet connection. Web functionality uses Office Web Apps, which require a supported Internet Explorer, Firefox, or Safari browser and either SharePoint Foundation 2010 or a Windows Live ID. Some mobile functionality requires Office Mobile 2010 which is not included in Office 2010 applications, suites, or Office Web Apps. There are some differences between the features of the Office Web Apps, Office Mobile 2010 and the Office 2010 applications.

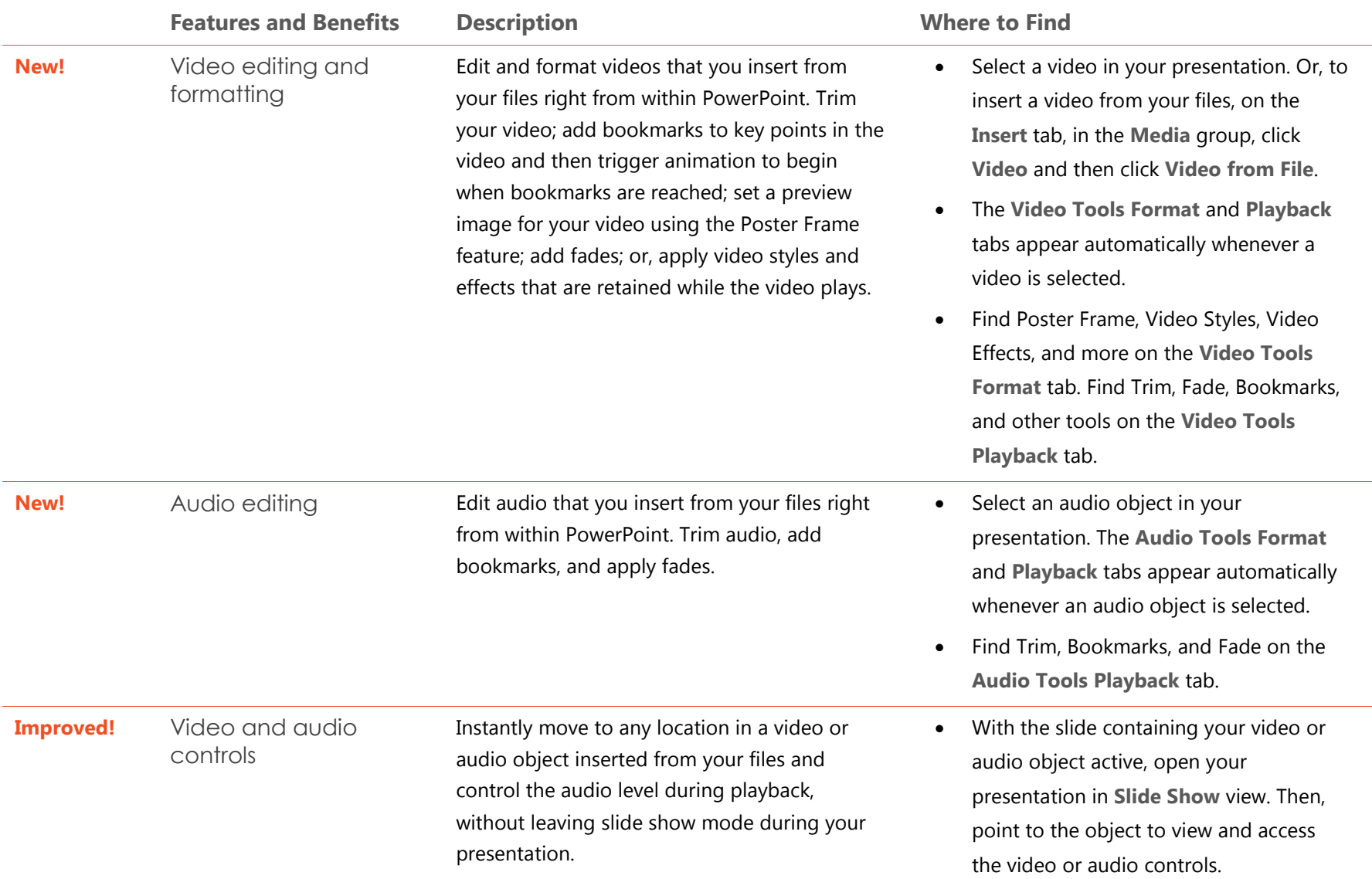

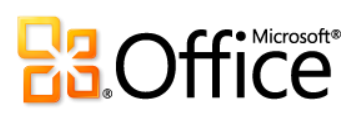

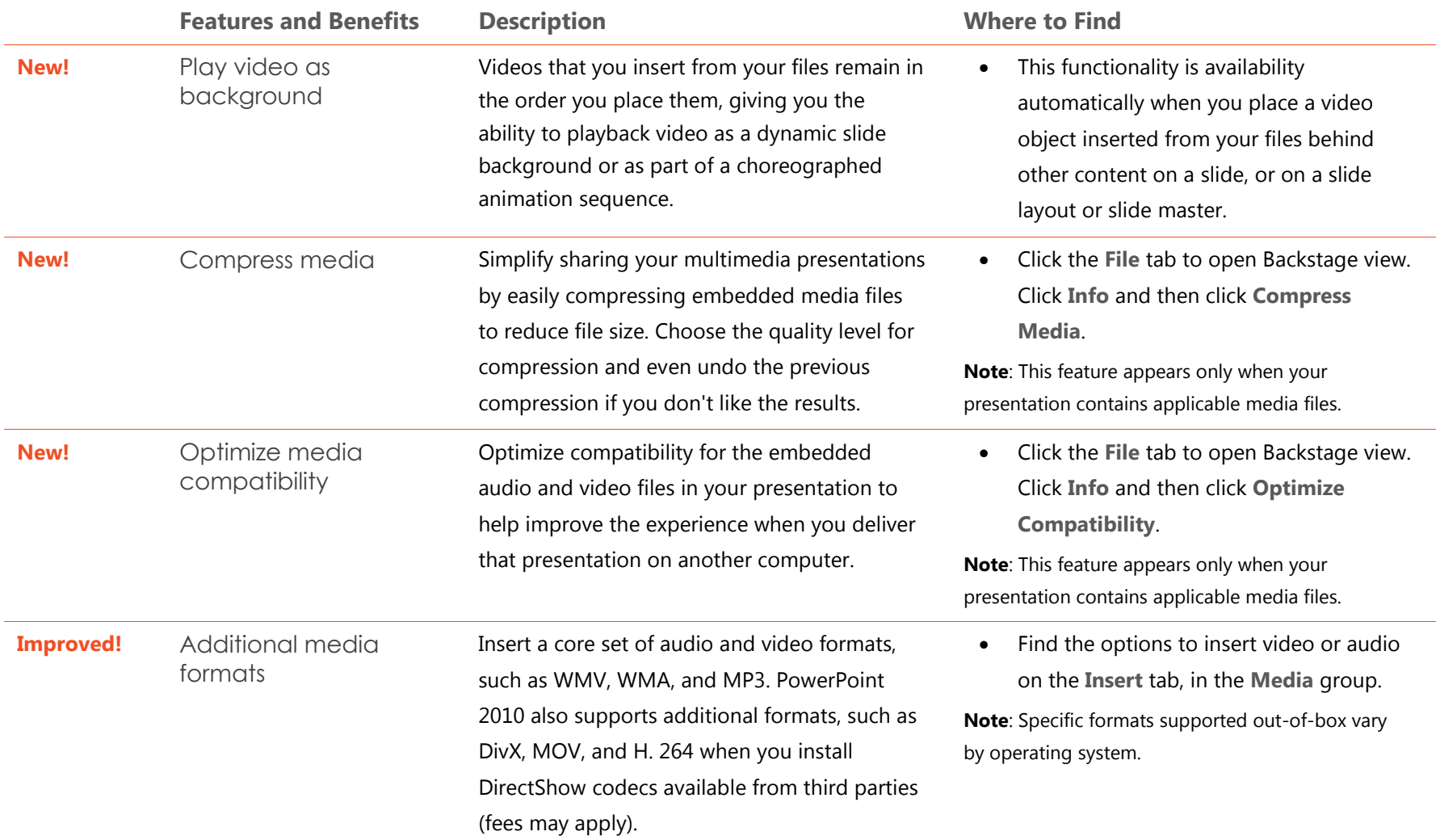

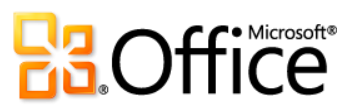

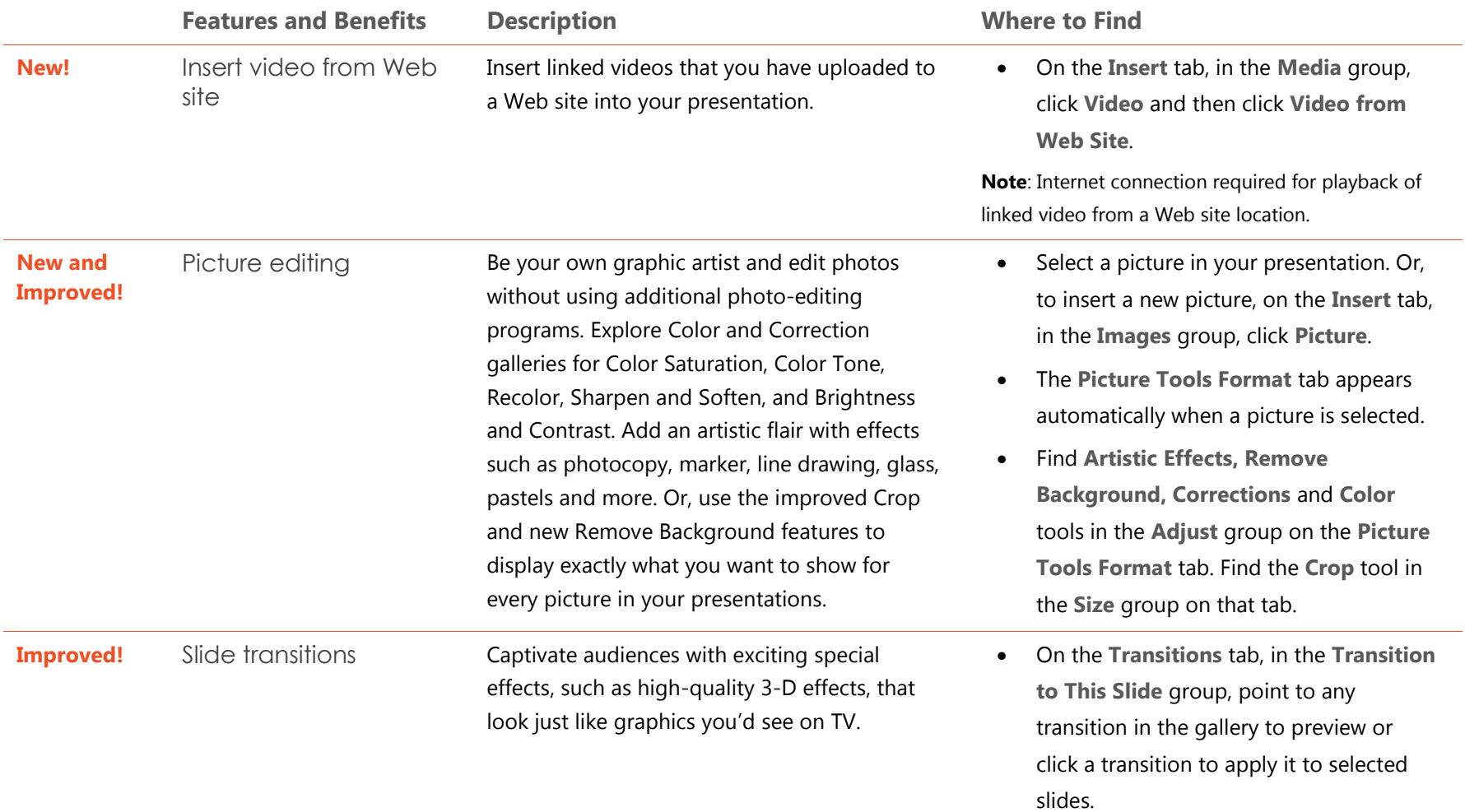

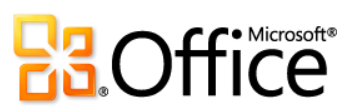

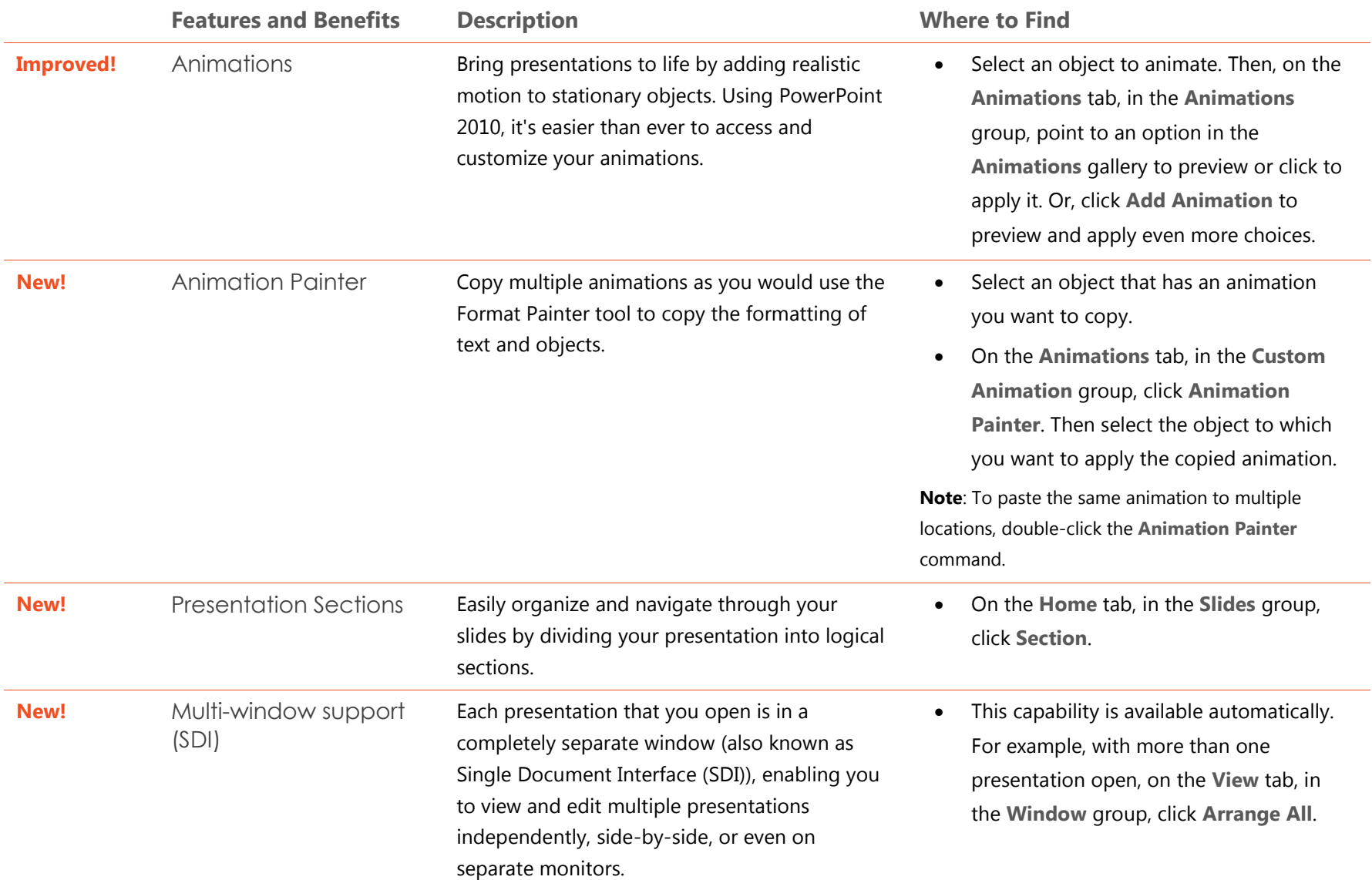

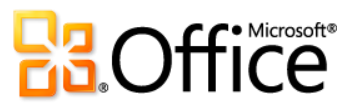

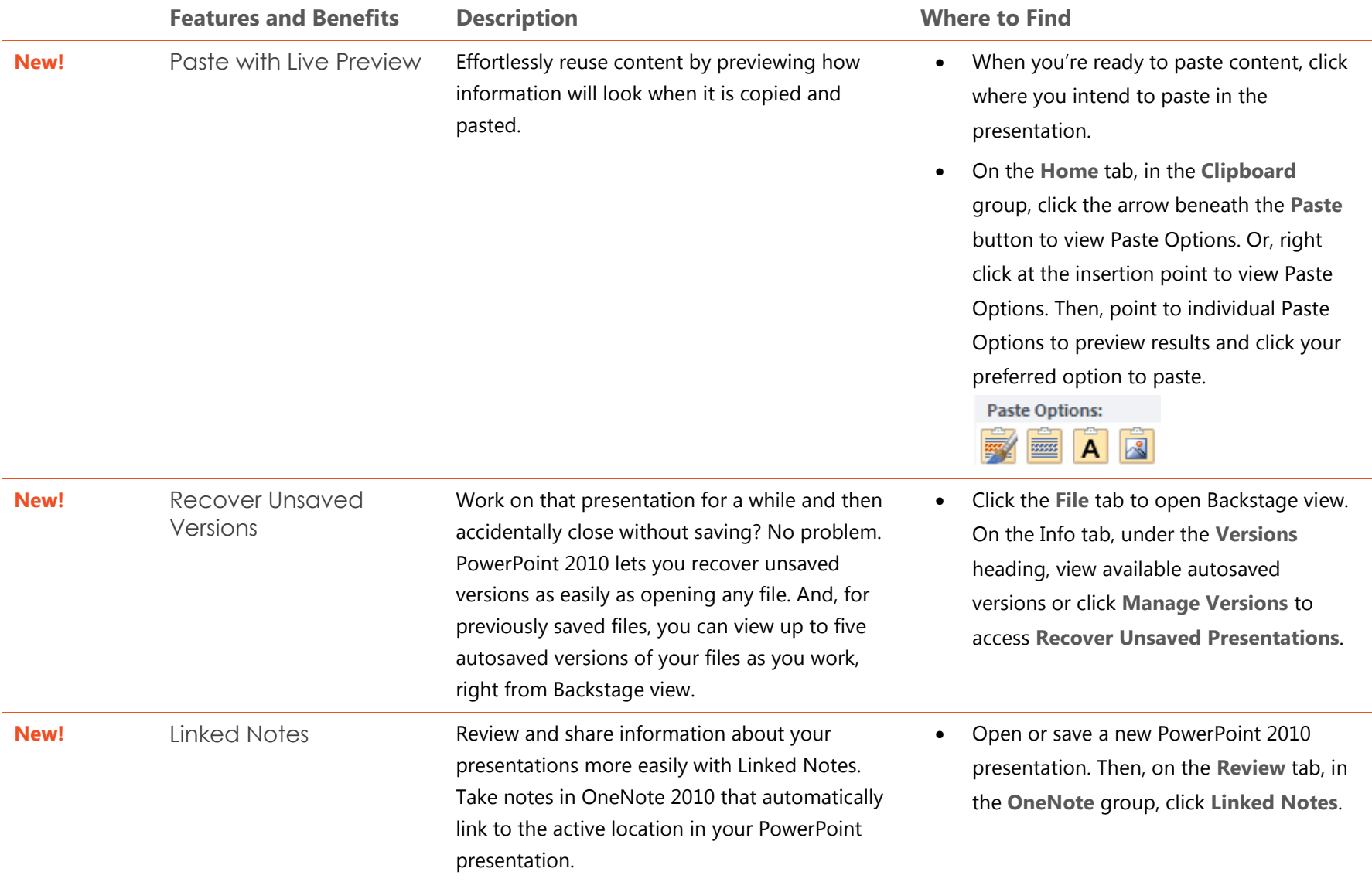

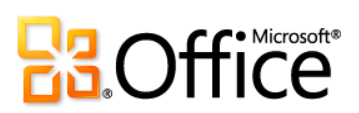

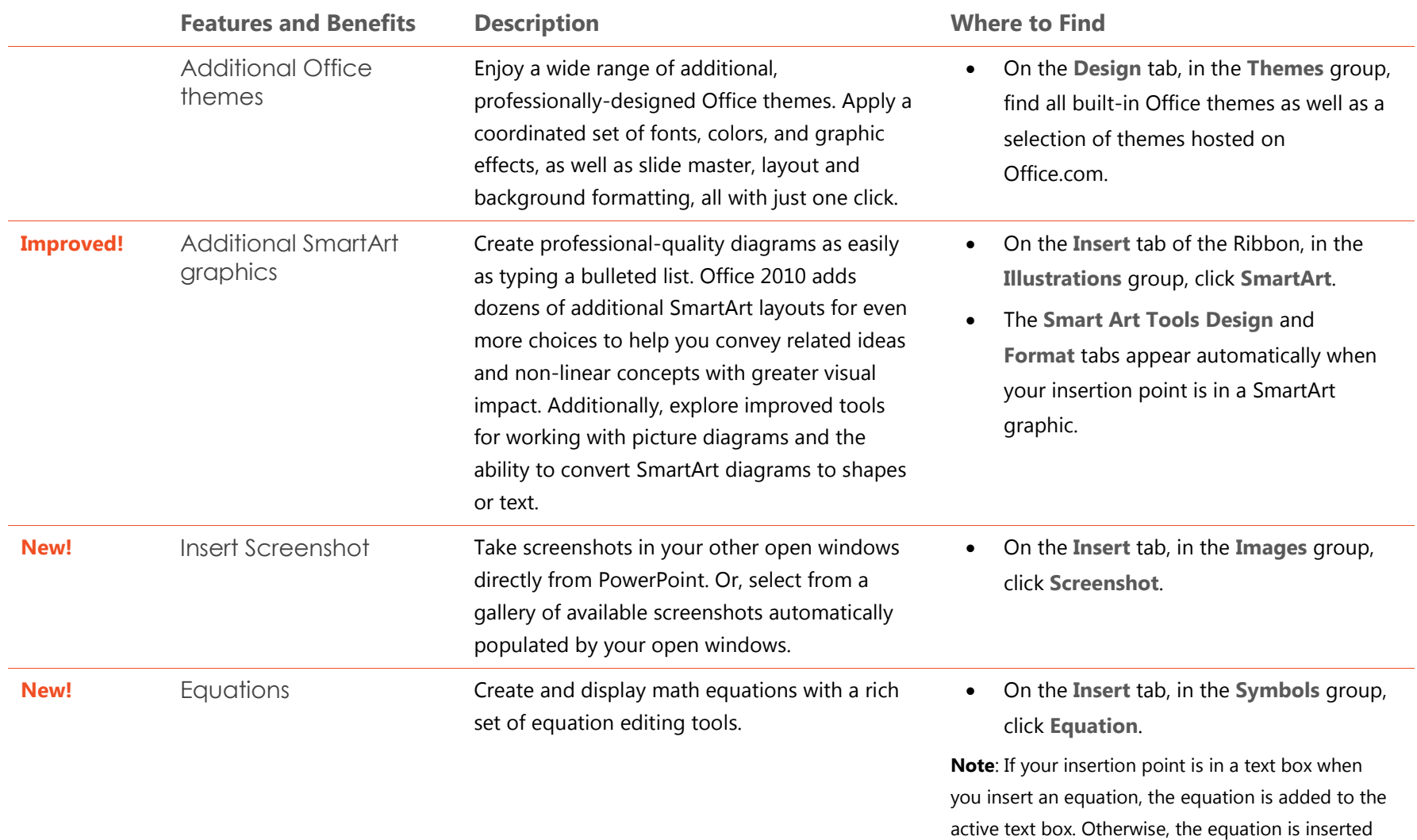

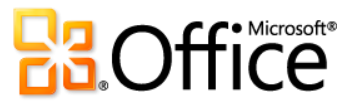

in its own text box.
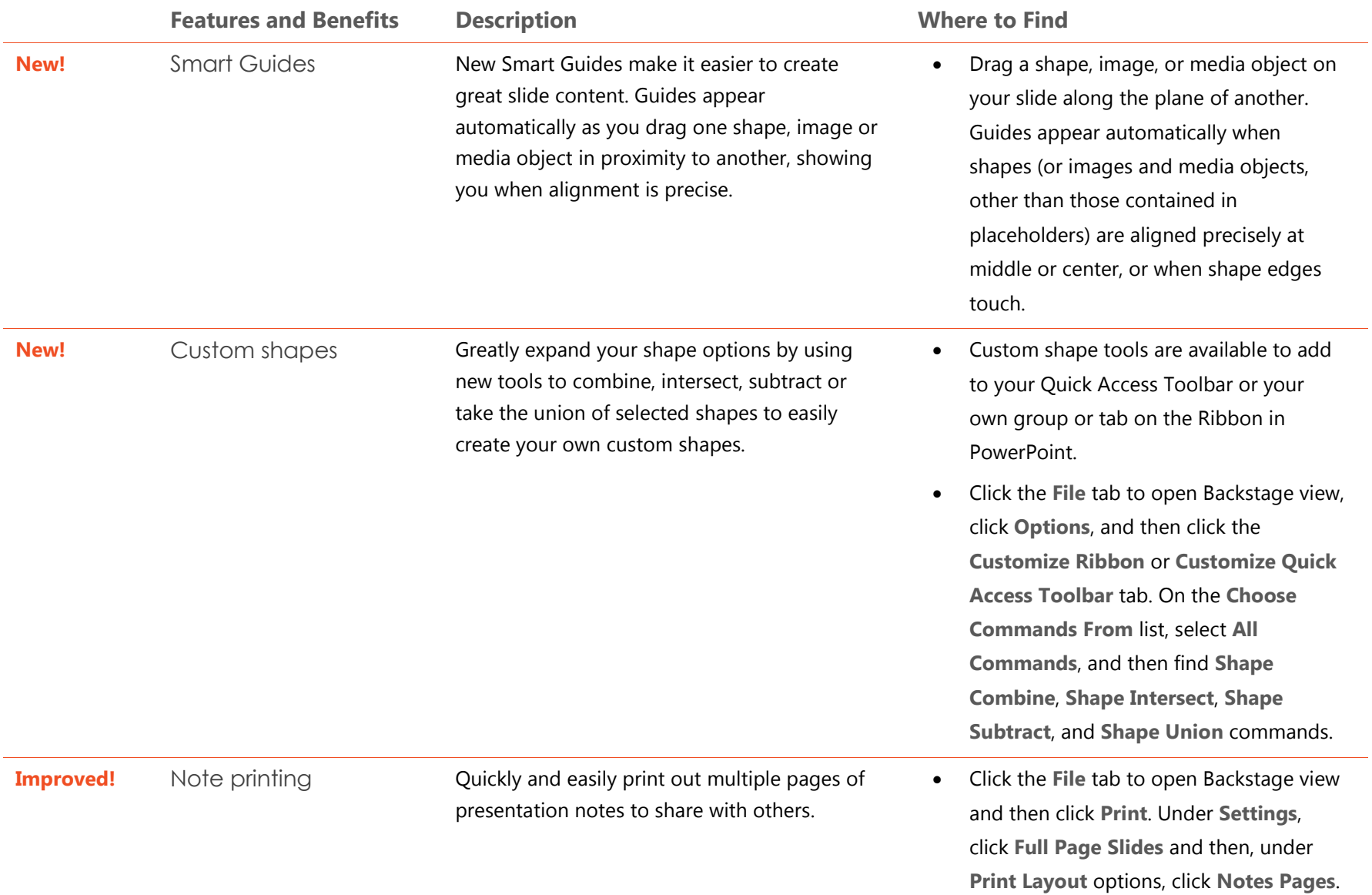

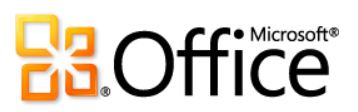

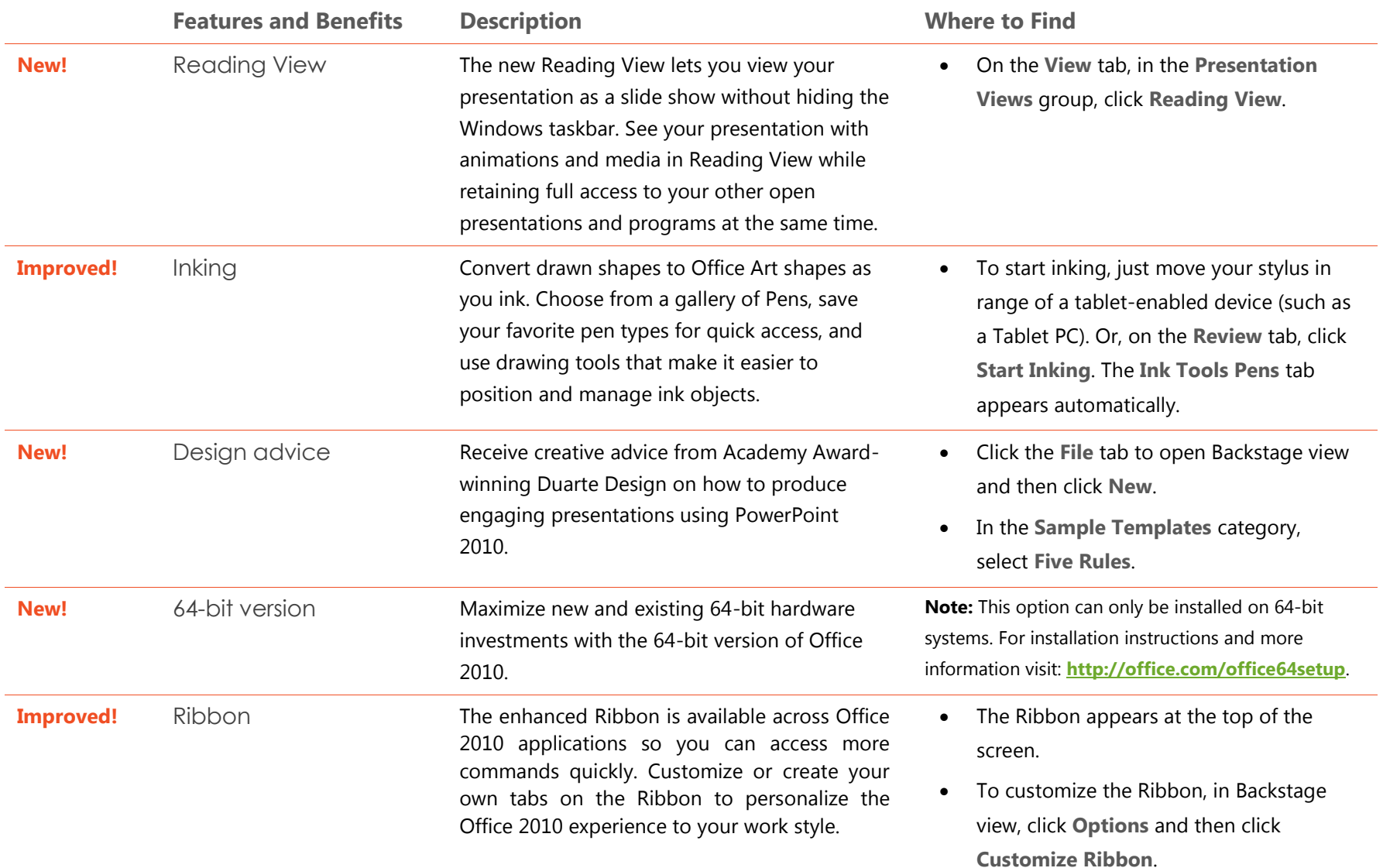

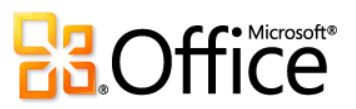

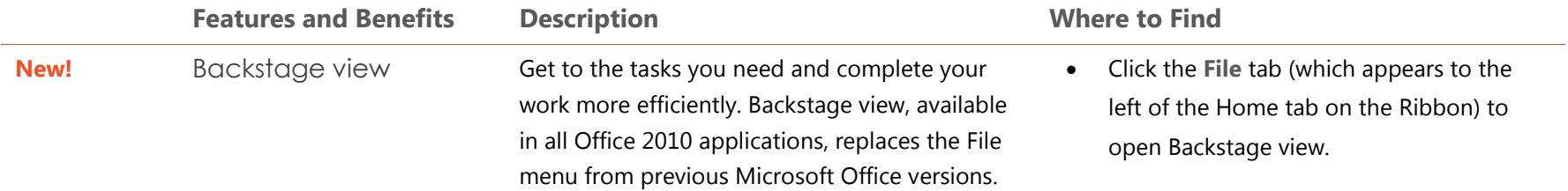

# Work Together More Effectively

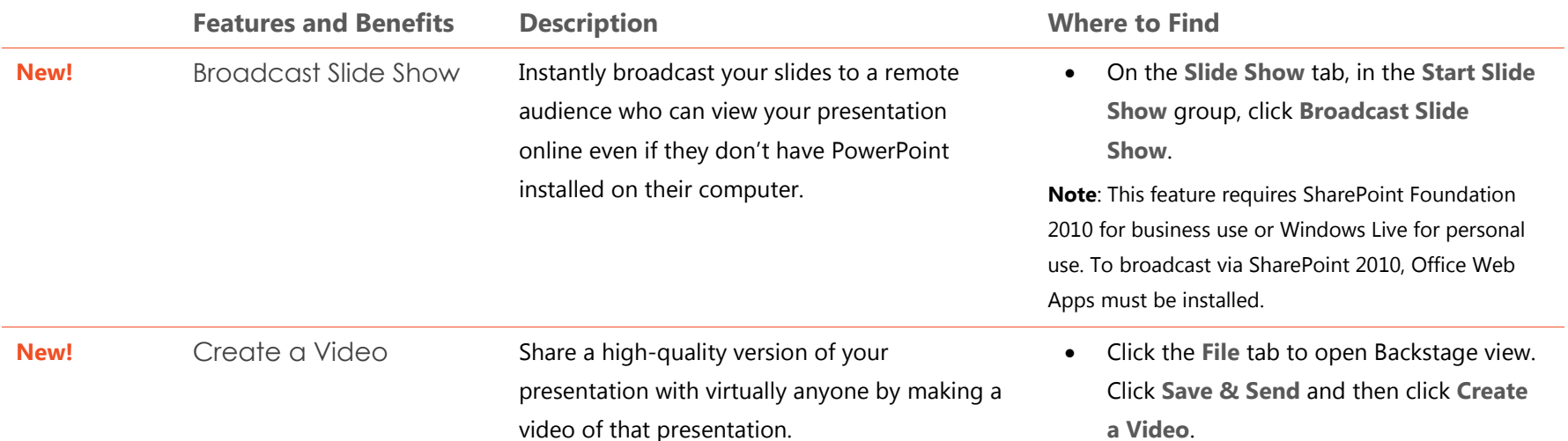

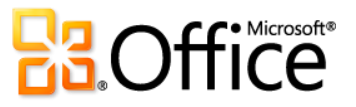

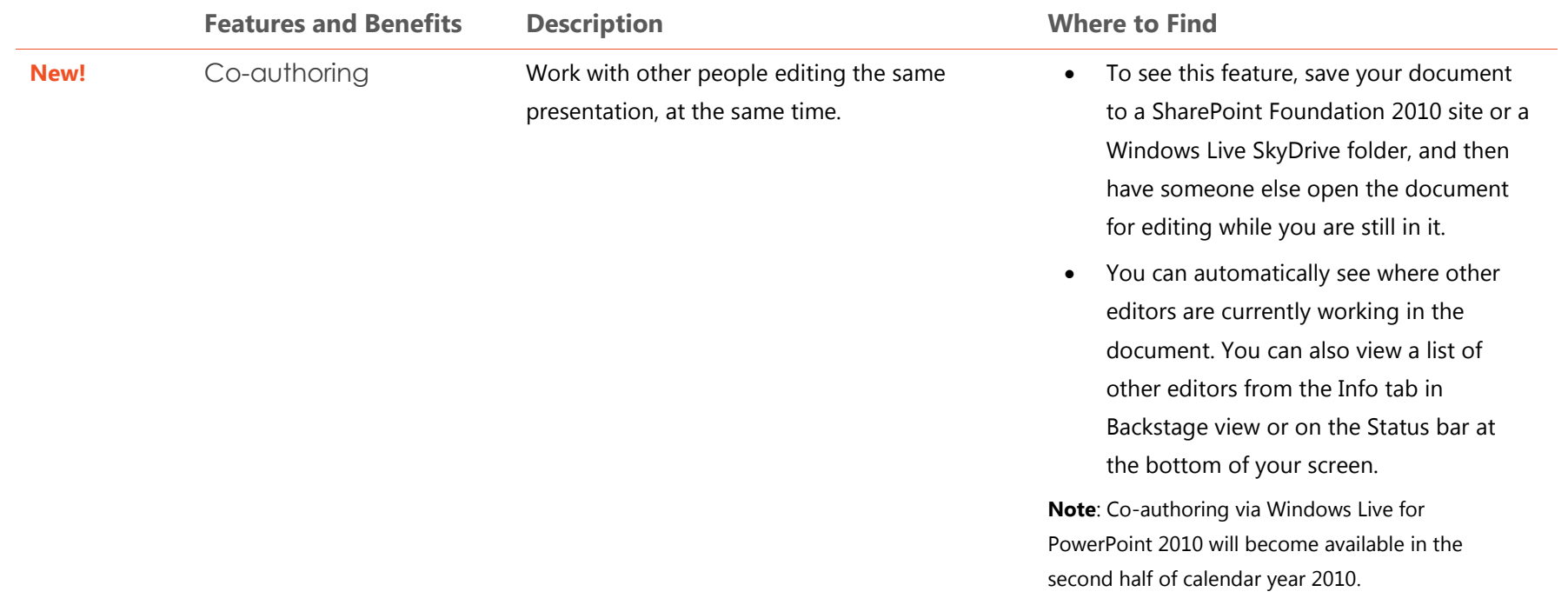

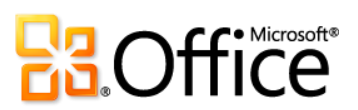

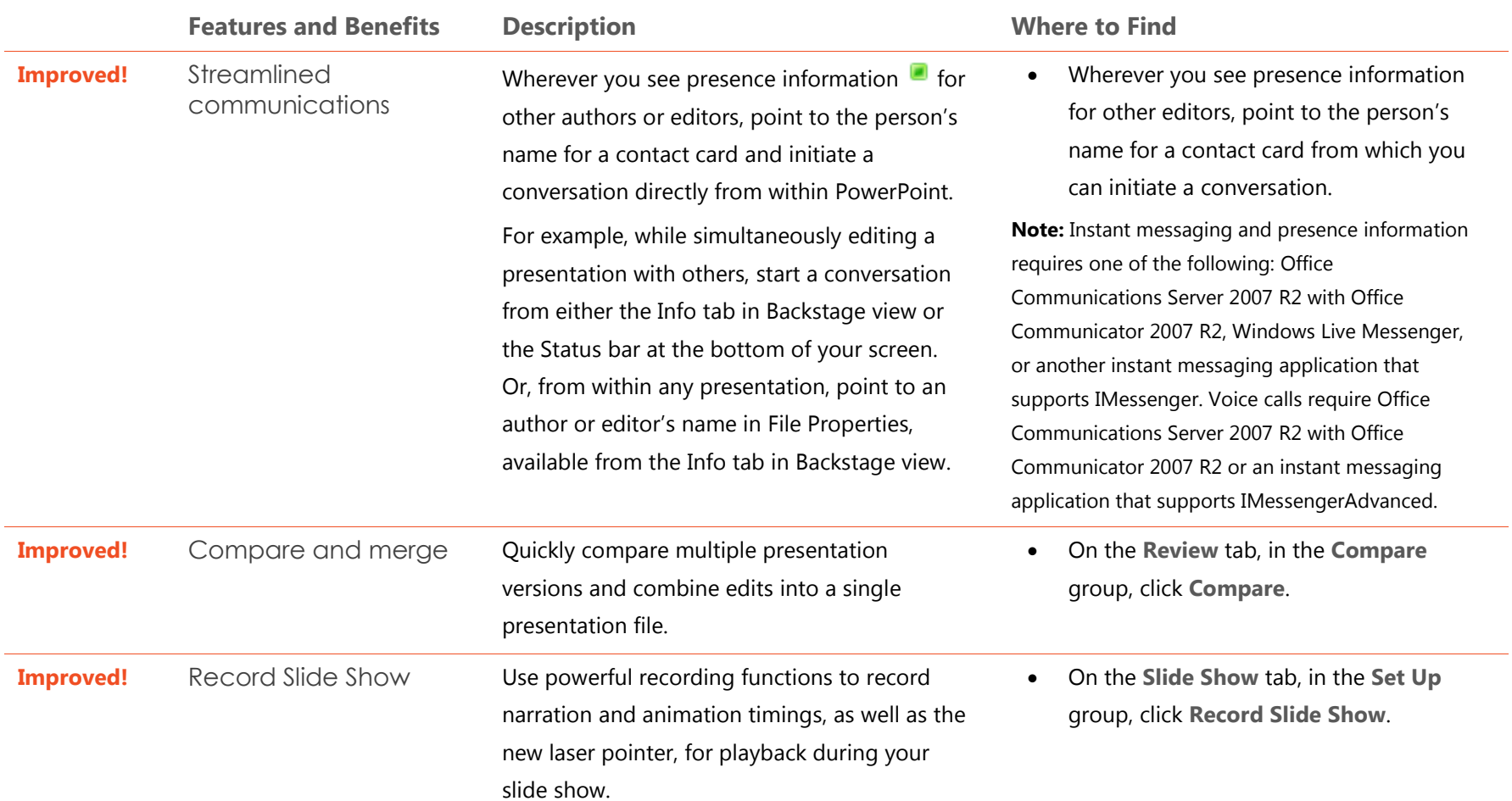

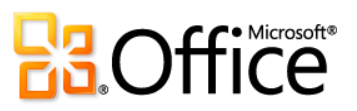

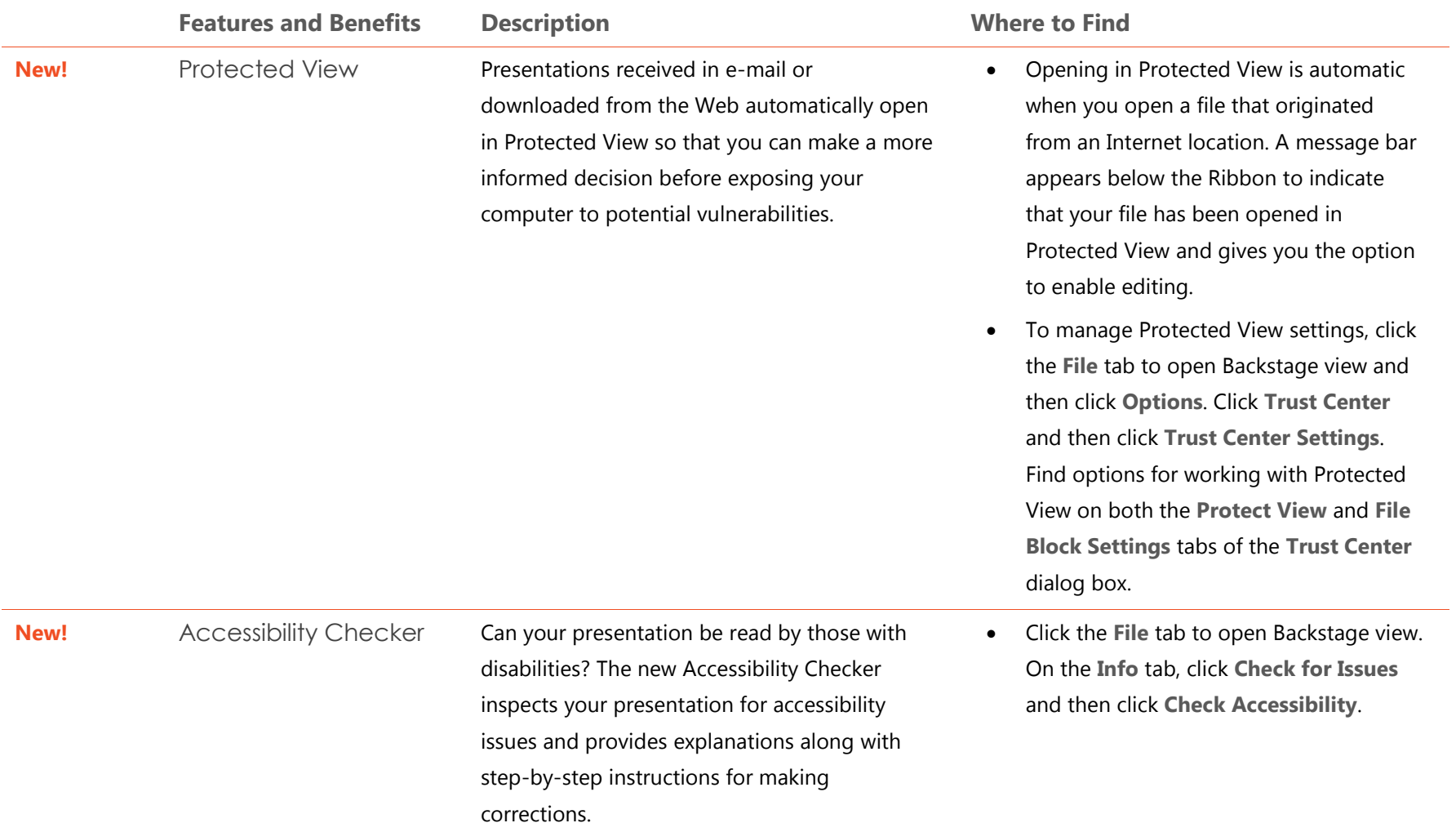

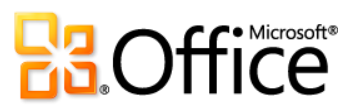

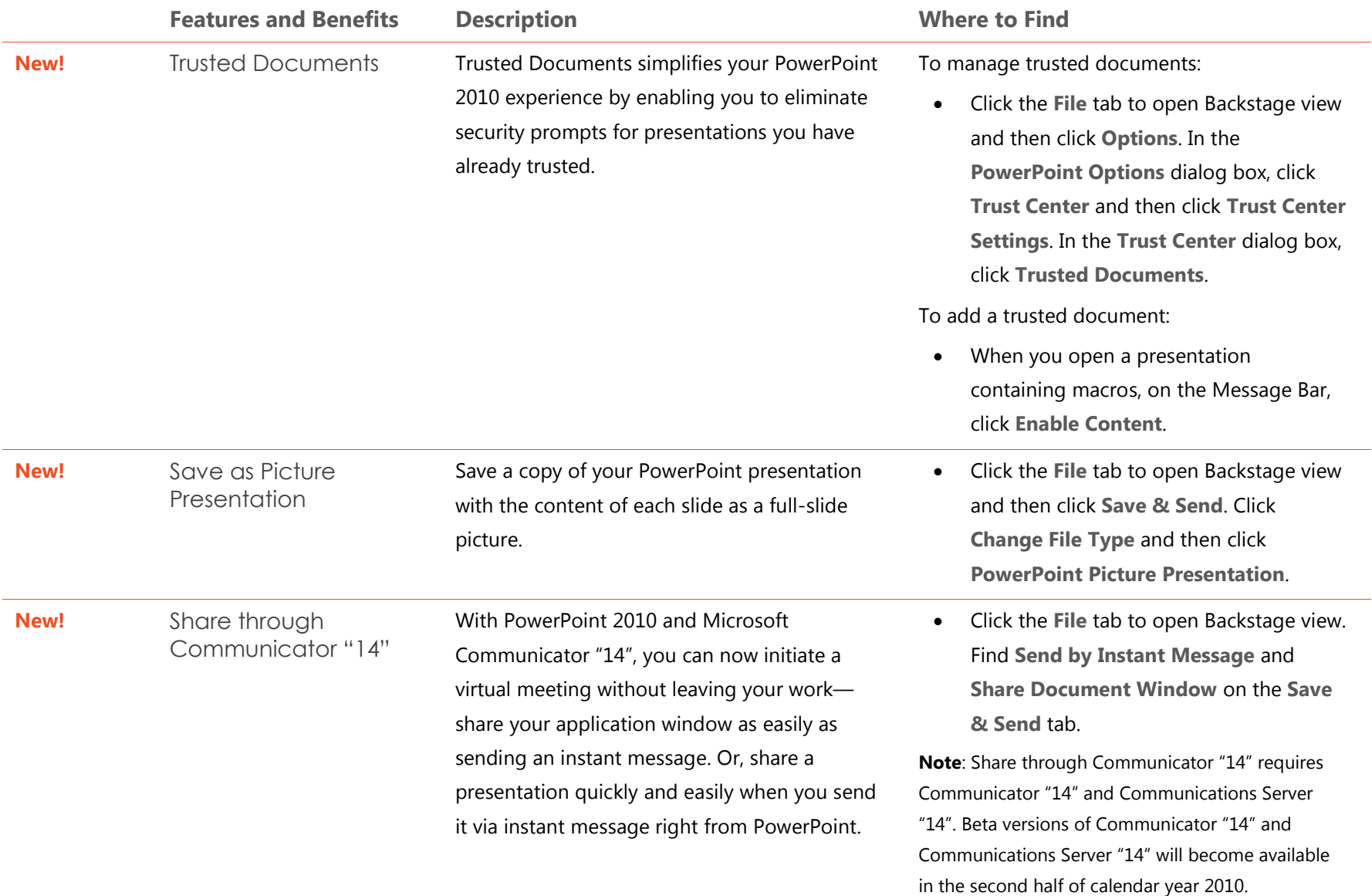

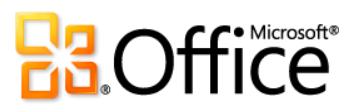

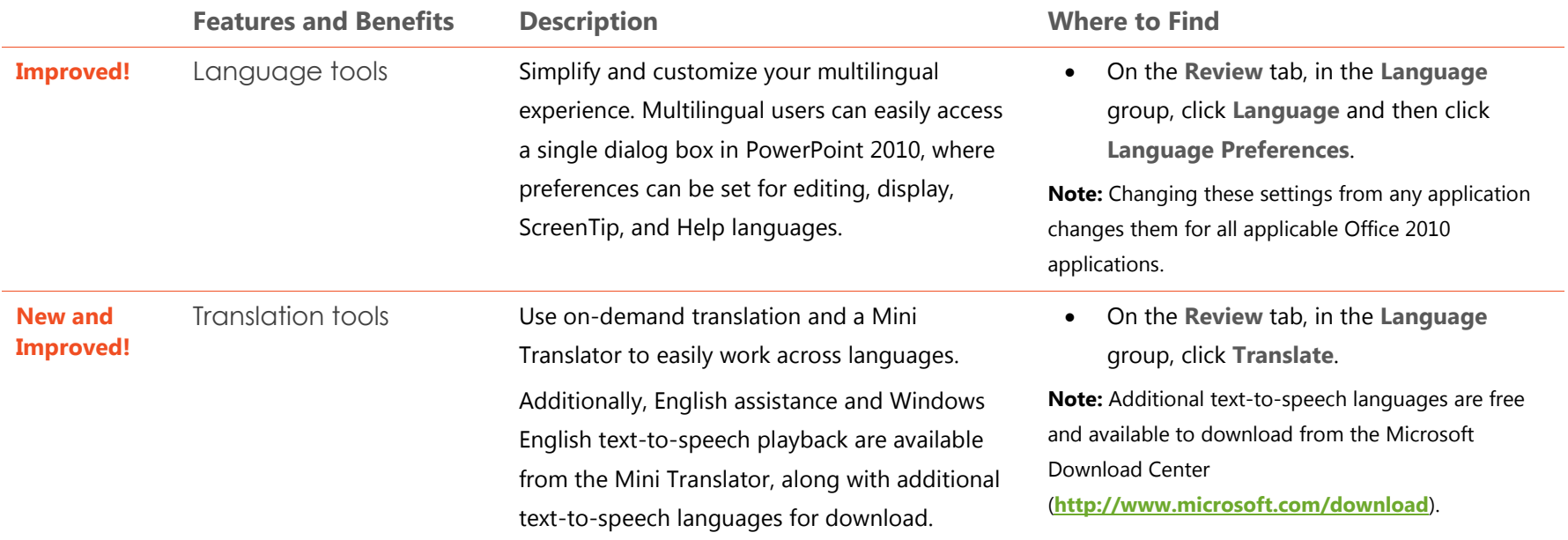

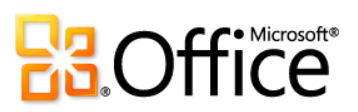

### Anywhere Access to Your Work

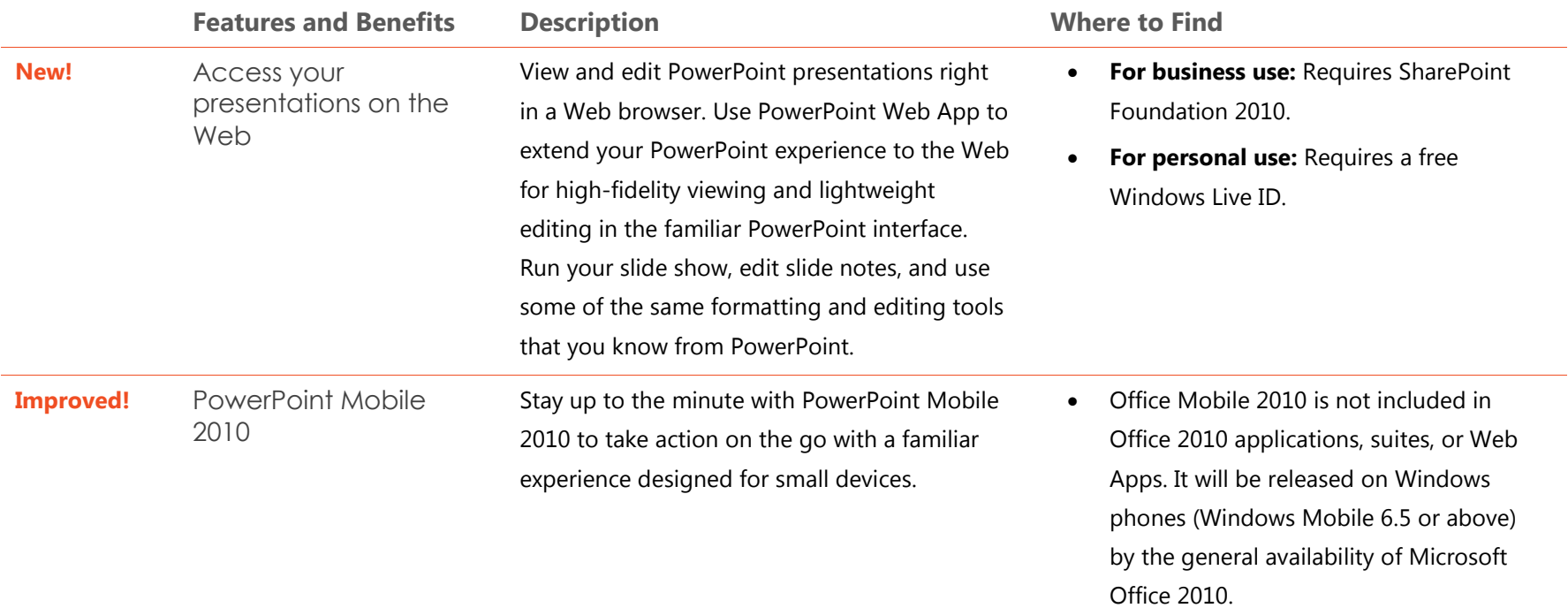

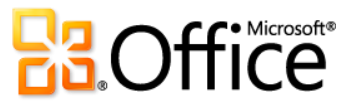

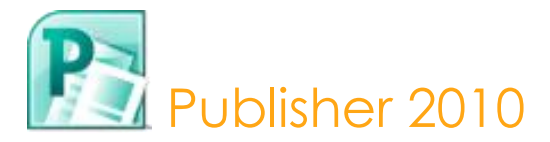

Publisher 2010 helps you create, personalize, and share a wide range of professional-quality publications and marketing materials. You don't have to be a desktop publishing expert to effectively communicate your message in a variety of publication types. Whether you are creating brochures, newsletters, postcards, greeting cards, or e-mail newsletters, you can deliver quality results without having graphic design experience.

#### Bring Your Ideas to Life

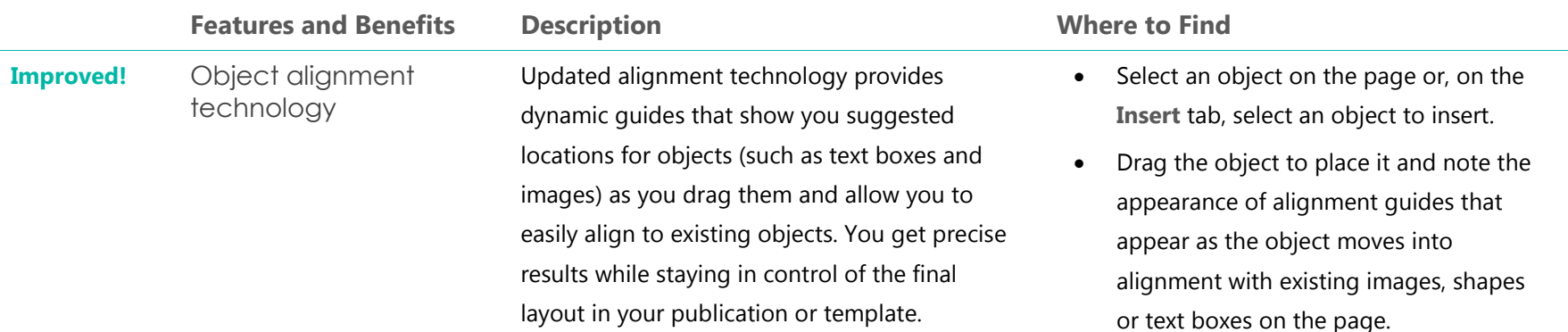

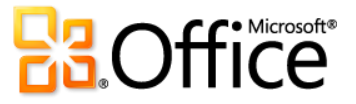

|                  | <b>Features and Benefits</b>         | <b>Description</b>                                                                                                    | <b>Where to Find</b>                                                                                                    |
|------------------|--------------------------------------|----------------------------------------------------------------------------------------------------|----------------------------------------------------------------------------------------------------|
| <b>Improved!</b> | Easier access to online<br>templates | Templates created by both businesses and the<br>Publisher user community are hosted online<br>and can be easily accessed from within<br>Publisher 2010. <sup>33</sup> Customize any template you<br>find to accommodate your specific needs.                                                                      | Click the File tab on the Ribbon to open<br>$\bullet$<br>Backstage view and then click New.                                                                                                    |
| <b>Improved!</b> | Save time by reusing<br>content      | Save and reuse content across multiple<br>templates or publications, such as your<br>organization's contact information or color<br>schemes and font schemes that reflect your<br>brand identity. Preview your changes as you<br>customize templates with your content before<br>you even create the publication. | Click the File tab to open Backstage view<br>and then click New.<br>Click the template category that you<br>$\bullet$<br>want and then click to select a template.<br>Customize the template using the<br>$\bullet$<br>options in the pane on the right side of<br><b>Backstage</b> view and preview the changes<br>as you make them.<br>To save your company information for use in<br>your publications:<br>Click the File tab to open Backstage<br>$\bullet$ |

view. Click **Info** and then click **Edit Business Information**.

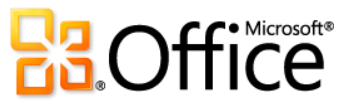

 $\overline{a}$ 

<sup>&</sup>lt;sup>33</sup> As of general availability of Office 2010, community content such as shared templates and building blocks will be available in the following specific markets and language versions: Australia, Austria, Belgium (Dutch and French languages), Brazil, Canada (English and French languages), France, Germany, Hong Kong, India (English language), Italy, Japan, Korea, Latin America, Luxembourg, Mexico, Netherlands, Poland, Russian, Spain, Switzerland (French and German languages), Taiwan, United Kingdom, and the United States.. Community content may be enabled in additional versions after release, so please check Office.com periodically to see if your language and/or market is listed.

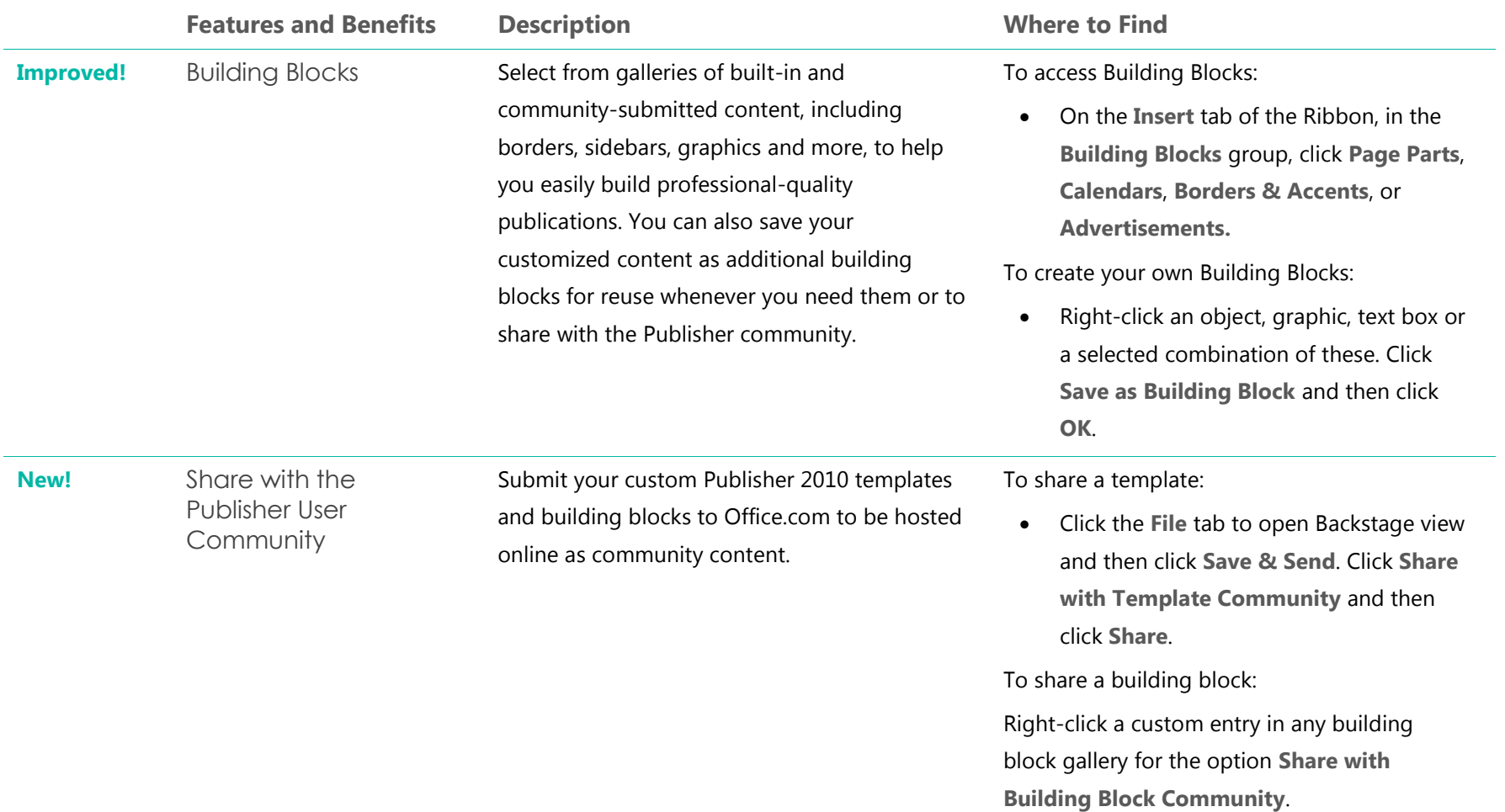

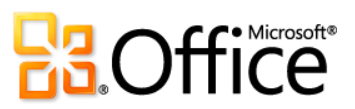

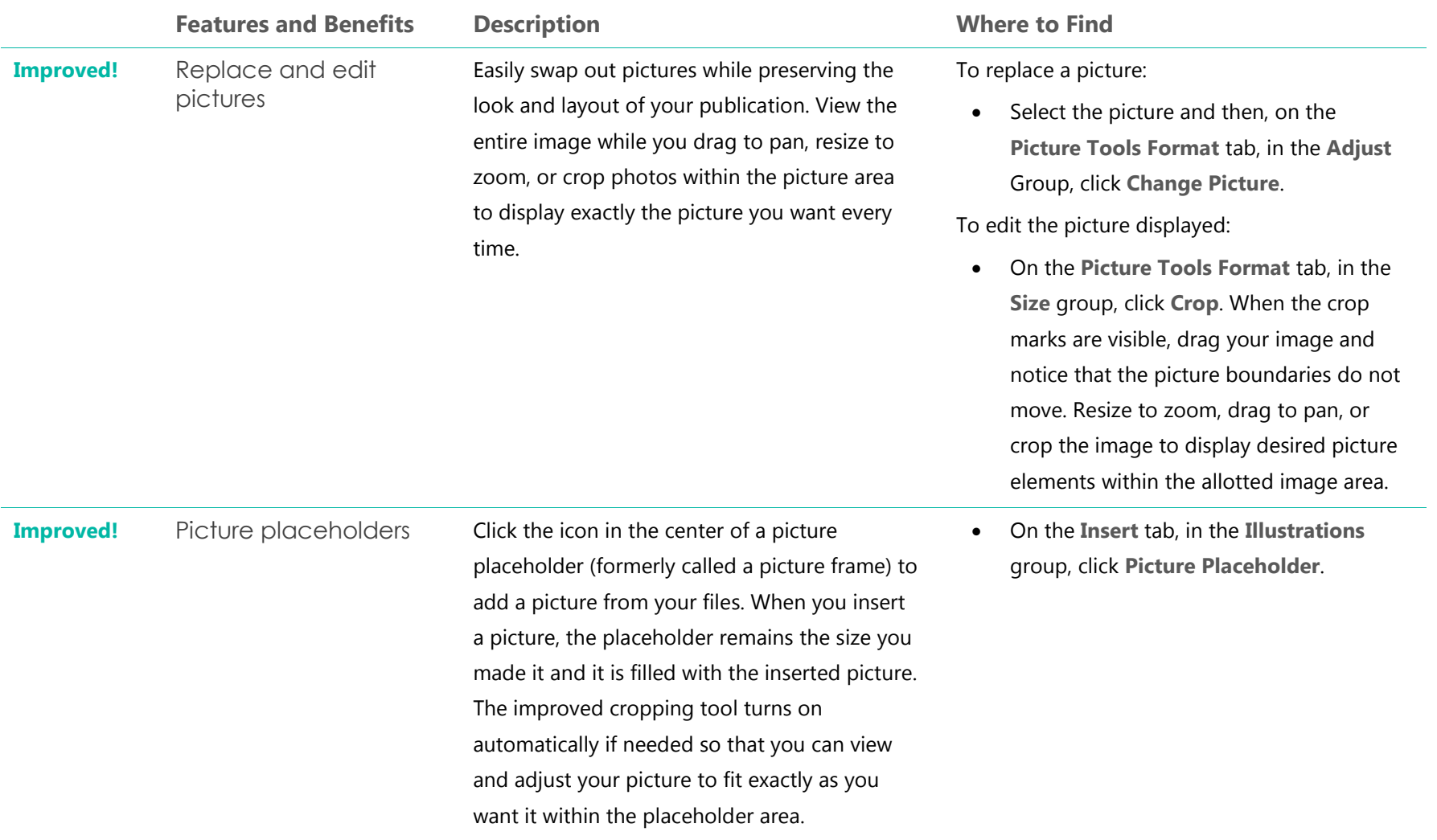

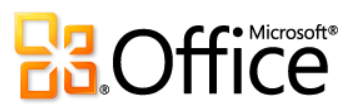

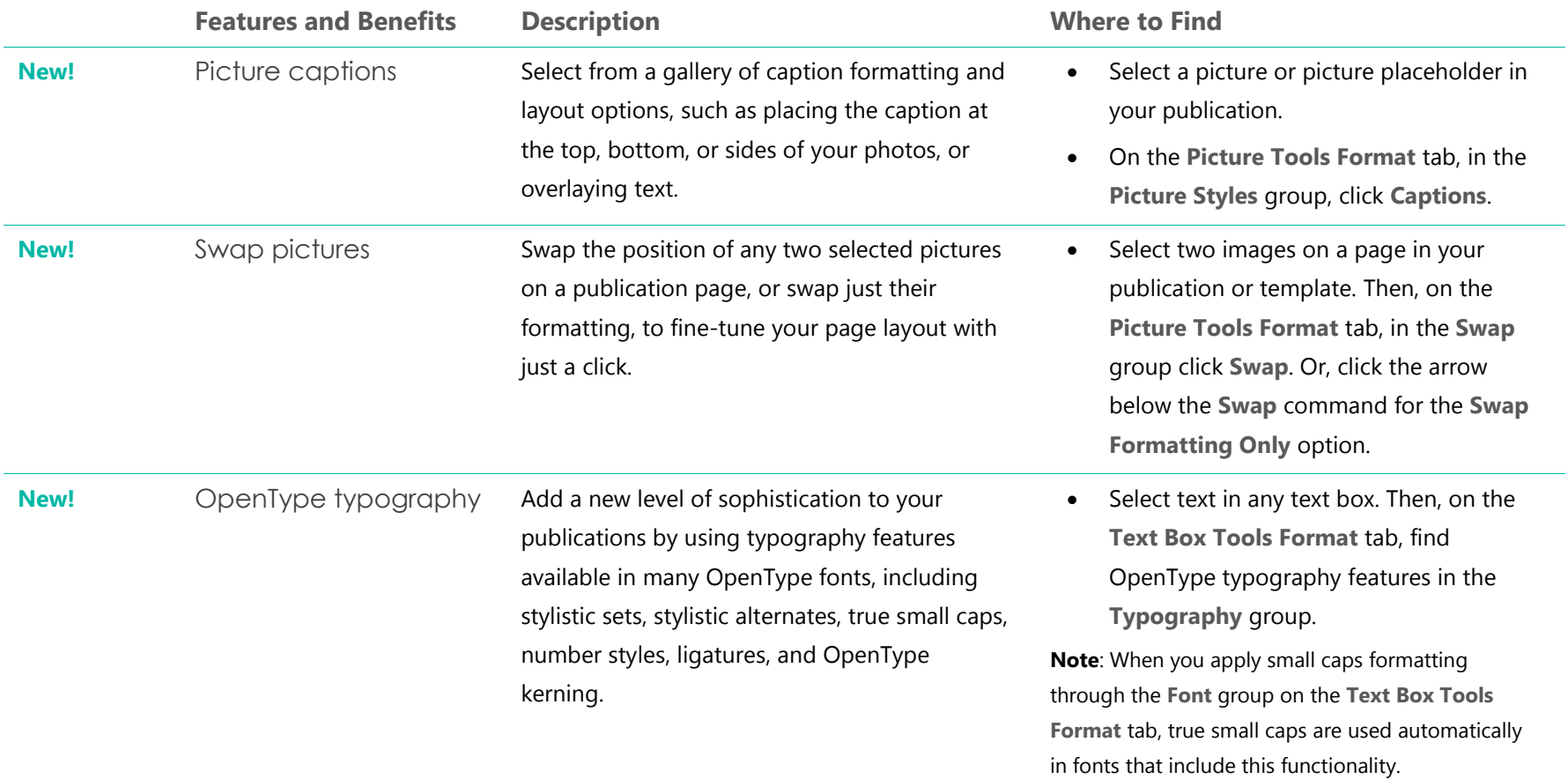

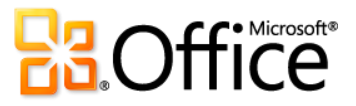

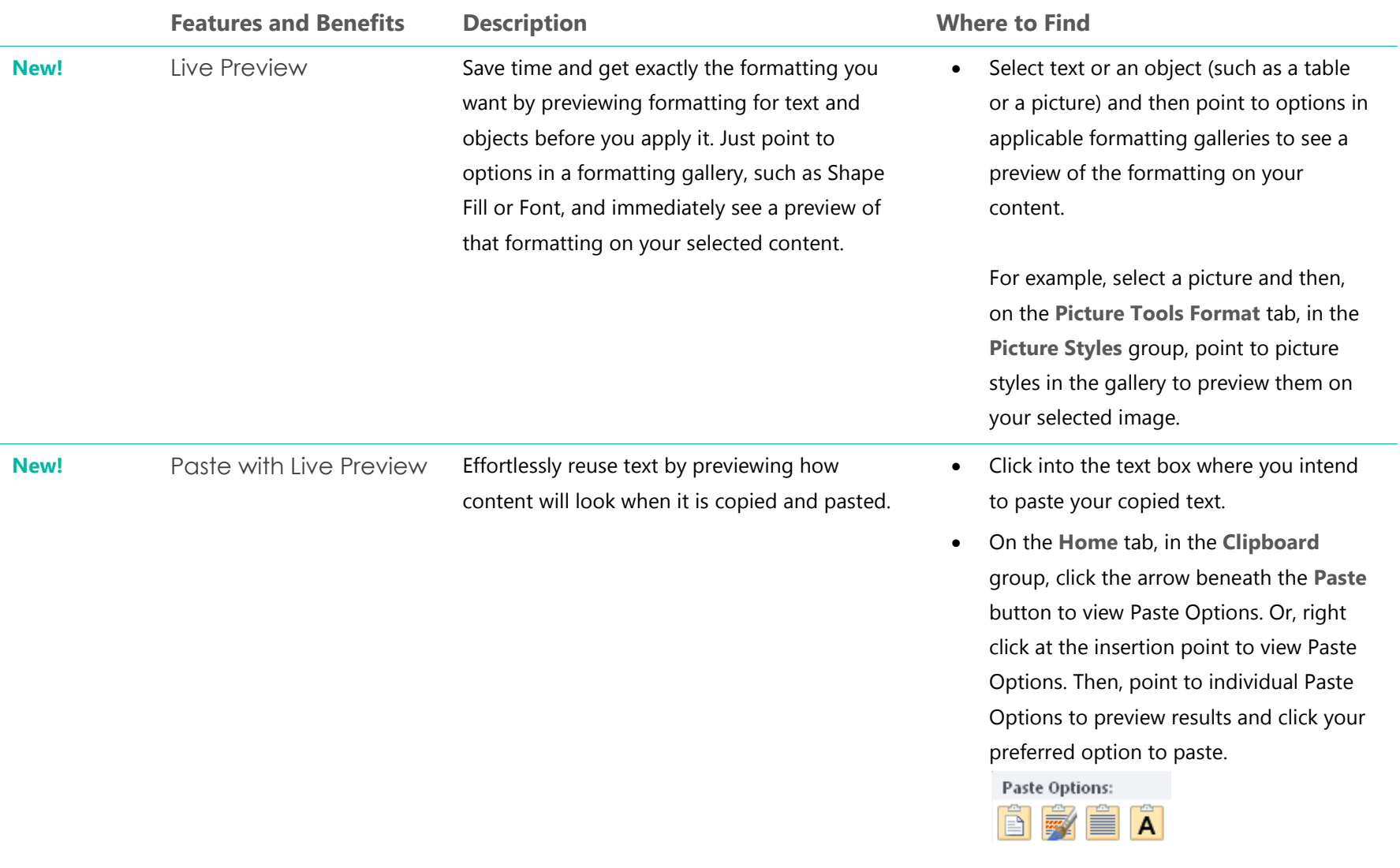

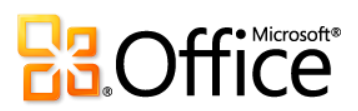

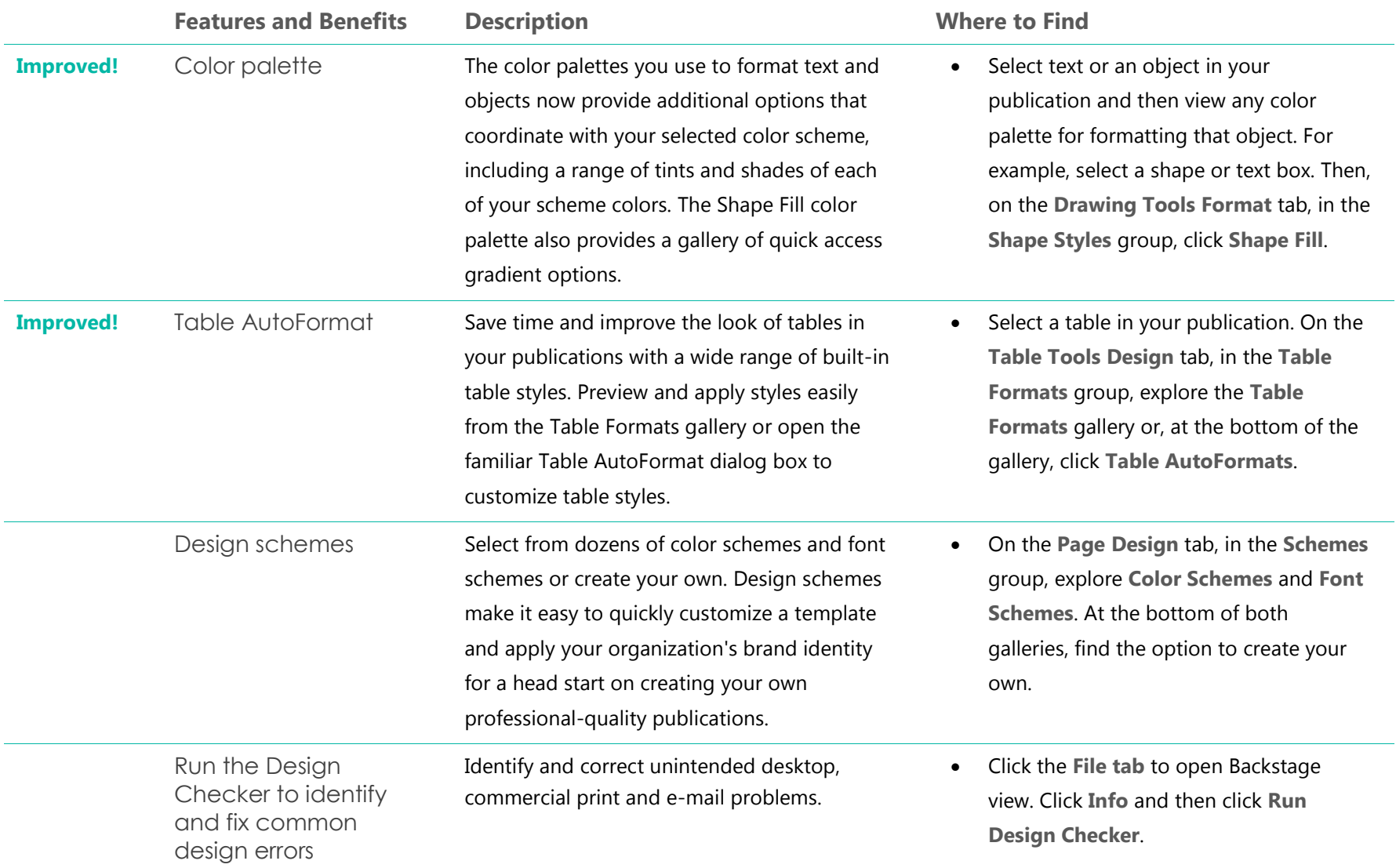

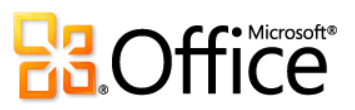

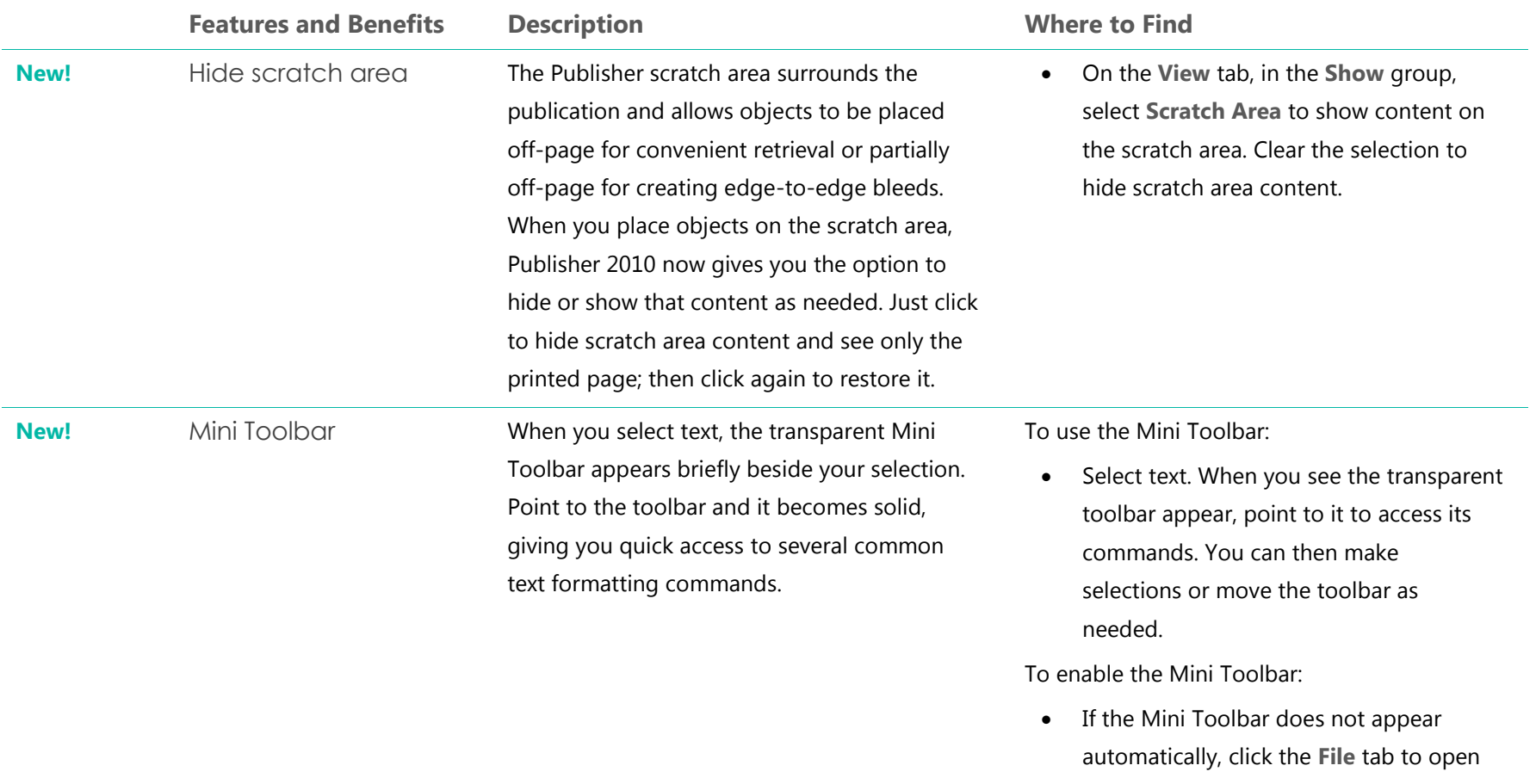

Backstage view and the click **Options**. Enable the Mini Toolbar on the **General** tab of the **Options** dialog box.

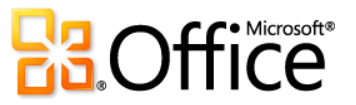

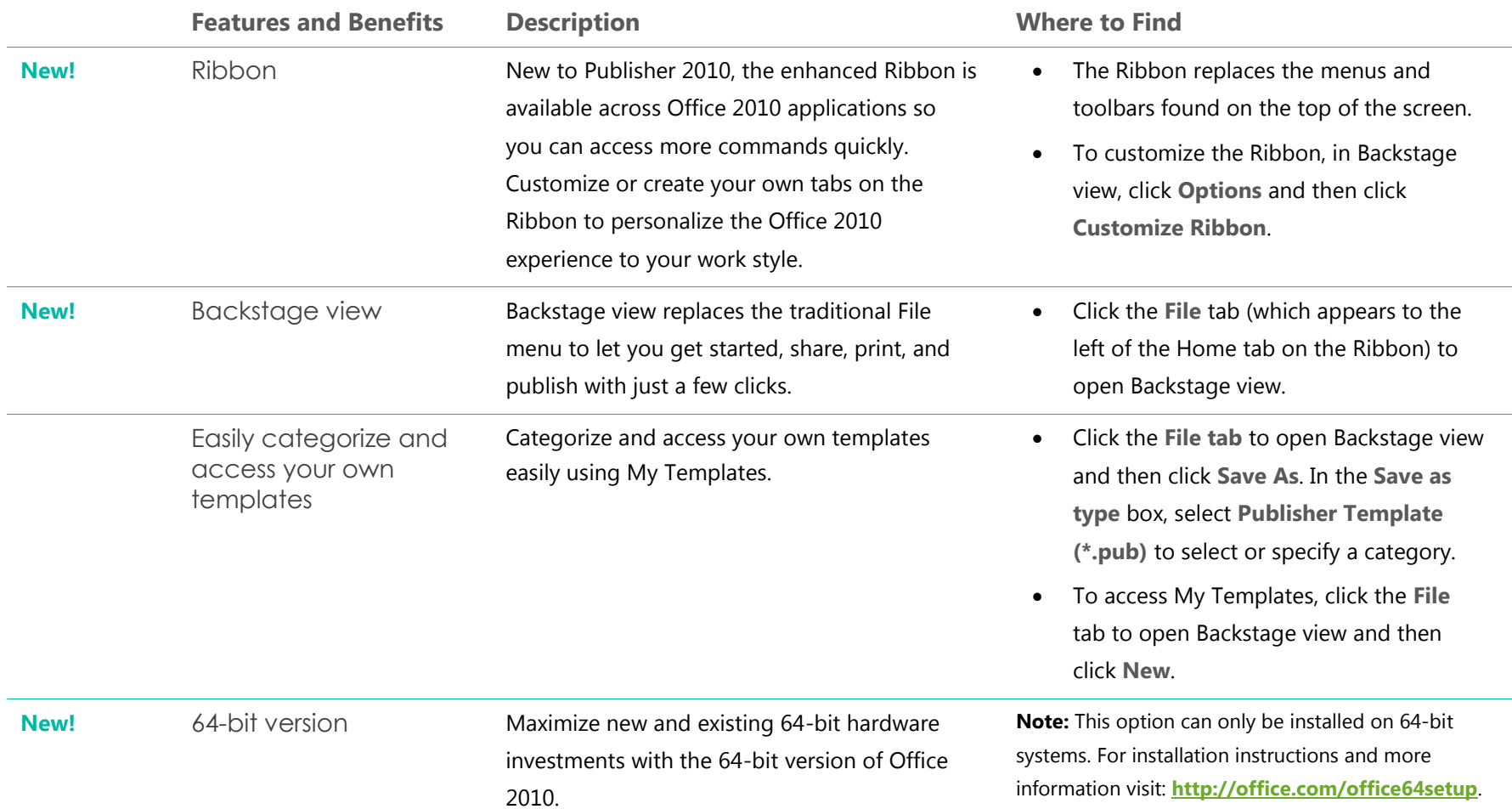

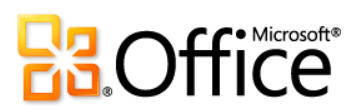

### Easily Print and Share

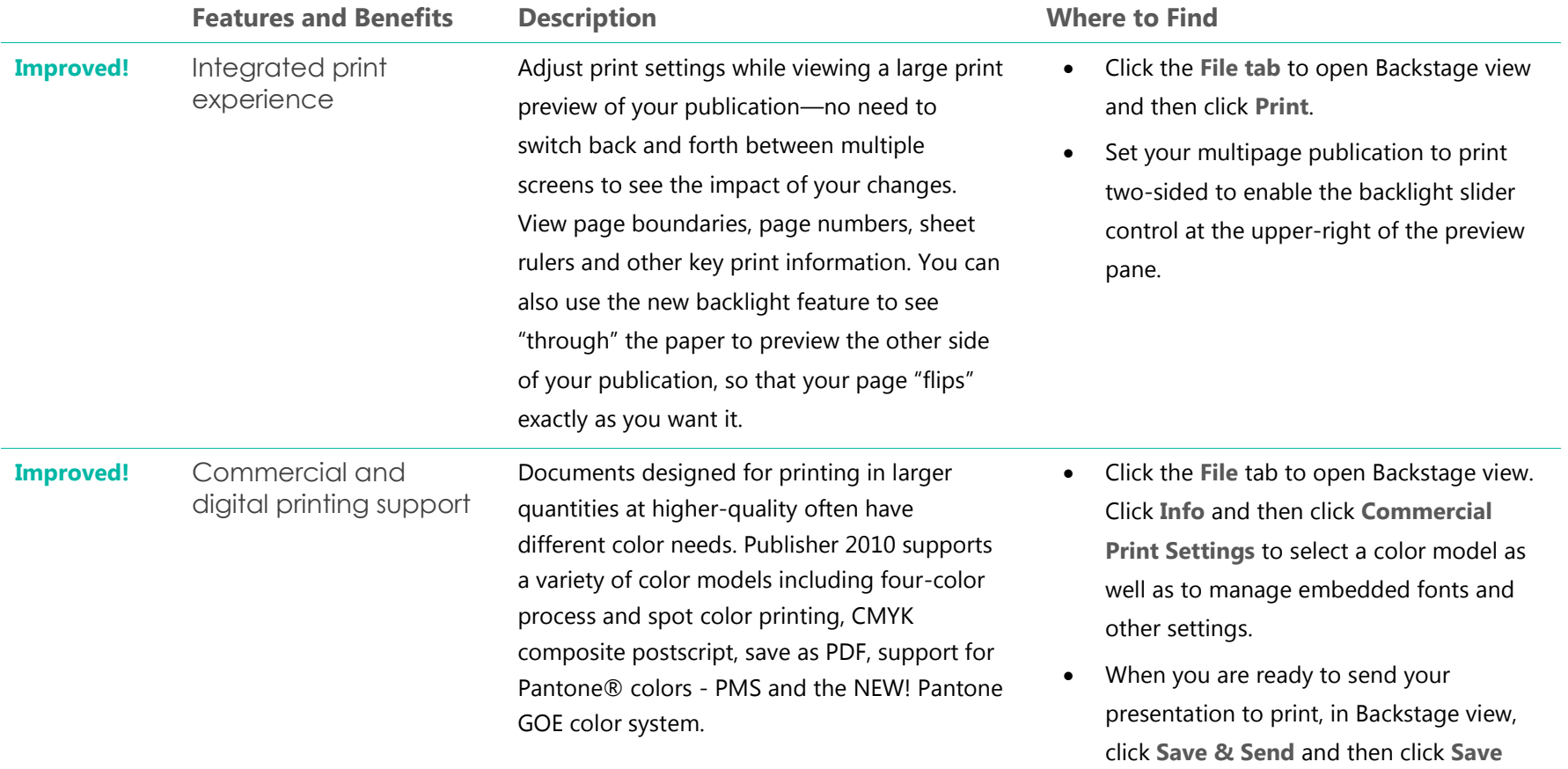

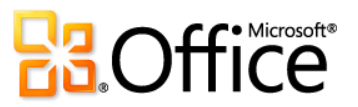

**for a Commercial Printer**.

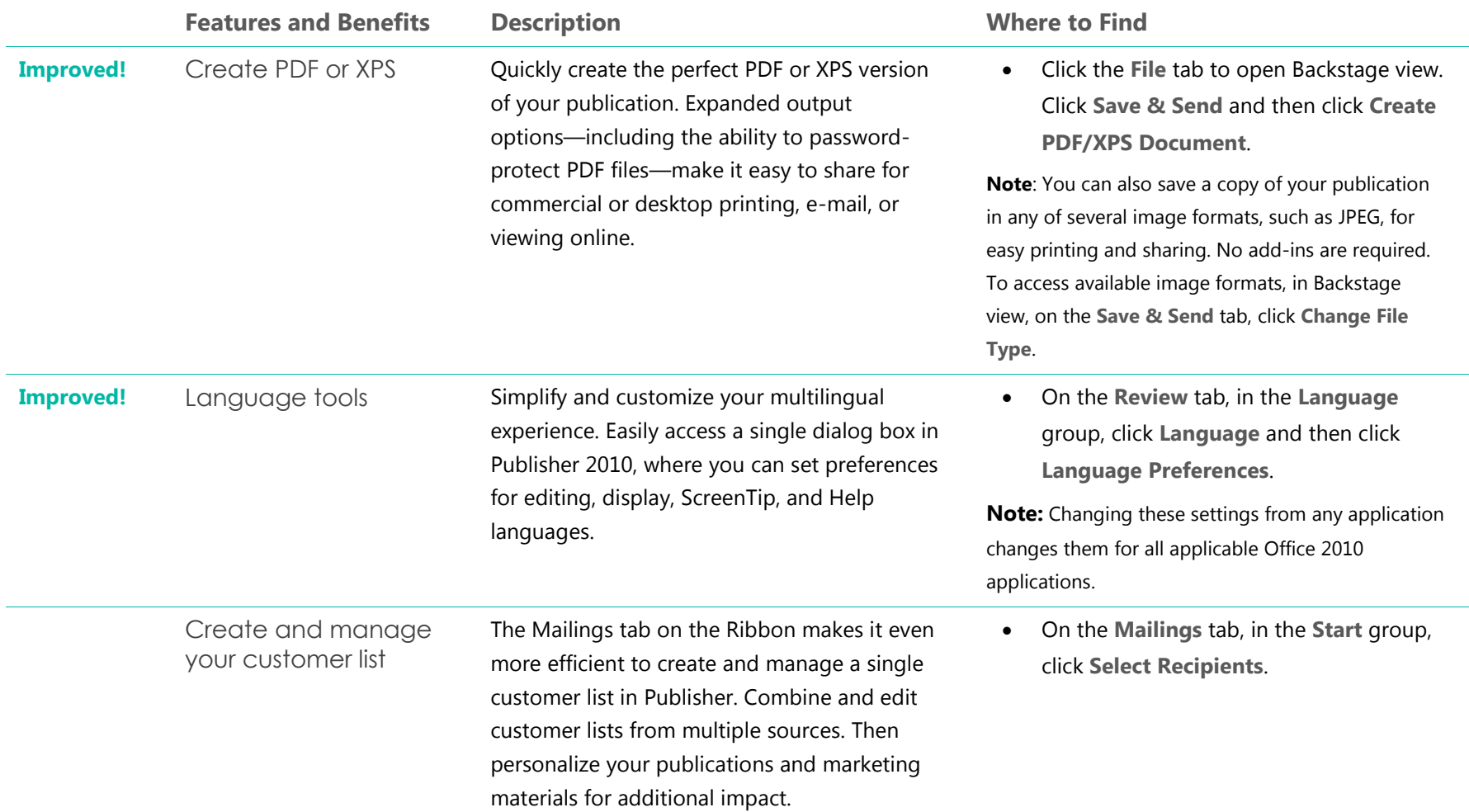

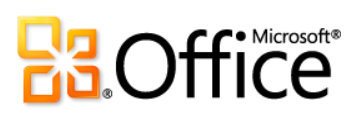

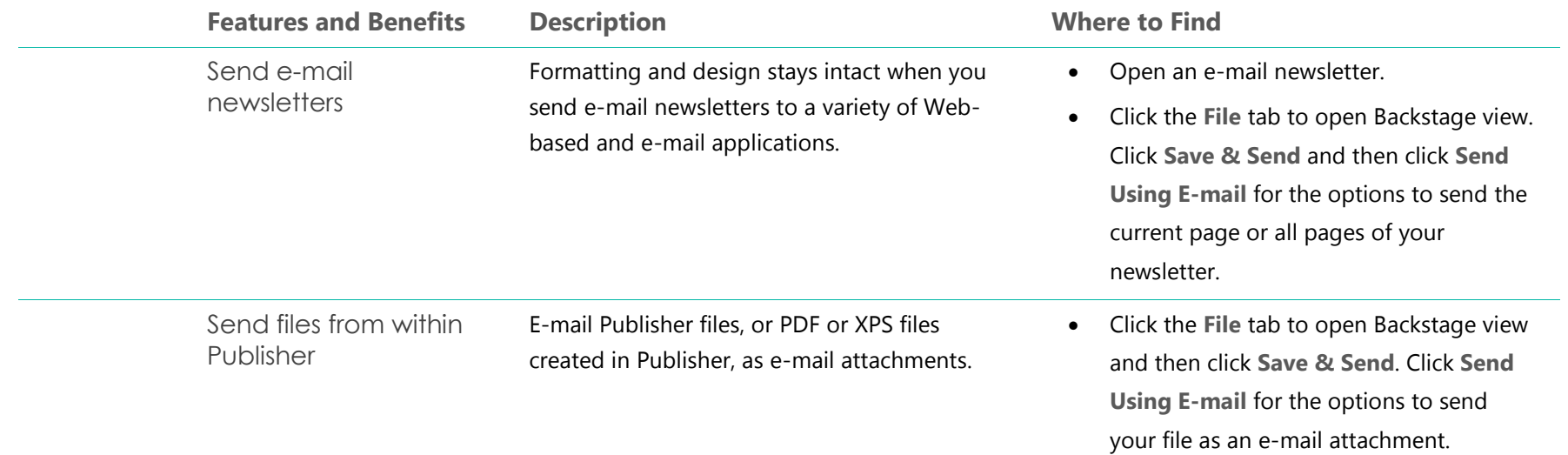

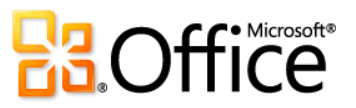

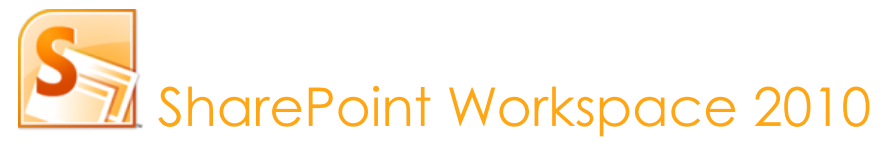

SharePoint Workspace 2010<sup>34</sup> expands the boundaries of collaboration by allowing fast, anytime, anywhere access to your SharePoint team sites. Synchronize Microsoft SharePoint Server 2010 content with SharePoint Workspace so you can access, view, and edit files from your computer. Working across teams is also much easier when you can co-author documents simultaneously with other people in SharePoint Workspace and automatically synchronize changes to SharePoint Server 2010 without additional steps. SharePoint Workspace 2010 ushers in an entirely new way of working with your SharePoint team sites.

#### Bring Your Ideas to Life

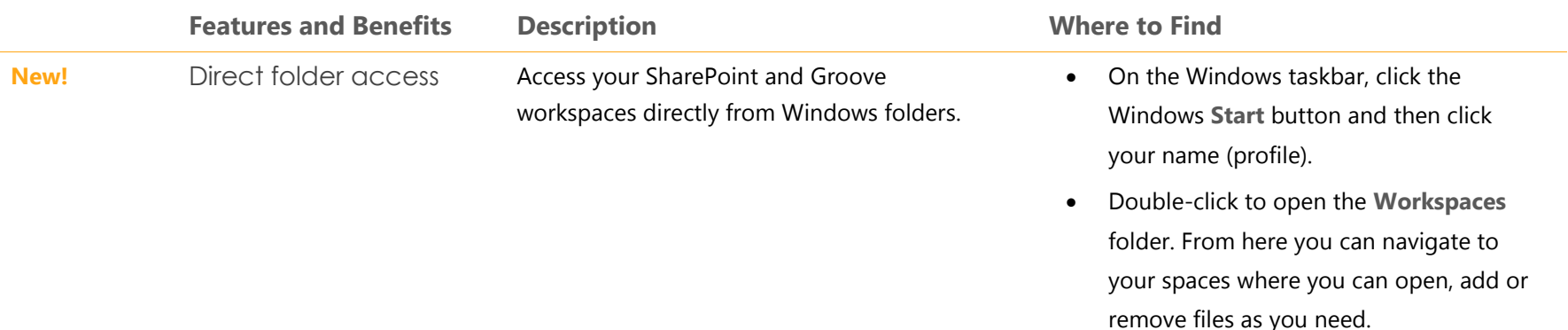

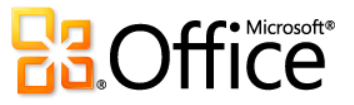

<sup>&</sup>lt;sup>34</sup> SharePoint Workspace is the new name for Microsoft Office Groove.

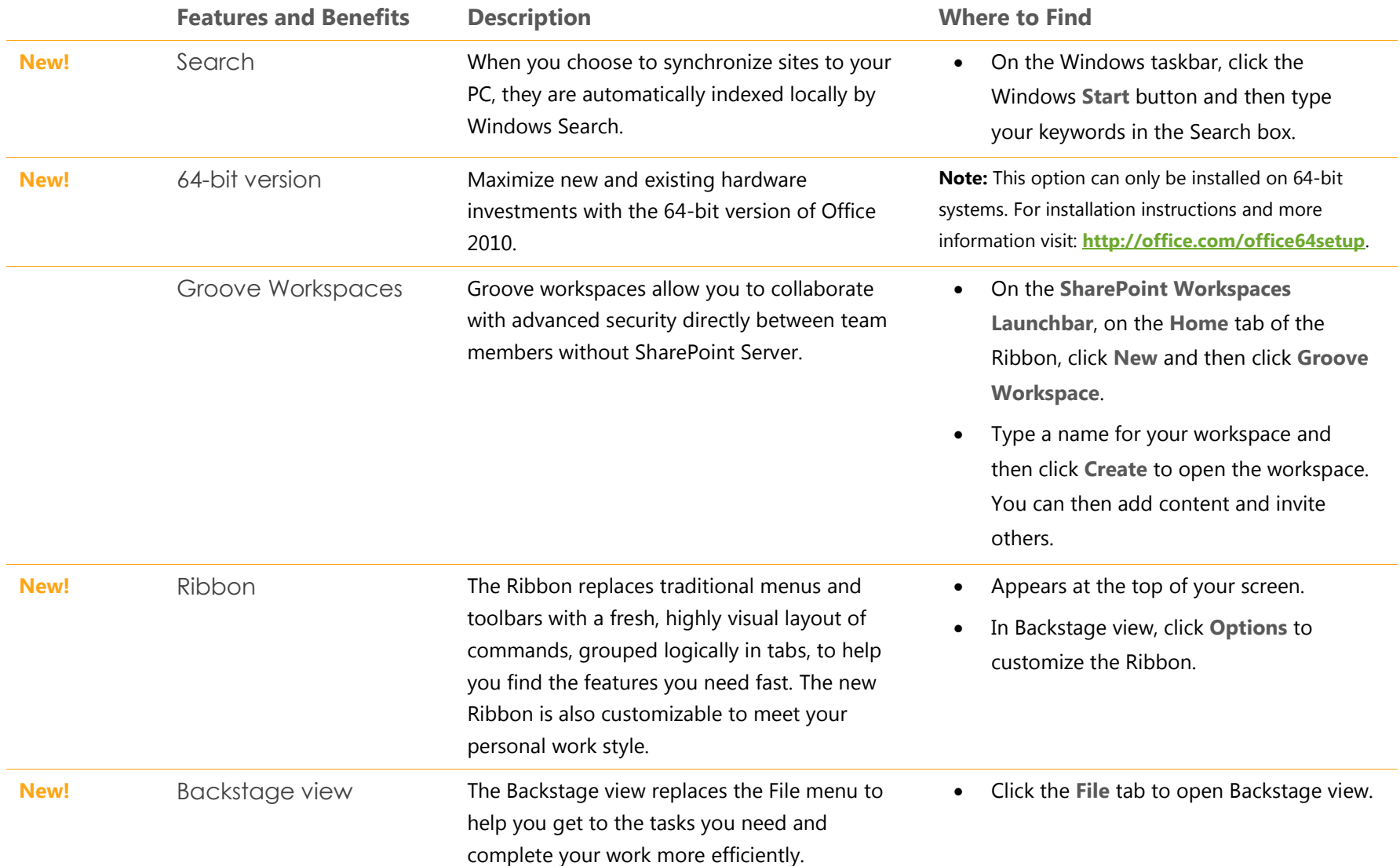

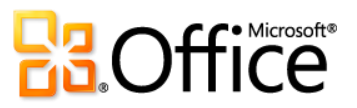

### Work Together More Effectively

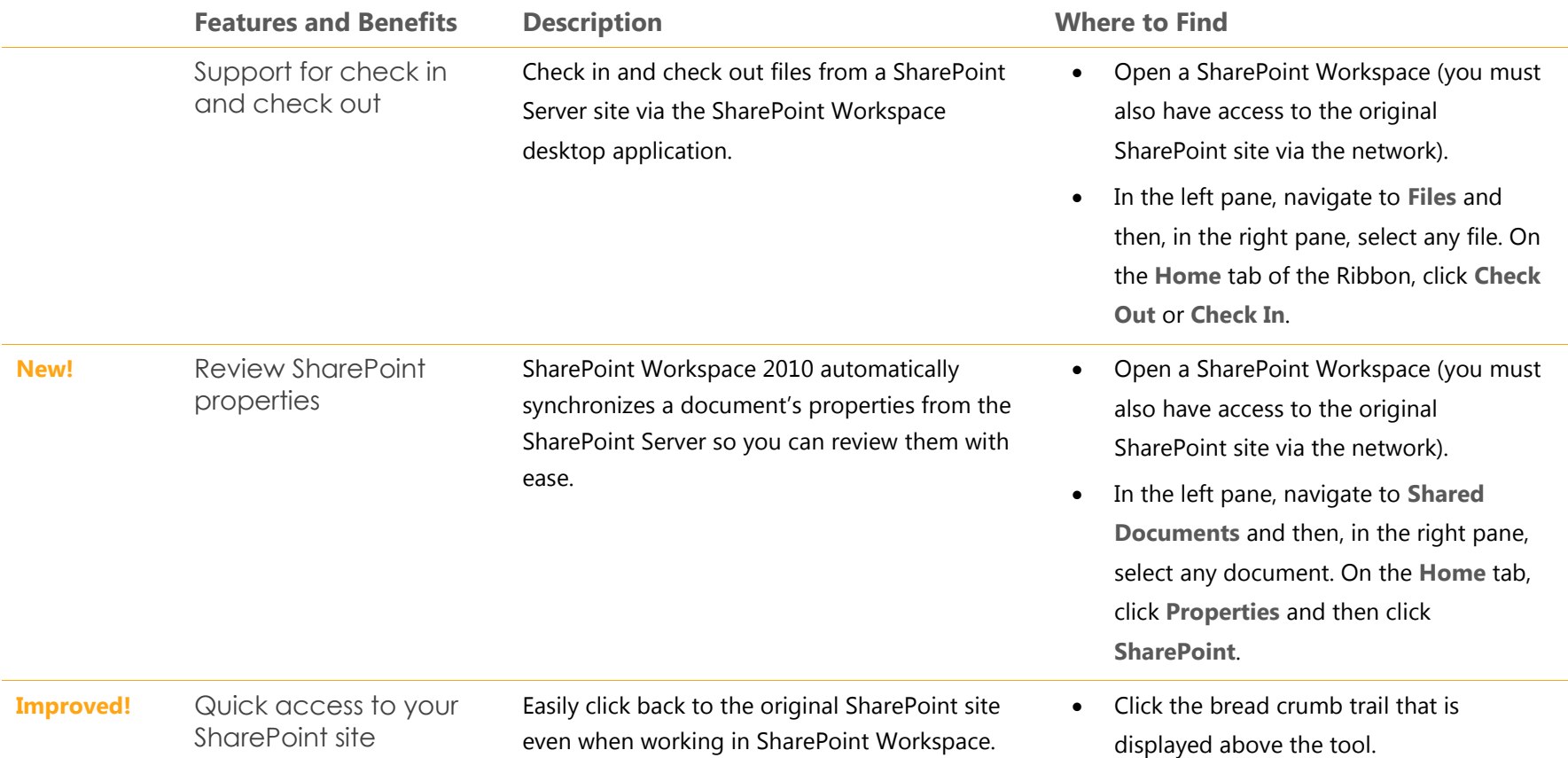

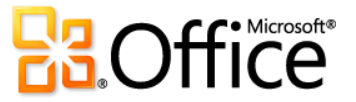

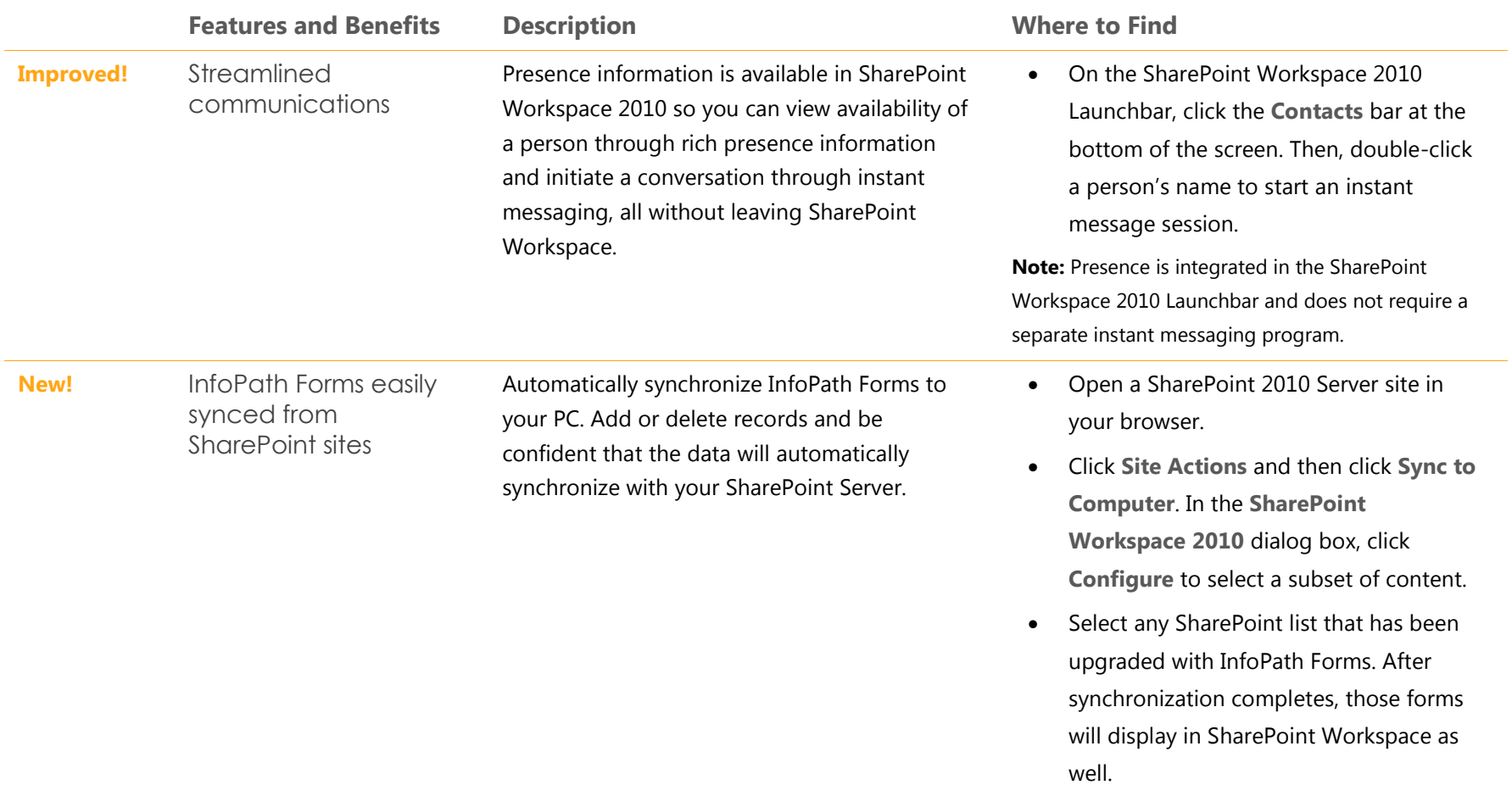

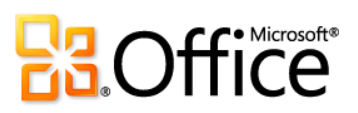

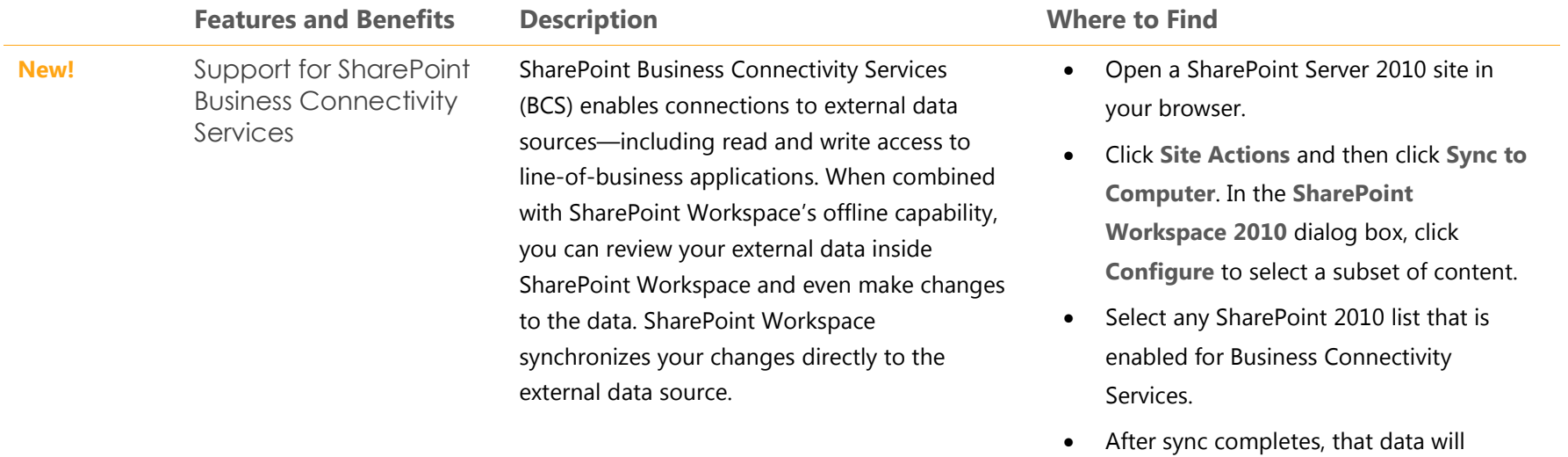

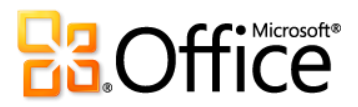

display in SharePoint Workspace as well.

# Anywhere Access to Your Work

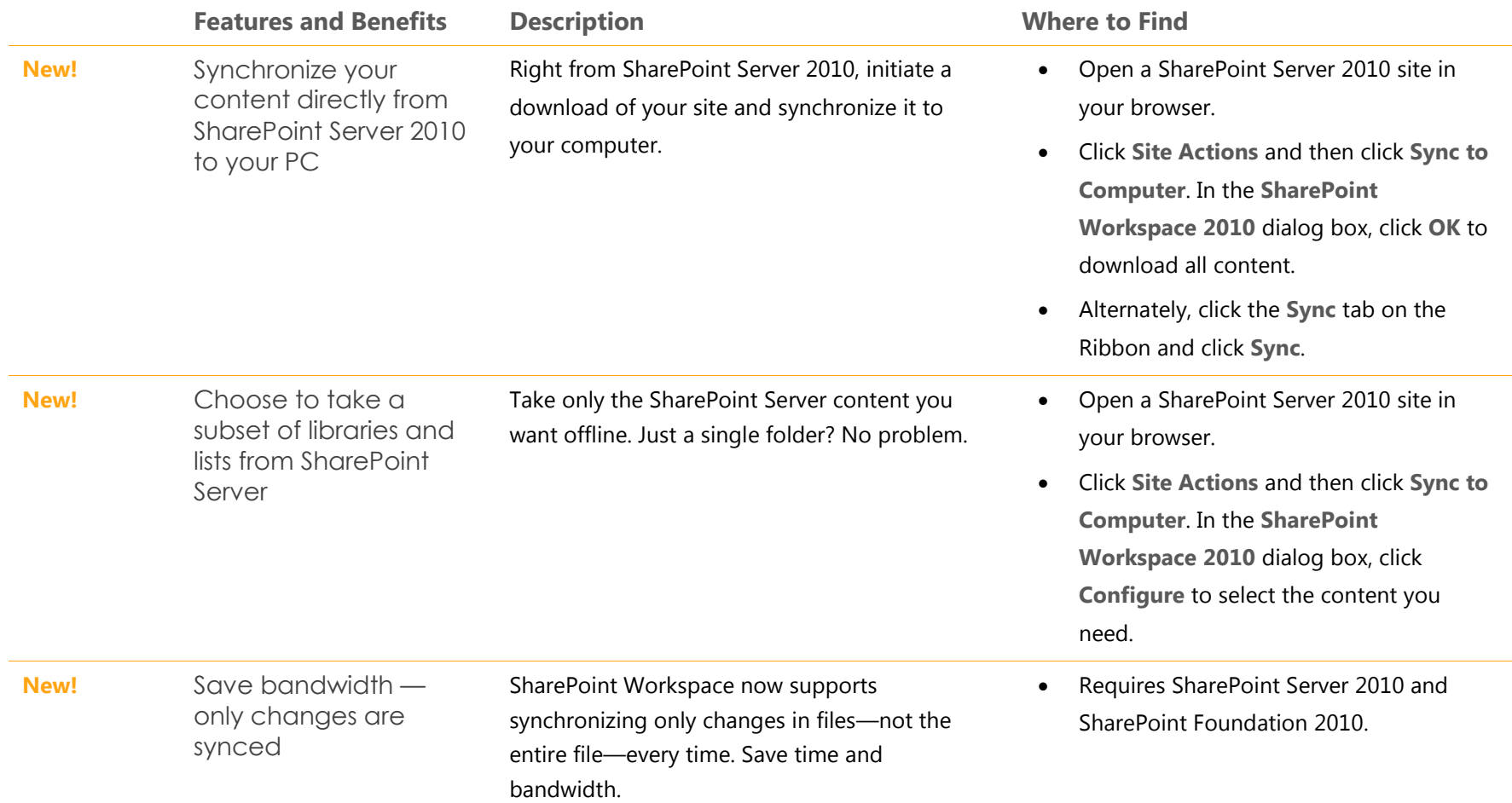

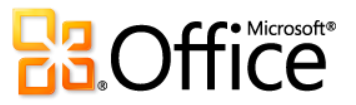

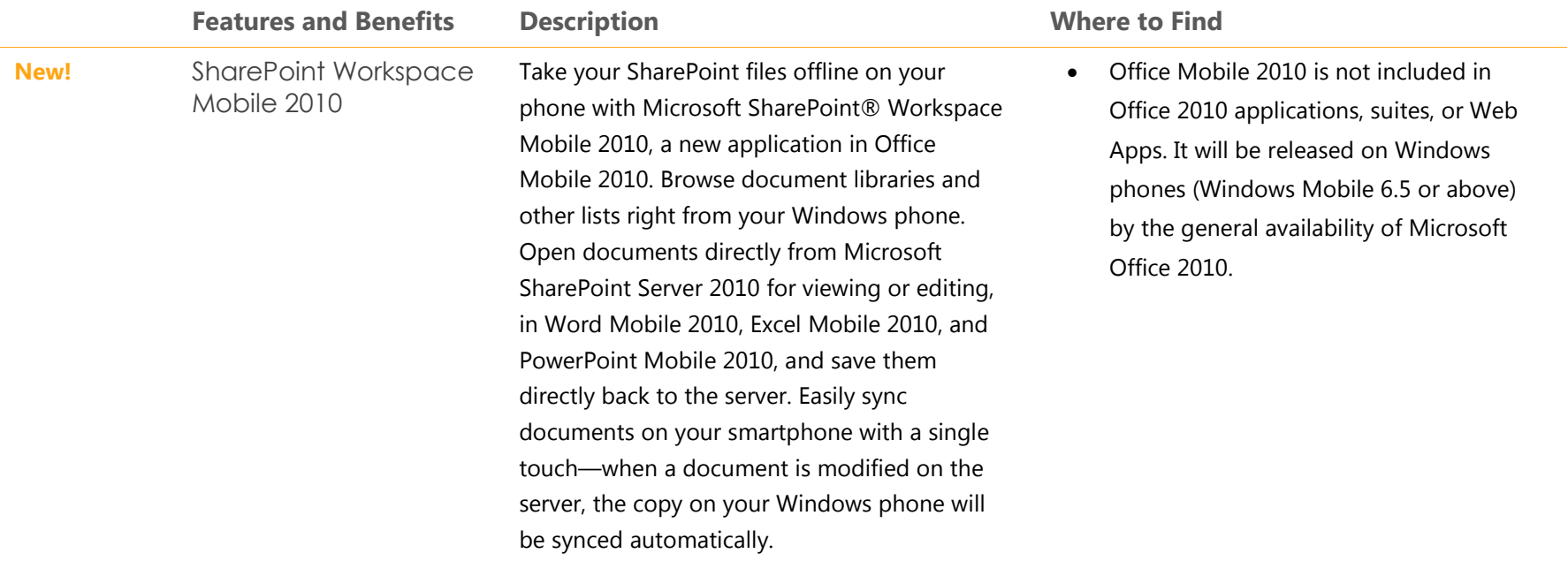

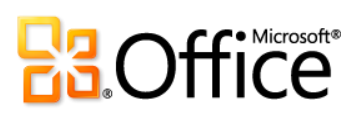

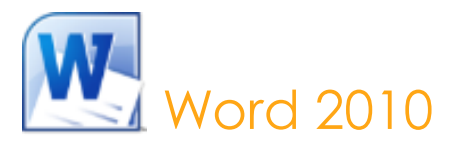

Word 2010 offers the best of all worlds: enhanced features to create professional-quality documents, easier ways to work together with people, and almost-anywhere access to your files. Designed to give you the finest document-formatting tools, Word 2010 helps you organize and write your documents more easily and efficiently. In addition, you can save documents online and access, edit and share them from almost any Web browser.<sup>35</sup> Your documents stay within reach so you can capture your best ideas when and where they occur.

#### Bring Your Ideas to Life

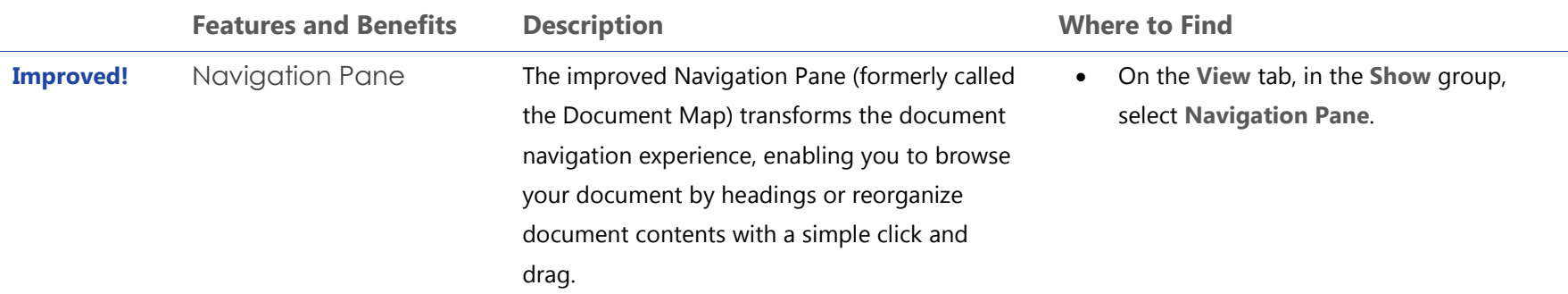

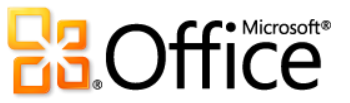

<sup>&</sup>lt;sup>35</sup> Office Web Apps require SharePoint Foundation 2010 (for business) or a free Windows Live ID (for personal use), as well as an appropriate device, Internet access, and a supported Internet Explorer, Firefox or Safari browser.

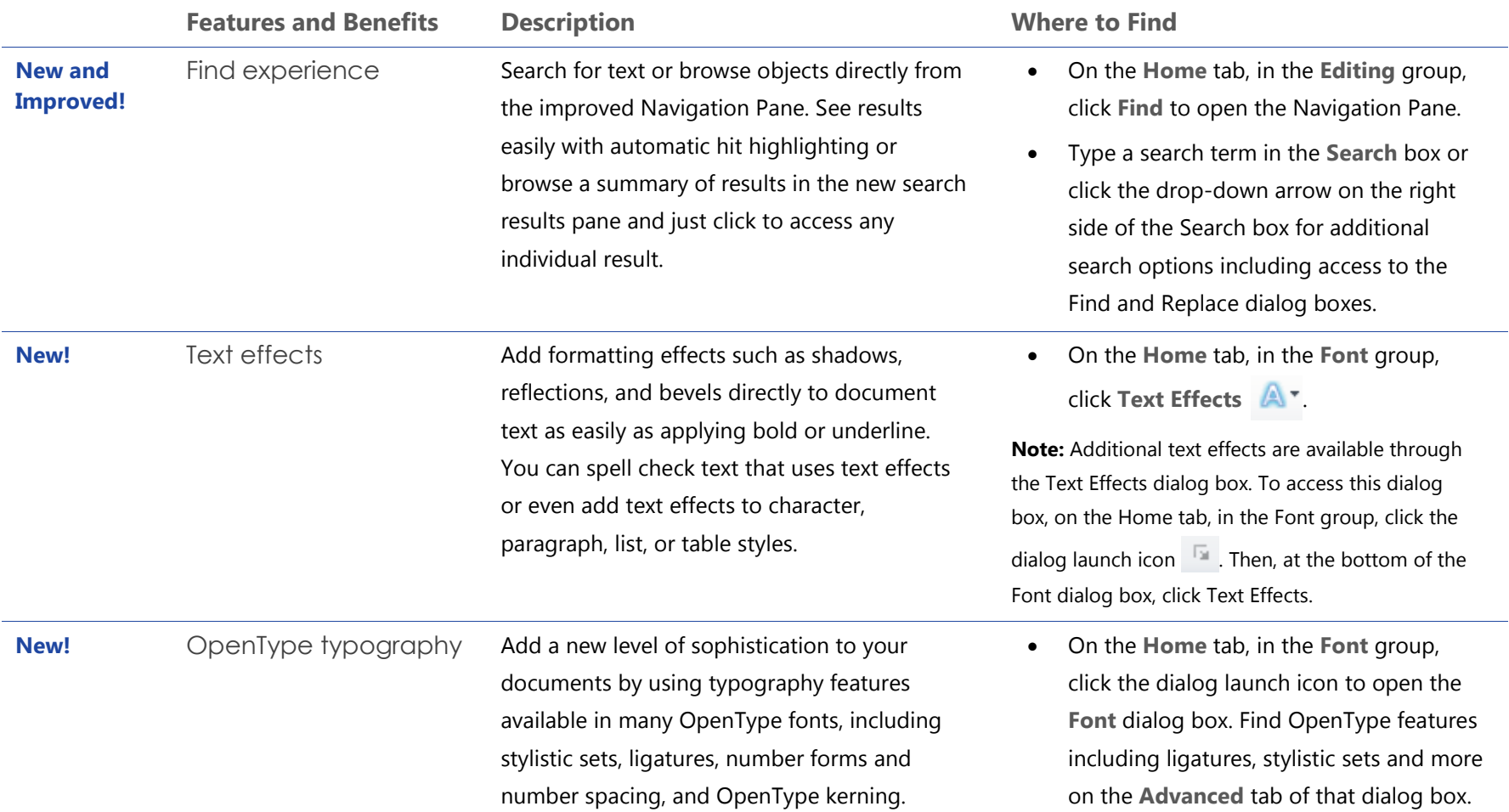

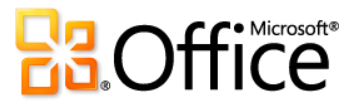

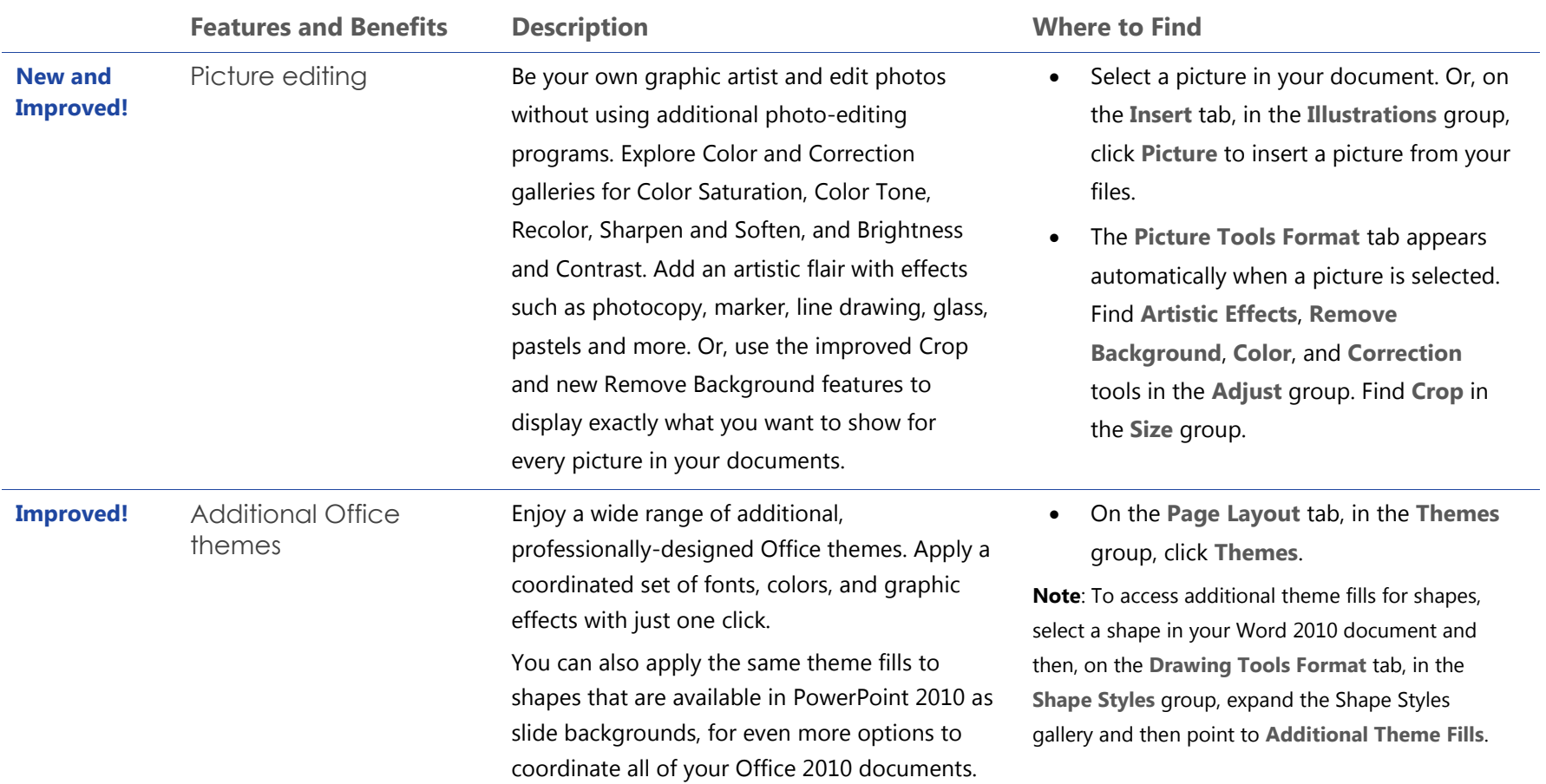

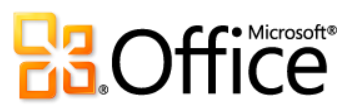

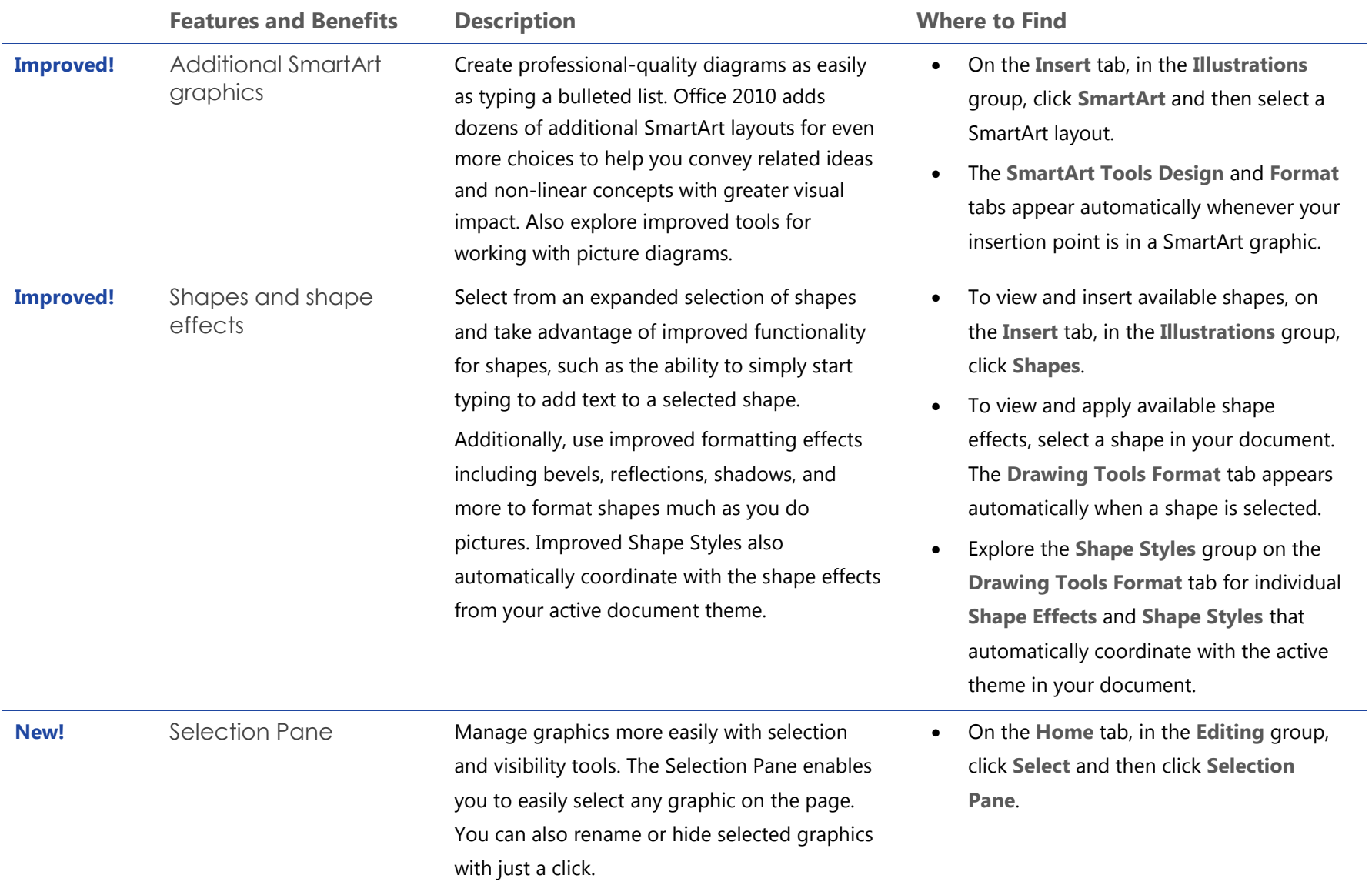

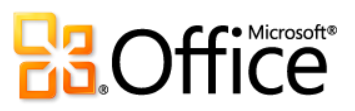

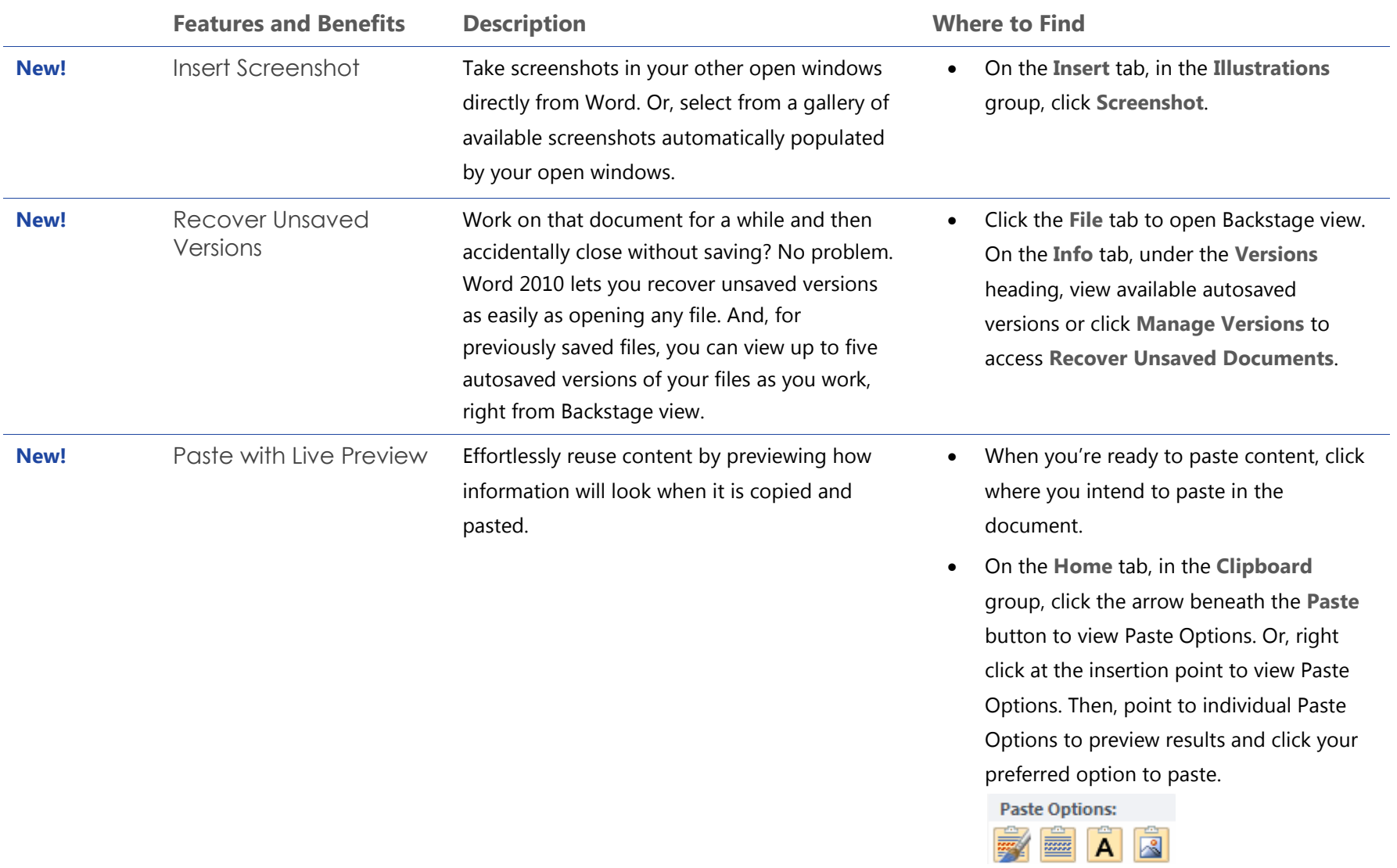

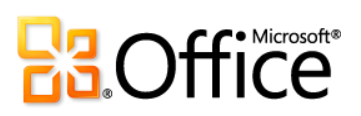

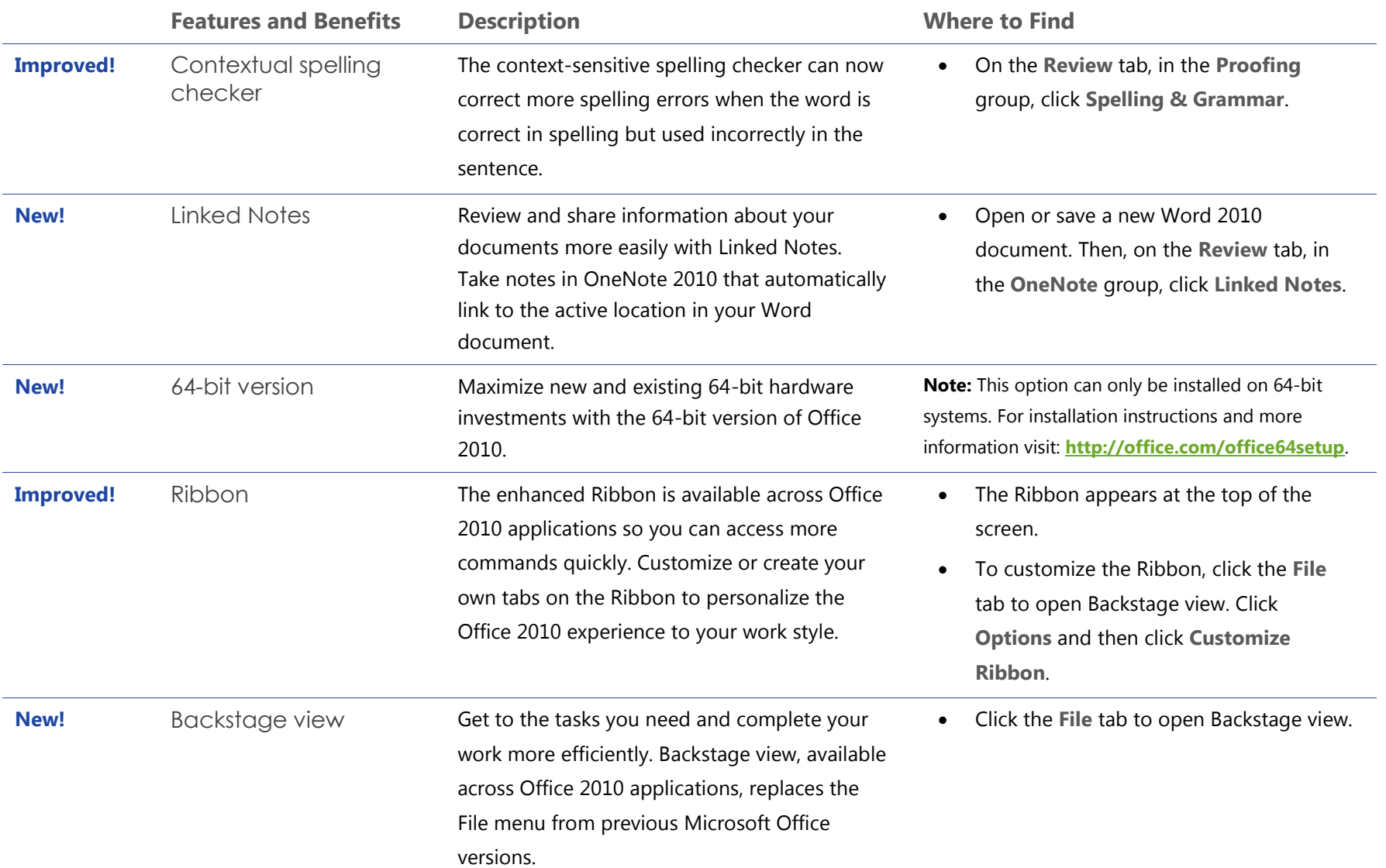

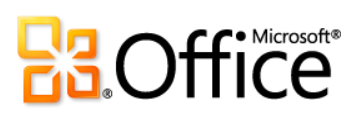

# Work Together More Effectively

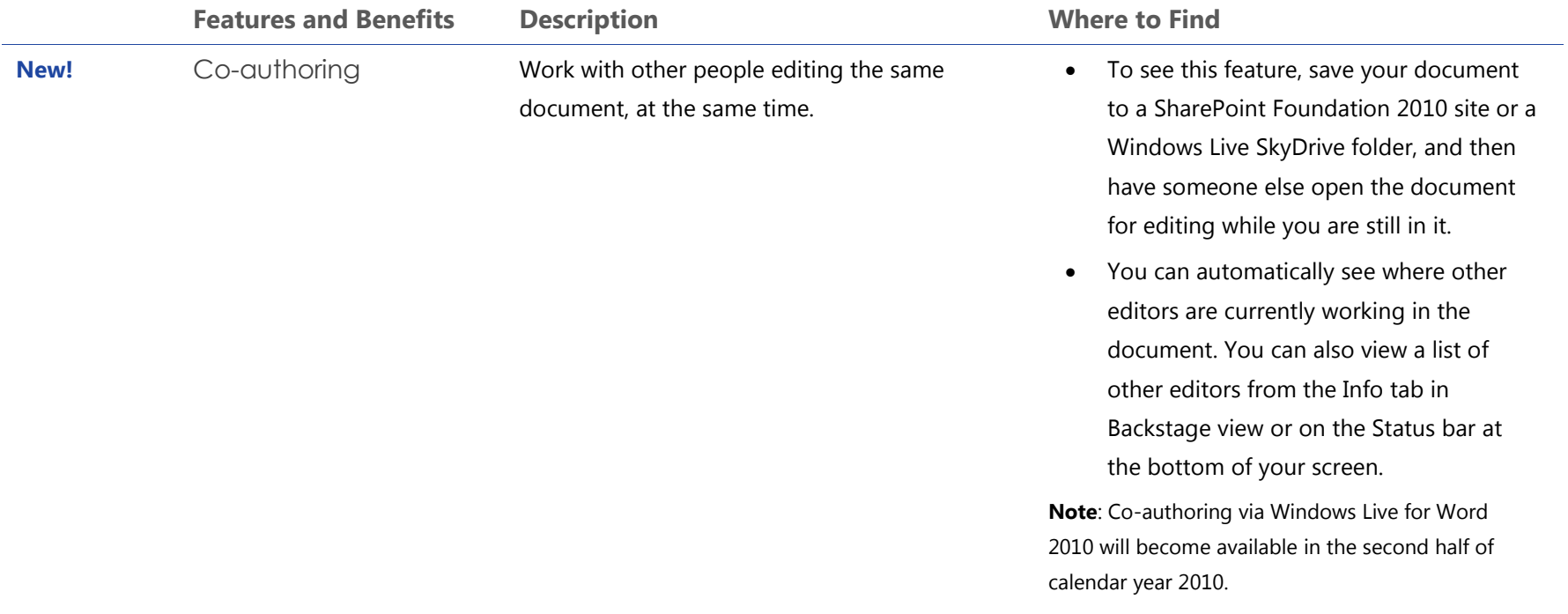

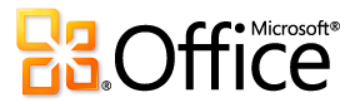

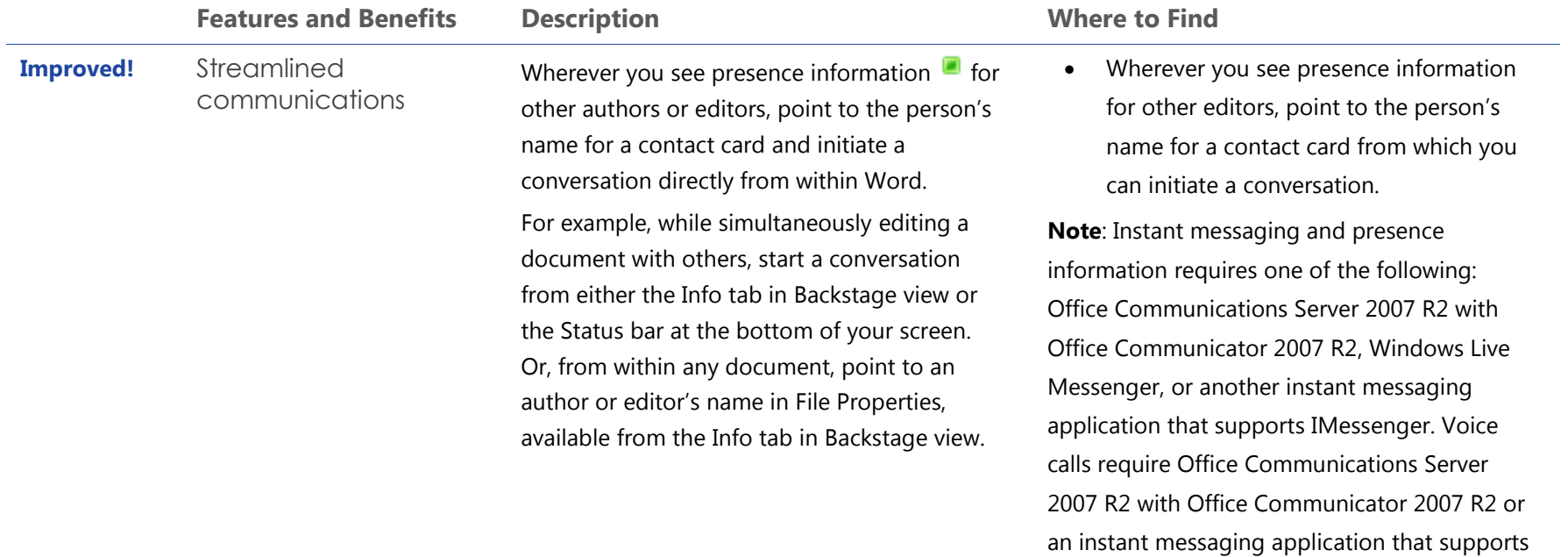

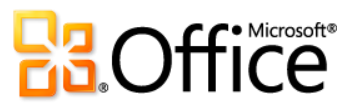

IMessengerAdvanced.
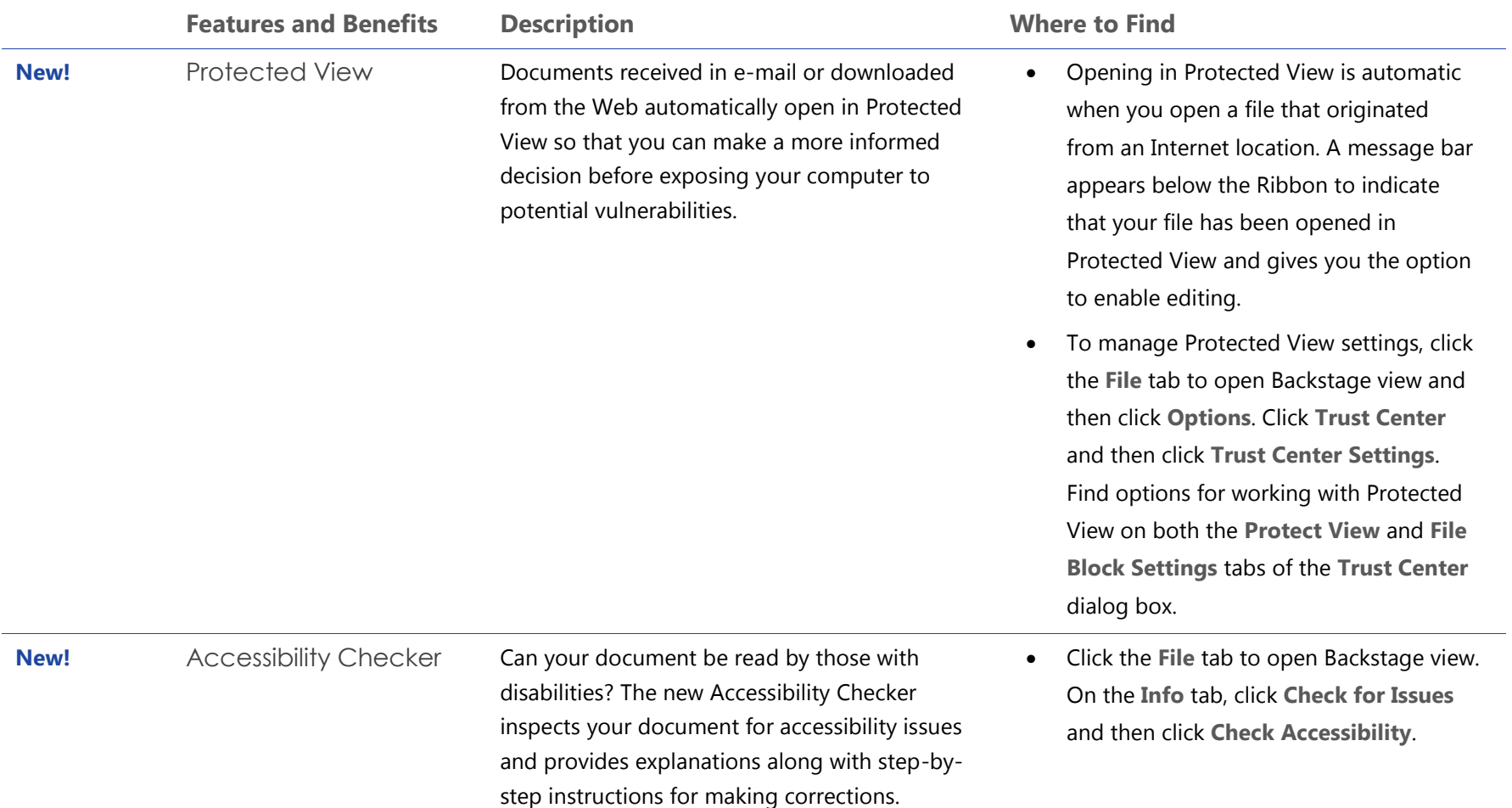

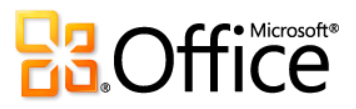

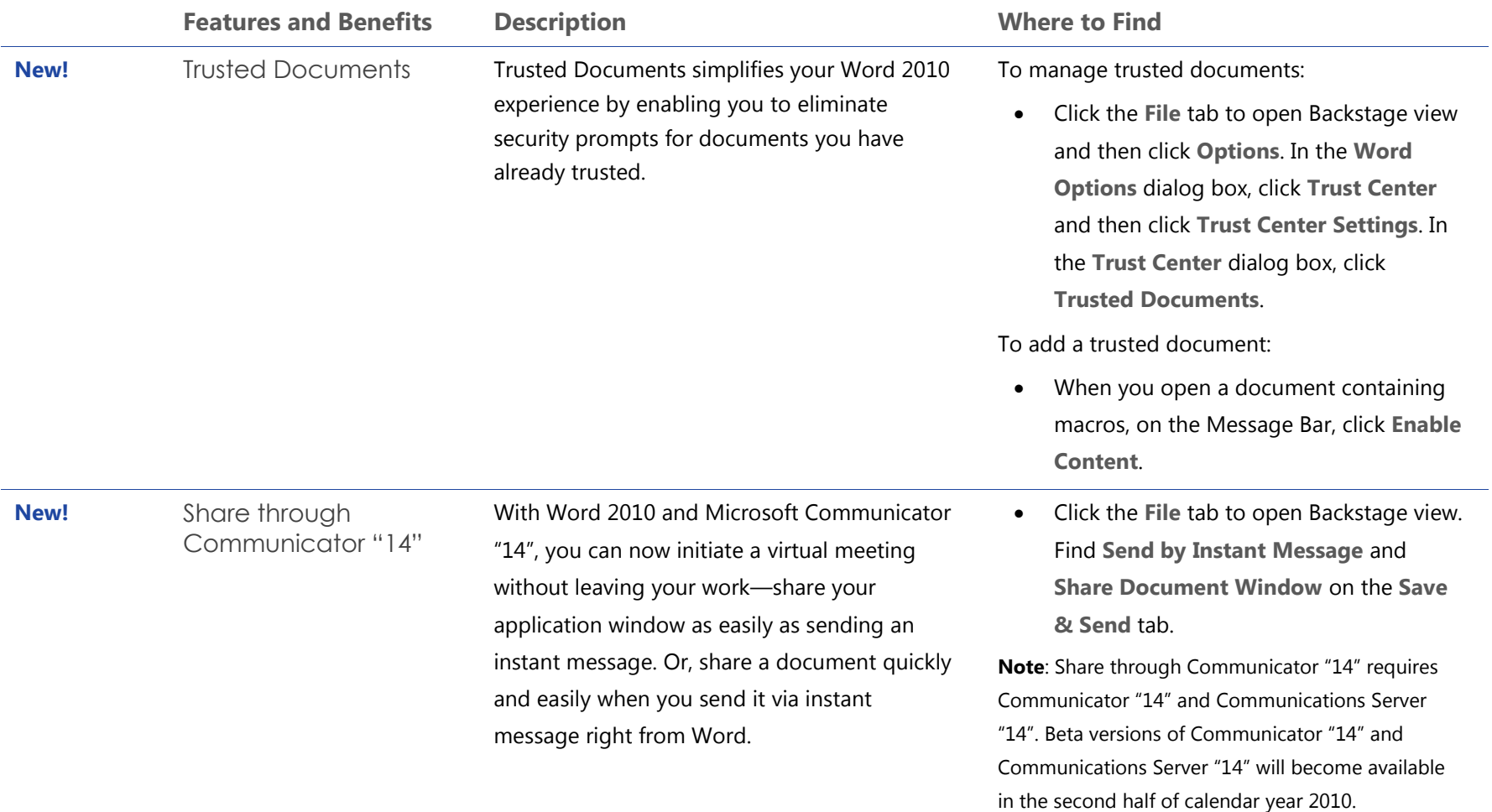

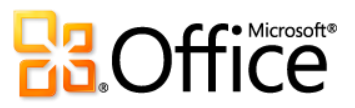

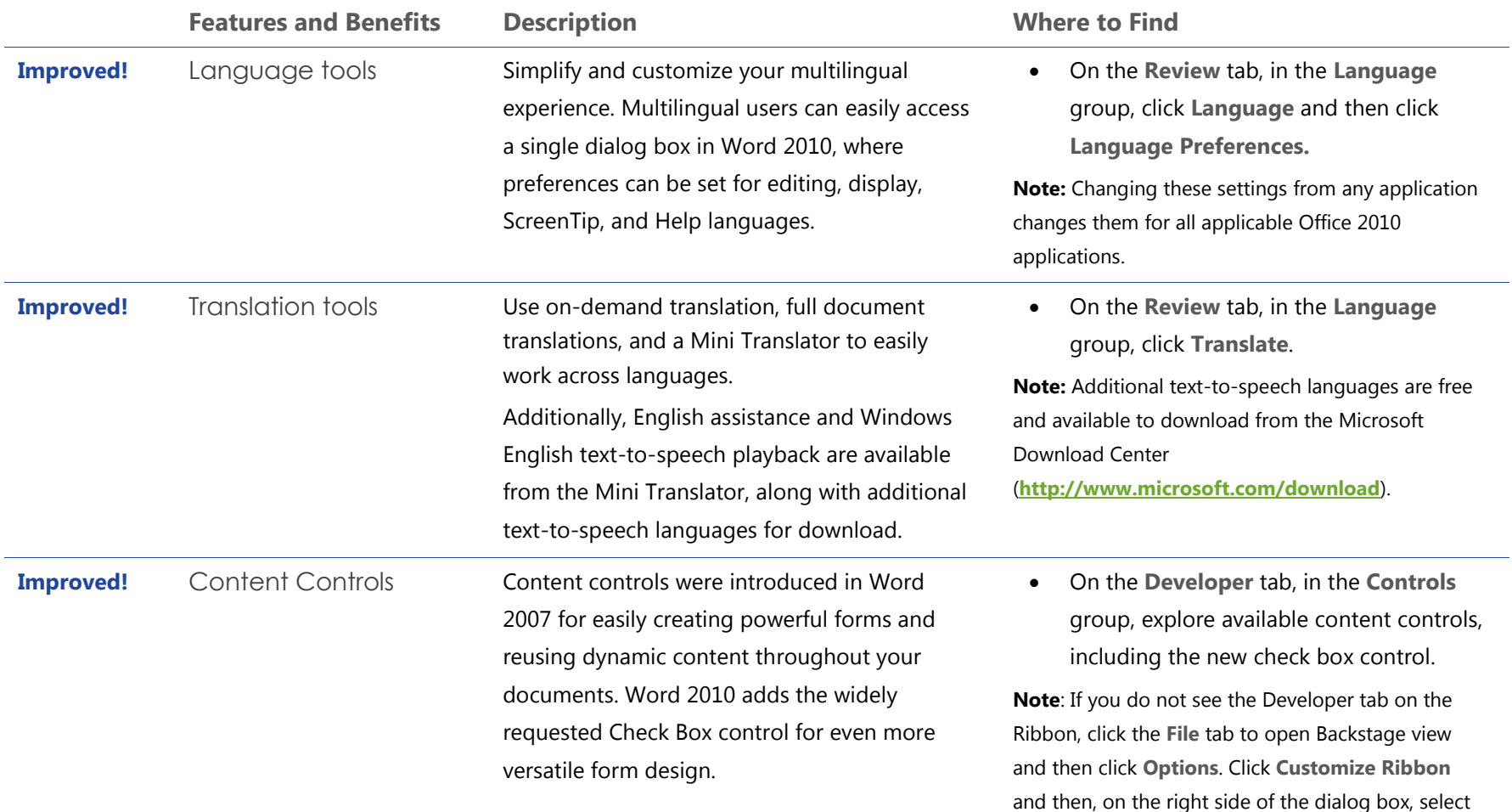

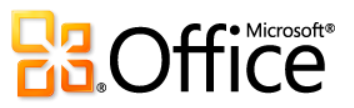

**Developer**.

# Anywhere Access to Your Work

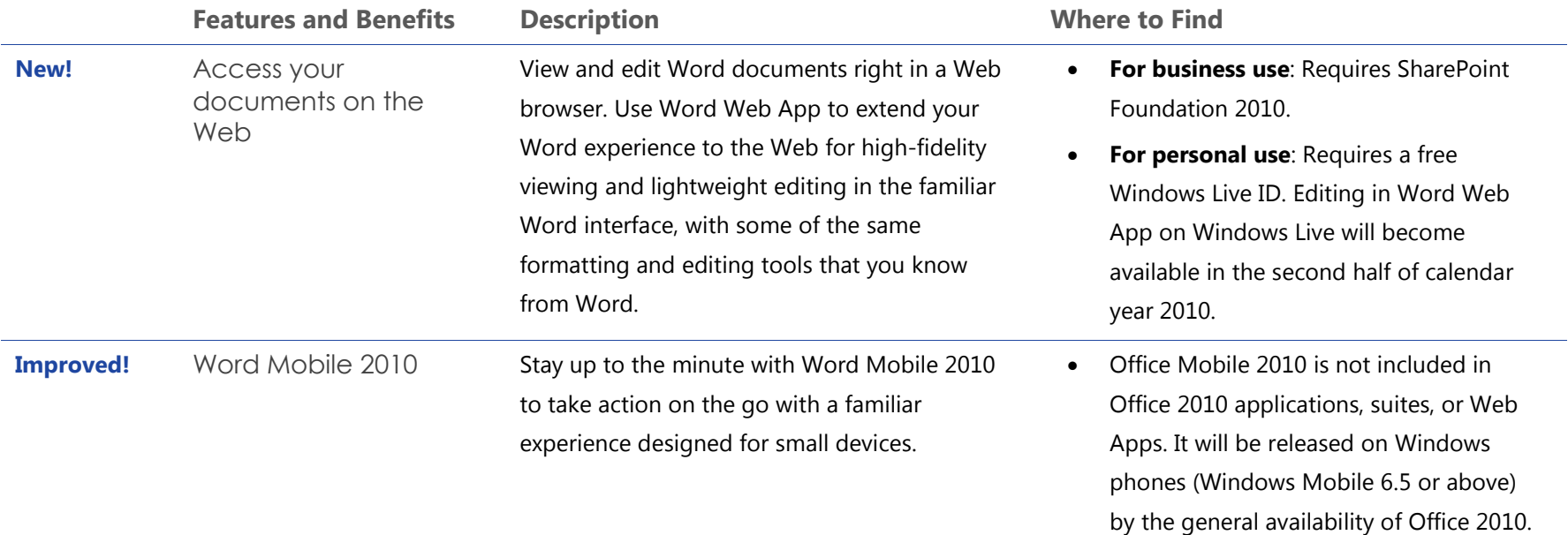

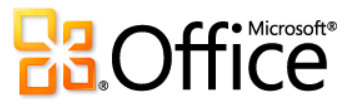

# Resources

### **Trial downloads:**

 Visit [http://office.com](http://office.com/) after general availability of Office 2010 for information about trial versions.

#### **Online help:**

• Office Online: http://office.com

# **Official Office 2010 product blogs:**

Get the latest updates and news from the creators of Office 2010.

- Microsoft Word 2010: [http://blogs.msdn.com/microsoft\\_office\\_word](http://blogs.msdn.com/microsoft_office_word)
- Microsoft Outlook 2010: [http://blogs.msdn.com/outlook](http://blogs.msdn.com/outlook/)
- Microsoft Excel 2010: [http://blogs.msdn.com/excel](http://blogs.msdn.com/excel/)
- Microsoft PowerPoint 2010 [http://blogs.msdn.com/powerpoint](http://blogs.msdn.com/powerpoint/)
- Microsoft OneNote 2010: [http://blogs.msdn.com/david\\_rasmussen](http://blogs.msdn.com/david_rasmussen/)
- $\bullet$  Microsoft Access 2010: [http://blogs.msdn.com/access](http://blogs.msdn.com/access/)
- Microsoft Publisher 2010: [http://blogs.msdn.com/microsoft\\_office\\_publisher](http://blogs.msdn.com/microsoft_office_publisher) Microsoft SharePoint Workspace 2010: [http://blogs.msdn.com/sharepoint\\_workspace\\_development\\_team](http://blogs.msdn.com/sharepoint_workspace_development_team)
- Microsoft InfoPath 2010: <http://blogs.msdn.com/infopath/default.aspx>
- Microsoft Office Web Apps: [http://blogs.msdn.com/officewebapps](http://blogs.msdn.com/officewebapps/)
- Microsoft Office Global Experience: [http://blogs.technet.com/office\\_global\\_experience](http://blogs.technet.com/office_global_experience/)
- Microsoft Office 2010 Engineering: <http://blogs.technet.com/office2010/default.aspx>

### **PowerPivot for Excel 2010:**

• Visit http:/[/www.powerpivot.com](http://www.powerpivot.com/)

### **Additional information for developers and IT professionals:**

- **IT Professionals:** <http://technet.microsoft.com/office/ee263913.aspx>
- Office Developer Center:<http://msdn.microsoft.com/office>
- VSTO Developer Center:<http://msdn.microsoft.com/vsto>

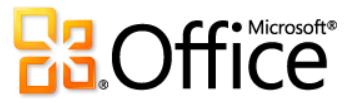

# Feature Requirements/Disclosures

### **System Requirements**

Office 2010 was built to maximize performance across the hardware you already own, while also positioning you for future hardware innovations such as 64-bit chips, advanced graphics cards, multi-core processors and alternative form factor devices.

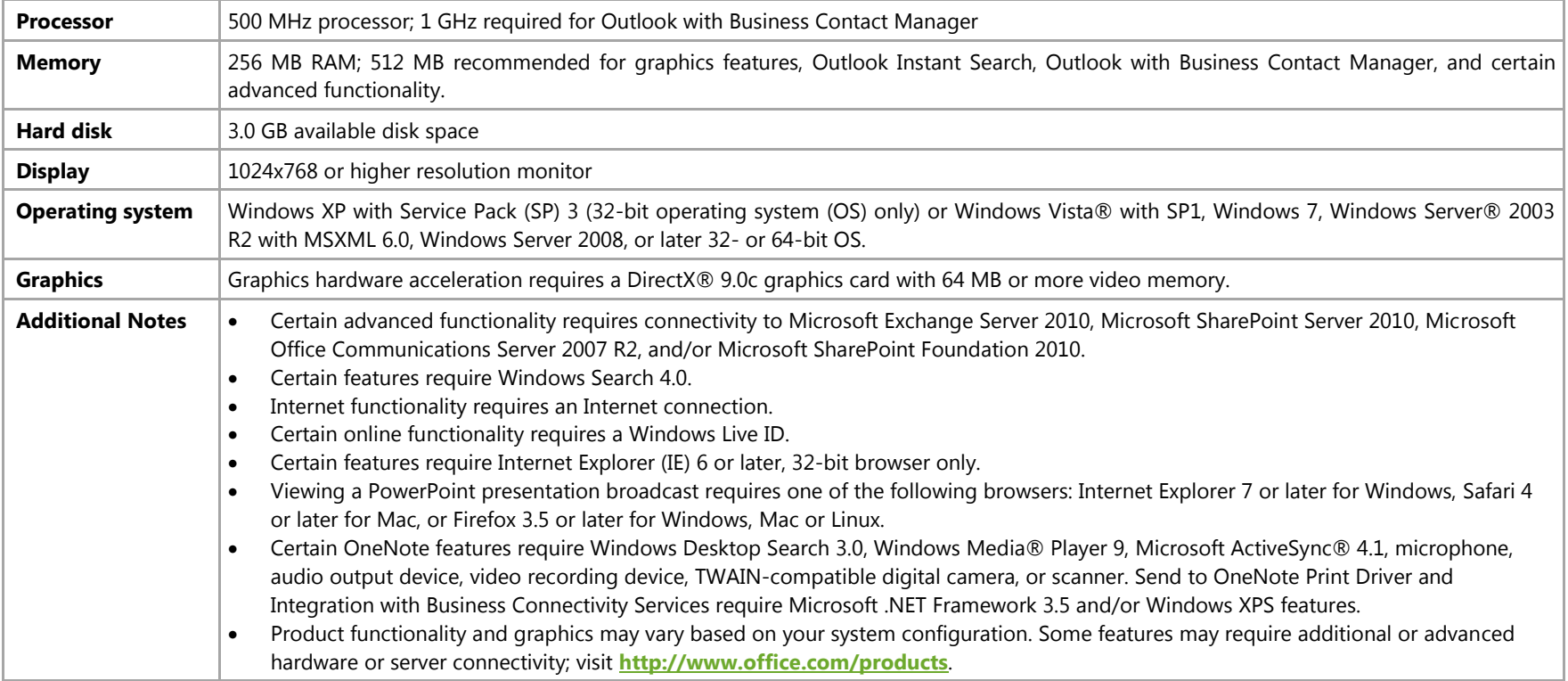

Following are minimum system requirements for Microsoft Office Professional Plus 2010:

To obtain system requirements for all Microsoft Office 2010 suites and standalone applications, visit **[Office.com](http://office.com/)**.

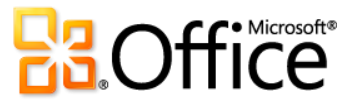

### **Office Mobile 2010**

- Office Mobile 2010 is not included in Office 2010 applications, suites, or Web Apps.
- Office Mobile 2010 will be released on Windows phones (Windows Mobile 6.5 or above) by the general availability of Office 2010.
- Using Office Mobile 2010 on a non-touch screen device will result in limited functionality.
- Windows Mobile Device Center 6.1 works with the following versions of Windows: Windows 7 Ultimate, Windows 7 Professional, Windows 7 Home Premium, Windows 7 Starter, Windows Vista Ultimate, Windows Vista Enterprise, Windows Vista Business, Windows Vista Home Premium, Windows Vista Home Basic, and Windows Server 2008.

# **Office Web Apps**

Office Web Apps are online companions to Microsoft Office and require the following:

- **For businesses and institutions:** Office Web Apps require SharePoint Foundation 2010.
- **For personal use:** Office Web Apps require a free Windows Live ID. OneNote Web App and editing via Word Web App will become available on Windows Live in the second half of calendar year 2010.
- Supported browsers for Office Web Apps include Windows Internet Explorer 7 or later for Windows, Safari 4 or later for Mac and Firefox 3.5 or later for Windows, Mac, or Linux.
- Supported mobile viewers for Word, Excel, and PowerPoint Web Apps on SharePoint 2010 include Internet Explorer on Windows Mobile 5 or later, Safari 4 on iPhone 3G or 3GS, BlackBerry 4.x and later, Nokia S60, NetFront 3.4, 3.5 and later, Opera Mobile 8.65 and later, and Openwave 6.2, 7.0 and later.

### **PowerPivot for Excel 2010**

PowerPivot for Excel 2010 is available as a separate, free download at: **[http://www.powerpivot.com](http://www.powerpivot.com/)**

### **Links provided in this product guide**

Some links provided in this guide will not be available until after the general availability of Microsoft Office 2010.

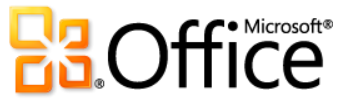

This document is provided "as-is." Information and views expressed in this document, including URL and other Internet Web site references, may change without notice. You bear the risk of using it.

Some examples depicted herein are provided for illustration only and are fictitious. No real association or connection is intended or should be inferred.

This document does not provide you with any legal rights to any intellectual property in any Microsoft product. You may copy and use this document for your internal, reference purposes.

© 2010 Microsoft Corp. All rights reserved.

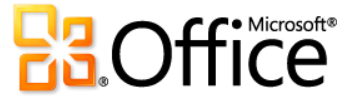